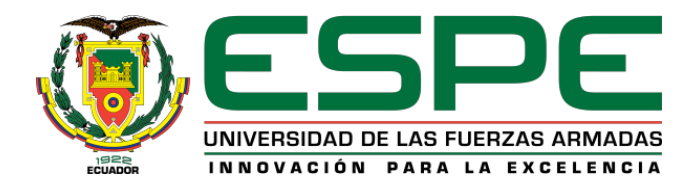

# **DEPARTAMENTO DE ELÉCTRICA, ELECTRÓNICA Y TELECOMUNICACIONES**

# **CARRERA DE INGENIERÍA EN ELECTRÓNICA, AUTOMATIZACIÓN Y CONTROL**

**TRABAJO DE TITULACIÓN PREVIO A LA OBTENCIÓN DEL TÍTULO DE:**

**INGENIERO EN ELECTRÓNICA, AUTOMATIZACIÓN Y CONTROL**

**TEMA:**

# **"DISEÑO E IMPLEMENTACIÓN DE UN SISTEMA DE ENTRENAMIENTO PROTOTIPO PARA EL LABORATORIO DE CONTROL DE PROCESOS DE LA UNIVERSIDAD DE LAS FUERZAS ARMADAS ESPE"**

**AUTORES:**

# **CORDERO ARIAS, SARA LUCÍA PINEDA MORENO, SANTIAGO ANDRÉS**

**DIRECTOR:**

**Ing. ORTIZ TULCÁN, HUGO RAMIRO Mgs.**

**SANGOLQUÍ 2019**

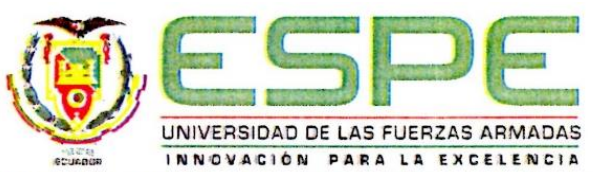

# <span id="page-1-0"></span>DEPARTAMENTO DE ELÉCTRICA, ELECTRÓNICA Y TELECOMUNICACIONES CARRERA DE INGENIERÍA EN ELECTRÓNICA, AUTOMATIZACIÓN Y CONTROL

# **CERTIFICACIÓN**

Certifico que el trabajo de titulación, "DISEÑO E IMPLEMENTACIÓN DE UN SISTEMA DE ENTRENAMIENTO PROTOTIPO PARA EL LABORATORIO DE CONTROL DE PROCESOS DE LA UNIVERSIDAD DE LAS FUERZAS ARMADAS ESPE" fue realizado por la señorita Cordero Arias, Sara Lucía y el señor Pineda Moreno, Santiago Andrés, el mismo que ha sido revisado en su totalidad, analizado por la herramienta de verificación de similitud de contenido; por lo tanto cumple con los requisitos teóricos, científicos, técnicos, metodológicos y legales establecidos por la Universidad de Fuerzas Armadas ESPE, razón por la cual me permito acreditar y autorizar para que lo sustente públicamente.

Sangolquí, junio de 2019

Firma:

Ing. Hugo Ortíz MSc. C.C.: 1707721591

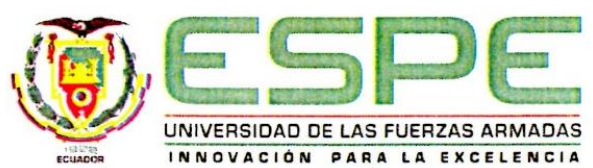

# <span id="page-2-0"></span>DEPARTAMENTO DE ELÉCTRICA, ELECTRÓNICA Y TELECOMUNICACIONES CARRERA DE INGENIERÍA EN ELECTRÓNICA, AUTOMATIZACIÓN Y CONTROL

**AUTORÍA DE RESPONSABILIDAD** 

Nosotros, Cordero Arias, Sara Lucía y Pineda Moreno, Santiago Andrés, declaramos que el contenido, ideas y criterios del trabajo de titulación: "DISEÑO E IMPLEMENTACIÓN DE UN SISTEMA DE ENTRENAMIENTO PROTOTIPO PARA EL LABORATORIO DE CONTROL DE PROCESOS DE LA UNIVERSIDAD DE LAS FUERZAS ARMADAS ESPE" es de nuestra autoría y responsabilidad, cumpliendo con los requisitos teóricos, científicos, técnicos, metodológicos y legales establecidos por la Universidad de Fuerzas Armadas ESPE, respetando los derechos intelectuales de terceros y referenciando las citas bibliográficas. Consecuentemente el contenido de la investigación mencionada es veraz.

Sangolquí, junio de 2019

Firma:  $PQP$ 

Sara Lucía Cordero Arias

C.C.: 1804984886

Firma:

Santiago Andrés Pineda Moreno

C.C.: 1721479481

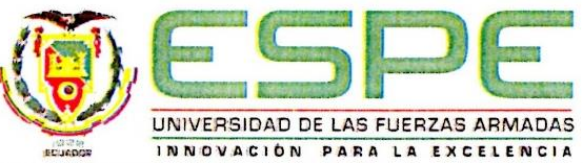

# <span id="page-3-0"></span>DEPARTAMENTO DE ELÉCTRICA, ELECTRÓNICA Y TELECOMUNICACIONES CARRERA DE INGENIERÍA EN ELECTRÓNICA, AUTOMATIZACIÓN Y CONTROL

# **AUTORIZACIÓN**

Nosotros, Cordero Arias, Sara Lucía y Pineda Moreno, Santiago Andrés autorizamos a la Universidad de las Fuerzas Armadas ESPE publicar el trabajo de titulación: "DISEÑO E IMPLEMENTACIÓN DE UN SISTEMA DE ENTRENAMIENTO PROTOTIPO PARA EL LABORATORIO DE CONTROL DE PROCESOS DE LA UNIVERSIDAD DE LAS FUERZAS ARMADAS ESPE" en el Repositorio Institucional, cuyo contenido, ideas y criterios son de nuestra responsabilidad.

Sangolquí, junio de 2019

Firma: Cpgeps...........

Sara Lucía Cordero Arias

C.C.: 1804984886

irma:

Santiago Andrés Pineda Moreno

C.C.: 1721479481

# **DEDICATORIA**

<span id="page-4-0"></span>Dedico este proyecto con todo el amor y cariño a la memoria de mi abuelita Rosario por haberme enseñado el valor del esfuerzo y trabajo duro para alcanzar una meta, a mis padres por el apoyo constante y a mi familia por su confianza.

*Sara Lucía Cordero Arias* 

# **DEDICATORIA**

<span id="page-5-0"></span>En memoria de mi madre y para orgullo de mi padre.

*Santiago Andrés Pineda Moreno*

## **AGRADECIMIENTO**

<span id="page-6-0"></span>Agradezco a Dios por todas las bendiciones de las que me ha llenado, a mi familia por todo el apoyo brindado en el transcurso de mi carrera universitaria, en especial a mi madre Yolanda por su apoyo incondicional principalmente en los momentos difíciles.

De manera especial al tutor del presente proyecto de investigación, Ingeniero Hugo Ortiz, por toda la orientación, consejos, correcciones y formar parte de este objetivo alcanzado. Sin poder dejar de agradecerte a ti Santi, mi compañero de Universidad y el mejor compañero

de proyecto de investigación que pude haber tenido.

Y a la Universidad por dar paso a todas las oportunidades próximas que llegarán a mi vida.

*Sara Lucía Cordero Arias*

## **AGRADECIMIENTO**

<span id="page-7-0"></span>Es difícil abarcar en un párrafo las expresiones de gratitud hacia todas las personas que influyeron para que llegue a este punto de mi vida, pero en un esfuerzo por realizarlo tengo que mencionar y agradecer profundamente a los grandes esfuerzos de mi padre Ramón por sacarme adelante a pesar de todas las dificultades, a los constantes deseos de éxito y superación para mi persona por parte de Edith, Denis, René, Rosa, Hugo, Elizabeth, Mery y Amparo, a la predisposición de ayuda por parte del director de este proyecto de investigación Ing. Hugo Ortiz MSc., y un notable agradecimiento a Lucía, mi compañera de proyecto y futura colega, ya que sin nuestro esfuerzo mutuo y apoyo en los momentos complicados no habría sido posible culminar este proyecto de una manera tan satisfactoria.

*Santiago Andrés Pineda Moreno*

# ÍNDICE DE CONTENIDOS

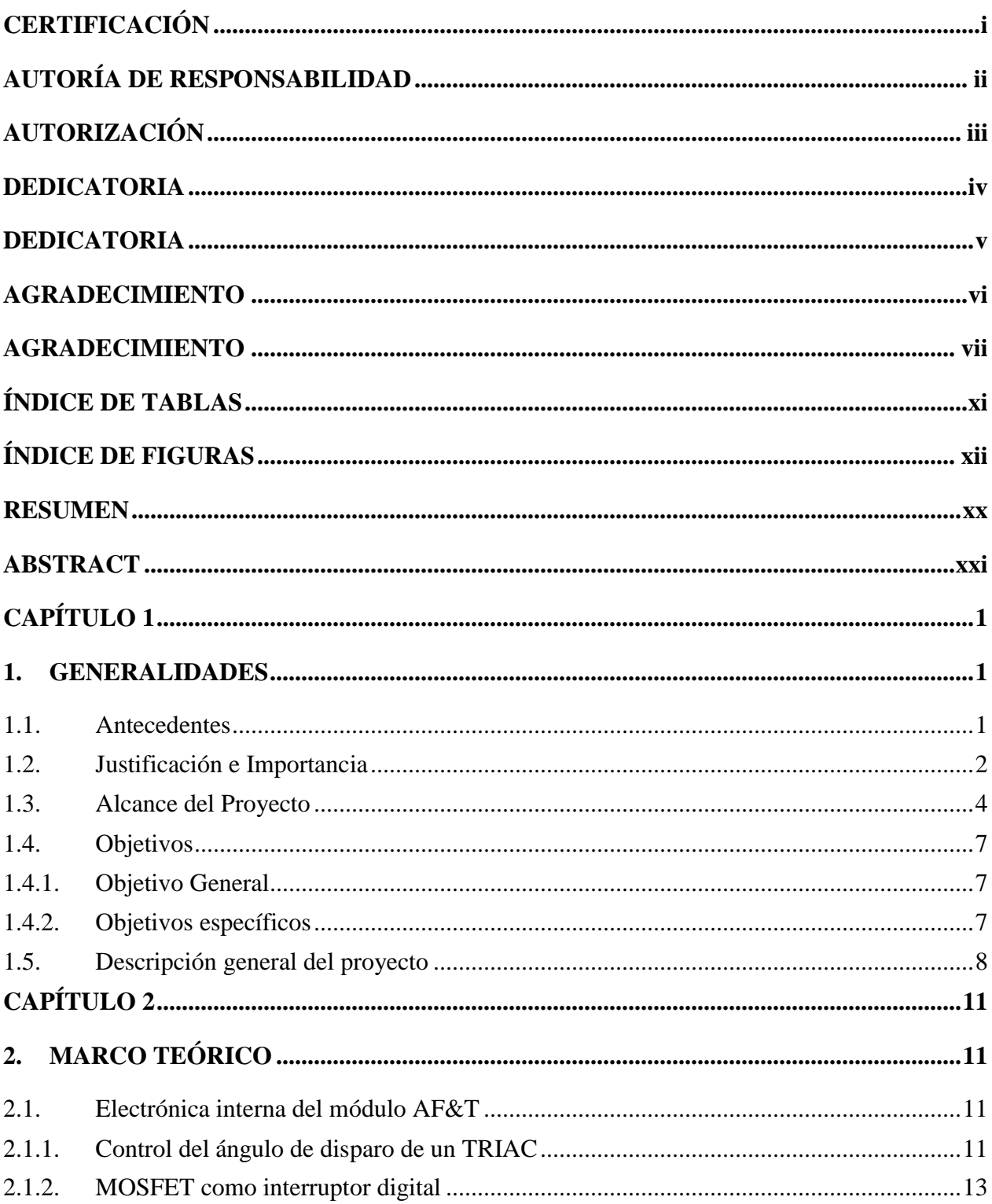

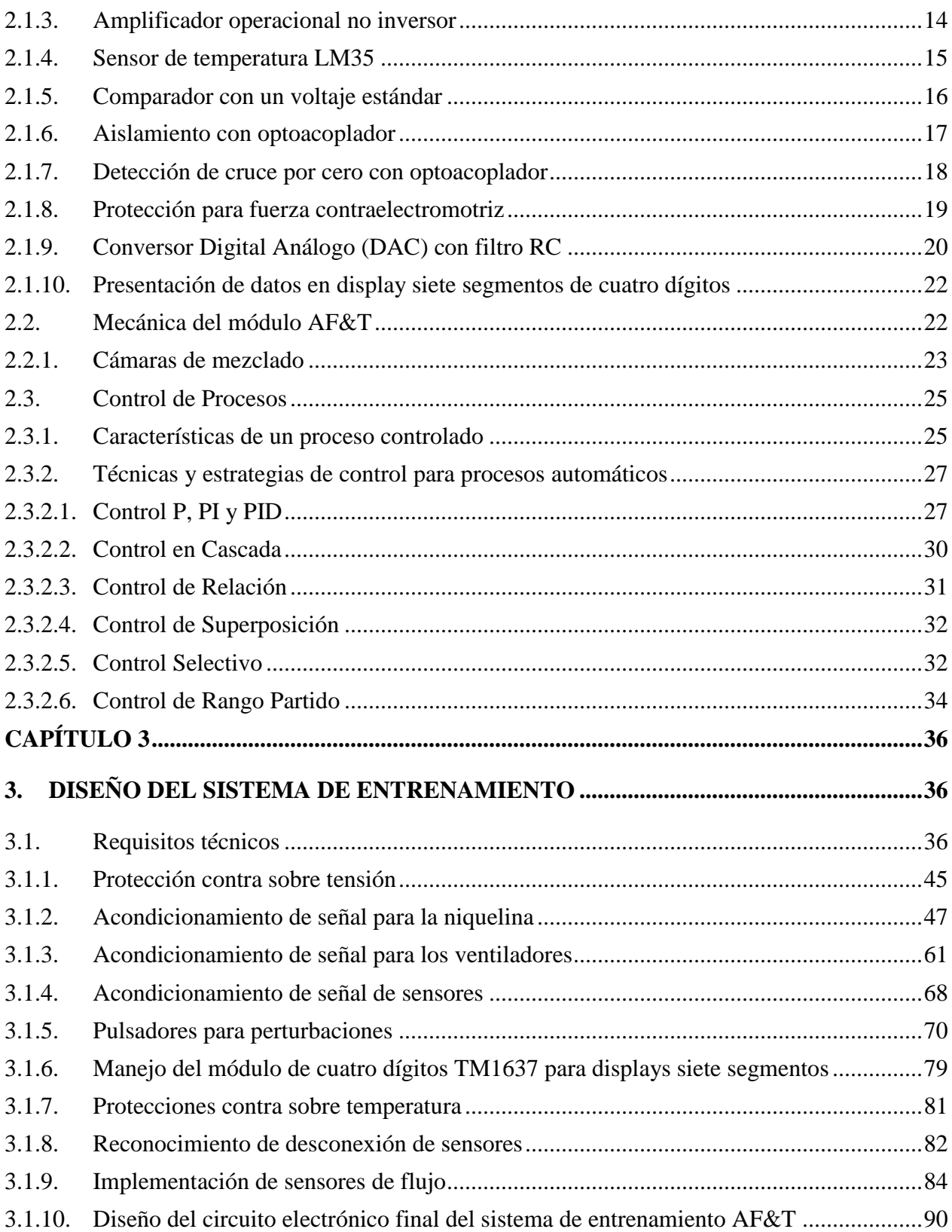

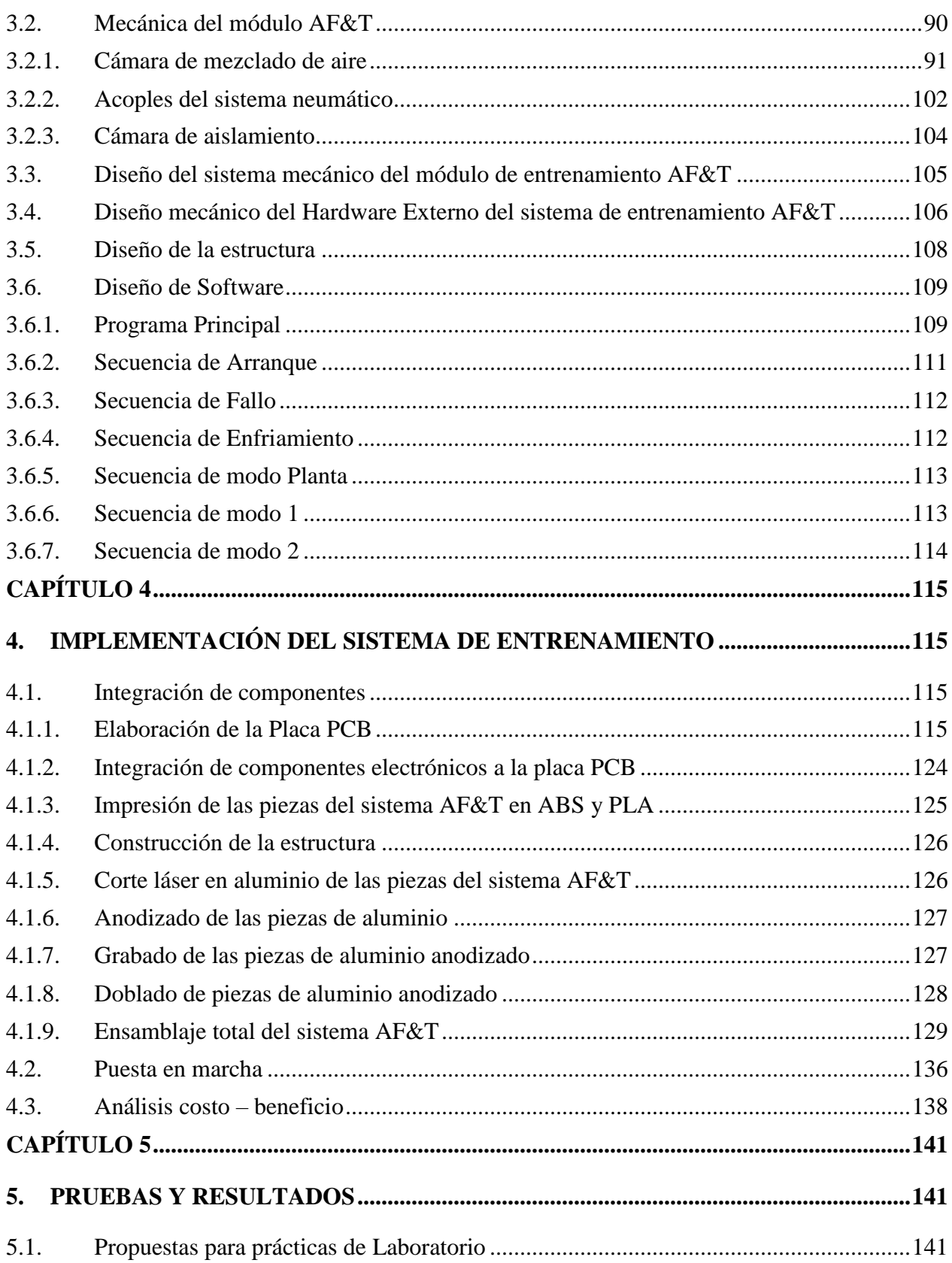

 $\mathbf X$ 

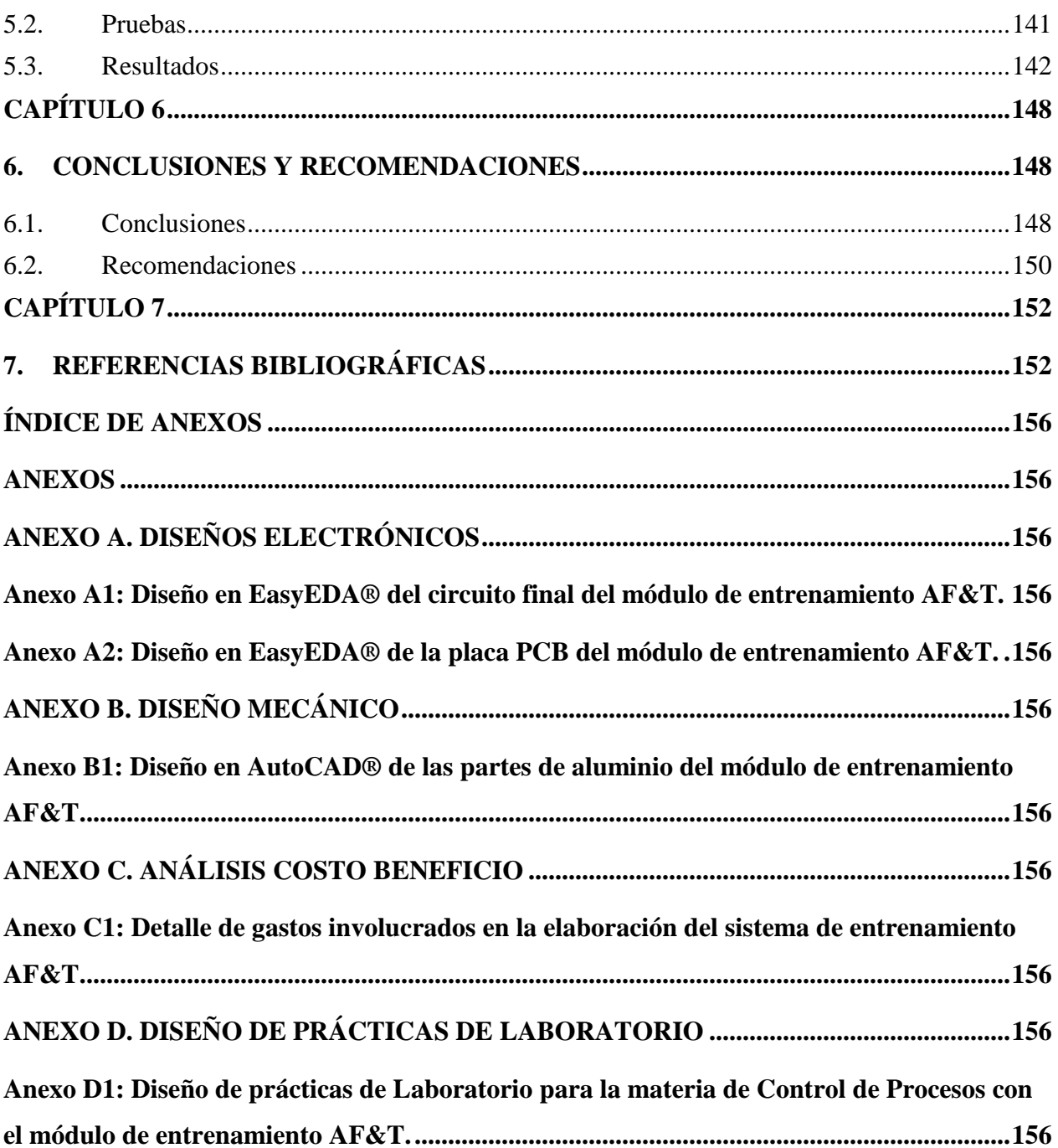

# <span id="page-11-0"></span>ÍNDICE DE TABLAS

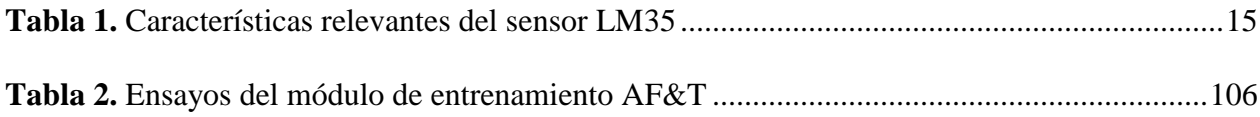

# <span id="page-12-0"></span>**ÍNDICE DE FIGURAS**

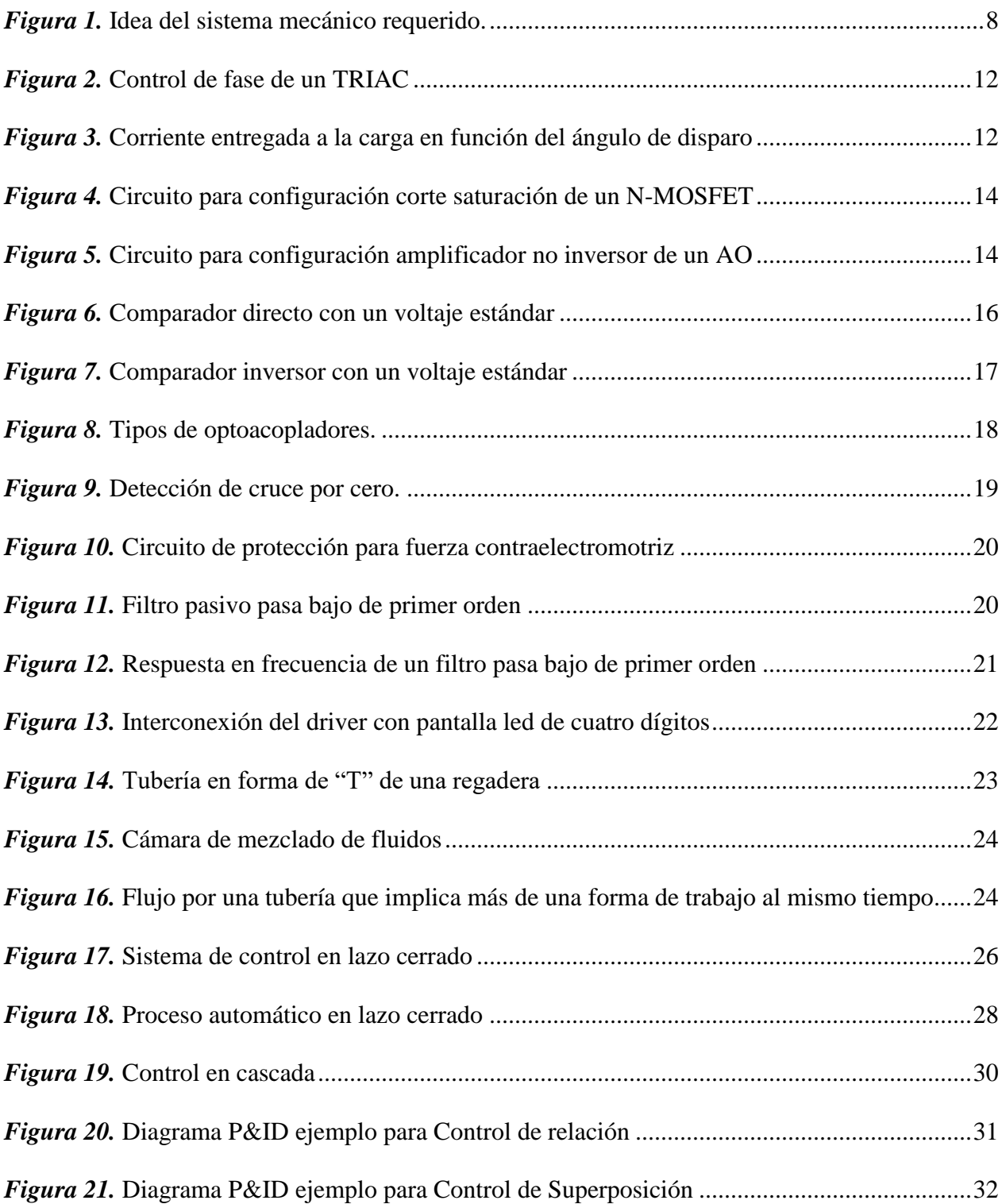

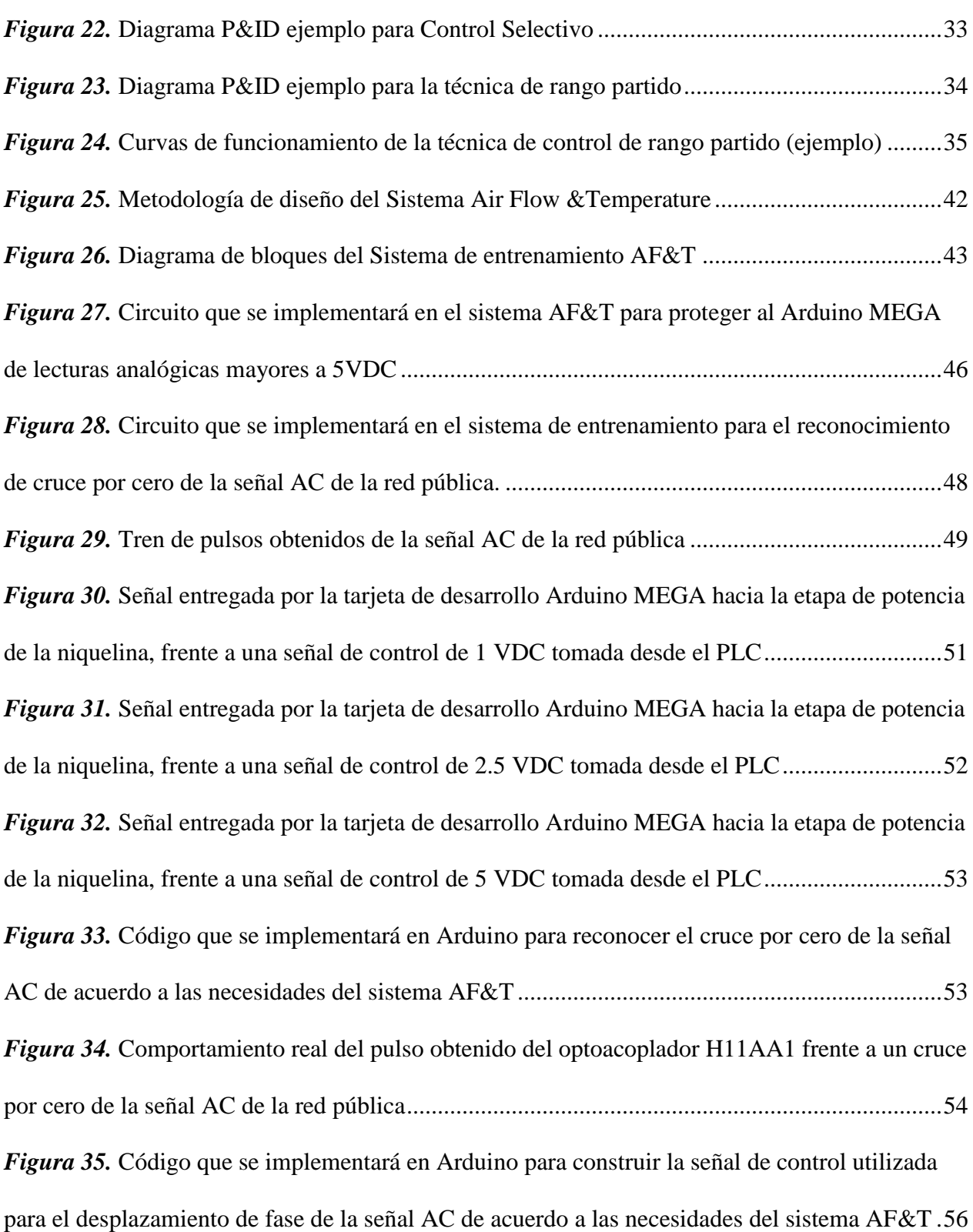

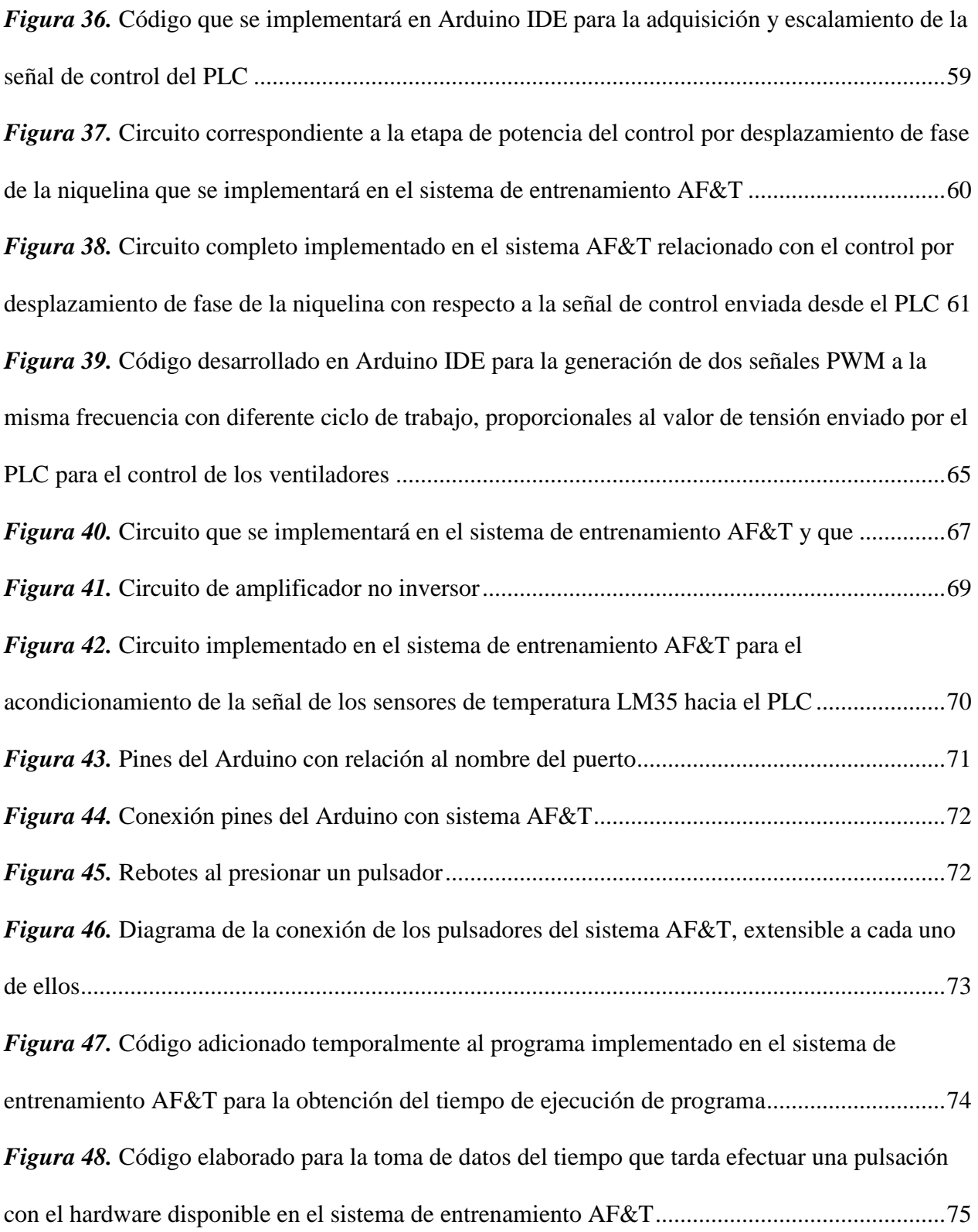

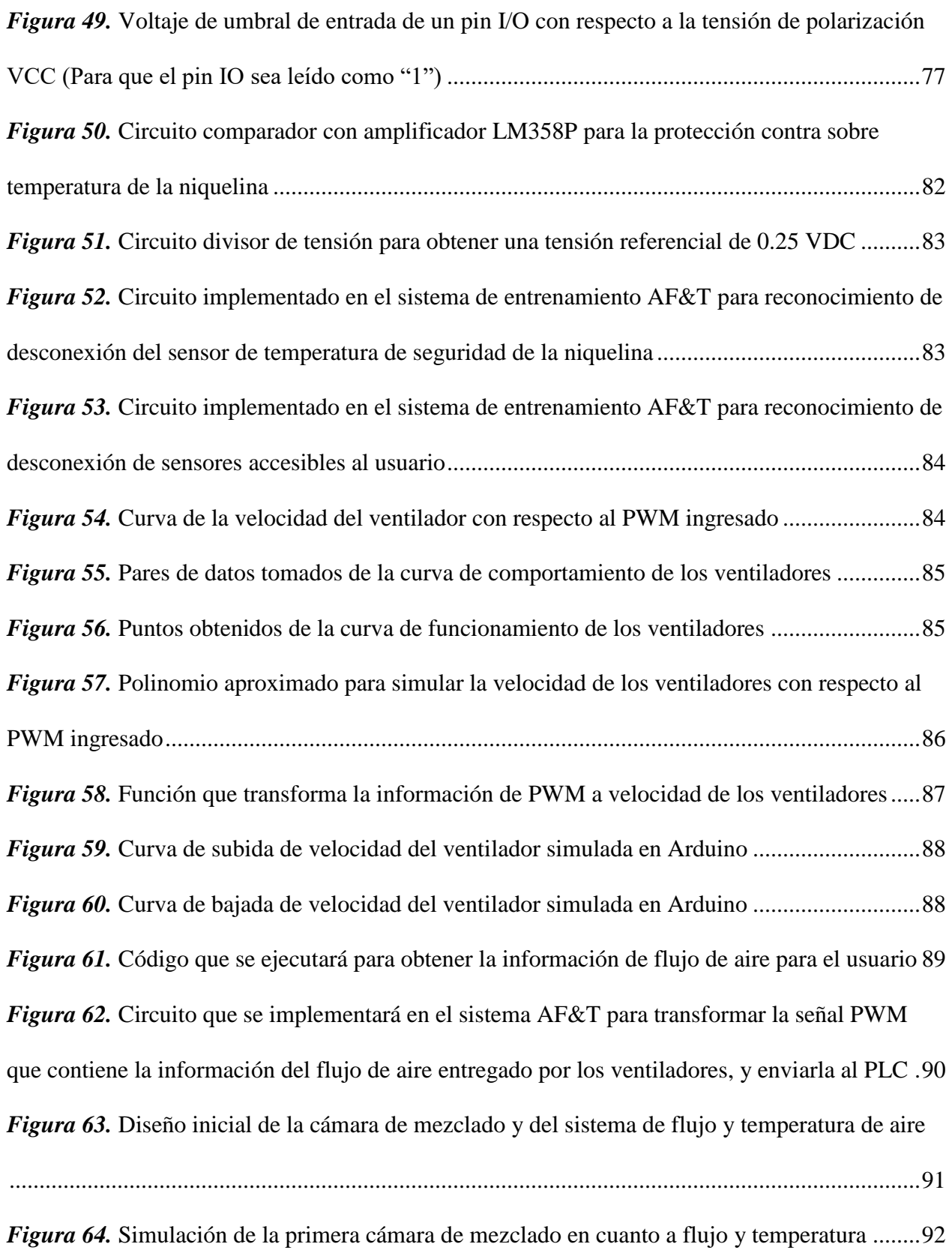

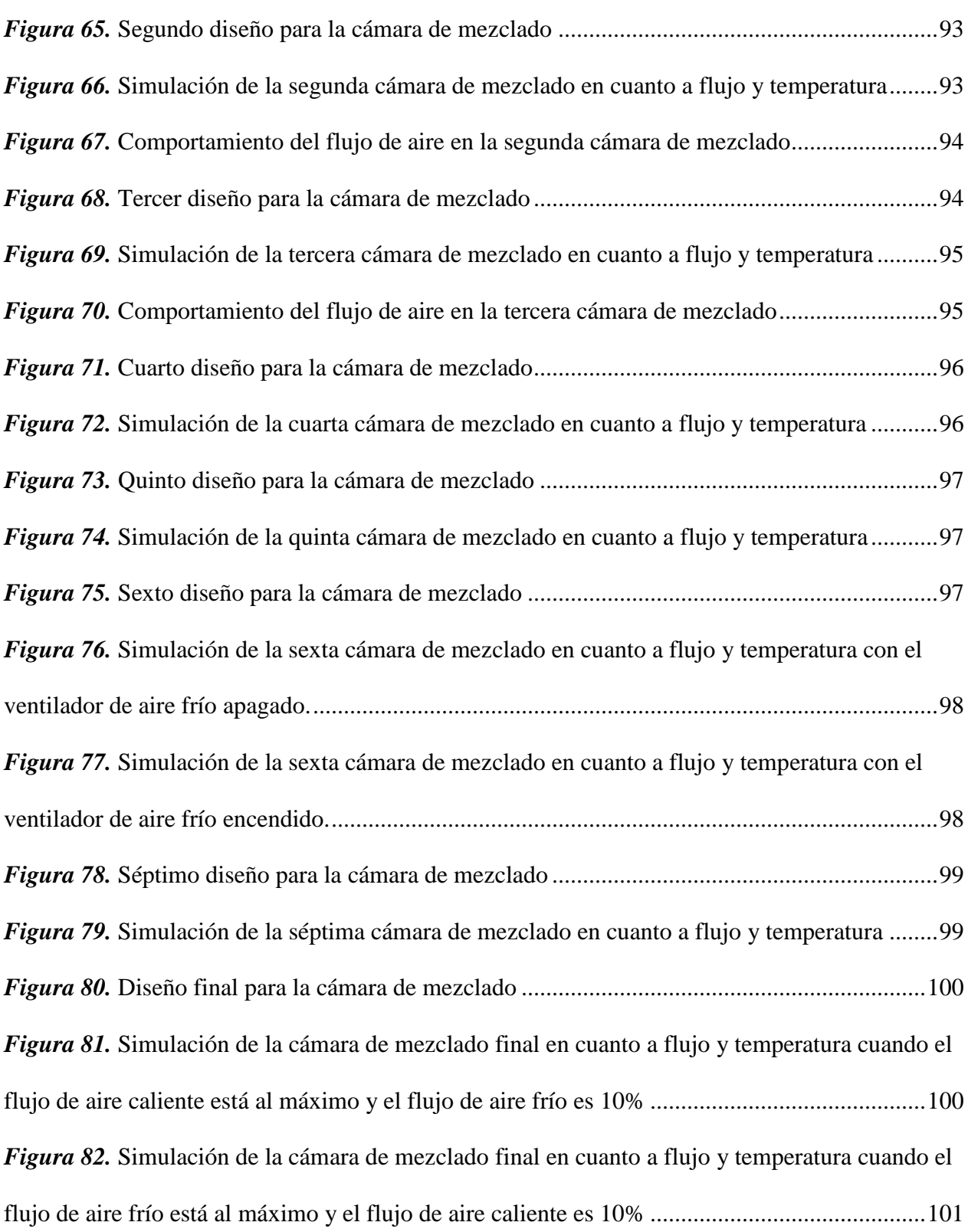

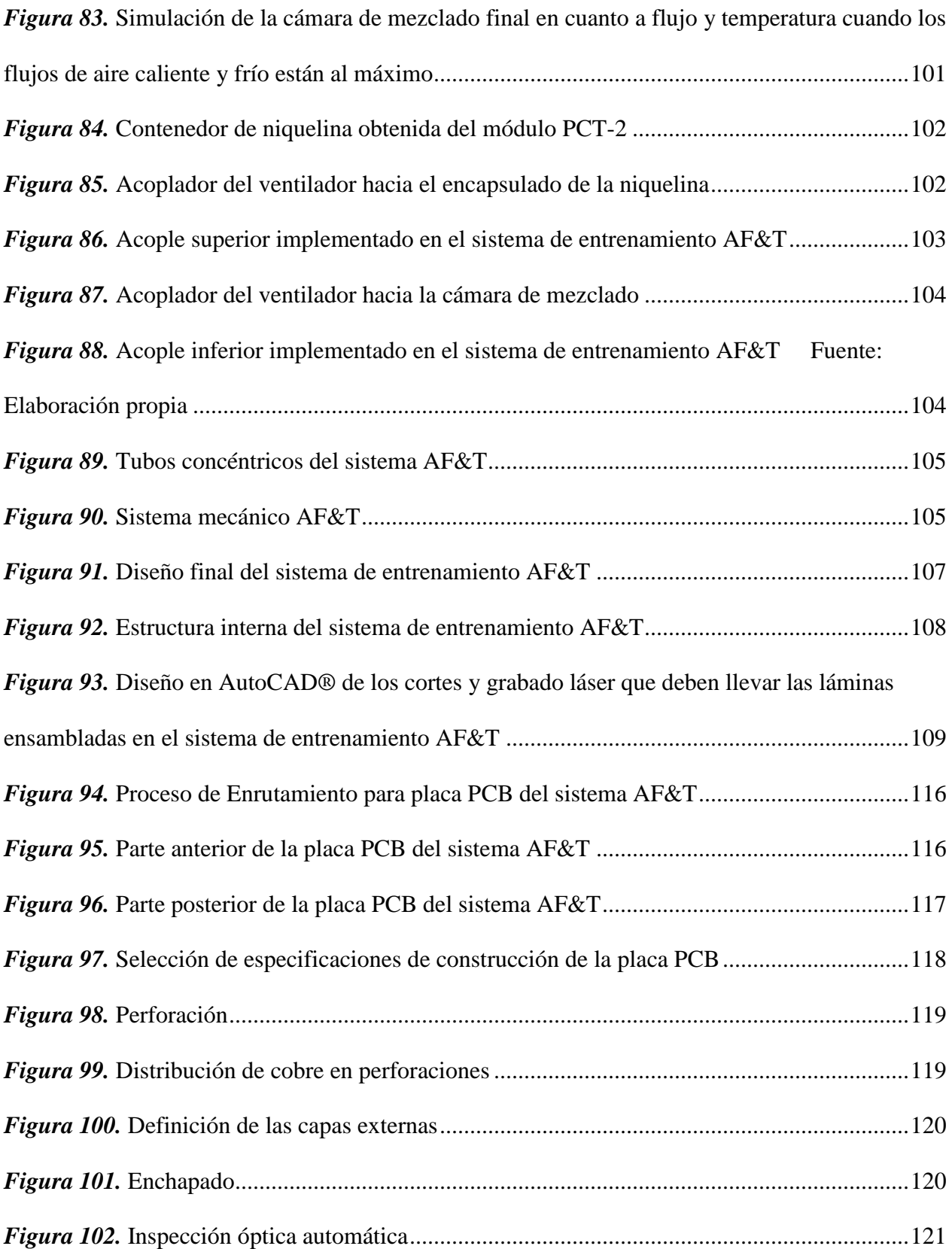

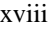

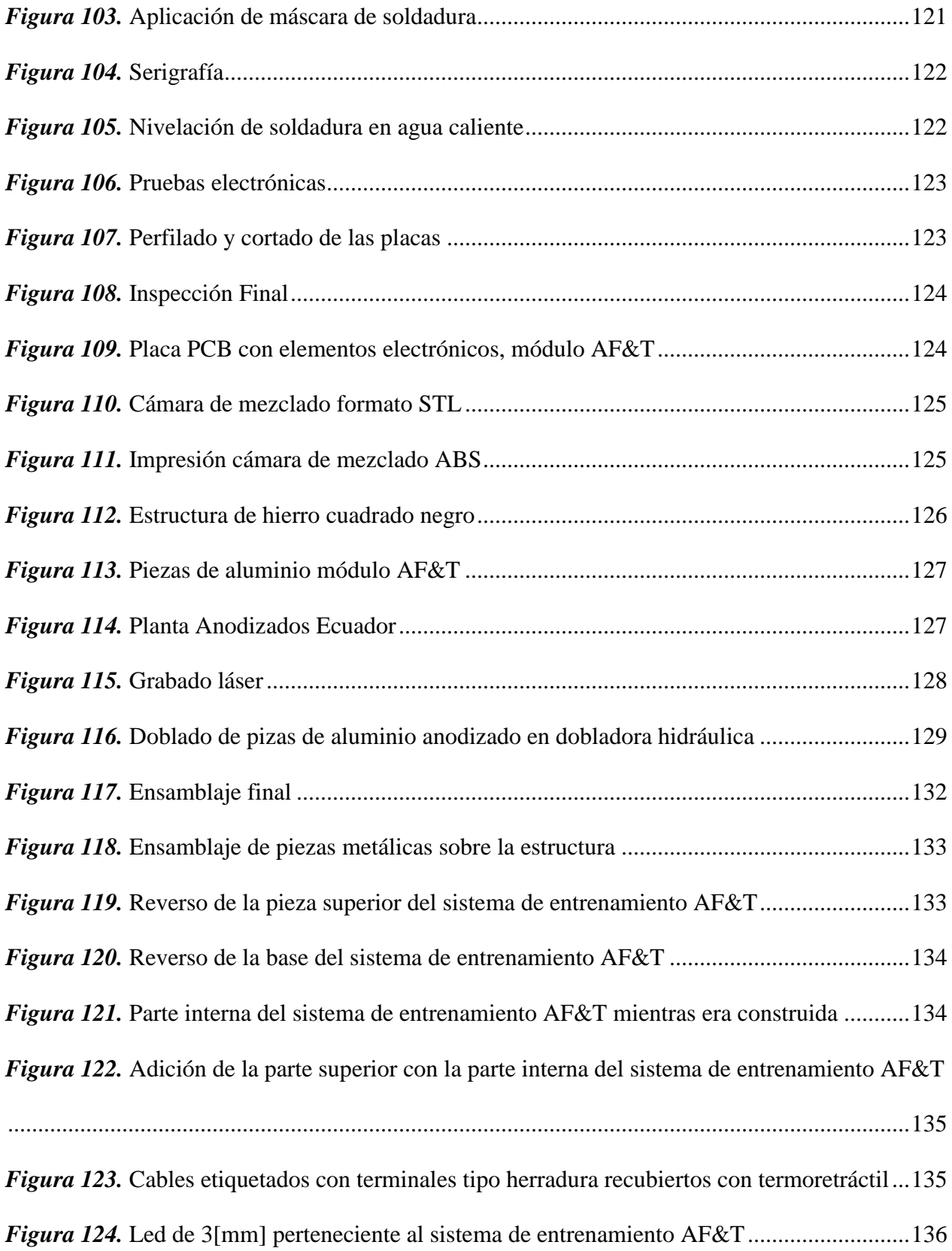

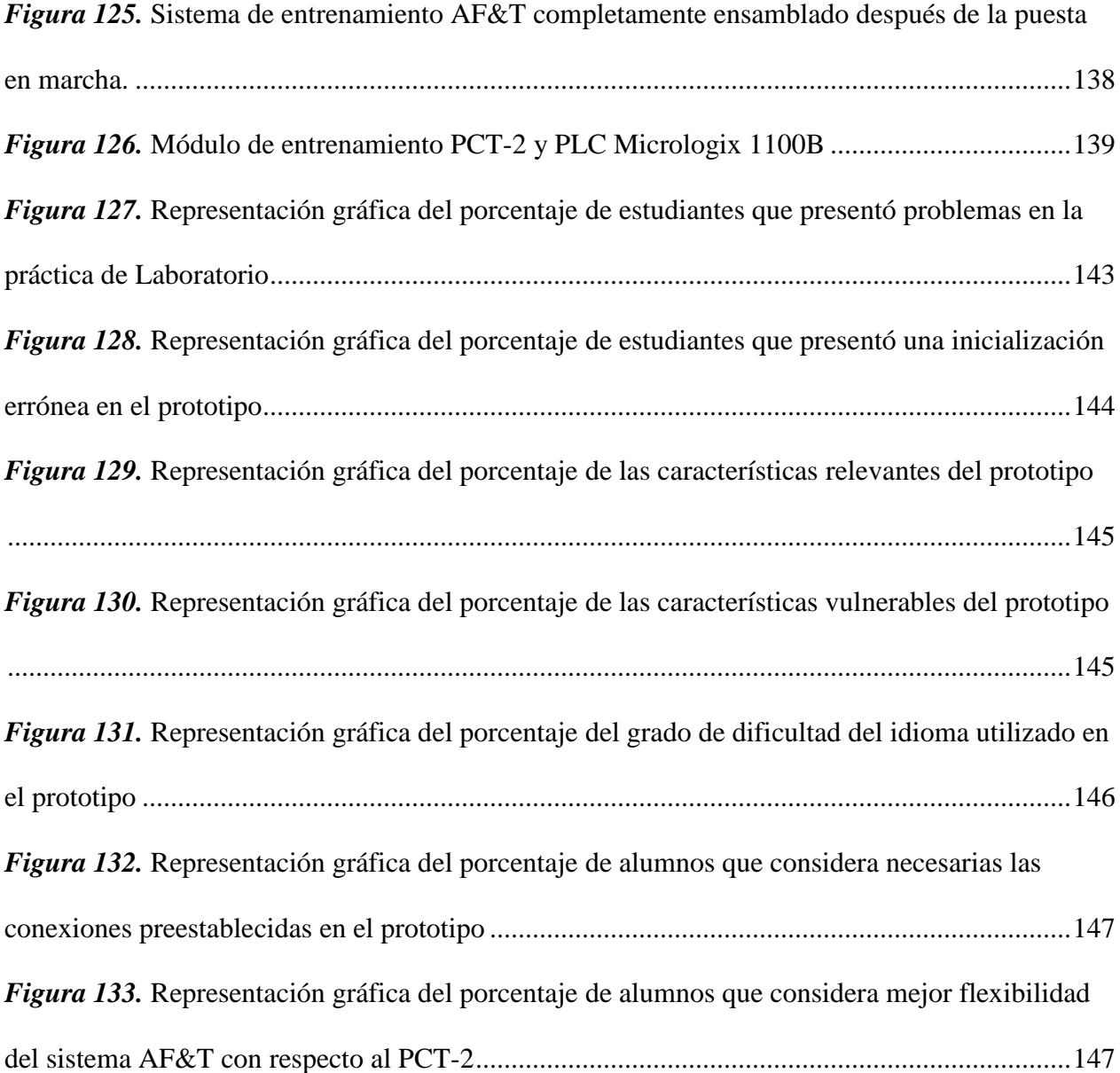

## **RESUMEN**

<span id="page-20-0"></span>El presente proyecto de investigación abarca todos los pasos ejecutados para la elaboración de un diseño electrónico estable y una estructura resistente para un sistema de entrenamiento, ámbitos claves para el desarrollo de cualquier equipo electrónico, más aún para uno dedicado a usuarios que se encuentran inmersos en el proceso de aprendizaje.

El sistema de entrenamiento desarrollado en el presente proyecto llamado Air Flow & Temperature (AF&T) se encuentra completamente dirigido para los estudiantes de la cátedra de Control de Procesos que cruzan la Carrera de Ingeniería en Electrónica en Automatización y Control en la Universidad de las Fuerzas Armadas ESPE, esto significa que este prototipo es dedicado a la materia, ya que en la actualidad el aprendizaje de un estudiante universitario de la Carrera engloba la parte teórica, obligatoriamente complementada con su parte práctica experimental respectiva, en cuanto al control de procesos como tal, el tener un ambiente en el que se pueda aplicar la teoría impartida es imprescindible, ergo se necesita que AF&T permita cumplir con el desarrollo de prácticas de laboratorio con todas las temáticas que se detallan en su sílabo, más específicamente se ha probado que se puede implementar la técnica de control PID, y las estrategias de control en cascada, de razón, selectivo, superposición y rango partido. Además, este sistema de entrenamiento fue construido considerando la robustez y la seguridad tanto física como electrónica en cada uno de sus detalles, para así preservar la integridad tanto de los usuarios como del equipo.

### **PALABRAS CLAVE:**

- **CONTROL DE PROCESOS**
- **PROTOTIPO DEDICADO**
- **ROBUSTEZ**
- **SISTEMA DE ENTRENAMIENTO**

## **ABSTRACT**

<span id="page-21-0"></span>This research project covers the steps involved in the development of a stable electronic design and a robust structure for a training system, key areas for the development of any electronic equipment, and even more for one dedicated to users who are immersed in the learning process. The training system developed in this project, called Air Flow & Temperature (AF&T) is completely directed for the students of Process Control chair who study the Electronics Automation and Control Engineering Career in the Universidad de las Fuerzas Armadas ESPE, this means that this prototype is dedicated to the subject, because of nowadays the apprenticeship of a university student of this Career includes the theoretical part, It is essential to have an environment in which the theory imparted can be applied, ergo it is necessary that AF&T allows to accomplish with the development of laboratory practices with all the topics detailed in its syllable, specifically it has been proven that the PID control technique can be implemented, as well as the strategies of cascade control, ratio control, selective control, override and split range. In addition, this training system was built considering the robustness and security both physical and electronic in each of its details, thus preserving the integrity of both users and equipment.

#### **KEY WORDS:**

- **PROCESS CONTROL**
- **DEDICATED PROTOTYPE**
- **ROBUSTNESS**
- **TRAINING SYSTEM**

# **CAPÍTULO 1**

## <span id="page-22-1"></span><span id="page-22-0"></span>**1. GENERALIDADES**

## <span id="page-22-2"></span>**1.1. Antecedentes**

 En el año de 1977 fue creada la Facultad de Ingeniería Electrónica, actualmente conocida como Departamento de Eléctrica, Electrónica y Telecomunicaciones (DEEE) de la Universidad de las Fuerzas Armadas ESPE (Paredes, 2017), éste cuenta con diversos laboratorios en donde se lleva a cabo el desarrollo de prácticas que permiten a los estudiantes adquirir experiencia mediante la interacción, experimentación y el descubrimiento de las características y funcionamiento de los equipos existentes en ellos. Estos dispositivos utilizados para fines didácticos también son empleados a nivel industrial, lo que permite al estudiante estar familiarizado con su futuro entorno de trabajo.

 La evolución tecnológica afecta de modo directo al sector educativo (Aliaga & Bartolomé, 2005), es por ello que se da la imperiosa necesidad de adquirir nuevos sistemas de entrenamiento electrónico o repotenciar los existentes para solventar las necesidades de las nuevas generaciones de estudiantes de la Carrera.

 En el año de 1995, la Universidad equipó al laboratorio de Instrumentación y Control con sistemas de entrenamiento para aplicar las diferentes técnicas y estrategias de control estudiadas. Estos módulos, Console PCT-1 y Console PCT-2 de DEGEM® Systems (SES-Scientific Educational Systems Ltd., 2015), son utilizados en conjunto con controladores lógicos programables MicroLogix™ 1100B (Rockwell Automation, 2017) para el control de velocidad y control de temperatura respectivamente.

 La tarea de diagnóstico realizada durante el periodo Oct 2017 – Feb 2018 determinó que uno de los módulos de control de temperatura se encuentra completamente obsoleto al tener dañado el circuito integrado de control de fase de su etapa de potencia para el calentamiento de la niquelina, mientras que todos los demás módulos PCT-2 existentes en el Laboratorio de Control de Procesos se encuentran desprovistos de los sensores de temperatura DS1621 IC (National Fire Protection Association, 2008) con los que venían originalmente abastecidos.

 En este mismo periodo para lograr realizar las prácticas pertinentes a la materia, los estudiantes incorporan algunos sensores de temperatura como termistores a manera de reemplazo de los sensores originales, que, por su naturaleza no lineal, no entregan la misma respuesta que un sensor IC, además de haber sido instalados con conexiones temporales y sin las seguridades necesarias.

## <span id="page-23-0"></span>**1.2. Justificación e Importancia**

 Los sistemas de entrenamiento que dispone la carrera de Ingeniería en Electrónica, Automatización y Control son de suma importancia para mejorar las competencias de sus estudiantes, familiarizándolos con recursos tecnológicos de vanguardia acordes a la realidad del Control de Procesos implementada en la gran mayoría de industrias en el Ecuador.

 El disponer de un módulo de entrenamiento optimiza el proceso de enseñanza-aprendizaje (Chacón, 2002), permitiendo al estudiante destinar directamente el tiempo y esfuerzo a la manipulación de las características de los equipos aplicando los conocimientos adquiridos en clase sin consumir recursos en tareas en las que ya se tenga experticia como es la interconexión y el cableado básico de los elementos requeridos para su correcto funcionamiento, muchas veces habilitados de manera improvisada y riesgosa.

 El sistema de entrenamiento a desarrollarse en este proyecto, gracias a los equipos proporcionados del Laboratorio de Control de Procesos, facilitará al estudiante un ambiente de trabajo seguro, fácil y flexible, necesario para la realización de prácticas, que, con la utilización de controladores MicroLogix™ 1100B, se controlarán procesos didácticos que se asemejan a procesos industriales reales.

 Otra ventaja de interés colectivo del Departamento de Eléctrica, Electrónica y Telecomunicaciones, es preservar la integridad de los equipos el mayor tiempo posible, manteniéndolos fijos en un espacio que le brinde al estudiante las libertades necesarias para llevar a cabo sus prácticas, pero que a la vez le ofrezca al equipo cierta inmunidad, evitando su manipulación innecesaria, o conexiones riesgosas e incorrectas por omitir las seguridades y protecciones frente a cortocircuitos o a manipulaciones negligentes de las que no se encuentra completamente a salvo, todas estas acciones, provocan en ellos desgaste y averías, propias del uso continuo.

 El principal interés de este trabajo de titulación, es tener una base robusta y que cubra todas las necesidades actuales de la materia de Control de Procesos, sobre la cual, a futuro, sirva para replicar y reemplazar los módulos de entrenamiento adquiridos en el año de 1995 para el Laboratorio de Instrumentación y Control, mediante un prototipo didáctico versátil.

 Adicionalmente, uno de los propósitos de este proyecto es que sirva de herramienta para la ejecución de las prácticas de laboratorio que serán diseñadas y propuestas con el fin de cumplir el desarrollo de los temas que se incluyen en el sílabo de la asignatura de Control de Procesos.

 Un aspecto favorable de este proyecto, es que integrará el control de temperatura (principio del módulo PCT-2) y el control de velocidad de motores (principio del módulo PCT-1) en un solo

módulo que controlará el flujo de aire suministrado por dos ventiladores a través de sus revoluciones por minuto y la temperatura del mismo a través del calentamiento de una niquelina.

 El nuevo sistema de entrenamiento que reemplazará a los módulos PCT-1 y PCT-2 utilizará la niquelina y la tubería de éste último debido a que se encuentran en perfectas condiciones, y se replicará con tecnología actual, evitando de esta manera el problema al que se enfrentaron los módulos en el periodo Oct 2017 – Feb 2018, que, aun conociendo cuál era la falla en su circuitería, los circuitos integrados eran tan antiguos que habían dejado de fabricarse y los módulos no pudieron repararse.

 Por otra parte, cabe recalcar, que el llevar a cabo este proyecto, también influirá en la dotación de equipamiento del Laboratorio, por ende, en el estado del entorno de aprendizaje que es un punto a tomar en cuenta en la evaluación que determina la acreditación de la carrera (CEAACES, 2018).

## <span id="page-25-0"></span>**1.3. Alcance del Proyecto**

 Se desarrollará un prototipo como sistema de entrenamiento para el Laboratorio de Control de Procesos, que integrará los elementos necesarios para permitir simular técnicas y estrategias de control presentes en procesos industriales (King, 2011), con plantas que permitirán manipular las variables de temperatura y flujo de aire. Todo este control automático de procesos se lo implementará con tecnología actual, flexible y disponible para escalabilidad vertical (Godino, 2013).

 Este es el primer sistema de entrenamiento para Control de Procesos que integrará, en un mismo módulo, los siguientes componentes:

- Un sistema para controlar el flujo de aire caliente y otro para controlar el flujo de aire frío utilizando el principio de los módulos PCT-2 para la temperatura de la niquelina y PCT-1 para la velocidad de los ventiladores.
- Una cámara de mezclado de aire como sistema resultante del comportamiento de los sistemas de aire caliente y frío.
- Control de perturbaciones ingresadas mediante pulsadores de subida y bajada para cada uno de los actuadores a controlar, con sus respectivos indicadores.
- Un PLC MicroLogix™ 1100B.
- Un módulo de expansión de E/S Analógicas MicroLogix™ 1762.
- Borneras debidamente identificadas con conexión a las entradas y salidas del PLC.
- Un Simatic Panel OP177B PN/DP.
- Un switch D-Link DES-1005A.
- Una botonera de mando tipo industrial que contiene un pulsador de emergencia tipo hongo con enclavamiento, un selector de dos posiciones y dos pulsadores de colores verde y rojo.
- Un disyuntor termomagnético SIEMENS 5SX1 2 para protección contra sobrecargas y cortocircuitos.
- Dos portafusibles Camsco RT-1832.

 Dicho sistema de entrenamiento que abarcará características de los módulos PCT-1 y PCT-2 será lo suficientemente robusto para alcanzar a desarrollar prácticas de laboratorio en las que se controlará la temperatura y el flujo de aire conducido dentro de tuberías que se implementarán permitiendo la identificación, configuración, programación e integración de todos sus componentes.

Las prácticas a desarrollarse con el nuevo sistema de entrenamiento son:

- Práctica  $N^{\circ}1$  Control P, PI, PID
- Práctica N°2 Control en Cascada
- Práctica  $N^{\circ}3$  Control de Razón (Ratio)
- Práctica  $N^{\circ}4$  Control Selectivo
- Práctica  $N^{\circ}5$  Control Superposición (Override)
- Práctica  $N^{\circ}6$  Control en Rango Partido (Split)

**Práctica N°1.** Se implementará una lógica de control en el PLC MicroLogix™ 1100B que permitirá controlar la temperatura en un flujo de aire, mediante un control proporcional integral derivativo y se monitoreará el proceso a través de una interfaz HMI en el SIMATIC Panel.

**Práctica N°2.** Se implementará una lógica de control en el PLC MicroLogix™ 1100B que permitirá controlar la temperatura en la respectiva planta, mediante un control en cascada y se monitoreará el proceso a través de una interfaz HMI en el SIMATIC Panel.

**Práctica N°3.** Se implementará una lógica de control en el PLC MicroLogix™ 1100B que permitirá controlar el flujo de aire en la respectiva planta, mediante un control de razón y se monitoreará el proceso a través de una interfaz HMI en el SIMATIC Panel.

**Práctica N°4.** Se implementará una lógica de control en el PLC MicroLogix™ 1100B que permitirá controlar la temperatura en la respectiva planta, mediante un control selectivo y se monitoreará el proceso a través de una interfaz HMI en el SIMATIC Panel.

**Práctica N°5.** Se implementará una lógica de control en el PLC MicroLogix™ 1100B que permitirá controlar el flujo y la temperatura en las respectivas plantas, mediante un control override y se monitoreará el proceso a través de una interfaz HMI en el SIMATIC Panel.

**Práctica N°6.** Se implementará una lógica de control en el PLC MicroLogix™ 1100B que permitirá controlar el flujo y la temperatura en las respectivas plantas, mediante un control en rango partido y se monitoreará el proceso a través de una interfaz HMI en el SIMATIC Panel.

## <span id="page-28-0"></span>**1.4. Objetivos**

## <span id="page-28-1"></span>**1.4.1. Objetivo General**

 Mejorar la infraestructura tecnológica del Laboratorio de Control de Procesos y el aprendizaje de los estudiantes mediante el diseño e implementación de un sistema de entrenamiento prototipo que permita la aplicación de diversas técnicas y estrategias de control.

## <span id="page-28-2"></span>**1.4.2. Objetivos específicos**

- Facilitar el trabajo del estudiante disminuyendo el tiempo de ejecución de las prácticas de laboratorio mediante un sistema de entrenamiento que integre los elementos necesarios para desarrollarlas y con conexiones predeterminadas para su realización.
- Incrementar el nivel de seguridad de los usuarios del prototipo estableciendo los rangos de trabajo en las etapas de control y potencia.
- Proporcionar una mejora en la movilidad de los equipos de entrenamiento, a través de un módulo práctico que se lo pueda desplazar sobre las mesas de trabajo de laboratorio.
- Preservar la integridad del equipo dotándolo de protecciones eléctricas frente a sobretensión y cortocircuito.

 Definir condiciones de mantenimiento correctivo del sistema de entrenamiento ensamblándolo con circuitos integrados de fácil adquisición para reemplazarlos rápidamente de ser necesario.

## <span id="page-29-0"></span>**1.5. Descripción general del proyecto**

 El sistema de entrenamiento prototipo AIR FLOW AND TEMPERATURE (AF&T) para el Laboratorio de control de Procesos cuenta con un diseño integral que asociará el aspecto electrónico con el mecánico.

 Para comprender a profundidad el sistema mecánico, se debe mencionar que se contará con dos ventiladores centrífugos, el primero emitirá aire hacia una niquelina que lo caliente, el aire caliente se trasladará por una tubería metálica con cámara de aislamiento que protegerá al usuario contra altas temperaturas, llegando a una cámara de mezclado, por otro lado, el segundo ventilador directamente ingresará aire a la cámara de mezclado para ser controlado, como se muestra en la [Figura 1.](#page-29-1)

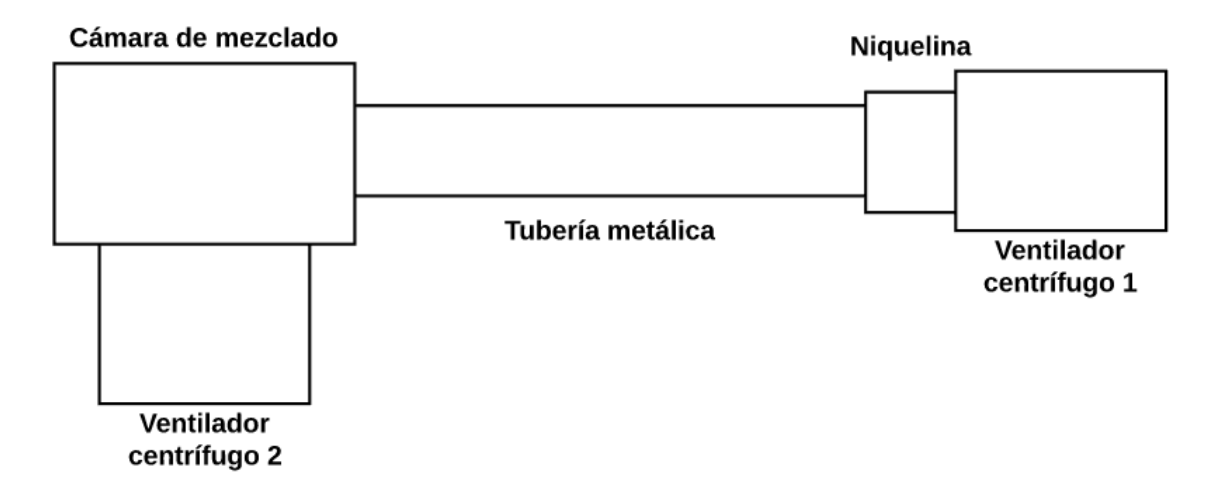

<span id="page-29-1"></span>*Figura 1.* Idea del sistema mecánico requerido.

 En cuanto al diseño mecánico se idealizó que el grupo de trabajo que interactúe con el módulo sea mínimo de dos personas por lo tanto el tamaño del sistema que se realizará sería de 89 [cm] de largo considerando ocupar el espacio de trabajo de dos estudiantes por 44 [cm] de ancho que se ajustaría con el ancho de las mesas de trabajo. El material del que se elaborará el módulo es aluminio anodizado que le brindará baja conductividad eléctrica aislándolo eléctricamente hasta 600 VDC evitando daños en el equipo y usuarios, dureza superficial mayor en comparación al acero alargando la vida útil del equipo, lo que hace que la capa de anodizado del aluminio sea más dura que la pintura con resina sintética que ayuda a obtener un material no conductor. El módulo contará con manijas en sus laterales que junto con el peso del sistema que será aproximadamente de 30 [kg] ayudarán a que su traslado sea manejable. Además se proveerá de protecciones con rejillas de acrílico para los ventiladores centrífugos que brindarán un grado de protección IP20, evitando el ingreso accidental de objetos de un diámetro mayor a 12.5 [mm], así se podría apreciar el funcionamiento del ventilador y protegerlo a la vez. Respecto a la ubicación de los componentes del sistema se analizarán varios criterios como por ejemplo que la posición aprobada por Siemens para el montaje inclinado en armarios fijos de un HMI es ±35 [°] de desviación desde la vertical, otro es que el sistema en marcha no deberá afectar a equipos o material electrónico, es decir, evitar daños ya que cuando el sistema se encuentre en funcionamiento podría llegar a emitir aire caliente hasta 80 [°C], que los selectores sean de fácil accionamiento para los usuarios ya que lo que se pretende es ofrecer un ambiente de trabajo confortable, que la mezcla de aire caliente con aire frío dentro de la cámara de mezclado llegue a ser homogénea.

Por otro lado, respecto al diseño electrónico el sistema contará con una placa que:

Acondicione las señales de los sensores para que interactúen con el PLC.

- Disponga de leds indicadores de funcionamiento de los sensores para que así alerte al usuario.
- Cuente con una zona de medición en la que se pueda medir el voltaje emitido por los sensores.
- Tenga un cronómetro digital que sirva de apoyo para el docente para la verificación del correcto funcionamiento del controlador que se emplee.
- Permita el ingreso de perturbaciones a la variable manipulada, es decir, varíe las señales de entrada del PLC.

# **CAPÍTULO 2**

# <span id="page-32-1"></span><span id="page-32-0"></span>**2. MARCO TEÓRICO**

## <span id="page-32-2"></span>**2.1. Electrónica interna del módulo AF&T**

El propósito de la electrónica interna del módulo AF&T es:

- Acondicionar las salidas analógicas del PLC de 0 VDC a 5 VDC para establecer el funcionamiento de los actuadores bloqueando estas señales de control cuando estén fuera de dicho rango y alertando visualmente al usuario.
- Acondicionar la información de los sensores de temperatura y flujo para la lectura en las entradas analógicas al PLC que van de 0 VDC a 10 VDC.
- Establecer al módulo AF&T en un modo de funcionamiento
	- o Obtención del modelo de la planta de temperatura.
	- o Realización de prácticas de control de temperatura.
	- o Realización de prácticas que involucre control de temperatura y flujo.
- Ingresar perturbaciones  $(\pm 10\%)$  a las señales de control.
- Presentar las perturbaciones ingresadas en displays siete segmentos de cuatro dígitos.
- Reconocer la desconexión de los sensores de temperatura e indicarlo con una señal visual.
- Limitar el rango de funcionamiento de la niquelina hasta 80 [°C].

## <span id="page-32-3"></span>**2.1.1. Control del ángulo de disparo de un TRIAC**

 Un TRIAC es un dispositivo electrónico semiconductor de tres terminales (Ánodo 1, Ánodo 2, Compuerta) que permite la conducción entre sus ánodos dependiendo de la señal que sea aplicada en su compuerta. De esta manera se logra controlar la potencia promedio entregada a la carga variando el tiempo que el TRIAC conduce, el punto en el que se inicia la conducción dentro de un semiciclo de onda se denomina ángulo de disparo.

 En la [Figura 2](#page-33-0) se muestran dos ejemplos de la señal conducida por el TRIAC a dos ángulos de disparo diferentes.

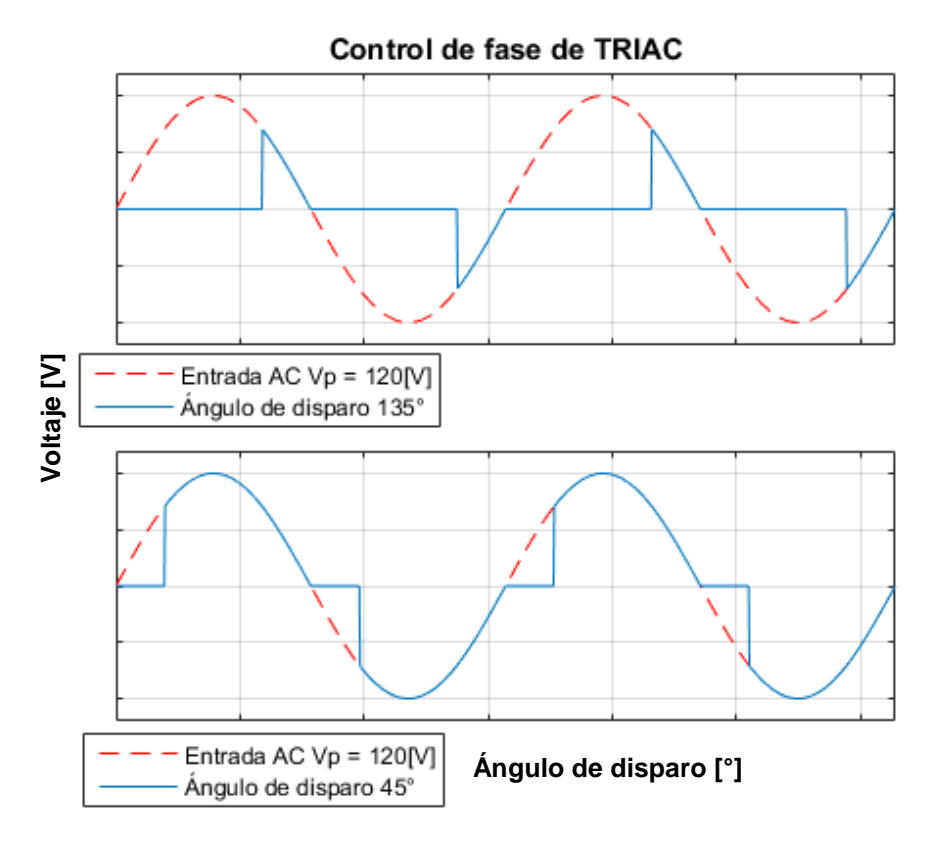

*Figura 2.* Control de fase de un TRIAC

<span id="page-33-0"></span>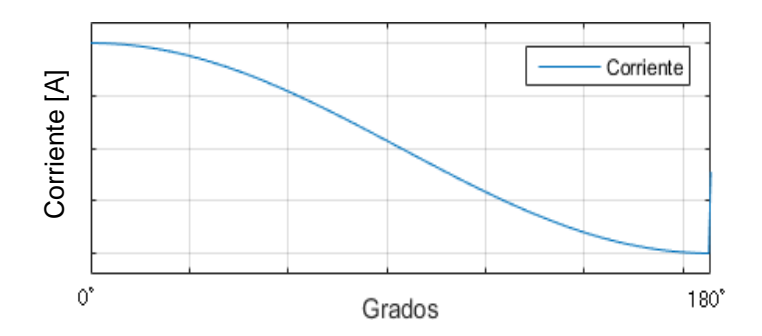

<span id="page-33-2"></span><span id="page-33-1"></span>*Figura 3.* Corriente entregada a la carga en función del ángulo de disparo

 Por lo tanto para la representación gráfica de la corriente que sería aplicada a la carga en función del ángulo de disparo será la mostrada en la [Figura 3.](#page-33-2)

## <span id="page-34-0"></span>**2.1.2. MOSFET como interruptor digital**

 En la configuración corte y saturación de un MOSFET de canal N (N-MOSFET), que posee tres terminales (compuerta  $\rightarrow$  G, drenaje  $\rightarrow$  D y fuente  $\rightarrow$  S), se forma un interruptor que permite controlar una carga mediante la modulación del ancho del pulso (PWM) ingresado a la compuerta, variando así la potencia promedio entregada a ésta, conociendo que según (Rashid, 2004) previamente que:

- En la región de corte del N-MOSFET  $\rightarrow$  V<sub>G</sub> = 0, I<sub>DS</sub> = 0 ∴ MOSFET no conduce.
- En la región de saturación del N-MOSFET  $\rightarrow V_G = V_{\text{max}}$ ,  $R_{DS} = R_{\text{min}}$ ,  $I_{DS} = I_{DS_{\text{max}}}$ . MOSFET conduce.

 Entre las características que hacen sobresalir a un MOSFET con respecto a un transistor BJT que también puede trabajar en corte y saturación, se encuentran:

- Resistencia entre drenaje y fuente muy baja.
- Corriente de drenaje máxima muy alta.

 El circuito característico para la configuración de corte y saturación de un N-MOSFET es el mostrado en la [Figura 4.](#page-35-1)

Donde los valores de R<sub>in</sub> y R<sub>S</sub> permiten controlar la tensión máxima aplicada a la compuerta del N-MOSFET dependiendo del modelo de configuración de circuito que se utilice, evitando daños en el dispositivo.

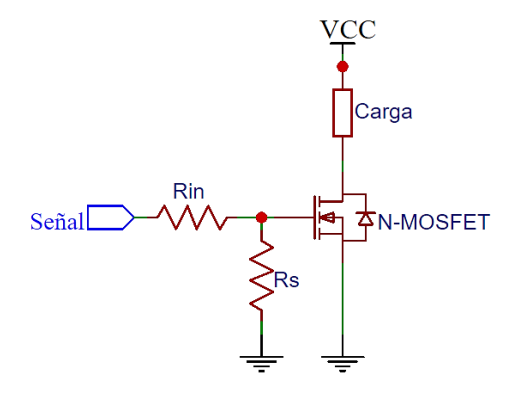

*Figura 4.* Circuito para configuración corte saturación de un N-MOSFET

## <span id="page-35-1"></span><span id="page-35-0"></span>**2.1.3. Amplificador operacional no inversor**

 El modelo básico de un amplificador operacional tiene cinco terminales, dos para polarización, dos para entradas (IN+, IN -) y una salida (OUT).

 Dependiendo de la configuración en la que sea conectado un amplificador operacional, éste puede modificar la diferencia de tensión existente entre sus terminales de entrada, de diversas maneras, como por ejemplo, inversores, no inversores, integradores, seguidores de tensión, diferenciadores, entre otros. Para que un amplificador operacional actúe como amplificador no inversor, se sigue el circuito mostrado en la [Figura 5,](#page-35-2) donde, el objetivo es amplificar la diferencia de tensión existente entre sus terminales de entrada manteniendo el signo de la misma.

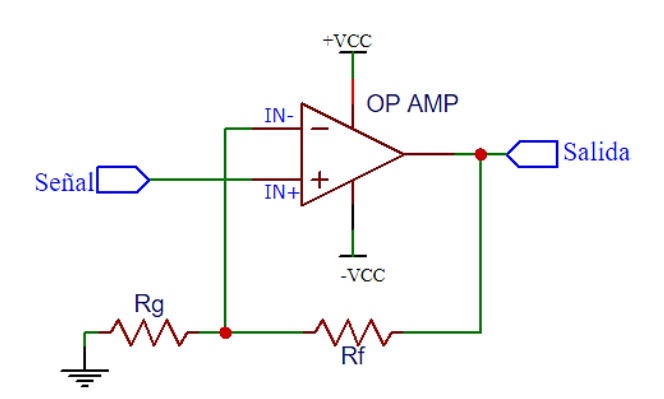

<span id="page-35-2"></span>*Figura 5.* Circuito para configuración amplificador no inversor de un AO
En el mercado existen diversas opciones de amplificadores operaciones, las que mantienen su principio de funcionamiento, pero varían en cuanto a ciertas características de gran importancia para considerar dependiendo del uso que se le va a dar, como, tensión de polarización, impedancia de entrada, impedancia de salida y voltaje de offset.

#### **2.1.4. Sensor de temperatura LM35**

 El sensor de temperatura LM35 es un circuito integrado que cuenta con tres terminales, dos de polarización (VCC, GND) y uno para la señal de salida (V<sub>out</sub>), además presenta características de funcionamiento que lo hacen ideal para tomar medidas de temperatura en ambientes no corrosivos de hasta 150 [°C] (Texas Instruments, 2019), es preciso señalar que no se requiere de un microprocesador o un microcontrolador para adquirir la información de la temperatura medida, debido a que su salida analógica está calibrada para medir en grados centígrados proporcionalmente a la magnitud sensada. Entre las características más importantes del sensor LM35 se encuentran las detalladas en la [Tabla 1.](#page-36-0)

#### <span id="page-36-0"></span>**Tabla 1.**

| Característica            | <b>Detalle</b>                              |
|---------------------------|---------------------------------------------|
| Rango de operación        | -55 $\rm{^{\circ}C}$ a 150 $\rm{^{\circ}C}$ |
| Tensión de polarización   | 4 VDC a 30 VDC                              |
| Resolución                | $10 \,[\text{mV}^{\circ}\text{C}]$          |
| Precisión                 | $\frac{1}{4}$ [°C] típico                   |
| Impedancia de salida      | $0.1$ [ $\Omega$ ]                          |
| Corriente de alimentación | $60$ [µA]                                   |

*Características relevantes del sensor LM35*

Fuente: (National Semiconductor, 2011)

### **2.1.5. Comparador con un voltaje estándar**

 Un amplificador operacional tiene la capacidad de comparar sus entradas, IN+ con respecto a IN-, y entregar como salida la tensión de polarización positiva cuando IN+ sea mayor que IN- y la tensión de polarización negativa en caso contrario, (Bastian, y otros, 2001).

 Así se puede establecer una tensión umbral en una de las entradas para la cual el amplificador operacional se sature positiva o negativamente dependiendo de su otra entrada.

 Cuando se conecta la entrada IN- a tierra, se obtiene un comparador con respecto a cero, pero al establecer un valor diferente de cero en cualquiera de las dos entradas, se obtiene un comparador con respecto a un voltaje específico que permite detectar el paso de una señal de entrada sobre el límite establecido, (Bastian, y otros, 2001).

 Con esas premisas se obtienen dos opciones de conexión del comparador con un voltaje estándar. La primera, conocida como comparador directo, para que la salida sea +VCC cuando la señal (IN+) supere a la tensión de referencia (IN-), de lo contrario, que la señal de salida sea –VCC. La segunda, conocida como comparador inversor, para que la salida sea –VCC cuando señal (IN-) supere a la tensión de referencia (IN+), de lo contrario, que la señal de salida sea +VCC. Los dos circuitos se muestran en [Figura 6](#page-37-0) y [Figura 7](#page-38-0) respectivamente.

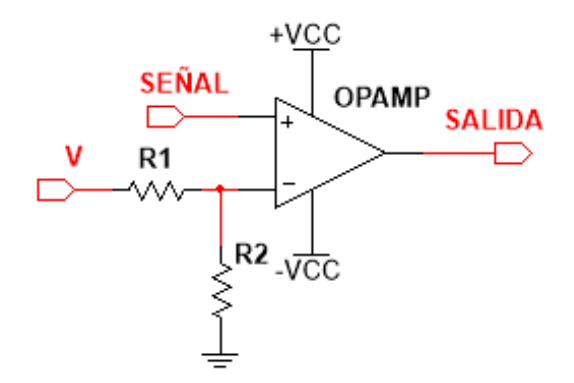

<span id="page-37-0"></span>*Figura 6.* Comparador directo con un voltaje estándar

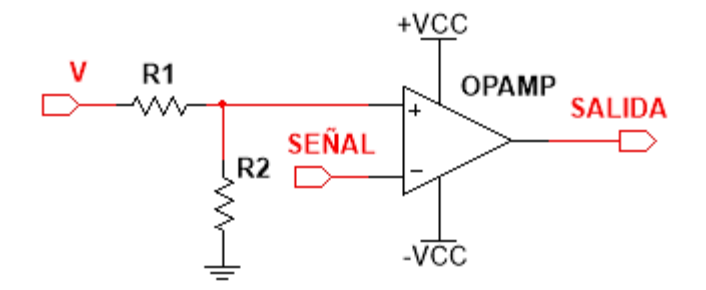

*Figura 7.* Comparador inversor con un voltaje estándar

<span id="page-38-0"></span> La utilización de este modelo de comparador es recomendable para señales con variaciones lentas y estables como mediciones de temperatura.

### **2.1.6. Aislamiento con optoacoplador**

 En la mayoría de ocasiones, las salidas de un microcontrolador no satisfacen las necesidades de corriente de las cargas para su correcto funcionamiento, causando daños irreversibles en los circuitos integrados de control. Para solucionar este problema se utiliza un elemento que permita desacoplar la carga de la etapa de control y que entregue la energía que requiera la carga en el momento que el controlador lo ordene, además de consumir la menor corriente posible. Existen varios elementos que permiten lograr este fin, como son relés, transformadores, transistores en corte saturación y optoacopladores u optoaisladores, éstos últimos presentan muchas ventajas respecto a las anteriores, como:

- Tamaño y peso reducidos
- Velocidad de conmutación
- Aislamiento de varios kV
- No presentan arco eléctrico al conmutar
- No presentan campos magnéticos o transitorios de conmutación

Bajo costo

 Como se observa en la [Figura 8,](#page-39-0) existen diferentes tipos de optoacopladores, (Areny & Pallás, 2005), todos consisten en al menos, un diodo emisor de luz que al ser encendido activará un elemento de acción fotosensible, mismo que puede ser, fototransistor, fotodiac, fototriac, fotodarlington, entre otros.

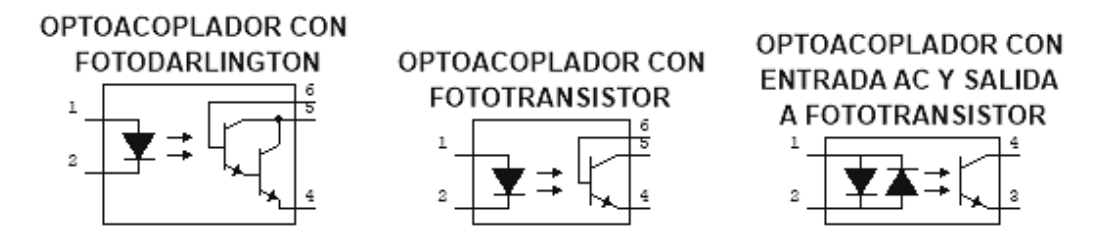

*Figura 8.* Tipos de optoacopladores.

## <span id="page-39-0"></span>**2.1.7. Detección de cruce por cero con optoacoplador**

 En el proceso de controlar una carga con corriente alterna, para determinadas aplicaciones como el control del ángulo de disparo de un TRIAC, (Lima, Mendez, & Rojas, 2019), se vuelve de vital importancia la detección de cruce por cero, es decir, reconocer el momento preciso en que la señal senoidal de la red eléctrica ha pasado de su semiciclo positivo al negativo o viceversa.

 Es por esto que se han desarrollado diversos métodos para reconocer este instante, como se muestra en la [Figura 9,](#page-40-0) entre ellos se encuentra el uso de optoacopladores que permiten, por su método de funcionamiento, establecerse en desconexión el momento en que la señal de entrada se encuentra por debajo de la tensión de umbral de activación del diodo o diodos emisores de luz. Esta señal puede ser utilizada por un microcontrolador para realizar las acciones de control sobre una señal AC.

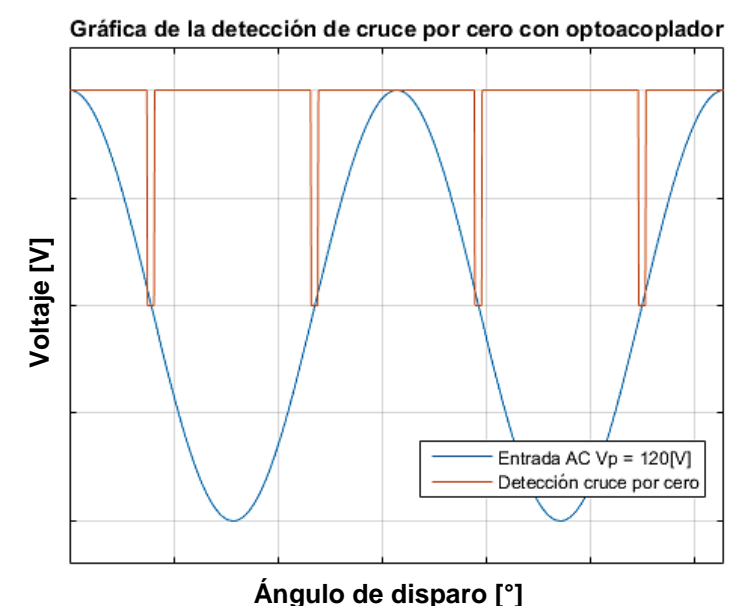

*Figura 9.* Detección de cruce por cero.

## <span id="page-40-0"></span>**2.1.8. Protección para fuerza contraelectromotriz**

 Cuando se trabaja con elementos de carácter inductivo como por ejemplo motores o electroimanes y se los controla mediante PWM, en el momento de desconexión, se genera una tensión opuesta a la de energización de la carga, a esta tensión inversa se la denomina fuerza contraelectromotriz (f.c.e.m.), (Maloney, 2006), y se debe evitar que la corriente generada por ésta fluya de regreso, pues de no ser corregida o eliminada, con el tiempo provoca daños en los elementos que controlan la carga.

 Para contrarrestar los efectos de la f.c.e.m. se hace uso de un elemento llamado diodo de Flyback, (Maloney, 2006), y no es más que un diodo conectado en paralelo a la carga oponiéndose al sentido que debe fluir la corriente de alimentación de la carga de tal manera que se genere un camino con baja resistencia por donde pueda fluir la corriente generada por la f.c.e.m. como se muestra en la [Figura 10.](#page-41-0)

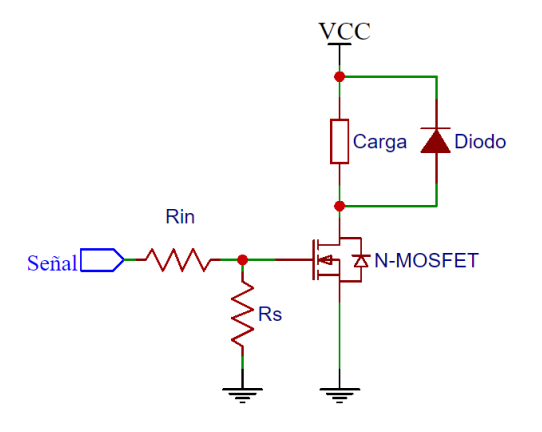

*Figura 10.* Circuito de protección para fuerza contraelectromotriz

### <span id="page-41-0"></span>**2.1.9. Conversor Digital Análogo (DAC) con filtro RC**

 Ciertos microcontroladores no disponen de salidas que entreguen señales analógicas y lo más cercano a obtenerlas es por medio de PWM, (Holmes & Lipo, 2003), éste método es eficaz para obtener la información deseada mediante el valor promedio, pero, si esta señal va a ser utilizada por otro tipo de equipo o dispositivo es necesario tratarla para evitar generar un mal funcionamiento o provocar lecturas erróneas de la información que se desea transmitir.

 Se puede realizar este tratamiento mediante un sencillo circuito de un filtro pasivo tipo pasa bajo de primer orden, que consta de una resistencia (R) y un capacitor (C), que atenuará la frecuencia de PWM a tal punto que únicamente se lea el valor promedio de la señal.

El circuito característico de un filtro pasivo tipo pasa bajo de primer orden es el de la [Figura 11.](#page-41-1)

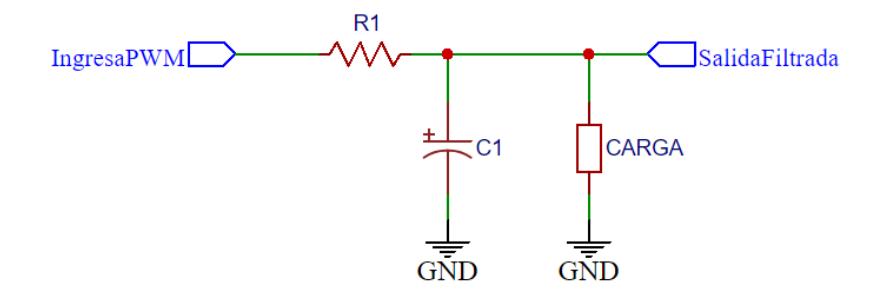

<span id="page-41-1"></span>*Figura 11.* Filtro pasivo pasa bajo de primer orden

 La frecuencia de corte es conocida como la frecuencia a la cual, la señal de salida de un filtro, se atenúa a media potencia con respecto a la señal de entrada como se muestra en la [Figura 12](#page-42-0) y para obtenerla se utiliza la siguiente ecuación.

$$
f_c = \frac{1}{2\pi RC}
$$

Para lograr que una señal de PWM que sale de un microcontrolador y es tratada por un filtro pasa bajo sea útil para otros equipos que necesitan una señal analógica, es de suma importancia considerar el rizado que se genera por la propia acción del filtro.

 El rizado es inversamente proporcional a la capacitancia de la red RC, esto causa que para obtener una señal analógica con un rizado pequeño se necesitará escoger una frecuencia de corte mucho menor que la frecuencia del PWM, en electrónica, una señal se considera mucho menor o mucho mayor a otra cuando difieren en al menos diez veces una de otra.

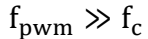

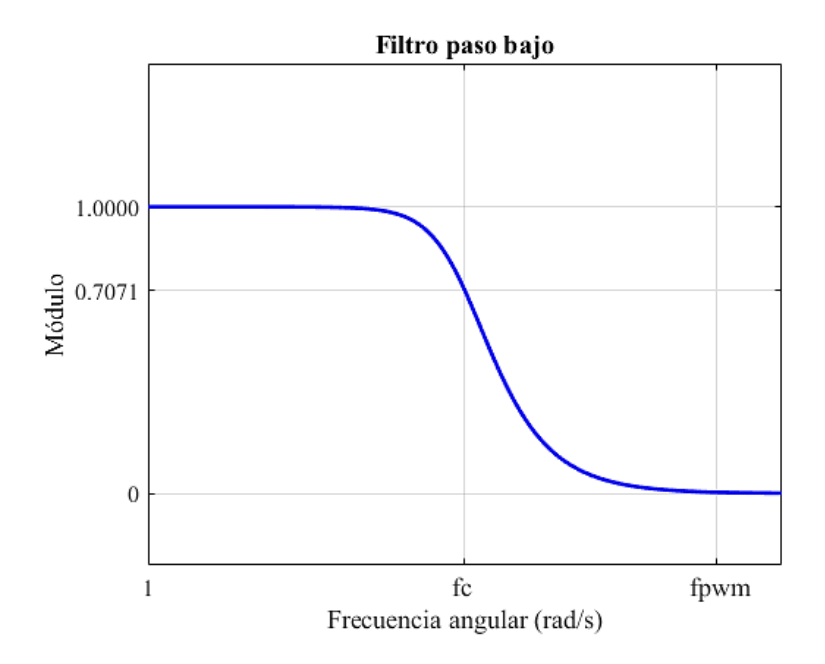

<span id="page-42-0"></span>*Figura 12.* Respuesta en frecuencia de un filtro pasa bajo de primer orden

#### **2.1.10. Presentación de datos en display siete segmentos de cuatro dígitos**

 Un driver TM1637 es un módulo de cuatro terminales, véase [Figura 13,](#page-43-0) (dos para alimentación VCC, GND y dos para la comunicación que son la señal de reloj CLK y datos DIO) que sirve para manejar pantallas siete segmentos facilitando la visualización numérica de cuatro dígitos, (Titan Micro Electronics, 2016).

Utiliza un protocolo de comunicación similar a la I2C (protocolo síncrono de comunicación serial de dos hilos) pero propia del controlador TM1637 llamado TWSI. Existen varias librerías disponibles para la utilización del módulo de acuerdo a las especificaciones de cada aplicación.

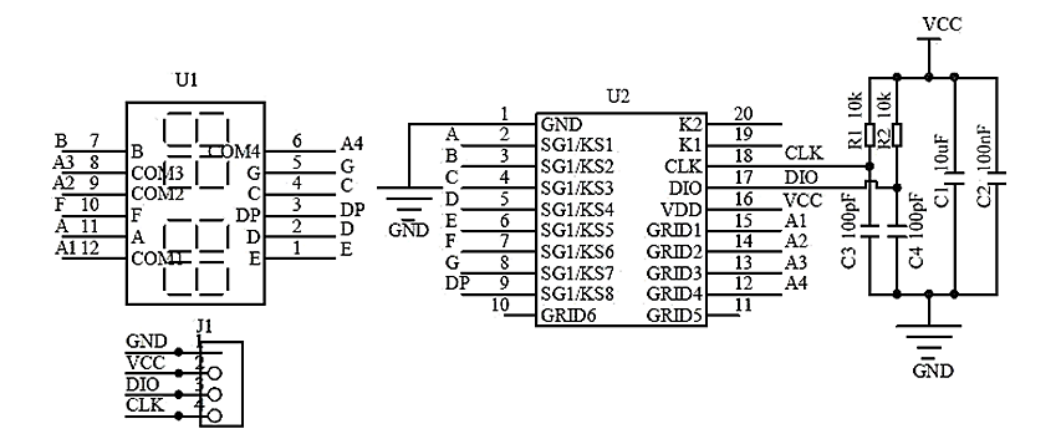

<span id="page-43-0"></span>*Figura 13.* Interconexión del driver con pantalla led de cuatro dígitos

Fuente: (Titan Micro Electronics, 2016)

#### **2.2. Mecánica del módulo AF&T**

 La estructura mecánica del módulo AF&T desempeña un papel primordial en cuanto al mezclado homogéneo y conducción del aire, permitiendo aplicar las diferentes técnicas y estrategias de control en laboratorios orientados a experimentar procesos industriales bajo condiciones reales.

 Es por ello que se requiere profundizar en la forma que puede tomar una cámara de mezclado, el tipo de tubería y los acoples que constituyen el sistema.

## **2.2.1. Cámaras de mezclado**

 La forma de una cámara de mezclado puede ir desde un codo ordinario en T frecuentemente utilizado en la mezcla de corrientes de agua fría y caliente como el de la [Figura 14,](#page-44-0) hasta los más elaborados diseños dependiendo de la aplicación según (Cengel & Boles, 2004).

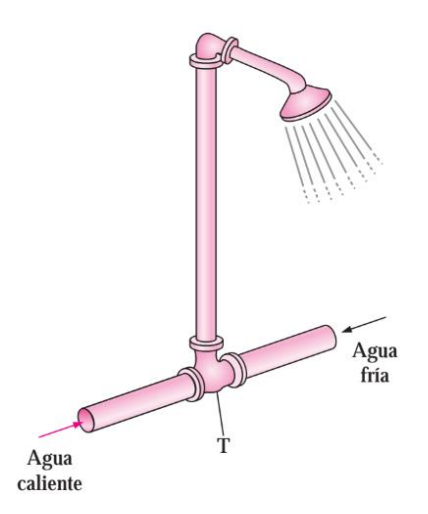

*Figura 14.* Tubería en forma de "T" de una regadera

Fuente: (Cengel & Boles, 2004)

<span id="page-44-0"></span> El diseño de una cámara de mezclado, véase [Figura 15,](#page-45-0) puede variar en el número de entradas de fluido, salidas, forma y tamaño.

 Para (Cengel & Boles, 2004), las energías cinética y potencial de las corrientes del fluido suelen ser despreciables (ec  $\cong$  0, ep  $\cong$  0) ∴ Energía entrante a la cámara = Energía saliente de la cámara, es decir corresponde a un balance de energía que es análoga a la ecuación de la conservación de la masa.

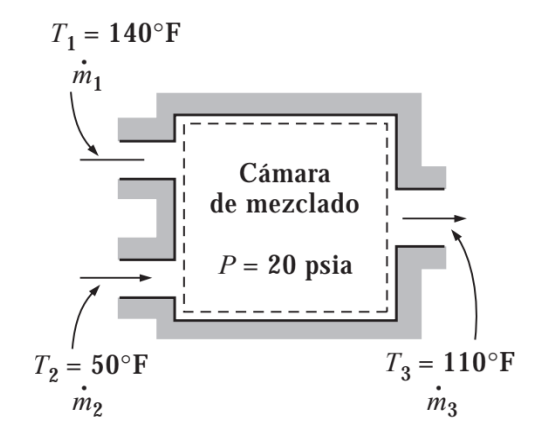

*Figura 15.* Cámara de mezclado de fluidos

<span id="page-45-0"></span> Según (Cengel & Boles, 2004), en condiciones normales de operación, la cantidad de calor que gana o pierde el fluido puede ser muy significativa, en particular si la longitud de la tubería o ducto es grande. La transferencia de calor, en ciertas aplicaciones, es poco deseable y las tuberías o ductos se aíslan para evitar cualquier pérdida o ganancia de calor, en particular cuando la diferencia de temperatura entre el fluido que corre y los alrededores es grande.

 En la [Figura 16,](#page-45-1) si en el volumen de control hay una sección de calentamiento (Niquelina Wė ), un ventilador o una bomba (Wf) , se deben considerar las interacciones de trabajo, es decir, el 7 trabajo generado por una resistencia eléctrica se transfiere en forma de calor al flujo másico de aire provocando la salida de aire caliente al final del ducto.

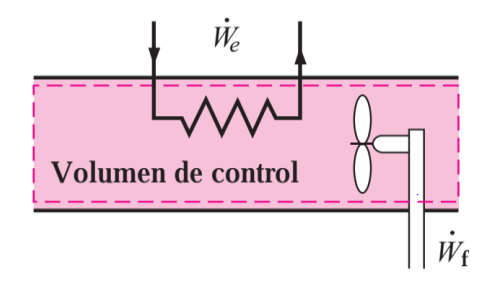

<span id="page-45-1"></span>*Figura 16.* Flujo por una tubería que implica más de una forma de trabajo al mismo tiempo Fuente: (Cengel & Boles, 2004)

Fuente: (Cengel & Boles, 2004)

## **2.3. Control de Procesos**

 El obtener un producto final es el objetivo de todo proceso industrial, y este producto debe mantener las características y especificaciones con las que fue diseñado a pesar de las variaciones a las que se pueda exponer dentro del entorno de producción. Para lograr este acometido es necesario un control de todas las variables que afecten a la calidad del producto para mantenerlas dentro de los rangos que son considerados óptimos por el fabricante.

 Un sistema de control es el encargado de mantener en un punto establecido su variable de proceso, es decir la magnitud física que se desea controlar. Para garantizar que el proceso de producción se lleve a cabo de acuerdo a los parámetros fijados el sistema de control debe:

- Ser resistente al ingreso de perturbaciones, manteniendo el sistema estable.
- Permanentemente hacer llegar al sistema a los valores deseados de manera rápida.
- Permitir cambios en los valores deseados para la producción.
- Responder adecuadamente frente a las limitaciones del equipo o proceso.

 Como consecuencia de establecer un sistema de control en un proceso industrial se obtienen mejoras significativas en cuanto a tiempo de producción, ahorro energético, calidad del producto, entre otros indicadores.

#### **2.3.1. Características de un proceso controlado**

 Típicamente un sistema de control de un proceso tiene como entradas la medición de la variable de proceso y el valor deseado en el que debe encontrarse esta variable, y como salida una señal llamada variable manipulada que es la que hará funcionar al actuador de tal manera que provoque la reducción del error entre la variable de proceso y el valor deseado, (Sánchez, 2006).

 La variable a controlar típicamente se la ubica en un lazo con retroalimentación como se observa en la [Figura 17,](#page-47-0) es por ello que se llama lazo de control. Un lazo de control tiene las siguientes partes fundamentales:

- **Proceso:** Es la planta que se busca controlar con el lazo de control, tiene un desempeño característico y se debe estudiarlo para poder establecer un control efectivo de acuerdo a ciertos parámetros.
- **Sensor:** Son los elementos que miden la variable de proceso y envían esa información al controlador.
- **Controlador:** Es el bloque más importante del lazo de control pues es el que obtiene la información de los sensores (variable controlada), la compara con el valor que se desea para la variable de proceso (valor deseado) y envía las respectivas órdenes (variable manipulada) a los actuadores.
- **Actuador:** Es el elemento o dispositivo que permite realizar cambios sobre el proceso dependiendo de la señal que recibe del controlador.

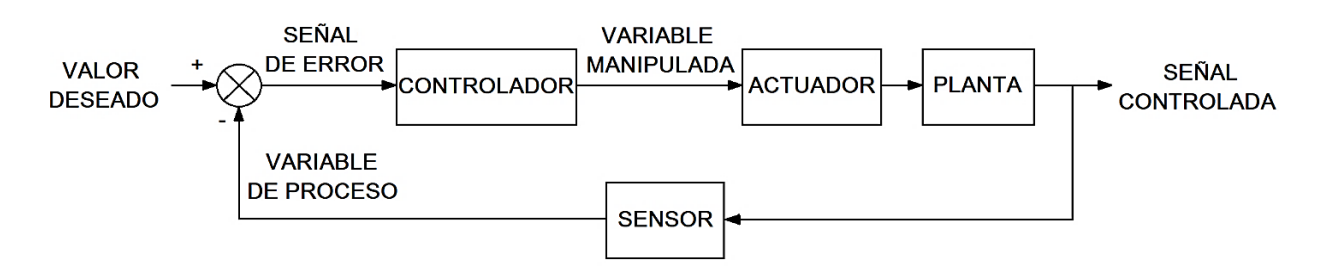

*Figura 17.* Sistema de control en lazo cerrado

<span id="page-47-0"></span> Es preciso señalar que un proceso de producción es variante en el tiempo, es decir, presentará perturbaciones o variables de desviación a lo largo de su funcionamiento que afectarán su desempeño, y el controlador tiene que cubrir las necesidades del proceso a pesar del efecto de las variables de desviación.

### **2.3.2. Técnicas y estrategias de control para procesos automáticos**

 Una técnica de control se refiere al algoritmo que sigue el controlador que se encuentra operando dentro del lazo de control, mientras que una estrategia de control es la asociación de dos o más lazos de control con el objetivo de controlar una o más variables físicas.

Entre las técnicas de control presentes en el proyecto son:

- Control Proporcional (P)
- Control Proporcional Integral (PI)
- Control Proporcional Integral Derivativo (PID)

Dentro de las estrategias de control que se analizarán se encuentran:

- Control en Cascada
- Control de Razón (Ratio)
- Control Selectivo
- Control de Superposición (Override)
- Control Rango Partido (Split)

## **2.3.2.1. Control P, PI y PID**

 Dado el lazo de control mostrado en la [Figura 18,](#page-49-0) se conoce que en el bloque del controlador se pueden implementar diferentes técnicas de control, siendo una de las más sencillas el control proporcional, (Richard & Robert, 2005). En esta estrategia, la variable manipulada (MV) es proporcional al error, que a su vez se obtiene de la diferencia entre la variable proceso (PV) y el valor deseado o punto de consigna (SP). Por lo tanto, el control proporcional es una función directa del error, siendo  $k_p$  (constante proporcional) veces este último.

 Dependiendo de la planta que se vaya a controlar, puede existir o no la necesidad de que el controlador entregue un cierto valor de variable manipulada cuando el error es cero, a este nivel mínimo se lo conoce como Bias u Offset.

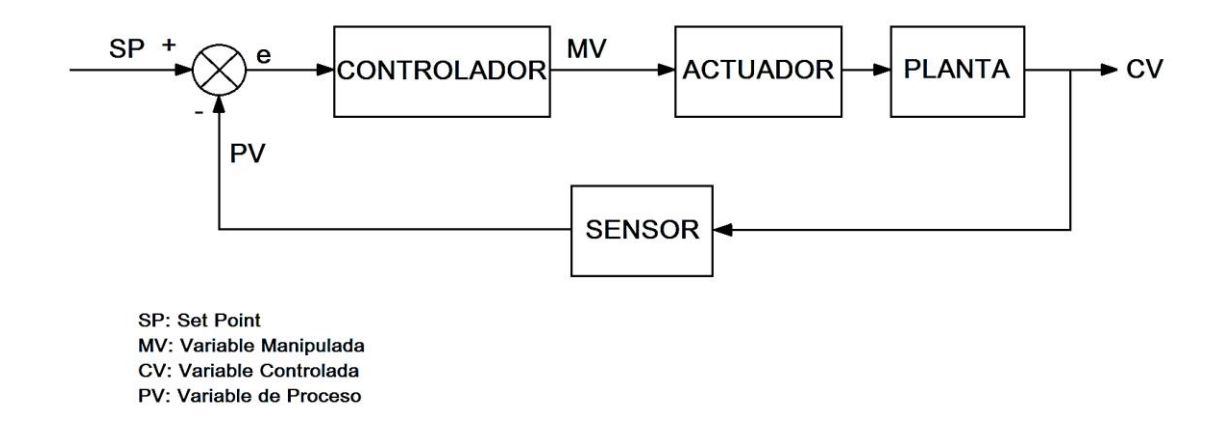

*Figura 18.* Proceso automático en lazo cerrado

<span id="page-49-0"></span>La ecuación a la que responde el control proporcional es:

$$
MV = k_p \times e + b
$$

Donde: MV: Variable manipulada

kp: Constante proporcional

e: Error

b: Bias

Mientras más alto sea el valor de  $k_p$ , más agresiva será la respuesta del controlador frente al valor del error. La función de transferencia de la [Figura 18](#page-49-0) del bloque del controlador, en este caso proporcional responde a la ecuación:

$$
\frac{\text{CV}(s)}{\text{SP}(s)} = k_p
$$

Donde: CV: Variable controlada

#### SP: Set Point

### kp: Constante proporcional

 Cuando se desea implementar una técnica de control que actúe proporcionalmente durante el intervalo de tiempo en que el controlador proporcional ha permanecido en error, se lo complementa con una acción integral. La función de transferencia del bloque del controlador de la [Figura 18,](#page-49-0) en este caso controlador proporcional integral, (Richard & Robert, 2005), responde a la función de transferencia:

$$
\frac{CV(s)}{SP(s)} = k_p \times \left(1 + \frac{1}{Ti \cdot s}\right)
$$

Donde: CV: Variable controlada

SP: Set Point

 $k_p$ : Constante proporcional

Ti: Tiempo integral

 En otras palabras el controlador proporcional integral actúa dependiendo del error actual con su acción proporcional y del error acumulado con su acción integral, por otro lado, si lo que se busca es un controlador que evalúe errores actuales, pasados y futuros un controlador proporcional integral derivativo, (Richard & Robert, 2005), suma estas tres acciones al responder a la velocidad de cambio de la variable controlada con respecto al punto de consigna. La función de transferencia del bloque del controlador de la [Figura 18,](#page-49-0) en este caso proporcional integral derivativo responde a la ecuación:

$$
\frac{\text{CV}(s)}{\text{SP}(s)} = k_{\text{p}} \times \left(1 + \frac{1}{\text{Ti} \cdot \text{s}} + \text{Td} \cdot \text{s}\right)
$$

Donde: CV: Variable controlada

SP: Set Point

kp: Constante proporcional

Ti: Tiempo integral

Td: Tiempo derivativo

## **2.3.2.2. Control en Cascada**

 El control en cascada es una estrategia de control que mejora el desempeño de procesos de control en realimentación, (Richard & Robert, 2005). La estructura de un control en cascada establece un lazo interno con un controlador primario, en donde la salida de dicho controlador en realimentación es el punto de consigna o Set Point para otro lazo de control externo con un controlador secundario, siendo esta salida la que afecta al proceso incrementando la ganancia del controlador primario y en donde el secundario es más rápido que el primario. Para un mejor enfoque la [Figura 19](#page-51-0) muestra el diagrama de bloques de procesos de control retroalimentados del control en cascada, donde se diferencian los dos lazos de control del control en cascada.

<span id="page-51-0"></span>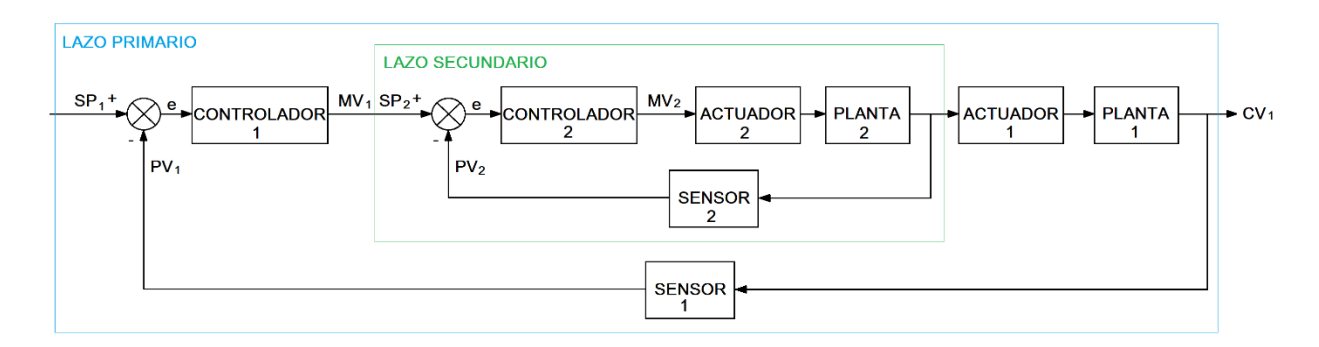

*Figura 19.* Control en cascada

## **2.3.2.3. Control de Relación**

 La estrategia de control de razón, (Kuo, 1996), se utiliza en los procesos en los que un producto final se obtiene a partir de una correcta mezcla, en determinadas proporciones, de dos partes constituyentes.

 Como se observa en el diagrama P&ID de la [Figura 20,](#page-52-0) un tono específico de color verde se obtiene al mezclar pintura de color azul y pintura de color amarillo en cierta proporción una respecto de la otra.

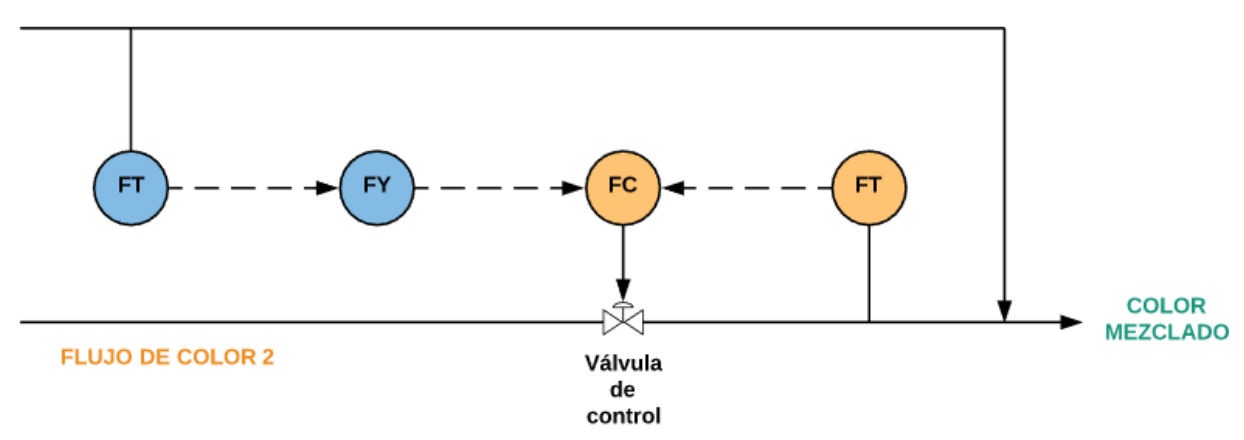

#### **FLUJO DE COLOR 1**

## *Figura 20.* Diagrama P&ID ejemplo para Control de relación

<span id="page-52-0"></span> Una solución a esta problemática se puede dar al implementar dos controladores independientes para cada una de las partes constituyentes, pero cuando se desean optimizar recursos, y se conoce la relación existente entre ellas es cuando se implementa el control de razón, éste se da entonces al establecer la proporción como el punto de consigna del controlador y que este último manipule uno de los dos actuadores hasta conseguir la proporción deseada, en este caso, no se obtiene retroalimentación del estado del producto final sino de mantener la proporción correcta de los dos elementos.

### **2.3.2.4. Control de Superposición**

 En ciertos procesos industriales el variar la acción de un actuador puede causar efectos en dos variables de proceso que influyen sobre un sistema, por ejemplo el permitir el ingreso de un reactivo a un contenedor de la [Figura 21,](#page-53-0) varía tanto la presión como la temperatura dentro de él, generalmente a estas variables se las debe mantener dentro de un rango específico con un controlador individual para cada una de ellas, pero dependiendo de la aplicación, se selecciona la variable manipulada del controlador que mayor o menor magnitud tenga, según se requiera. Para realizar la selección de las variables manipuladas se utiliza un selector como elemento de unión entre los dos controladores.

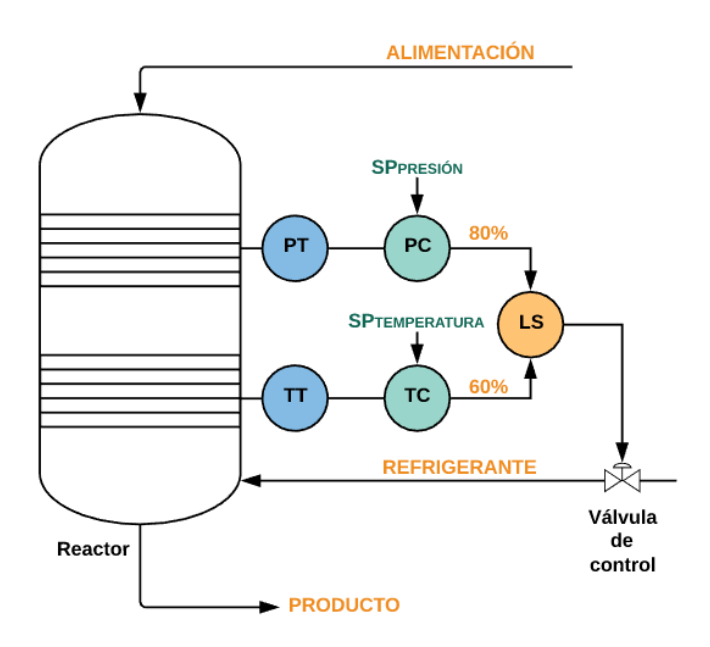

*Figura 21.* Diagrama P&ID ejemplo para Control de Superposición

## <span id="page-53-0"></span>**2.3.2.5. Control Selectivo**

 Cuando se desea realizar el control de una variable de proceso en distintos puntos de un sistema se utiliza la estrategia de control selectivo, (Sánchez, 2006), que permite, por medio de un selector,

conmutar entre las mediciones de los distintos sensores dependiendo si es el mayor o el menor de ellos el que regirá la señal de retroalimentación del controlador, por ejemplo, si en todo el tramo de un ducto por el que se traslada un fluido se han ubicado varios sensores, se sabe que no se debe superar cierta temperatura en ninguno de los puntos, entonces se toma la temperatura más alta como variable de proceso y a esa se la utiliza para realizar el control de temperatura del ducto. Esta técnica permite realizar un control que mantenga dentro de un límite específico a una variable de proceso, es decir uno de los puntos medidos del tramo se encontrará siempre coincidente con el punto de consigna mas no todo el tramo de donde se están tomando las mediciones.

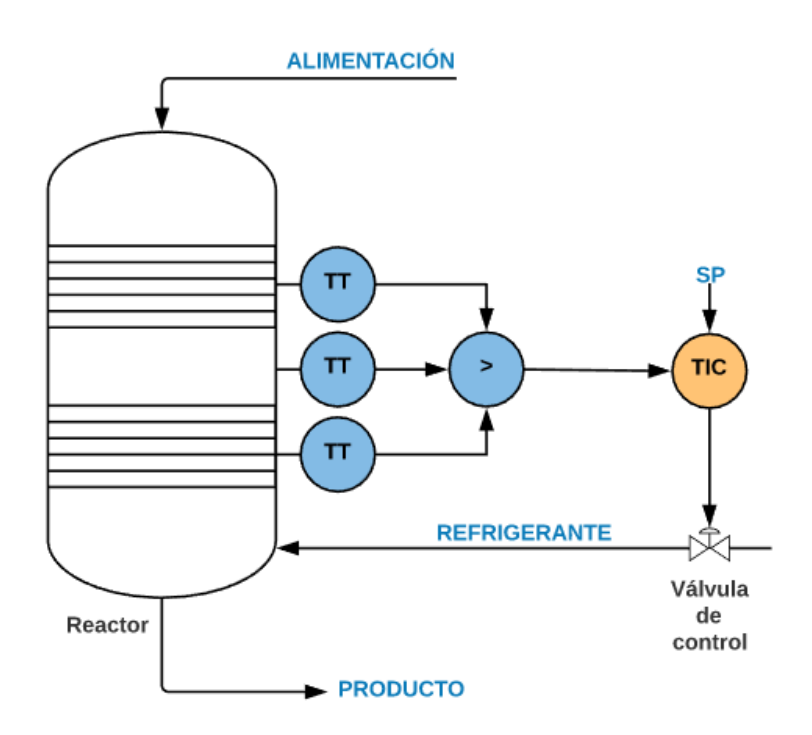

*Figura 22.* Diagrama P&ID ejemplo para Control Selectivo

<span id="page-54-0"></span> En la [Figura 22,](#page-54-0) se visualiza un diagrama P&ID ejemplo para Control Selectivo, en donde, el producto que se obtiene depende de que en toda la longitud del reactor no se alcance una temperatura mayor a la especificada por el Set Point, es por eso que se ubican tres transmisores de temperatura a lo largo del reactor y se sirve de un selector de altas para enviar el peor de los

escenarios como variable de proceso hacia el controlador, éste último actúa sobre una válvula de control que permite el paso del refrigerante que mantendrá la temperatura del reactor en los valores deseados.

### **2.3.2.6. Control de Rango Partido**

 La técnica de control de rango partido se utiliza cuando se desea alcanzar un punto en una variable de control, donde, para alcanzar ese punto se debe manipular dos diferentes actuadores o ingresar al sistema dos diferentes materiales, pero utilizando sólo un controlador con una variable manipulada. Esto se comprende mejor con ejemplos como, la obtención de una solución acuosa de PH neutro añadiendo ácido o base dependiendo de la alcalinidad o acidez actual del fluido mostrado en la [Figura 23.](#page-55-0)

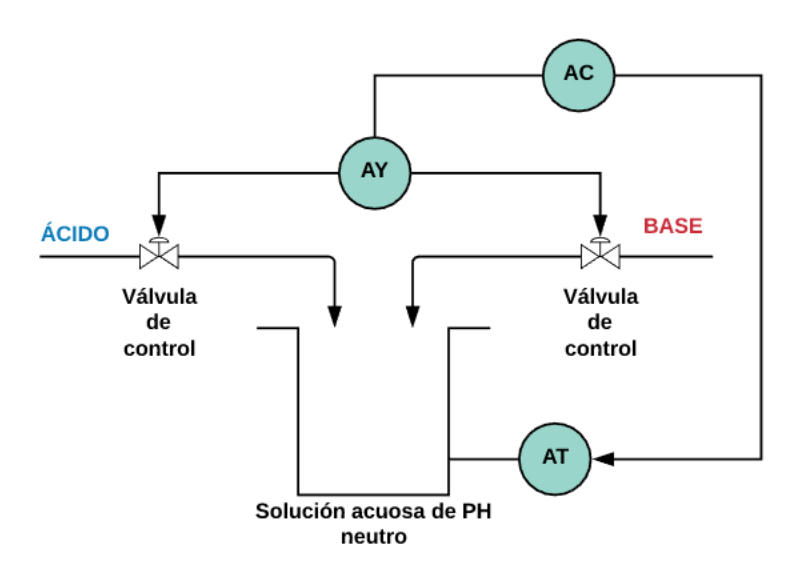

*Figura 23.* Diagrama P&ID ejemplo para la técnica de rango partido

<span id="page-55-0"></span> Para implementar esta técnica de control en el ejemplo anterior se divide el rango de la variable manipulada a la mitad, de tal manera que con el primer 50% se controle la apertura de la válvula de ácido y con el resto del 50% de la variable manipulada se controle la apertura de la válvula de base, como se muestra en curvas en la [Figura 24.](#page-56-0)

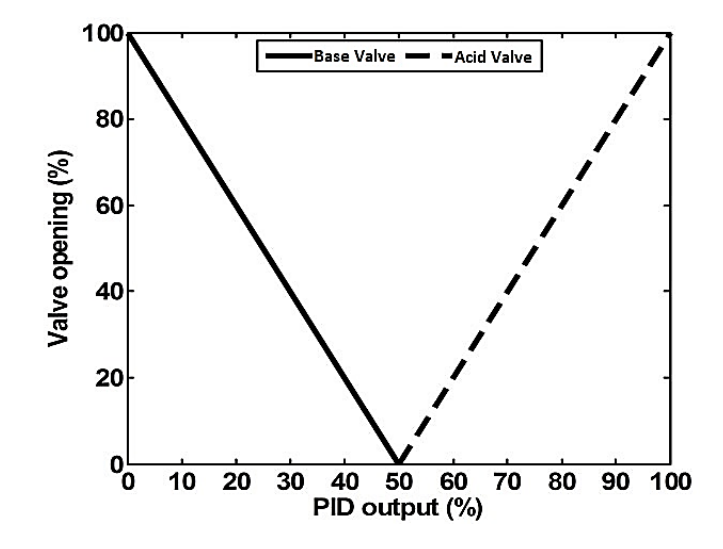

<span id="page-56-0"></span>*Figura 24.* Curvas de funcionamiento de la técnica de control de rango partido (ejemplo)

# **CAPÍTULO 3**

# **3. DISEÑO DEL SISTEMA DE ENTRENAMIENTO**

#### **3.1. Requisitos técnicos**

 El sistema de entrenamiento para la asignatura de Control de Procesos de la Universidad de las Fuerzas Armadas ESPE necesita contar con las características mencionadas a continuación:

- Disponer de un sistema sobre el cual se puedan medir y controlar dos variables de proceso diferentes y que permita ejecutar las técnicas y estrategias de control, como control P, control PI, control PID, control en cascada, control de razón, control selectivo, control de superposición (override), control en rango partido (split).
- Reducir al mínimo las exigencias de mantenimiento del sistema de entrenamiento.
- Descartar la manipulación de las conexiones por parte de los estudiantes para la realización de las prácticas.
- Que el sistema sea controlable mediante un PLC Micrologix 1100B incluido en el sistema de entrenamiento.
- Que se pueda implementar un HMI del proceso controlado en un SIMATIC Panel OP177B PN/DP incluido en el sistema de entrenamiento.

 Para cumplir estas exigencias iniciales se determina realizar un sistema en el cual se logren medir las variables de flujo y temperatura del aire, disponiendo de una entrada de flujo de aire caliente y otra de flujo de aire frío, ambas de baja presión, que lleguen a una cámara de mezclado donde se mida el flujo y la temperatura resultante de la mezcla. El sistema neumático de baja presión que se establecerá en este prototipo prácticamente no deberá requerir mantenimiento alguno más allá de la limpieza propia que se debe dar a cualquier equipo, además se proveerá al sistema de protecciones en las entradas y salida contra ingresos accidentales de objetos típicamente utilizados por el público a quien va dirigido el prototipo considerando estos objetos como lápices, esferos, borradores y otros elementos de escritorio, cables para protocolo ETHETNET, pinzas y cortadoras de cables y demás.

 El prototipo tendrá integrado un PLC Micrologix 1100B con un módulo de expansión de entradas analógicas 1762-IF4 y un módulo de expansión de salidas analógicas 1762-OF4 en el que ya se deberán encontrar realizadas las conexiones con los sensores y actuadores todos con su respectiva instrumentación además de poseer una botonera industrial de 4 botones interconectados al PLC para programar su accionar según requiera el estudiante.

 El SIMATIC Panel OP177B PN/DP con el que vendrá equipado en el prototipo deberá encontrarse ya interconectado al PLC con cable ETHERNET categoría 6A, por medio de un Switch de ETHERNET D-Link modelo DES-1005A de 5 puertos lo que dejará disponible 3 puertos para la conexión de las computadoras de los estudiantes y la realización de las prácticas sin pérdidas de tiempo en la realización del cableado e interconexiones.

 Además de estas consideraciones iniciales, se dotará al módulo de otras características que le brinden robustez, extiendan su vida útil y lo hagan más completo en cuanto a utilidad en la materia de Control de Procesos impartida en la Universidad de las Fuerzas Armadas ESPE.

Entre las características que incrementen la utilidad del equipo se encuentran:

 Una interfaz para el fácil ingreso de perturbaciones a las señales de control que se recibirán del PLC.

- Tres modos de funcionamiento que permitirán al estudiante obtener el modelo de la planta, realizar prácticas en las que no intervenga el flujo como variable manipulada y realizar prácticas en las que se controle tanto flujo como temperatura en el sistema.
- Un cronómetro que permitirá al docente tomar el tiempo que transcurre hasta que el sistema se estabilice, con botones de encendido, inicio, pausa y parada, además que contará con apagado automático después de cierto tiempo de no usarlo para ahorro de energía.
- Un control de brillo para los display 7 segmentos que se lo realice con respecto a la luz ambiental, también enfocado en el ahorro de energía y no generar molestias visuales al usuario.
- Salidas tipo banana para la medición analógica con un multímetro de las lecturas de cada uno de los sensores en el rango de los 0 a 10 VDC.
- Indicadores de desconexión de los sensores de temperatura y guía del sentido en el que deberá ubicarse el sensor LM35 dentro del socket del sensor para evitar que el usuario dañe el sensor o el repuesto.
- Indicadores de que la señal del PLC se encuentre fuera del rango permitido que se establecerá de 0 a 5 VDC junto a un inhibidor de señales superiores a cinco voltios para evitar daños en el puerto analógico del controlador utilizado.
- Un sensor de temperatura que tomará datos dentro del contenedor de la niquelina y que funcionará como sistema de seguridad para enfriar la niquelina en caso de que ésta supere los 80 [°C].
- Cuatro estados en los que se podrá encontrar el equipo, inicialización, en el cual el usuario pueda observar que se encienda todo en el sistema y detecte fácilmente si existe algún elemento que falle, enfriamiento de la niquelina en el que se apagará la niquelina y encenderá el ventilador para refrigerarla cuando el sensor de seguridad indique que el sistema ha superado la temperatura máxima, sistema en falla cuando el sensor de seguridad se encuentre desconectado, y funcionamiento normal que permitirá al usuario operar sobre el equipo a libertad.
- Un LED RGB como indicador del estado en el que se encontrará el sistema, siendo los colores, azul con verde en inicialización, azul para enfriamiento de la niquelina, rojo en desconexión del sensor de temperatura de seguridad, y verde en funcionamiento normal.
- Un detallado diagrama P&ID del sistema completo que muestre con claridad los componentes del flujo del proceso.
- Detalle de las conexiones que se realizarán y se lo ubicará en la parte lateral izquierda del equipo.
- Para permitir la lectura de las siete señales analógicas de los sensores por parte del controlador que tiene únicamente seis entradas analógicas, se deberá colocar un selector que permita intercambiar dos de las señales de los sensores según el usuario lo necesite.

En cuanto a las características que le brindarán robustez al equipo se encuentran:

- Protecciones contra cortocircuitos entre los terminales de medición analógica.
- Protecciones contra sobretensión en las entradas de control de los actuadores.
- Ventilación interna constante que refrigerarán las fuentes y el SIMATIC Panel con un ventilador de 5 VDC.
- Todo el cableado deberá encontrarse fijo de tal manera que se puedan evitar desconexiones por golpes o movimientos del equipo.
- Toda la estructura, las partes metálicas externas e internas y los equipos como PLC, módulos de extensión y SIMATIC Panel deberán estar completamente aterrizadas.
- La placa electrónica y los demás equipos electrónicos deberán encontrarse alejados del área de la niquelina que podría incrementar su temperatura hasta los 80 [°C].
- Todos los bordes metálicos que puedan ser considerados cortantes y se encuentren en contacto con los cables, deberán ser recubiertos de tal manera que no dañen la integridad del cable con el movimiento.

 Y, por último, las características mecánicas externas que le brindarán durabilidad al equipo serán:

- Estructura interna de tubo cuadrado de hierro negro (20\*20\*1.5 [mm]) con dos capas de pintura antioxidante que le brindará soporte y estabilidad.
- Manijas de aluminio anodizado a los costados del equipo que facilitarán el transporte de éste de una manera segura.
- El recubrimiento en su totalidad será de aluminio anodizado de 1.5 [mm], que, por ser aluminio permanecerá inmune al óxido y su peso será tres veces menor al del acero, además

por su recubrimiento anodizado le brindará aislamiento eléctrico hasta de 600 VDC y mayor dureza superficial.

- Piezas involucradas en el sistema del control de temperatura y flujo de aire, serán hechas a medida e impresas en 3D y se las elaborará en termoplástico ABS con su respectivo pulido después de la impresión.
- Piezas que darán soporte a los elementos electrónicos y necesitarán ser sujetas al metal, serán elaboradas a medida e impresas en 3D con termoplástico PLA.
- Elementos de sujeción como pernos, tuercas, tornillos y arandelas de acero inoxidable que por su naturaleza no se corroerán y brindarán gran resistencia mecánica.
- Grabado permanente en aluminio anodizado por técnica láser de CO2 que será indeleble con el tiempo.
- Grabado permanente del diagrama P&ID al reverso de acrílico blanco mate con tecnología UV que impedirá que se borre o desgaste la imagen a pesar de los rayones que pueda llegar a tener en la superficie expuesta.
- Contenedor de la niquelina de teflón blanco que brindará una resistencia muy alta a la temperatura y sin que sufra deformación.
- Tubería de acero inoxidable de 31.5 [cm] de largo con una cámara de enfriamiento que le brindará seguridad a los usuarios, debido a que el aire caliente que se trasladará por esta puede llegar a ser hasta de 80 [°C].

 Todo este conjunto de características mecánicas, eléctricas y electrónicas que se otorgarán al equipo lo convertirán en un sistema de entrenamiento prototipo que cubrirá las necesidades actuales de la materia Control de Procesos de la Universidad de las Fuerzas Armadas en su totalidad.

 Para alcanzar los objetivos planteados se empleará el esquema mostrado en la [Figura 25](#page-63-0) que representa la metodología a ser manejada.

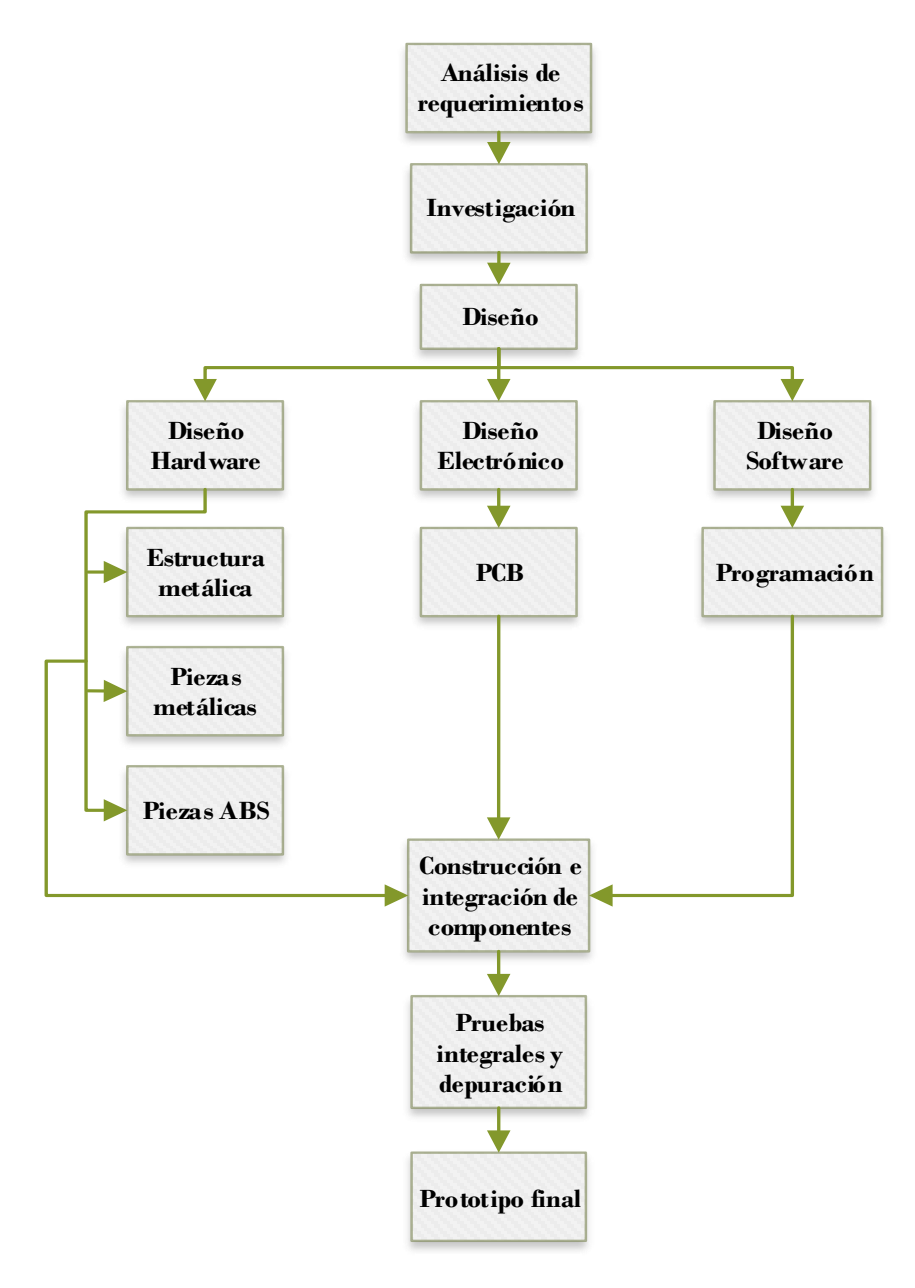

<span id="page-63-0"></span>*Figura 25.* Metodología de diseño del Sistema Air Flow &Temperature

## **Diagrama de bloques del equipo**

 En el diagrama de bloques mostrado en l[a Figura 26](#page-64-0) indica cómo se encontrarán interconectadas las partes que constituirán al sistema de entrenamiento AirFlow & Temperature.

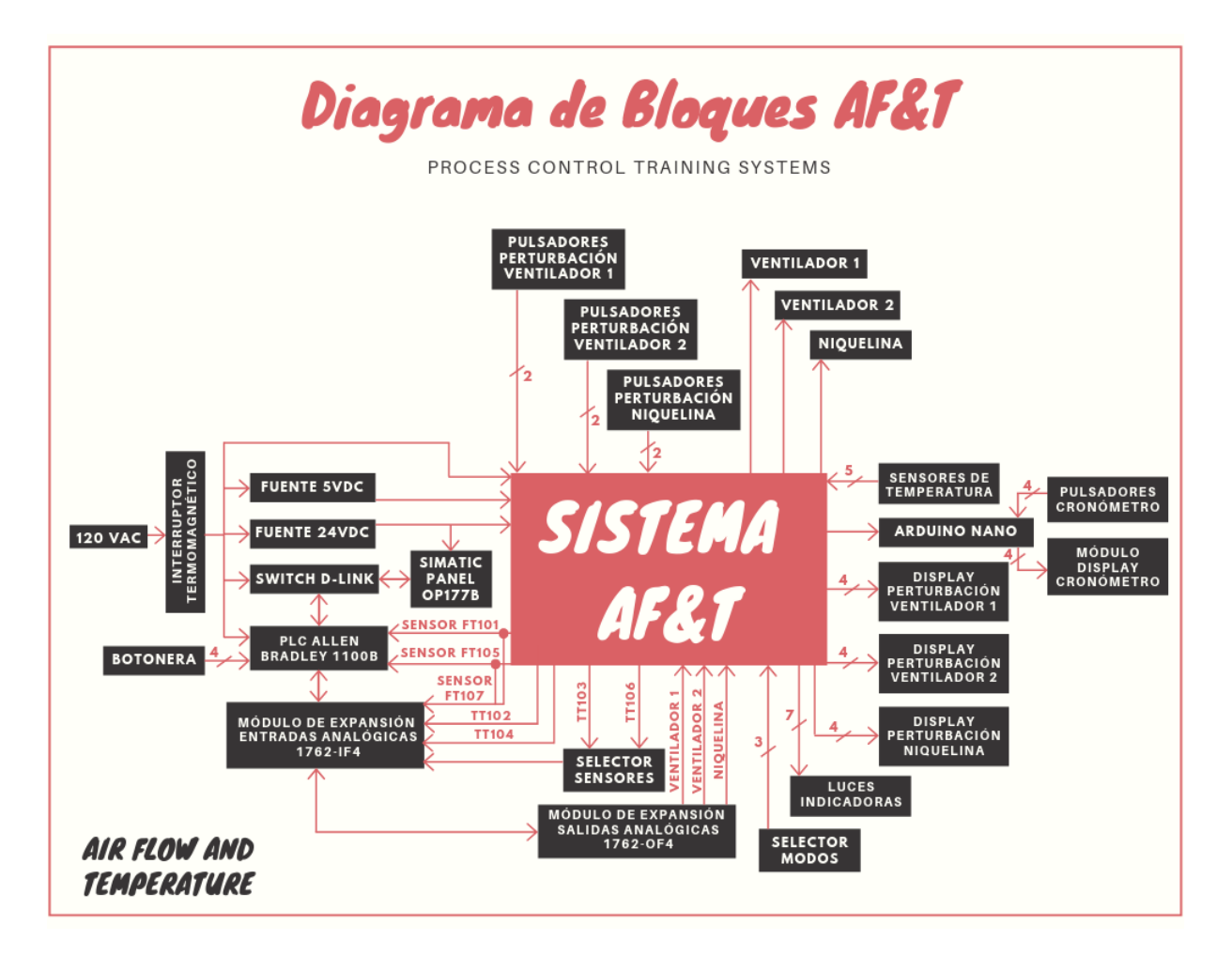

*Figura 26.* Diagrama de bloques del Sistema de entrenamiento AF&T

<span id="page-64-0"></span> A partir de este diagrama de bloques se podrán definir las tareas que deberá cumplir el sistema de entrenamiento para la correcta interacción de todas sus partes constituyentes, siendo:

 Leer las señales de control analógicas del PLC para el calentamiento de la niquelina, y la velocidad de los ventiladores.

- Indicar si la señal del PLC se encuentra dentro del rango de lectura del controlador a utilizarse.
- Energizar la niquelina de acuerdo a la señal que medirá el PLC y en el que se deberá realizar control por desplazamiento de fase.
- Energizar los ventiladores de acuerdo a la señal que medirá el PLC y en el que se deberá realizar control de PWM.
- Energizar a los sensores de temperatura LM35 y acondicionar las señales que se medirán en el rango de los 0 a 10 VDC para la lectura del PLC.
- Indicar la desconexión de los sensores de temperatura al sistema.
- Entregar al PLC la información de la velocidad de los ventiladores y una sumatoria de las mismas, traducida en una señal analógica de 0 a 10 VDC.
- Permitir el ingreso de perturbaciones por medio de pulsadores para los tres actuadores con sus respectivos indicadores del porcentaje de la perturbación que será ingresada, por medio de displays 7 segmentos.
- Trabajar de acuerdo al modo de funcionamiento que seleccione el usuario.
- Energizar a un controlador para el funcionamiento del cronómetro con sus respectivos botones.
- Energizar un led RGB que se encenderá de varios colores de acuerdo al estado en el que se encontrará el sistema.

Protección contra sobre temperatura de la niquelina e indicador de sobrecalentamiento.

 Para lograr cumplir todas estas funciones, se necesita un controlador que permita generar salidas PWM, obtener lecturas analógicas, poseer entradas y salidas digitales, disponer de interrupciones externas e internas y sobre todo, de fácil adquisición en el país con miras a perdurar en el mercado. Se planean manejar por lo menos 20 pines digitales, 4 analógicos y 3 salidas PWM a diferentes frecuencias, es por ello, que se decide trabajar con un Arduino MEGA 2560 que posee el controlador ATmega2560 con un reloj de 16 [MHz] y se lo energizará mediante una fuente conmutada de 5 VDC y 10 [A].

 En los siguientes apartados se detallará a profundidad el cómo se implementará cada una de las características de las que dispondrá el sistema de entrenamiento AF&T.

#### **3.1.1. Protección contra sobre tensión**

 El módulo de expansión de salidas analógicas 1762-OF4 correspondientes al PLC Allen Bradley Micrologix 1100B tiene un rango de salida de 0 a 10 VDC, mientras que el Arduino MEGA, que es el que acondicionará la señal para el funcionamiento de los actuadores, permite una lectura de señales de 0 a 5 VDC, no es necesario resaltar que de no existir una protección que evite que el Arduino reciba tensiones mayores a 5 VDC, podría dañarse el pin del puerto de lectura analógica encargado de la lectura de la señal. El reto en la implementación de esta protección se encuentra en la importancia de no disminuir o alterar de manera alguna la tensión de la señal enviada por el PLC, es por ello que son descartados los diodos zener o cualquier elemento pasivo como opción para esta finalidad. Por lo tanto, se recurrirá a un arreglo de elementos activos que involucren a un amplificador operacional funcionando como comparador y un optoacoplador con fototransistor de

tipo BJT para permitir o bloquear el paso de la señal del PLC. El uso de un amplificador operacional es importante para poder tomar y reconocer el nivel de tensión de la señal del PLC con alta impedancia y evitar cualquier deformación en la señal, por otro lado, la configuración del comparador permitirá evaluar permanentemente la señal ingresada con respecto a los cinco voltios entregados por la fuente de tensión conmutada, que será integrada en el sistema AF&T.

 La señal que entregue el comparador se utilizará para encender o apagar el LED interno del optoacoplador que activa o desactiva el fototransistor BJT que permite o no el paso de la señal del PLC ubicada en el colector de éste. Finalmente, se integrará un LED como indicador de que la señal se encuentra por encima del rango permitido, todo lo mencionado se muestra en la [Figura 27.](#page-67-0)

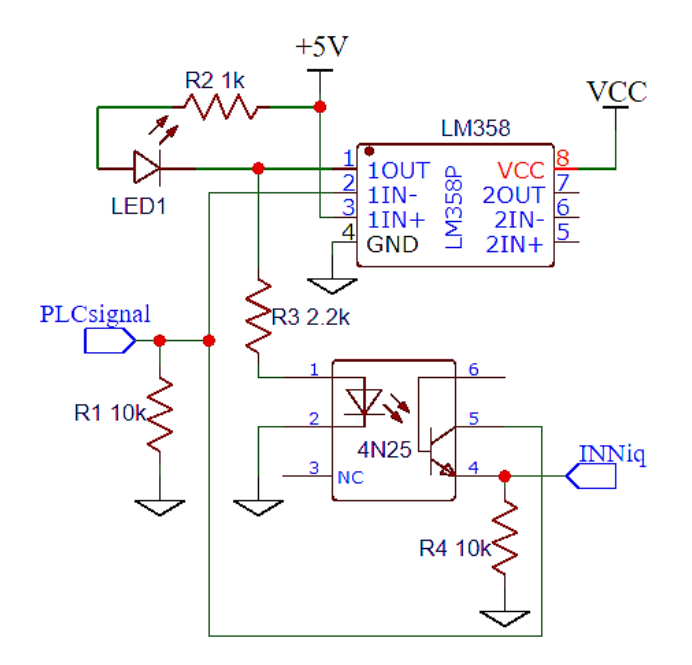

<span id="page-67-0"></span>*Figura 27.* Circuito que se implementará en el sistema AF&T para proteger al Arduino MEGA de lecturas analógicas mayores a 5VDC

 Adicionalmente se encontrarán ubicadas dos resistencias pull-down (R1 y R4) en el recorrido de la señal del PLC al ingreso y lectura del Arduino MEGA. La resistencia pull-down de la entrada de la señal al sistema AF&T (R1) estará para entregar el valor de cero o GND en el caso de

suscitarse una desconexión en la línea que transmite la señal de control del PLC. La segunda resistencia pull-down (R4) que será ubicada después del optoacoplador estará para entregar el valor de cero o GND para ser leída por el Arduino MEGA en el caso de que el PLC envíe una señal mayor a cinco voltios y el fototransistor entre en corte. El valor de 10 [kOhm] para las resistencias pull-down se establecerá por tener un efecto despreciable sobre el sistema cuando se encuentre en funcionamiento, además de ser el valor comúnmente utilizado para resistencias pull-down.

 El optoacoplador 4N25 recibirá la señal de activación del LED desde el amplificador operacional por medio de una línea con una resistencia (R3) de 2.2 [kOhm] que tiene ese valor porque, según la hoja de datos del circuito integrado 4N25, (Toshiba, 2019), la corriente típica que debe circular por el LED del optoacoplador es de 10 [mA] y con una tensión de salida de aproximadamente 22 VDC del comparador, se cumplirá ésta sugerencia del fabricante.

 La resistencia (R2) de 1 [kOhm] que se encontrará en serie con el LED1 se ubicará para limitar la corriente que circulará por el mismo estableciéndola en 5 [mA] cuando este se encuentre encendido.

### **3.1.2. Acondicionamiento de señal para la niquelina**

 La niquelina de la que se dispone, es original del módulo de entrenamiento PCT-2 de DEGEM Systems que tiene como resistencia medida 130 [Ohms] y se ha definido calentarla mediante control de fase de la señal AC de la red pública. La realización de este control consta de dos partes indispensables para llevarla a cabo, la primera es el reconocimiento de cruce por cero de la señal AC de la red pública y la segunda es la etapa de potencia para el desplazamiento de fase. El realizar

este control demanda involucrar tanto hardware como software y se detalla a continuación de manera secuencial según intervienen las partes en la obtención del control por desplazamiento de fase.

 Para poder realizar un buen control por desplazamiento de fase de una señal AC se necesita de manera imperativa reconocer el cruce por cero de ésta señal. Para este fin se utilizará el circuito integrado H11AA1 que es muy utilizado para reconocimiento de cruce por cero de una señal AC, pero no es nada más que un optoacoplador AC (con dos diodos LED enfrentados) que activa un fototransistor BJT cada que la tensión de la señal AC supere el umbral de funcionamiento de cualquiera de los diodos emisores de luz. Esta funcionalidad se complementa con una resistencia pull-up (R4) dispuesta como se muestra en la [Figura 28,](#page-69-0) de tal manera que se obtenga un pulso en alto cada que la señal AC cruza por cero.

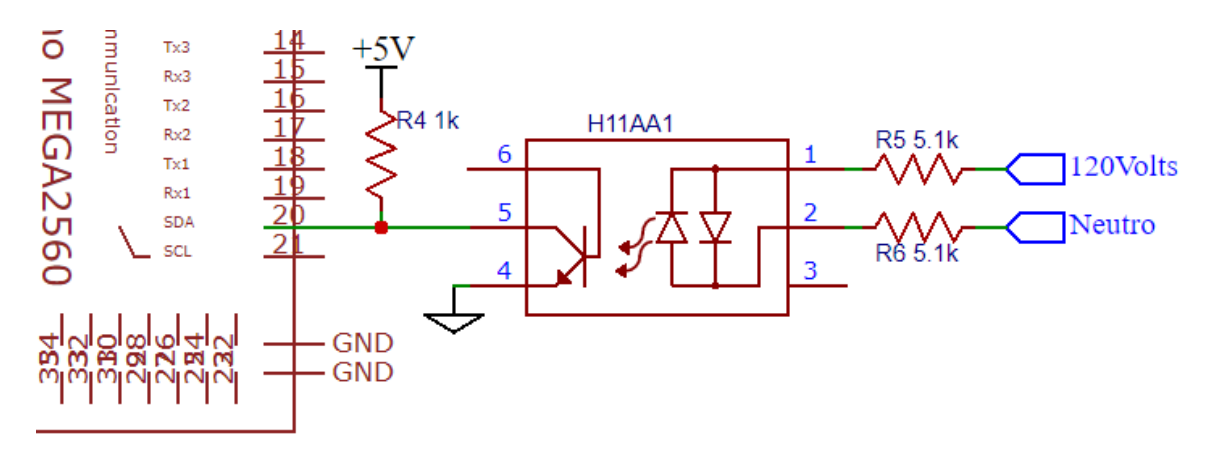

<span id="page-69-0"></span>*Figura 28.* Circuito que se implementará en el sistema de entrenamiento para el reconocimiento de cruce por cero de la señal AC de la red pública.

 En cuanto al valor de las resistencias de entrada del optoacoplador (R5 y R6) se las ha calculado de acuerdo a la corriente típica de 10 [mA] que, según la hoja de datos del circuito integrado H11AA1, (Motorola Inc, 2019), tiene que circular por los diodos emisores de luz en cualquiera de los dos sentidos. Con el valor de 5.1 [kOhm] para las resistencias de entrada, se obtiene una

corriente RMS máxima de 12.45 [mA] cuando la tensión que entrega la red pública es de 127 VAC, esta corriente es muy cercana al valor típico de trabajo del optoacoplador y muy lejana al máximo mostrado en la hoja de datos que es de 60 [mA] RMS.

 Con esta circuitería se obtiene un tren de pulsos de 120 [Hz] que es el doble de la frecuencia de la red pública, pues se obtiene un pulso en el cruce de subida y otro pulso en el cruce de bajada de la señal, como se puede evidenciar en la [Figura 29.](#page-70-0)

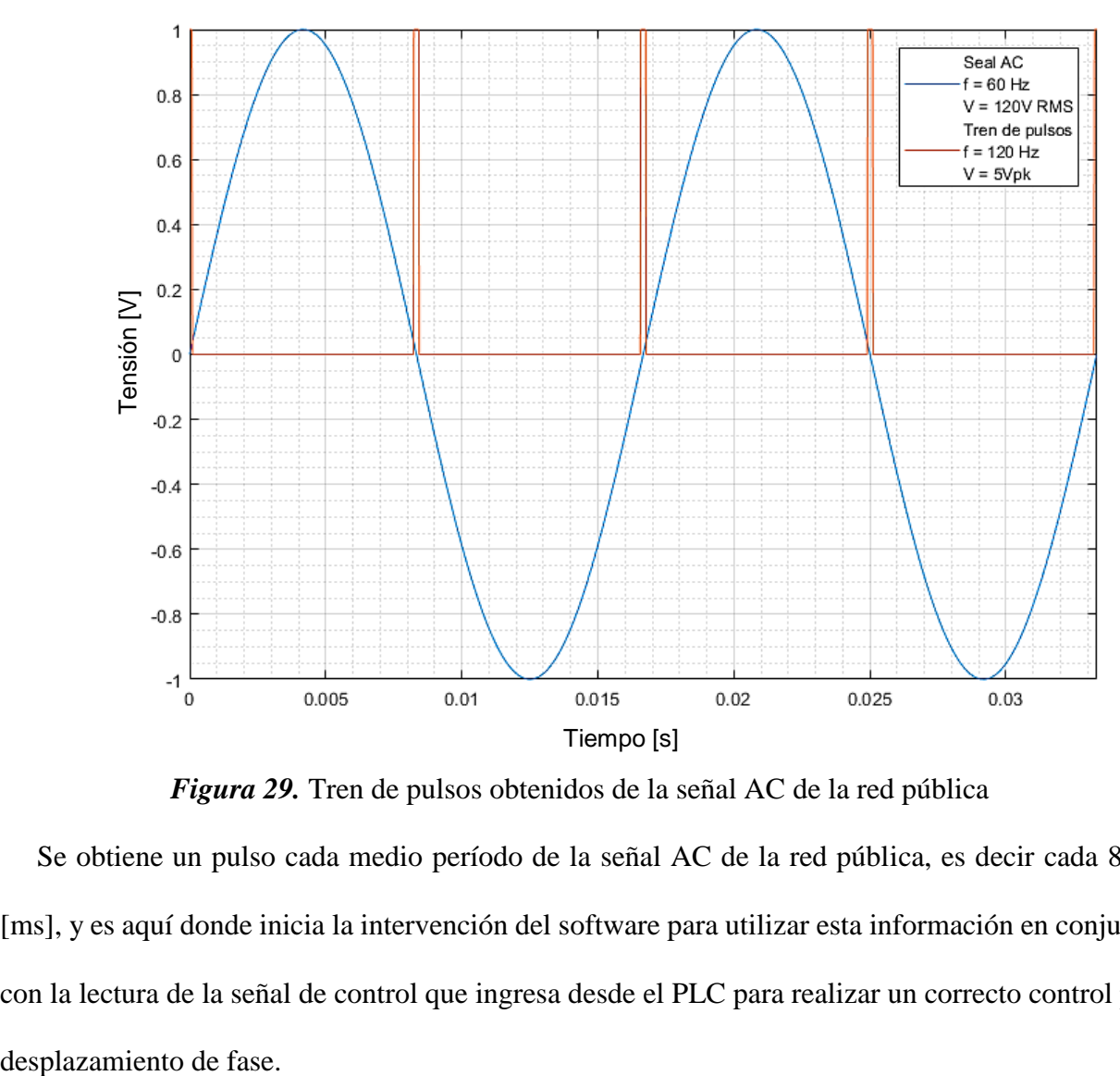

*Figura 29.* Tren de pulsos obtenidos de la señal AC de la red pública

<span id="page-70-0"></span> Se obtiene un pulso cada medio período de la señal AC de la red pública, es decir cada 8.33 [ms], y es aquí donde inicia la intervención del software para utilizar esta información en conjunto con la lectura de la señal de control que ingresa desde el PLC para realizar un correcto control por

 Lo que se espera obtener con la programación del Arduino MEGA es prácticamente una señal PWM a frecuencia de 120 [Hz], donde el ancho de pulso venga dado de acuerdo a la señal analógica que ingresa del PLC, que se traduciría como el ángulo de disparo del control de desplazamiento de fase. Esto se visualiza en las imágenes [Figura 30,](#page-72-0) [Figura 31](#page-73-0) y [Figura 32.](#page-74-0)

 Partiendo de que la resolución de la función 'analogRead' en el Arduino MEGA es de 1024, y como el ángulo de disparo va regido por el valor que mida la tarjeta de desarrollo de la señal de control del PLC, se concluye que, para no desperdiciar la resolución que ofrece la tarjeta de desarrollo, el ángulo de disparo para el control de desplazamiento de fase también deberá tener una resolución de 1024, es decir se debe dividir medio período de la señal de la red pública en 1024 partes, en donde, dependiendo del valor que el Arduino mida, será el punto en el que se empezará a conducir la señal de la red pública hacia la niquelina.

Período red pública: 
$$
T_{red} = \frac{1}{60 \text{ [Hz]}}
$$
  
\n $T_{red} = 16.\hat{6} \text{ [ms]}$   
\nPeríodo tren de pulsos:  $T_{tren} = \frac{T_{red}}{2}$   
\n $T_{tren} = 8.\hat{3} \text{ [ms]}$   
\nTiempo de evaluación Arduino:  $t_{eval} = \frac{T_{tren}}{1024}$   
\n $t_{eval} = 8.138 \text{ [µs]}$ 

 Para lograr este acometido, a partir del momento en el que se dará el pulso de reconocimiento de cruce por cero, se necesitará evaluar cada 8.138 [μs] si el punto en el que se encuentra la onda AC de la red pública coincide con el valor de la señal medida del PLC, de ser así, se establecerá el pin correspondiente en alto, de lo contrario, seguirá en bajo.
En cada una de las imágenes de las [Figura 30,](#page-72-0) [Figura 31](#page-73-0) y [Figura 32](#page-74-0) se observa un ejemplo del funcionamiento del Arduino con respecto a la señal de control del PLC, estos ejemplos ilustran tres diferentes momentos en los que el PLC se encuentra enviando 1VDC, 2.5 VDC y 5 VDC y la respectiva respuesta del Arduino, además, se ha sobrepuesto esta respuesta sobre la señal AC de la red pública para mostrar el momento en que cambia el estado del pin del Arduino de bajo a alto.

 En el primer caso el hecho de que el PLC envíe 1 VDC demanda al Arduino que deberá esperar un tiempo de 6. 6̂ [ms], a partir de la detección del cruce por cero de la señal AC, antes de cambiar el estado de la señal de bajo a alto, esto se traduciría como un ángulo de disparo de 144[°].

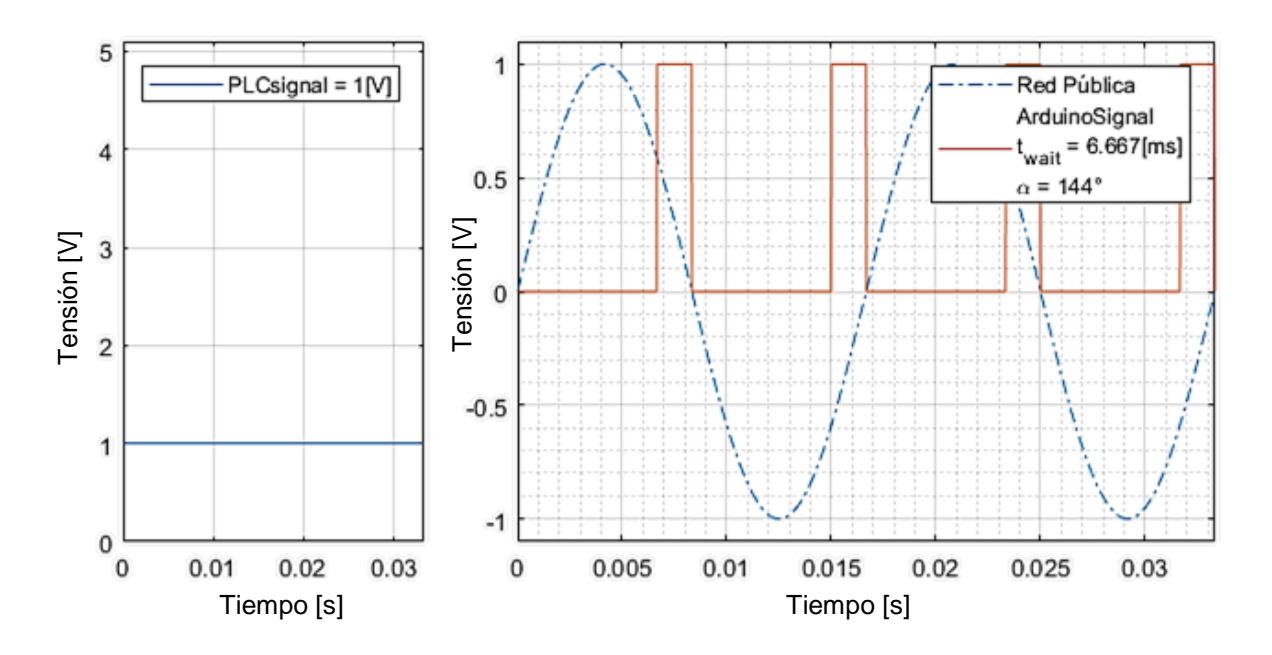

<span id="page-72-0"></span>*Figura 30.* Señal entregada por la tarjeta de desarrollo Arduino MEGA hacia la etapa de potencia de la niquelina, frente a una señal de control de 1 VDC tomada desde el PLC

 En el segundo caso, cuando el Arduino reciba 2.5 VDC, deberá esperar 4.16̂ [ms] a partir de la detección del cruce por cero de la señal AC, para cambiar el estado de la señal de bajo a alto, representando este tiempo un ángulo de disparo de 90[°].

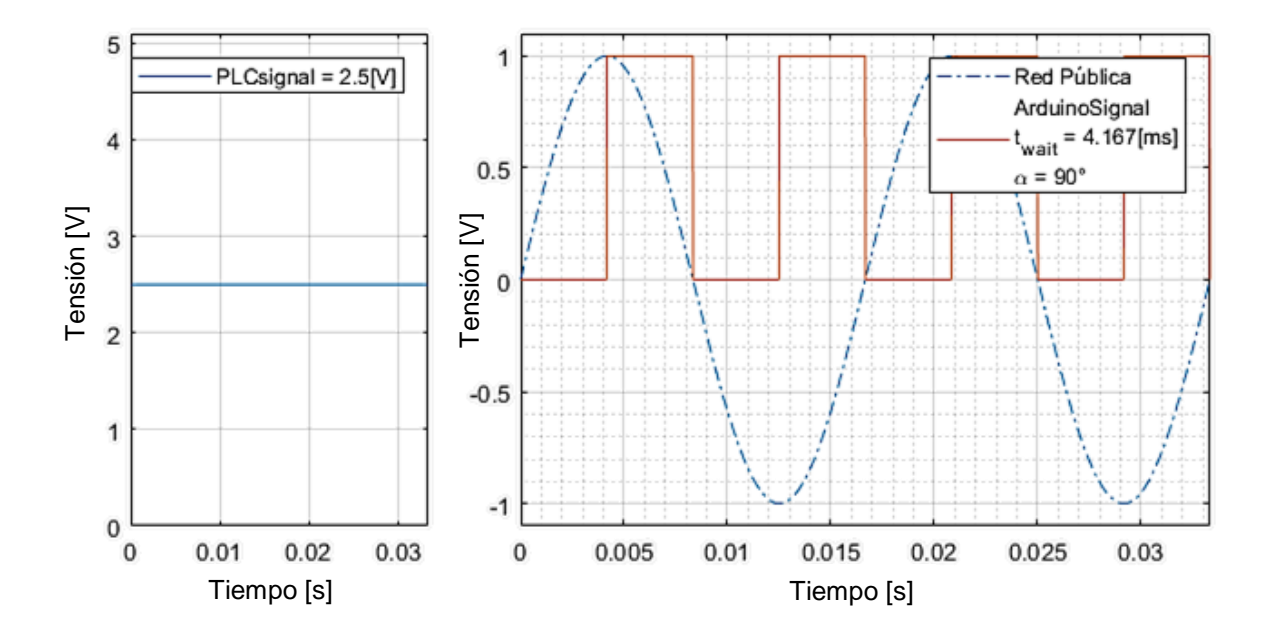

<span id="page-73-0"></span>*Figura 31.* Señal entregada por la tarjeta de desarrollo Arduino MEGA hacia la etapa de potencia de la niquelina, frente a una señal de control de 2.5 VDC tomada desde el PLC

 Y en el último caso cuando el Arduino reciba 5 VDC, no deberá esperar ningún tiempo para establecer la señal en alto, siendo esto un ángulo de disparo de 0[°], véase la [Figura 32.](#page-74-0)

 En cuanto a la programación que se implementará para lograr este acometido, se necesitará cumplir tres partes fundamentales:

- Reconocer el cruce por cero de la señal AC y poner en bajo el pin de control de la niquelina.
- Leer el valor de 'analogRead' enviado por el PLC y tomar ese valor como referencia para evaluar el tiempo que tiene que pasar para que la señal se establezca en alto.
- El momento en que el contador coincida o supere al valor leído del PLC, cambiar el estado del pin de control de la niquelina a alto.

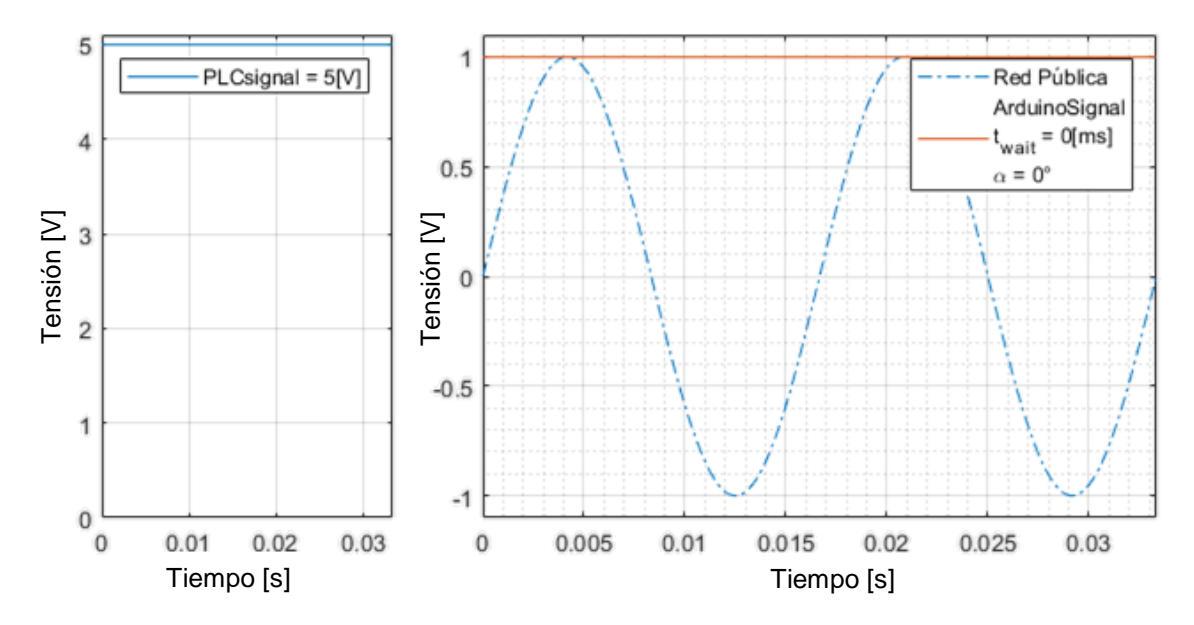

<span id="page-74-0"></span>*Figura 32.* Señal entregada por la tarjeta de desarrollo Arduino MEGA hacia la etapa de potencia de la niquelina, frente a una señal de control de 5 VDC tomada desde el PLC

 Estos pasos deben suscitarse de acuerdo a los valores de tiempo calculados previamente, y son los que se esperan alcanzar con las características y limitaciones que ofrece la placa de Arduino MEGA. Los cálculos para establecer los valores de los registros se describirán en conjunto con la programación que le corresponda. Para cumplir la primera parte relacionada con el reconocimiento del cruce por cero de la señal AC de la red pública, mencionada previamente, se ejecutará el segmento de código mostrado a continuación, en la [Figura 33](#page-74-1) y se la describirá en el párrafo siguiente.

```
const int ZERO_DETECT_pin = 20;
volatile int i = 0;
volatile const int NIQ_OUT_pin = 6;
void setup() {
  attachInterrupt (digitalPinToInterrupt (ZERO_DETECT_pin), ZERO_DETECT, RISING);
}
void ZERO_DETECT() {
i = -2;
  digitalWrite (NIQ_OUT_pin, LOW);}
```
<span id="page-74-1"></span>*Figura 33.* Código en Arduino para reconocer el cruce por cero de la señal AC

 Como se necesita reconocer el momento preciso en el que la señal AC cruza por cero, sea cual éste sea, es imperativo el uso de una interrupción, en este caso se utilizará como interrupción externa el pulso que se obtiene del circuito integrado H11AA1 ingresado en el pin digital 20 de la tarjeta de desarrollo Arduino MEGA como se mostró en la [Figura 28.](#page-69-0) Al definir los pines y las variables que se van a utilizar, es necesario recalcar que para poder utilizar correctamente las variables involucradas con una interrupción se las debe declarar de tipo 'volatile', de lo contrario se presentarán problemas en el manejo de éstas. En el bloque de configuración se define la ubicación de la interrupción externa y el momento que se va a reconocer, en este caso se define el flanco de subida del tren de pulsos. Y en cuanto a la ejecución de la interrupción como tal, se resetea el contador i definiéndolo en -2 y se establece la señal que controla la niquelina en bajo.

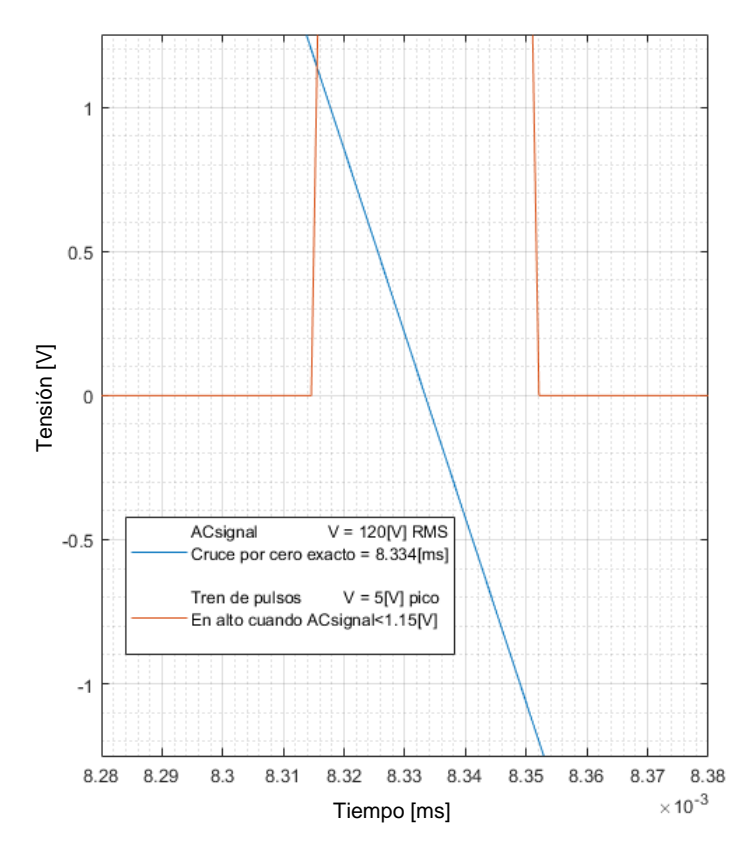

<span id="page-75-0"></span>*Figura 34.* Comportamiento real del pulso obtenido del optoacoplador H11AA1 frente a un cruce

por cero de la señal AC de la red pública

El valor de inicialización de  $i = -2$  surge de saber que el tren de pulsos entregado por el optoacoplador H11AA1, no es ideal, es decir tiene un ancho de pulso y, por ende, no puede iniciar exactamente en el momento en que la señal AC de la red pública tiene una magnitud de 0 VDC. La [Figura 34](#page-75-0) muestra el comportamiento real del reconocimiento de cruce por cero entregado por el optoacoplador H11AA1.

 Según la hoja de datos del circuito integrado H11AA1, (Motorola Inc, 2019), los leds infrarrojos internos se encienden cuando existe una diferencia de potencial típica de por lo menos 1.15 VDC en sus extremos, menor a esa tensión, los dos leds se apagan y el fototransistor BJT deja de conducir, es decir se suscita el flanco de subida que será reconocido por el Arduino con la interrupción programada. Este valor de 1.15 VDC se alcanza cuando la señal AC se encuentra a 0.388[°] o a 17.98[μs] de cruzar realmente por cero como se demuestra en las ecuaciones a continuación:

Tensión de la red pública para x grados:  $V_{\text{sin}} = \sin(x) \times 120\sqrt{2}$ 

Ángulo de la señal para V $_{\rm sin}$  voltios:  $x = \text{asin}$  (  $V_{\text{sin}}$ 120√2 ) 1.15

Ángulo de la señal para 1.15[V]:  $x = a$ sin ( 120√2 )

 $x = 0.38826$ °

Regla de tres de grados a segundos:  $180^{\circ} \rightarrow$ 1 120 [s]  $0.388^\circ \rightarrow$ 

$$
t = \frac{0.388^\circ \times [s]}{180^\circ \times 120}
$$

$$
t = 17.9752[\mu s]
$$

Este valor de  $t = 17.9752$ [µs] representa el desfase que existe entre el suceso del flanco de subida reconocido por el Arduino y el cruce por cero real de la señal AC. Este desfase se compensa estableciendo un valor de -2 en el contador i, esta información se complementará con la explicación posterior de la realización del conteo de 1024 espacios dentro del medio período de la señal AC de la red pública.

 Una vez que se reconoce el cruce por cero de la señal AC y se reinicia el contador i, se necesitan contar 1024 espacios dentro del medio período para realizar el control por desplazamiento de fase. Nuevamente, como el conteo de cada uno de los 1024 espacios dentro del medio período de la señal AC se pueden suscitar en cualquier momento de la ejecución del código, se vuelve necesario el uso de una interrupción, en este caso es una interrupción interna, programada como se muestra a continuación:

```
volatile int REAL_NIO IN = 1025;
volatile int i = 0;
volatile const int NIQ_OUT_pin = 6;
void setup () {
 TCCR4B = (1 \ll WGM42) | (1 \ll CS40);TIMSK4 = (1 \ll OCIE4A);OCR4A = 0xB4:
}
ISR (TIMER4_COMPA_vect) {
 if (i < REAL_NIQ_N) {
  i + +:
  }
  else {
  digitalWrite (NIQ_OUT_pin, HIGH);
 }
}
```
*Figura 35.* Código que se implementará en Arduino para construir la señal de control utilizada para el desplazamiento de fase de la señal AC de acuerdo a las necesidades del sistema AF&T

 Al igual que para el anterior bloque de código, para un correcto funcionamiento, se inicializan como 'volatile' las variables que se encuentran dentro de una interrupción. En el bloque de configuración se especifica que se va a utilizar el temporizador 'Timer4' en modo CTC (Clear Timer on Compare) del Arduino MEGA, este modo de funcionamiento establece un tiempo de referencia que responde a la fórmula mostrada a continuación:

$$
T_{\text{CTC}} = \frac{2 \cdot N \cdot (1 + \text{OCRnA})}{f_{\text{clk}}}
$$

Donde T<sub>CTC</sub>: Tiempo en el que se reinicia el temporizador.

N: Es un preescalador, puede tomar el valor de 1, 8, 64, 256 o 1024.

 $f_{\text{clk}}$ : Frecuencia de reloj interno del Arduino MEGA, 16 [MHz].

OCRnA: Registro de 8 bits del n temporizador que define el tiempo a compararse.

 Internamente el microcontrolador del Arduino MEGA realizará la comparación entre el valor que del registro del temporizador 'Timer4' (TCNT4) y el valor establecido de OCR4A, y cuando estos dos valores coincidan, se reiniciará el valor del temporizador TCNT4, además, cada que se presente este suceso, una bandera se encenderá y existirá la posibilidad de reconocer este evento como una interrupción interna estableciendo el valor de OCIE4A en alto.

 Como se había establecido previamente, se necesitará dividir el medio período de la señal AC de la red pública en 1024 partes para aprovechar por completo la resolución que ofrece Arduino, esto significará evaluar cada 8.138 [μs] el estado del contador i definido anteriormente con respecto al valor medido de la lectura analógica de la señal que proviene del PLC. Entonces se realizan los cálculos con preescalador 1 y frecuencia de reloj interno de Arduino de 16 [MHz], con lo que se obtiene:

Cálculo de OCR4A para 8.138[µs]: 
$$
8.138[\mu s] = \frac{2 \cdot 1 \cdot (1 + OCRnA)}{16 \cdot 10^6}
$$

$$
OCRnA = 64.104
$$
  
∴ OCRnA = 64

 Este valor de OCR4A = 64 en hexadecimal es B4, y es lo que se encuentra especificado en el bloque de programación anterior. También, como el valor de OCR4A obtenido, no es el exacto que se necesita para dividir el medio período de la señal AC en 1024 partes, se necesita recalcular el tiempo de conteo, para así poder saber las partes en las que se dividirá el medio período con un valor de OCR4A = 64. El tiempo de conteo definitivo será:

$$
T_{\text{CTC}} = \frac{2 \cdot 1 \cdot (1 + 64)}{16 \cdot 10^6}
$$

$$
T_{\text{CTC}} = 8.125 [\mu s]
$$

Este tiempo de conteo permitirá dividir el medio período de la señal AC en:

#parts = 
$$
\frac{T_{\text{red}}}{T_{\text{CTC}}}
$$
  
#parts = 1025.64

 Este valor servirá como pauta para saber el escalamiento que se deberá realizar a la señal analógica leída por el Arduino MEGA para que pueda ser utilizable por el contador y obtener un control por desplazamiento de fase exitoso.

 En la interrupción interna generada por el temporizador 4 en modo CTC (Clear Timer on Compare), se define que deberá aumentar el contador i en uno siempre que sea menor que la señal de control que envía el PLC, de lo contrario se debe establecer la salida del Arduino MEGA en alto, este pin se mantendrá energizado hasta que suceda la siguiente interrupción externa que detecte un cruce por cero de la señal AC y se reiniciará el ciclo.

 Finalmente se debe realizar la adquisición de la señal de control del PLC y escalar al número de partes que se calculó previamente como se muestra en el bloque de programación, mostrado en la [Figura 36.](#page-80-0)

 En resumen, la señal de control que se obtiene del PLC sirve para saber en qué punto del medio período de la señal AC se debe empezar a conducir la energía de la red pública hacia la niquelina.

> volatile int REAL\_NIQ\_IN =  $1025$ ; const int  $NIQ_N_pin = A3$ ; const int OFF\_NIQ = 1025 const int  $MAX_NIQ = 0;$ int  $NIQ$ \_ $IN = 0$ ; void setup () { pinMode(NIQ\_IN\_pin, INPUT); } void loop () {  $NIQ_N = analogRead (NIQ_N-pin);$ REAL\_NIQ\_IN =  $\text{map (NIQ\_IN}, 0, 1023, \text{OFF\_NIQ}, \text{MAX\_NIQ});$ }

<span id="page-80-0"></span>*Figura 36.* Código que se implementará en Arduino IDE para la adquisición y escalamiento de la señal de control del PLC

 Para ser exactos en el momento en que se inicie a conducir se evaluará periódicamente mediante una interrupción interna con un contador auxiliar si el momento en el que se encuentra la señal AC coincide con la lectura analógica de la señal del PLC. Todo esto sucederá mientras el sistema se encuentre sincronizado con la fase de la señal AC de la red pública mediante el reconocimiento del cruce por cero de ésta.

 Una vez que se obtenga la señal de control por parte del Arduino MEGA se necesitará implementar una etapa de potencia que conduzca la energía de la red pública hacia la niquelina cada vez que esta señal de control se establezca en alto, esto se logrará mediante un optoacoplador con fototriac de control y un triac de potencia como se muestra en la [Figura 37.](#page-81-0)

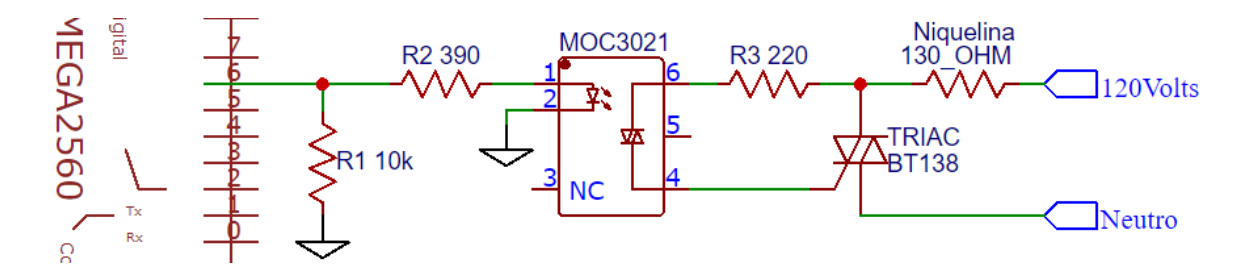

<span id="page-81-0"></span>*Figura 37.* Circuito correspondiente a la etapa de potencia del control por desplazamiento de fase de la niquelina que se implementará en el sistema de entrenamiento AF&T

 El circuito que se implementará es extraído de la hoja de datos del circuito integrado MOC3021, (Motorola Inc, 2019), y es el circuito sugerido por el fabricante para controlar mediante un triac una carga resistiva con una tensión de la red pública de 120 VAC a 60 [Hz]. Al igual que en los demás optoacopladores que se usarán, se debe calcular la resistencia que regula la corriente que circula a través del LED interno del circuito integrado, en este caso, la hoja de datos menciona que la corriente que debe circular por el diodo emisor es de 15 [mA] o menor, a pesar de que el máximo absoluto sea 60 [mA]. Con el valor de 390 [Ohm] para la resistencia de entrada al LED, se obtiene una corriente de 12.82 [mA] que circulará por él, manteniéndose dentro del rango sugerido por el fabricante. Además, como en todos los circuitos que se implementarán en este equipo, se añadirá una resistencia pull-down con un valor de 10 [kOhm] que garantizará enviar una señal en bajo en el momento en que el equipo se inicialice y el pin del Arduino que controla el desplazamiento de fase de la niquelina aún no se lo haya configurado como salida, es decir que se encuentre en estado de alta impedancia.

 Para tener una visión más amplia de la circuitería completa que interviene en el control de desplazamiento de fase de la niquelina, se muestra la conexión del MOC3021 y del H11AA1 en [Figura 38.](#page-82-0)

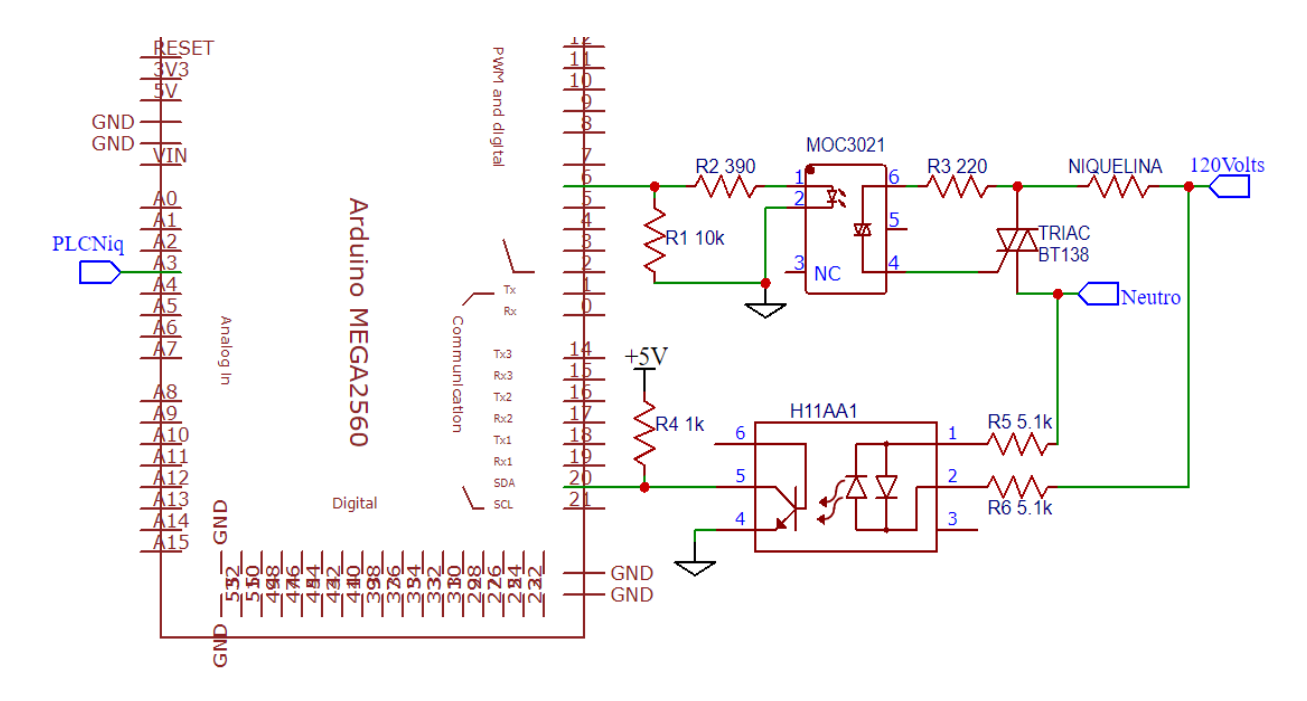

<span id="page-82-0"></span>*Figura 38.* Circuito completo que será implementado en el sistema AF&T relacionado con el control por desplazamiento de fase de la niquelina con respecto a la señal de control enviada

desde el PLC

## **3.1.3. Acondicionamiento de señal para los ventiladores**

 De igual manera que la señal de control de la niquelina que será enviada desde el PLC se encontrará protegida contra sobretensión, las señales de control de los ventiladores también lo estarán, así que se partirá a describir el procedimiento a realizarse para acondicionar la señal de control de los ventiladores desde el momento en que ingrese la señal analógica de cero a cinco voltios desde el PLC.

 La programación elaborada para el control de la velocidad de los ventiladores consta en entregar una señal PWM a éstos con un ciclo de trabajo proporcional a la señal leída con analogRead del Arduino MEGA.

 Una de las consideraciones que se realizan para escoger el valor de la frecuencia a la que conmutará el motor del ventilador es el ruido que genera el bobinado cuando se encuentra funcionando con un PWM establecido dentro de una frecuencia perteneciente al espectro de audición humano. Es decir, una frecuencia de conmutación menor a 20 [kHz], dependiendo del estado del sentido del oído del usuario, generará un molesto sonido causado por el resonar del bobinado del motor del ventilador.

 Una vez que se ha establecido que la frecuencia de funcionamiento del PWM que controla a los ventiladores tiene que ser >20 [kHz], se dependerá de las ecuaciones a las que obedece el microcontrolador del Arduino MEGA para generar PWM a una frecuencia mayor a la establecida por defecto (490 [Hz]), y son las mostradas a continuación, obtenidas directamente de la hoja de datos del microcontrolador ATmega 2560, (ATMEL®, 2019):

Frecuencia deseada: 
$$
f_{ICRnPWM} = \frac{f_{clk}}{N \cdot (1 + TOP)}
$$
  
Resolución obtenida:  $R_{PWM} = \frac{\log(TOP + 1)}{\log(2)}$ 

Donde f<sub>ICRnPWM</sub>: Frecuencia de PWM obtenida por el valor establecido en el registro ICRn del temporizador n.

RFPWM: Resolución en bits obtenida al establecer una frecuencia deseada. TOP: Valor establecido del registro ICRn que influirá tanto en la frecuencia como en la resolución que tendrá el PWM generado.

 $f_{\text{clk}}$ : Frecuencia de reloj interno del Arduino MEGA, tiene el valor de 16 [MHz]. N: Preescalador, puede ser 1, 8, 64, 256 o 1024

 Al igual que en la situación de la niquelina, lo ideal sería tener una resolución de 1024 puntos para variar el PWM que controlará el accionar de los ventiladores para aprovechar al máximo la resolución de 'analogRead' que ofrece la tarjeta de desarrollo Arduino MEGA, esto quiere decir, tener una resolución de 10 bits, pero se presenta el problema mostrado a continuación en el desarrollo de las fórmulas:

Resolución deseada en bits: 
$$
10 = \frac{\log(TOP + 1)}{\log(2)}
$$
  
\n $TOP = 10^{10 \cdot \log(2)} - 1$   
\n $TOP = 1023$   
\nFrecuencia obtenida:  $f_{ICRnPWM} = \frac{f_{clk}}{N \cdot (1 + TOP)}$   
\n $f_{ICRnPWM} = \frac{16 \cdot 10^6}{1 \cdot (1 + 1023)}$   
\n $f_{ICRnPWM} = 15625 \text{ [Hz]}$ 

 Este valor de frecuencia de 15625 [Hz] se encuentra dentro del espectro de audición humana así que queda completamente descartado el poder utilizar una resolución de 10 bits para el PWM que controle los ventiladores. Es oportuno documentar que, a pesar de lo que la teoría expresa, se ensayó el realizar el control de PWM con una resolución de 10 bits y, en efecto, se presentó el ruido molesto predicho durante el funcionamiento de los ventiladores. También se debe acotar que, el valor de resolución en bits obtenido en base al registro ICRn no se aproxima al inmediato superior sino al inmediato inferior, es decir, que el obtener una resolución de diez bits con un valor

64

ejemplo de ICRn de 1000, es falso, pues con el valor de 1000, desarrollando la fórmula, se obtiene una resolución de 9.97 bits, pero, a pesar de su cercanía a 10 bits, el microcontrolador del Arduino MEGA lo interpretará como una resolución de 9 bits. Finalmente, y como resultado experimental, el motor del ventilador arranca con un ciclo de trabajo menor cuando la frecuencia del PWM es mayor.

 Con estas premisas, se desarrollan las fórmulas en función de obtener una resolución de 9 bits, procurando también, obtener la mayor frecuencia posible, obteniendo así el valor de ICRn de:

Resolución deseada en bits: 
$$
9 = \frac{\log(TOP + 1)}{\log(2)}
$$

$$
TOP = 10^{9 \cdot \log(2)} - 1
$$

$$
TOP = 511
$$
Frecuencia obtenida: 
$$
f_{ICRnPWM} = \frac{f_{clk}}{N \cdot (1 + TOP)}
$$

$$
f_{\text{ICRnPWM}} = \frac{16 \cdot 10^6}{1 \cdot (1 + 511)}
$$

$$
f_{\text{ICRn}PWM} = 31250 \, [\text{Hz}]
$$

 Es necesario mencionar que, cuando se genera una señal PWM utilizando los temporizadores disponibles en el microcontrolador ATmega2560, éstos tienen asignados por defecto dos pines de salida, correspondientes a dos registros en los que se ingresa independientemente el ciclo de trabajo deseado. En este caso se utiliza el temporizador 1, que para el modo de generación de PWM tiene asignados por defecto los pines digitales 11 y 12 y que responden al ciclo de trabajo ingresado en los registros OCR1A y OCR1B respectivamente, estos registros tomarán el valor en un rango que depende de la resolución que se estableció con el registro ICR1, para este caso específico que se

define utilizar una resolución de 9 bits, el valor máximo que será ingresado en los registros OCR1A y OCR1B será 511.

 El código implementado para la configuración y funcionamiento de la señal PWM que controlará los dos ventiladores se muestra a continuación en la [Figura 39.](#page-86-0)

```
const int FAN1_N pin = A1;
const int FAN2_N = A2;
const int FAN1_OUT_pin = 11;
const int FAN2_OUT_pin = 12;
const int MIN FANs = 0;
const int MAX FANs = 511;
void setup() {
 pinMode (FAN1_OUT_pin, OUTPUT);
 pinMode (FAN2_OUT_pin, OUTPUT);
TCCR1A = (1 \ll COM1A1) | (1 \ll COM1B1) | (1 \ll WGM11);TCCR1B = (1 \ll WGM13) | (1 \ll WGM12) | (1 \ll CS10);ICR1 = 0x01FF;OCR1A = MIN_FANs;OCR1B = MIN_FANS;}
void loop() {
FAN1_IN = analogRead(FAN1_IN_pin);
FAN2_N = analogRead(FAN2_Npi);
OCR1A = map(FAN1_N, 0, 1023, MIN_FANs, MAX_FANs);OCR1B = map(FAN2_N, 0, 1023, MIN_FANs, MAX_FANs);}
```
<span id="page-86-0"></span>*Figura 39.* Código desarrollado en Arduino IDE para la generación de dos señales PWM a la misma frecuencia con diferente ciclo de trabajo, proporcionales al valor de tensión enviado por el

### PLC para el control de los ventiladores

Para poder controlar el motor del ventilador a partir de la señal PWM generada por la tarjeta de

desarrollo Arduino MEGA, se necesitará una etapa de potencia que involucre un transistor para

que conmute y transfiera la energía de la fuente de 24 VDC hacia el ventilador de acuerdo al estado del pin definido como salida de la señal PWM. Es necesario mencionar que la utilización de un transistor MOSFET es mucho más eficiente en términos de tiempos de respuesta y consumo de energía que un transistor BJT, siendo éstas, razones más que suficientes como para implementar el circuito de potencia para el control de los ventiladores con un transistor MOSFET.

 Un detalle importante en la elección del transistor MOSFET que se va a utilizar es la tensión y corriente de compuerta necesaria para activar el transistor y permitirle conducir de una manera eficiente toda la potencia que el ventilador necesite. Los transistores MOSFET más populares disponibles en el mercado son los transistores IRFZ44N, (New Jersey Semiconductor, 2019), que tienen unas características de conmutación más que suficientes para la finalidad buscada en este proyecto de investigación, el único problema es su tensión de compuerta típica que especifica su hoja de datos y es de 10 VDC, esta tensión garantiza una conmutación rápida y con las menores pérdidas pues hace que el transistor pase menos tiempo en la región lineal. Para poder cubrir las necesidades de funcionamiento del transistor IRFZ44N se necesitará una circuitería extra que permita elevar la tensión de salida del pin del Arduino a 10 VDC, afortunadamente, existen también los transistores MOSFET de nivel lógico IRLZ44N, (New Jersey Semiconductor, 2019), este transistor mantiene todas las bondades que ofrece el transistor IRFZ44N, pero además el manejo de su compuerta es de nivel lógico, es decir, los cinco voltios que entregan los pines digitales del Arduino, son suficientes como para saturar la compuerta y generar una conmutación rápida y sin pérdidas entre su fuente y drenaje.

 El circuito que se implementará en el sistema de entrenamiento AF&T para el control por PWM de los ventiladores de 24 VDC mediante una señal de control de nivel lógico generada por la tarjeta de desarrollo Arduino MEGA se muestra en la [Figura 40.](#page-88-0)

 En el circuito se ha ubicado una resistencia pull down (R1) de 10 [kOhm] que evita que durante el tiempo que el pin que controle la compuerta del MOSFET se encuentre en estado de alta impedancia en la inicialización del Arduino, y por consecuencia se active el ventilador indeseadamente.

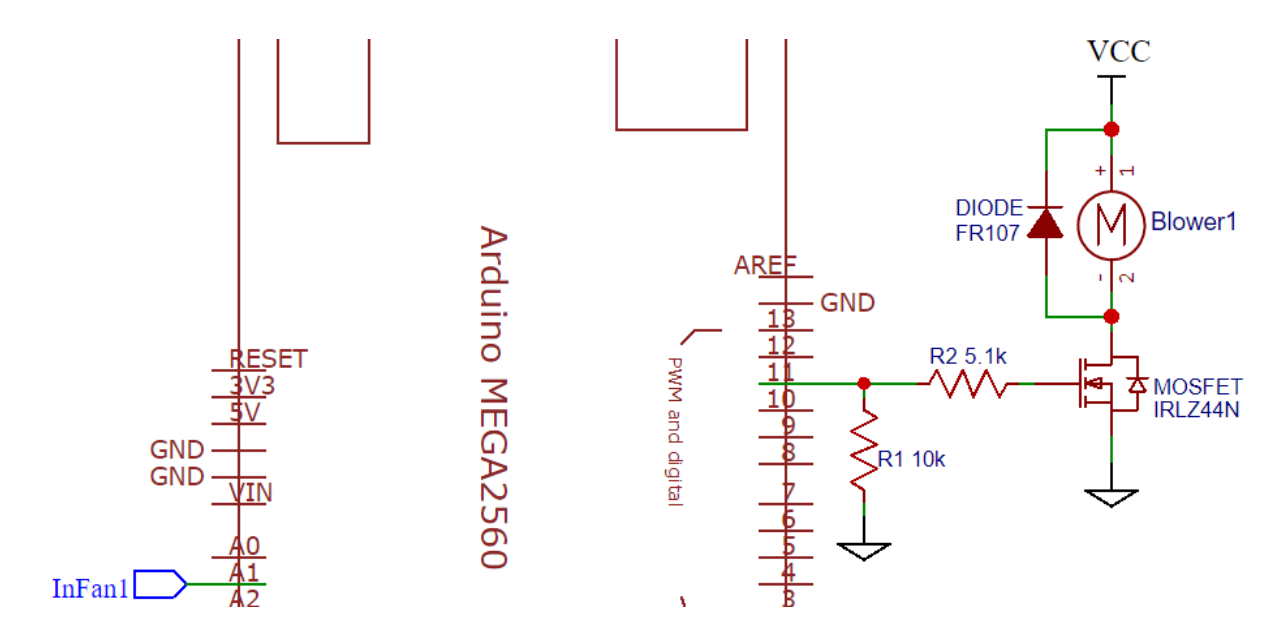

<span id="page-88-0"></span>*Figura 40.* Circuito que se implementará en el sistema de entrenamiento AF&T y que ayudará a controlar por medio de PWM un ventilador mediante la tarjeta de desarrollo

## Arduino MEGA

 Además en el circuito, se ha ubicado una resistencia (R2) de 5.1 [kOhm] en el camino desde el pin de salida del PWM hasta la compuerta del MOSFET para limitar la corriente de activación de ésta, que, según la hoja de datos del MOSFET IRLZ44N, (New Jersey Semiconductor, 2019), la corriente típica de activación de compuerta debe ser de 1 [mA]. Con este valor de resistencia se obtiene una corriente de 0.98 [mA] que es muy cercano al valor típico y mucho mayor que la corriente de disparo de la compuerta que es de 0.1 [mA], es decir, se garantiza una conmutación acorde a la información mostrada en la hoja de datos de fabricante.

 También se dispondrá de un diodo en paralelo al ventilador y en contraposición a la fuerza contra electromotriz que genera cualquier motor de corriente continua al rotar (que se encuentran en los ventiladores), para anularla y evitar daños al MOSFET que lo controla y a la fuente de alimentación.

### **3.1.4. Acondicionamiento de señal de sensores**

 Los sensores de temperatura estarán ubicados estratégicamente en el sistema de entrenamiento AF&T, serán sensores LM35 que entregan una señal analógica que se incrementa en 10 [mV] por cada grado centígrado que éste sense. Por otro lado, el controlador lógico programable Micrologix 1100B junto con su módulo de expansión de entradas analógicas 1762-IF4, tomarán mediciones en el rango de los 0 a 10 VDC, por esta razón es necesaria una etapa que amplifique y escale las señales de los sensores para que pueda ser interpretada por el PLC, utilizando todo su rango de medición.

 El sistema de entrenamiento AF&T permitirá reconocer la temperatura de un flujo de aire de hasta 80 [°C], es por esto que se decide realizar la siguiente relación:

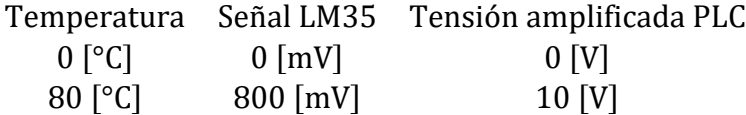

 Tomando en cuenta que esta amplificación de tensión no presentará desfase alguno en su límite inferior ni cambio en su signo, se procederá a realizar un circuito amplificador no inversor para acondicionar la señal de los sensores para la lectura con el PLC.

La amplificación A viene dada por:

$$
A = \frac{V_f}{V_o}
$$

$$
A = \frac{10[V]}{0.8[V]}
$$
  

$$
A = 12.5
$$

Donde A: Amplificación

V<sub>f</sub>: Tensión de salida

V<sub>o</sub>: Tensión de entrada

 Para cumplir con este valor de amplificación se recurre a la fórmula que rige la amplificación en el circuito de amplificador no inversor utilizando amplificadores operacionales mostrado en la [Figura 41.](#page-90-0)

Salida = Entrada 
$$
\cdot \left(1 + \frac{R_f}{R_g}\right)
$$

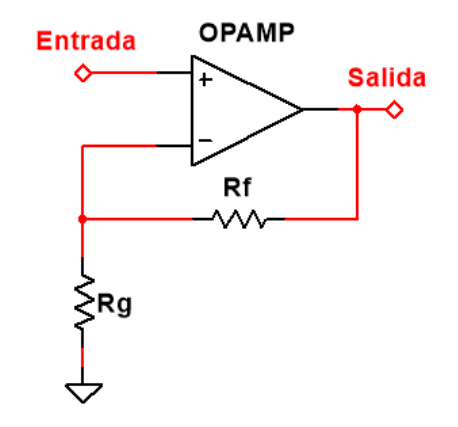

*Figura 41.* Circuito de amplificador no inversor

<span id="page-90-0"></span> Como se había calculado antes, la salida necesita ser 12.5 veces la entrada, es decir se necesita una relación entre las resistencias de:

$$
A = 1 + \frac{R_f}{R_g}
$$

$$
\frac{R_f}{R_g} = A - 1
$$

$$
\frac{R_f}{R_g} = 11.5
$$

Estableciendo una resistencia  $R_g$  de 10 [kOhm] de obtiene que la resistencia  $R_f$  debe tener un valor de:

$$
\frac{R_f}{10 \text{ [k}\Omega]} = 11.5
$$

$$
R_f = 115 \text{ [k}\Omega]
$$

 Valor que se encuentra calibrado en un potenciómetro de precisión para asegurar una correcta relación de amplificación.

 Es necesario mencionar que este circuito, como se muestra en la [Figura 42,](#page-91-0) también presentará resistencias pull down de 10 [kOhm] tanto a la entrada (R1) como a la salida (R4) del circuito como medida de protección para evitar lecturas erróneas en el caso de que se desconecte el sensor de temperatura o de que se desconecte el amplificador operacional.

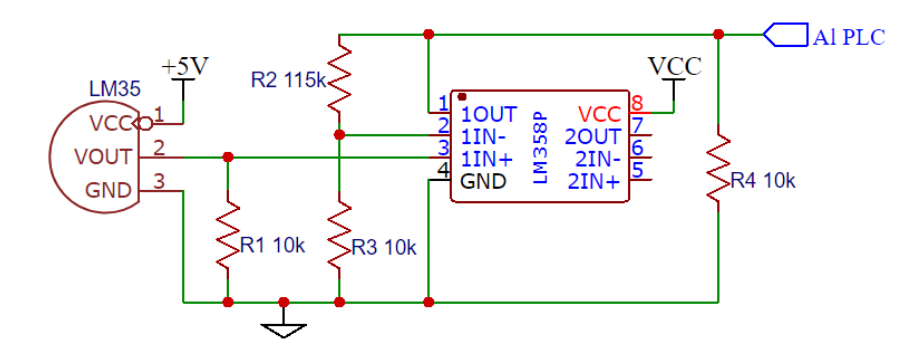

<span id="page-91-0"></span>*Figura 42.* Circuito implementado en el sistema de entrenamiento AF&T para el acondicionamiento de la señal de los sensores de temperatura LM35 hacia el PLC

# **3.1.5. Pulsadores para perturbaciones**

 El ingreso de una señal que provoque una desviación de la señal real respecto de la deseada se denomina perturbación. Para ingresar un valor de tensión o perturbación que modifique la señal de control de los ventiladores y la niquelina dentro del desarrollo normal del funcionamiento del sistema AF&T, se utilizarán pulsadores con los que el usuario puede variar el incremento o decremento en pasos de 10% la señal de control en el rango de -40% a 40%.

 A estas señales de perturbaciones se las manejará dentro del Puerto A del Arduino Mega utilizando 6 de los 8 bits disponibles del puerto, las señales se ubicarán en las Entradas/Salidas dispuestas como se muestran a continuación y en la [Figura 43](#page-92-0) y [Figura 44](#page-93-0) :

- $I/O$  27  $\rightarrow$  Incremento del porcentaje de la perturbación del ventilador 1, etiqueta Up\_Fan1.
- I/O 29 → Decremento del porcentaje de la perturbación del ventilador 1,etiqueta Down\_Fan1.
- $I/O$  26  $\rightarrow$  Incremento porcentaje de la perturbación del ventilador 2, etiqueta Up\_Fan2.
- $\bullet$  I/O 28  $\rightarrow$  Decremento del porcentaje de la perturbación del ventilador 2, etiqueta Down Fan2.
- $I/O$  23  $\rightarrow$  Incremento del porcentaje de la perturbación de la niquelina, etiqueta Up\_Niq.
- $\bullet$  I/O 25  $\rightarrow$  Decremento del porcentaje de la perturbación de la niquelina, etiqueta Down\_Niq.

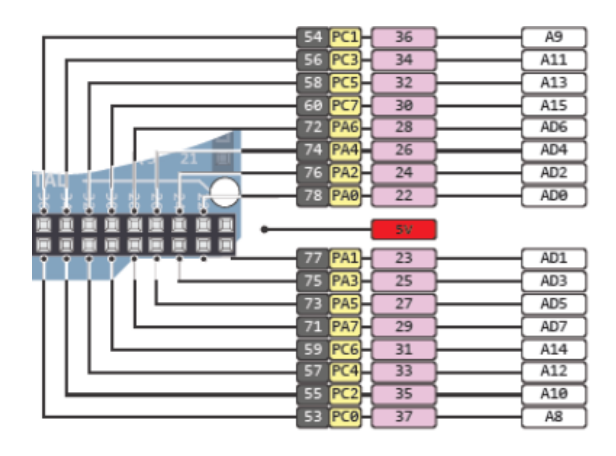

<span id="page-92-0"></span>*Figura 43.* Pines del Arduino con relación al nombre del puerto

Fuente: (Arduino, 2019)

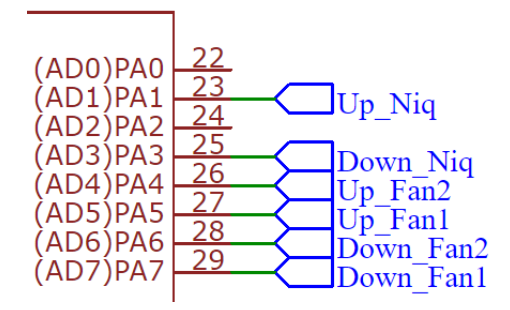

*Figura 44.* Conexión pines del Arduino con sistema AF&T

<span id="page-93-0"></span> Lo que puede producir el empleo de pulsadores en el manejo de estas perturbaciones es un rebote, este efecto puede presentarse al presionar o soltar el pulsador, estas fluctuaciones alteran las lecturas y por ende el funcionamiento del sistema AF&T, es decir, que al presionar un pulsador la tarjeta de desarrollo Arduino interpretaría como si hubiesen sido varias veces como se muestra la [Figura 45.](#page-93-1)

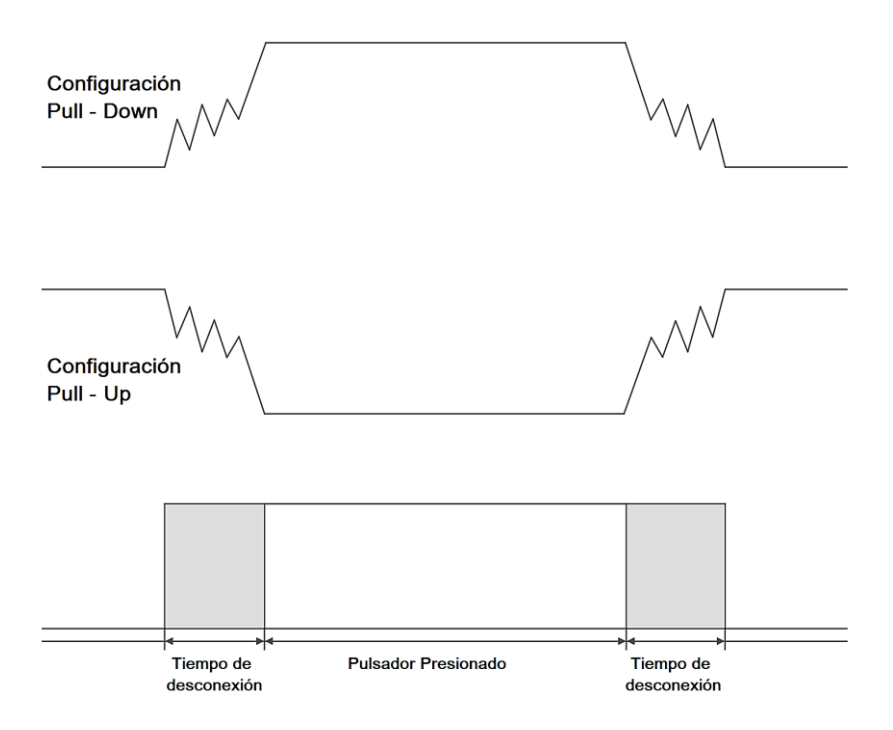

*Figura 45.* Rebotes al presionar un pulsador

<span id="page-93-1"></span> Para eliminar el rebote en los pulsadores que se utilizarán para el ingreso de perturbaciones en el sistema AF&T se empleará una configuración Pull Down a la que se adicionará un condensador en paralelo a la resistencia como se muestra en l[a Figura 46,](#page-94-0) donde la señal del pulsador es activada con 5 VDC.

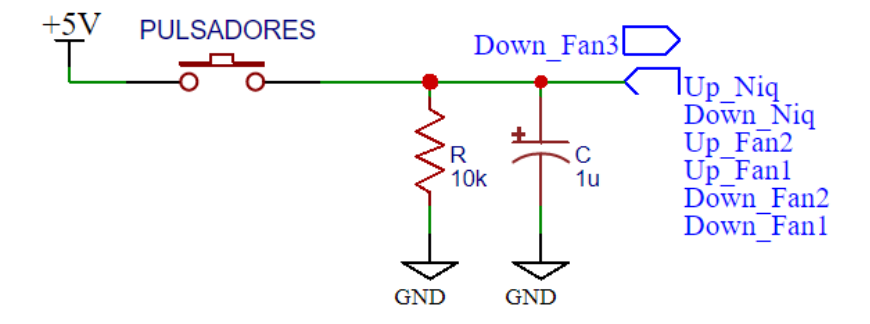

<span id="page-94-0"></span>*Figura 46.* Diagrama de la conexión de los pulsadores del sistema AF&T, extensible a cada uno

de ellos

 Se estima que el tiempo de ejecución del programa que se implementará en la tarjeta de desarrollo Arduino MEGA del sistema AF&T ascenderá a 379 [ms] cuando éste se encuentre operando, y por recopilación de 1500 datos de pulsaciones efectuadas sobre los pulsadores que se utilizarán en el sistema de entrenamiento se sabe que el tiempo de pulso tiene una media de 330,68[ms] con una desviación estándar de 27.75[ms]. Además, la lectura del estado de todos los pulsadores se efectuará en una sola línea de código dentro del programa. Con esta información previamente mencionada, se puede dar el suceso de que se lea el puerto en el que se encuentran conectados todos los pulsadores, e inmediatamente después el usuario ejecute una pulsación, misma que no será reconocida por la tarjeta de desarrollo ya que 330[ms] después la señal del pulso se habrá establecido en bajo nuevamente, es evidente que esta diferencia de tiempos de 49[ms] y el no reconocimiento de ciertos cambios de estado de los pulsadores para ingreso de las perturbaciones, no se convierte en un problema mayor en cuanto a funcionamiento, pero sí va a generar molestias al usuario que se vea involucrado en uno de estos casos.

 Es necesario documentar que el tiempo de ejecución del programa de 375[ms] mencionado fue obtenido mediante medición interna gracias a la función 'micros ()', ésta última devuelve el valor registrado del tiempo en microsegundos que transcurre desde que la tarjeta de desarrollo se energiza. La información que entrega la función 'micros ()' puede ser utilizada para medir el tiempo que se demora la tarjeta de desarrollo en ejecutar la sección de código que interesa, en este caso, todo el código que se encuentra dentro de la función 'void loop ()' de la programación. El código involucrado en la obtención de este valor de tiempo se muestra en la [Figura 47.](#page-95-0)

```
Inicialización de variables y funciones
\vdotsunsigned long tiempo;
void setup() {
Configuración inicial de puertos y funciones.
\vdots Serial.begin(9600);
}
void loop() {
Código de funcionamiento de sistema de entrenamiento AF&T.
\vdotstiempo = micros ();
  Serial.println(tiempo);
}
```
<span id="page-95-0"></span>*Figura 47.* Código adicionado temporalmente al programa implementado en el sistema de entrenamiento AF&T para la obtención del tiempo de ejecución de programa

 La obtención de los datos del tiempo que toma efectuar una pulsación se realizó con respecto a los pulsadores que se instalarán en el sistema de entrenamiento AF&T utilizando una resistencia pull down de 10 [kOhm] para la eliminación del rebote. En cuanto al código que entrega el tiempo de pulsación, requiere la implementación combinada de dos interrupciones externas y el uso de la función 'millis ()'. Las interrupciones se implementaron para reconocer los flancos de subida y

bajada de la pulsación efectuada y la función 'millis ()', que actúa de igual manera que la función micros con diferencia que entrega el tiempo en milisegundos, con ella se obtiene la diferencia de tiempo entre el flanco de bajada y el de subida reconocidos. El código se muestra en la [Figura 48.](#page-96-0)

```
unsigned long sube = 0;
unsigned long baja = 0;
unsigned long tiempo = 0;
void setup() {
  Serial.begin(9600);
  attachInterrupt (digitalPinToInterrupt (2), subida, RISING);
  attachInterrupt (digitalPinToInterrupt (3), bajada, FALLING);
}
void loop() {
  tiempo = baja - sube;
 if (tiempo =! 0)\{ Serial.println(tiempo);
   sube = 0;
   baja = 0; }
}
void subida() {
 sube = millis();
}
void bajada() {
 baja = <math>millis()</math>;}
```
<span id="page-96-0"></span>*Figura 48.* Código elaborado para la toma de datos del tiempo que tarda efectuar una pulsación

con el hardware disponible en el sistema de entrenamiento AF&T

 Para solucionar el problema del reconocimiento parcial de las pulsaciones efectuadas, se decide prolongar ligeramente el tiempo que permanece en alto la señal del pulsador hasta por lo menos cubrir un ciclo de ejecución de programa.

 Hay que enfatizar que esta prolongación del tiempo que la señal del pulsador permanece en alto no debe ser exagerada porque el programa puede interpretar como que el usuario se encuentra presionando permanentemente el pulsador y aumentar o disminuir el valor de la perturbación más veces de las deseadas.

 Para cubrir esta diferencia de tiempo de aproximadamente 50 [ms] se utiliza un capacitor en paralelo para que mantenga en alto la señal del pulsador después de que éste ha sido soltado, y para lograrlo, es importante tomar en cuenta el nivel de tensión que el microcontrolador del Arduino MEGA reconoce una señal como 1 lógico y el tiempo de descarga de un capacitor siguiendo su curva de decaimiento típica.

 En la hoja de datos del microcontrolador ATmega2560, (ATMEL®, 2019), se encuentra un diagrama que indica la tensión umbral para la que el Arduino MEGA reconozca una señal como un uno lógico en función de la tensión de polarización que se le aplique. Tomando en cuenta que la tarjeta de desarrollo Arduino MEGA se polariza el con una tensión de 5 VDC, el diagrama de la [Figura 49](#page-98-0) expresa que, a temperatura ambiente, cualquier tensión superior a 2.7 VDC ingresada en un pin de entrada / salida digital del Arduino, configurado como entrada, se la interpretará como un uno lógico.

 Teniendo en cuenta esta información se puede buscar una configuración de RC que permita extender el tiempo de pulso en alto hasta por lo menos 379[ms] sin llegar a sobrepasar los 500[ms] pues el programa interpretaría ese evento como una solicitud del usuario de modificar nuevamente en 10% la perturbación que es ingresada.

 La curva exponencial que representa el comportamiento de la descarga de un capacitor se rige por la fórmula:

 $V_C = V_0 e^{-\frac{t}{R_0}}$ RC

# I/O Pin Input Threshold Voltage vs. V<sub>CC</sub> (V<sub>IH</sub>, IO Pin Read as "1")

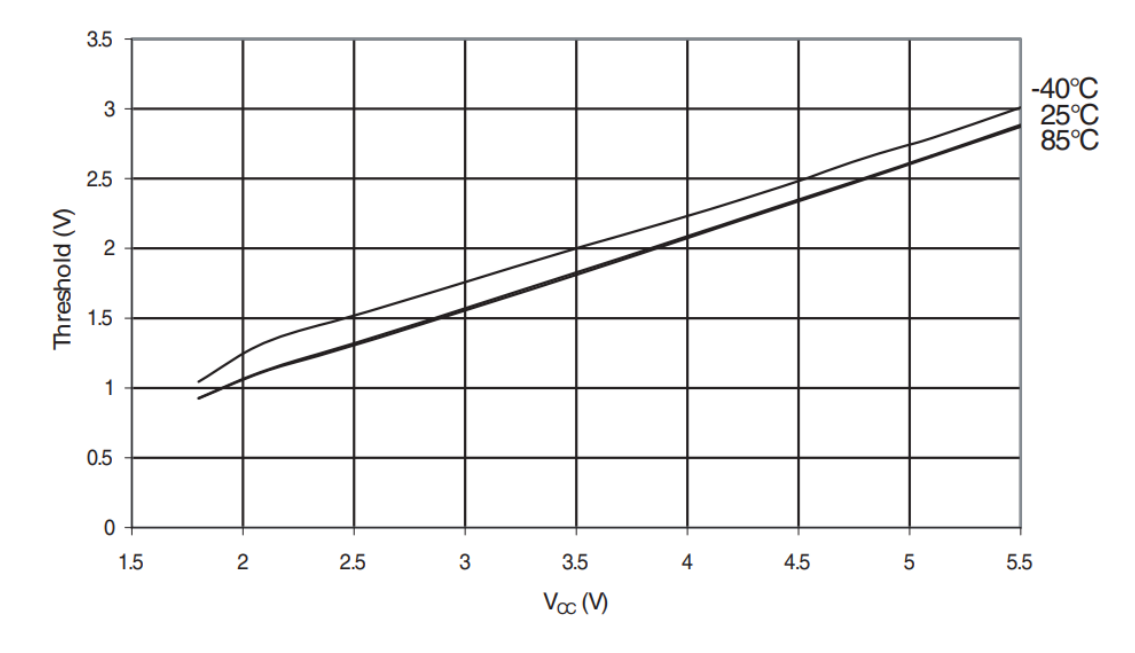

<span id="page-98-0"></span>*Figura 49.* Voltaje de umbral de entrada de un pin I/O con respecto a la tensión de polarización

VCC (Para que el pin IO sea leído como "1")

Donde  $V_c$ : Tensión del capacitor.

V<sub>o</sub>: Tensión aplicada antes del iniciar la descarga.

t: Tiempo

- R: Valor de la resistencia en Ohmios.
- C: Valor de capacitancia en Faradios.

 Para desarrollar la fórmula y obtener el valor de capacitancia que se necesita, se debe tomar en cuenta que, el capacitor debe tener una tensión mínima de 2.7 VDC para un tiempo de al menos 50[ms], sabiendo que se inicia la descarga después de ocurrido un pulso que carga el capacitor con 5 VDC y tiene una resistencia en paralelo de 10 [kOhm] que funciona como resistencia pull down. Entonces se establecen los siguientes datos que son tomados por seguridad:

$$
V_{C} = 2.8[V]
$$

$$
V_{o} = 5[V]
$$

$$
t = 55[ms]
$$

$$
R = 10[k\Omega]
$$

Despejando la capacitancia y resolviendo la ecuación:

$$
C = -\frac{t}{R \cdot \ln\left(\frac{V_C}{V_o}\right)}
$$

$$
C = -\frac{55 \cdot 10^{-3} [s]}{10 \cdot 10^3 [\Omega] \cdot \ln\left(\frac{2.8[V]}{5[V]}\right)}
$$

$$
C = 9.48 [\mu F]
$$

 Aproximando este valor a uno de capacitancia comercial se opta por ubicar un capacitor de 10[μF], cumpliendo así el acometido de reconocer los pulsos efectuados por el usuario, sin importar el momento en que se lo realice.

 Teniendo claro que al presionar los pulsadores se podrá aumentar o disminuir el valor en porcentaje de la perturbación que se desee ingresar a la señal de control de los ventiladores o niquelina otra funcionalidad implementada mediante programación para los pulsadores es cuando se presione por más de 0.5 [s] aumente o disminuya según sea el caso en un paso de 10% el porcentaje de dicha perturbación.

 Se ha considerado mediante programación también, que si la señal de los ventiladores o la niquelina se encuentran en sus máximos límites inferiores o superiores no afecten las perturbaciones ingresadas ya que el sistema AF&T tiene establecidos sus rangos de funcionamiento.

### **3.1.6. Manejo del módulo de cuatro dígitos TM1637 para displays siete segmentos**

 Para la visualización del tiempo transcurrido en el cronómetro y de las perturbaciones ingresadas a los ventiladores y niquelina se contará con displays siete segmentos basados en el circuito de accionamiento especial para control de Display TM1637, para su manejo existe una librería TM1637Display que tiene funciones que facilitan la programación de lo que se desee visualizar en los displays.

Las funciones que se utilizarán en el sistema AF&T son las siguientes:

 Para inicializar el objeto con el que nos referiremos al display se utilizará la función 'Objeto(CLK,DIO)', teniendo en cuenta que CLK y DIO deben ser pines digitales de la placa de desarrollo Arduino Mega.

TM1637Display DspNIQ(CLKNIQ, DIONIQ);

Donde el objeto que se creará es DspNIQ(Pin del Arduino Mega al que se conectará el reloj del módulo, Pin del Arduino Mega al que se conectará los datos del módulo )

 Para mostrar una constante de tipo uint8\_t predefinida se utilizará la función 'Objeto. .setSegments(Variable\_Predefinida)':

Otra funcionalidad que se le dará a los displays, es que si el sensor de seguridad de la niquelina se encuentre desconectado se visualizará la frase 'Erro Sens Disc' para ello se emplearán los tres displays de los dos ventiladores y la niquelina.

DspFAN2.setSegments(SEG\_ERR);

Donde el objeto del ventilador dos es DspFAN2 y la constante es SEG\_ERR

const uint8 t SEG\_ERR  $[$   $] = \{$ 

| $SEG_A   SEG_D   SEG_E   SEG_F   SEG_G,$ | // E            |
|------------------------------------------|-----------------|
| $SEG_E SEG_G$                            | 1/r             |
| $SEG_E   SEG_G$                          | 1/r             |
| $SEG_C   SEG_D   SEG_E   SEG_G$          | $\frac{1}{2}$ 0 |
|                                          |                 |

<sup>};</sup>

Con la ayuda de le librería también se podrá controlar el brillo con un rango de  $[0 - 7]$ donde 0 será el valor mínimo de brillo del display o apagado y 7 será el valor máximo del brillo, se empleará la función 'Objeto.setBrightness(nivel de brillo [0 – 7], Bit de apagado o encendido  $[0 - 1]$ )'

DspNIQ.setBrightness(6, 1);

La línea de código anterior muestra que el display de la niquelina que es como se ha denominado al objeto DspNIQ se encienda con un tono de brillo 6.

DspNIQ.setBrightness(3, 0);

La línea de código anterior muestra que el display de la niquelina que es como se ha denominado al objeto DspNIQ se apague sin importar su brillo.

 Cuando se desee mostrar un número entero de cuatro dígitos la función que se utilizará es 'Objeto.showNumberDecEx(número,(0x80 >> bit de punto decimal [0 – 3]), booleano que añade o no ceros a la izquierda [true – false])'

DspNIQ.showNumberDecEx(número,(0x80 >> 2), false);

Donde el objeto DspNIQ muestra la variable número con el valor (0x80 >> 2) enciende el punto en la posición 2 empezando a contar desde la derecha y false: indica no añadir ceros a la izquierda del número.

### **3.1.7. Protecciones contra sobre temperatura**

 Para evitar que el sensor interno de seguridad de la niquelina sobrepase el rango de funcionamiento del sistema AF&T que es 80 [°C] se recurrirá a la implementación de un circuito comparador para monitorear dos entradas de voltaje, en este caso una referencia de 10 VDC y el voltaje amplificado entregado por el sensor de protección de la niquelina.

 Como se había mencionado en el capítulo anterior, los modelos de amplificadores operacionales que existen en el mercado tienen diferentes características que afectan el valor de la salida que entregan, es por ello que ha decidido utilizar el amplificador operacional LM358 en encapsulado plástico tipo DIP-8, este circuito integrado posee dos amplificadores operacionales con características destacables entre los de su familia, la característica más relevante que se ha tomado en cuenta, según su hoja de datos, (Motorola Inc, 2019), es su valor de offset de 2[mV] frente a entrada cero, además, el hecho de que la tensión con la que se polariza a este amplificador operacional no tiene que ser necesariamente simétrica, lo hace el amplificador operacional óptimo para el desarrollo del sistema de entrenamiento AF&T.

 Previamente se utilizará un divisor de voltaje para obtener 10 VDC de la fuente de 24 VDC que será el voltaje de referencia del amplificador operacional LM358 y el otro el voltaje de entrada. En el que se ingresa el valor de la señal que mide el sensor de protección de la niquelina después de haber sido amplificada, si el voltaje de entrada sale del rango ya sea sobre o debajo del voltaje de referencia el voltaje de salida del comparador variará de estado bajo – alto, es decir si el voltaje de entrada sobrepasa los 10 VDC que equivale a 80 [°C] escalados entonces el voltaje de salida del comparador será un bajo que alerta al usuario mediante un mensaje mostrado en los displays del sistema AF&T.

 Para que la señal de salida del comparador pueda ser leída por el Arduino Mega lo que se dispone es utilizar un optoacoplador que leerá la señal de salida del comparador alto o bajo y entregará 0 o 5 VDC dependiendo de la salida de dicho comparador, como se muestra en la [Figura](#page-103-0)  [50.](#page-103-0)

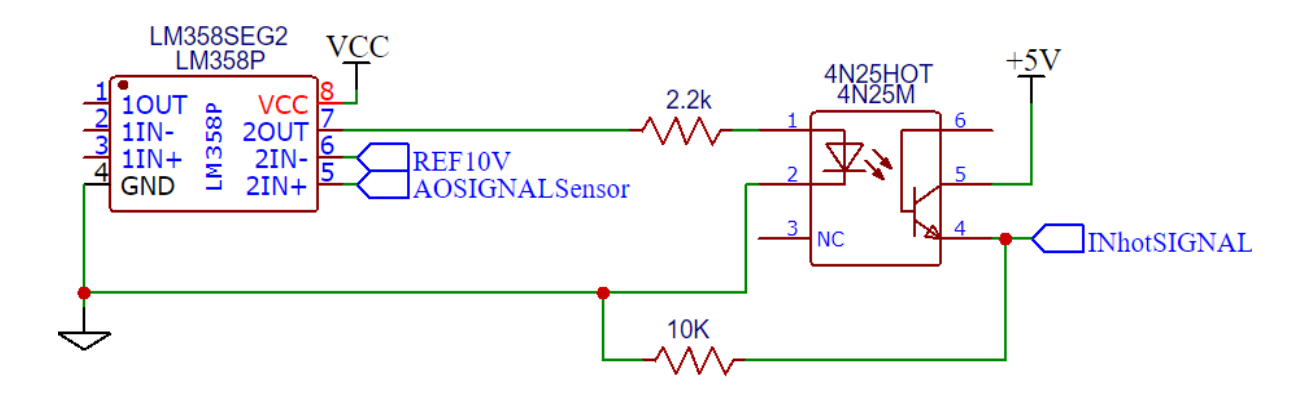

<span id="page-103-0"></span>*Figura 50.* Circuito comparador con amplificador LM358P para la protección contra sobre temperatura de la niquelina

### **3.1.8. Reconocimiento de desconexión de sensores**

 El sensor LM35 que se encontrará midiendo la temperatura dentro de la niquelina para realizar la protección contra sobre temperatura, es de vital importancia que se encuentre conectado al sistema. En el caso de que se encuentre desconectado, es necesario reconocer este evento para poder realizar las acciones que le brinden seguridad extra al sistema.

 Para reconocer este evento se utilizará un amplificador operacional como comparador, en donde, se tomará la señal del sensor escalada a 10 VDC y se la comparará con un valor de tensión muy bajo. Si el valor de la señal escalada del sensor cae por debajo de los 0.25 VDC se asumirá que se ha desconectado el sensor ya que se estaría leyendo 0 VDC obtenidos por la presencia de una resistencia pull down a la entrada de la señal del sensor de temperatura. Para obtener esa tensión referencial de 0.25 VDC se utilizará un divisor de tensión a partir del pin del Arduino MEGA que entrega 3.3 VDC regulados. El divisor de tensión se realizó como se muestra en la [Figura 51.](#page-104-0)

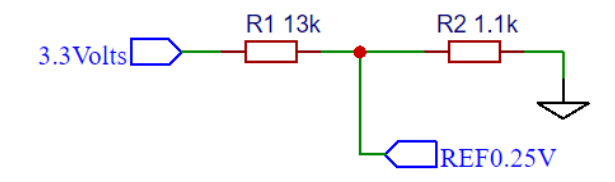

<span id="page-104-0"></span>*Figura 51.* Circuito divisor de tensión para obtener una tensión referencial de 0.25 VDC

 El circuito que será implementado en el sistema de entrenamiento AF&T correspondiente al comparador es el mostrado en la [Figura 52,](#page-104-1) en donde, después de obtener el resultado de la comparación entregada por el amplificador operacional LM358, se utilizará un optoacoplador 4N25 que permitirá entregar una señal de uno o cero lógicos al Arduino.

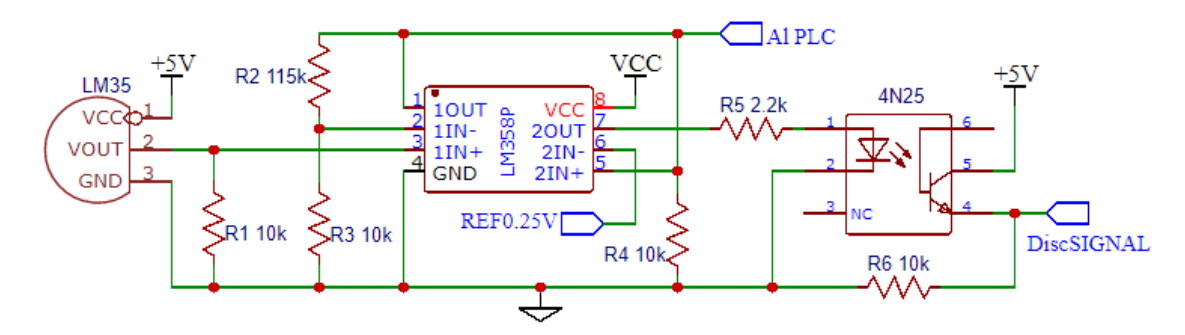

<span id="page-104-1"></span>*Figura 52.* Circuito implementado en el sistema de entrenamiento AF&T para reconocimiento de desconexión del sensor de temperatura de seguridad de la niquelina

 Finalmente, la utilidad de reconocer cuando un sensor de temperatura se encuentre desconectado, se la ampliará para todos los sensores LM35 existentes en el sistema de entrenamiento AF&T, con la diferencia de que, el desconectar un sensor de los que se encuentran disponibles a manipulación por el usuario, no hace que el sistema entre en un estado de seguridad que involucra el bloqueo de las funcionalidades del equipo y refrigeración permanente del sistema, sino se enciende un LED indicador que informa al usuario de que ha ocurrido la desconexión de un sensor de temperatura en específico, como se muestra en el circuito de la [Figura 53.](#page-105-0)

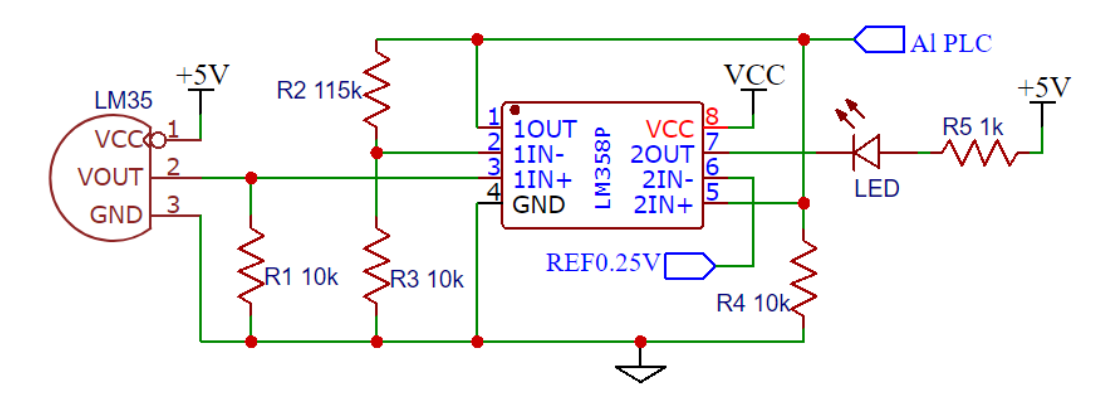

<span id="page-105-0"></span>*Figura 53.* Circuito implementado en el sistema de entrenamiento AF&T para reconocimiento de desconexión de sensores accesibles al usuario

# **3.1.9. Implementación de sensores de flujo**

 El flujo de aire generado por un ventilador es lineal y directamente proporcional a la velocidad de rotación que éste tiene, es decir, si un ventilador gira a 2000[RPM] y genera 5[CFM] de flujo de aire, cuando gire a 4000[RPM] generará 10[CFM]. Los ventiladores instalados en el sistema de entrenamiento AF&T, responden a la curva de funcionamiento mostrada en la [Figura 54,](#page-105-1) donde se muestra la velocidad que alcanza el ventilador con respecto al PWM ingresado.

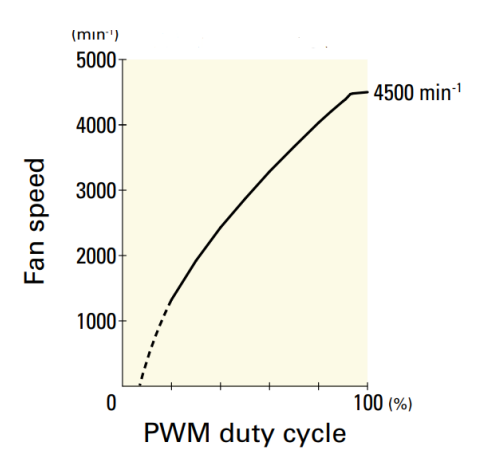

<span id="page-105-1"></span>*Figura 54.* Curva de la velocidad del ventilador con respecto al PWM ingresado

Fuente: (Mouser Electronics Inc., 2019)

 Para poder simular el flujo de aire que entregan los ventiladores de una manera acertada se debe aproximar a un polinomio de grado n de la curva de funcionamiento que otorga el fabricante, para ello se toman puntos dentro de la curva para poder realizar la aproximación en base a los pares de coordenadas como se observa en la [Figura 55.](#page-106-0)

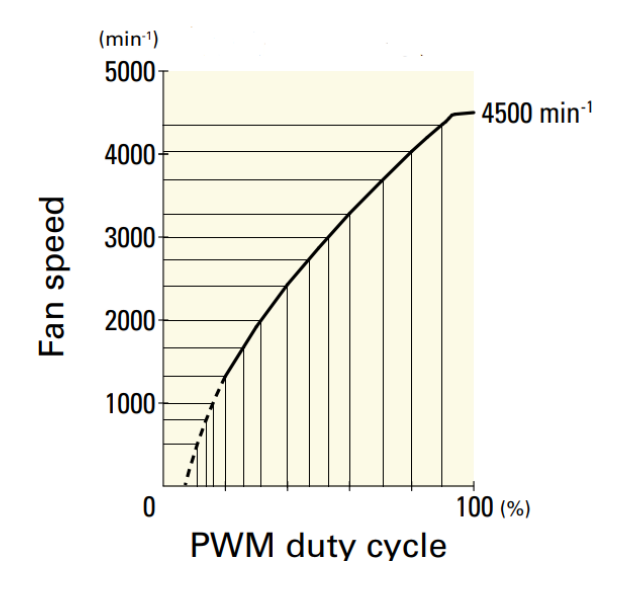

<span id="page-106-0"></span>*Figura 55.* Pares de datos tomados de la curva de comportamiento de los ventiladores

Fuente: (Mouser Electronics Inc., 2019)

Los puntos obtenidos mostrados en la [Figura 56](#page-106-1) son ingresados en el software de cómputo

numérico Matlab® para obtener el polinomio que aproxime su ubicación.

PWM = [7.12, 10.841, 13.835, 16.1, 19.984, 25.89, 31.472, 39.887, 47.087, 53.317, 60.032, 70.874, 80.016, 89.806, 100]'; RPM = [0, 503, 797, 1000, 1324, 1667, 2000, 2403, 2727, 3000, 3273, 3691, 4033, 4345, 4500]';

*Figura 56.* Puntos obtenidos de la curva de funcionamiento de los ventiladores

<span id="page-106-1"></span> Los puntos obtenidos fueron aproximados a un polinomio de cuarto grado, dando como resultado el desempeño mostrado en la [Figura 57.](#page-107-0)

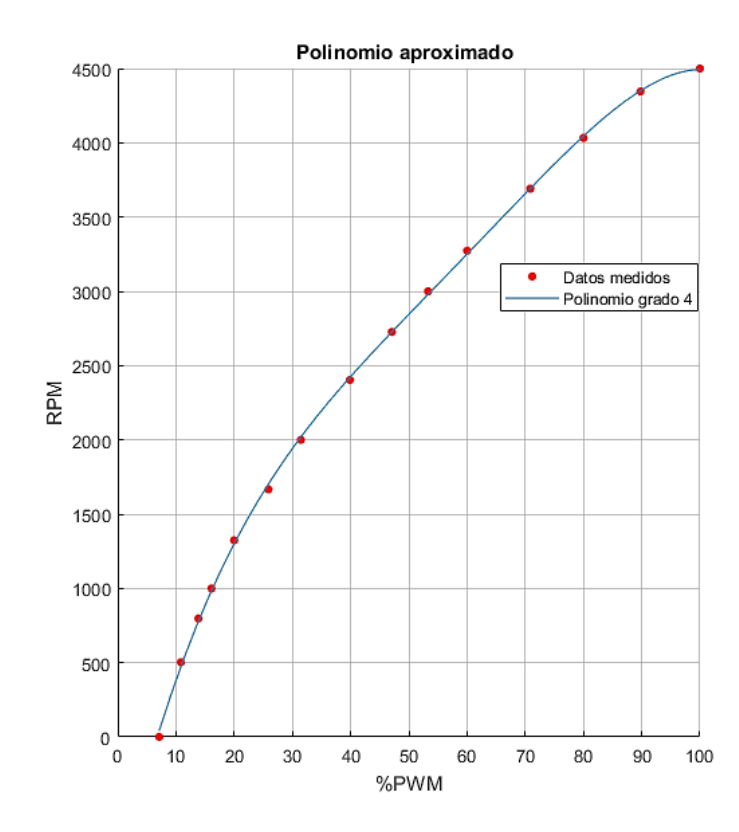

<span id="page-107-0"></span>*Figura 57.* Polinomio aproximado para simular la velocidad de los ventiladores con respecto al PWM ingresado

 El polinomio aproximado mostrado en la figura anterior se lo construye con los coeficientes que entrega el software Matlab® siendo:

$$
P(x) = -15.3 \cdot 10^{-5} \cdot x^4 + 36.24 \cdot 10^{-3} \cdot x^3 - 3.195 \cdot x^2 + 164.801 \cdot x - 982.056
$$

 Sabiendo que el valor de PWM que es usado en el polinomio se encuentra expresado en porcentaje, se debe realizar un escalamiento del valor de 0 a 1023 que tiene Arduino en su registro FAN1\_IN proveniente de la lectura analógica realizada de la señal de control del PLC. Este escalamiento y la construcción del polinomio aproximado en el IDE de desarrollo Arduino se muestra en la [Figura 58](#page-108-0) a continuación.
```
void ScaleFanDev() {
x1 = float(FAN1_N) * 100 / 1023;x2 = float(FAN2_IN) * 100 / 1023;AUX FAN1 = -15.3e-5 * x1 * x1 * x1 * x1 + 36.24e-3 * x1 * x1 * x1 - 3.195 * x1 * x1 + …
...164.801 * x1 - 982.056;AUX FAN2 = -15.3e-5 * x2 * x2 * x2 * x2 + 36.24e-3 * x2 * x2 * x2 - 3.195 * x2 * x2 + ......164.801 * x2 - 982.056;SC_FAN1 = \frac{map(AUX_FAN1, 0, 4500, 0, 1023)}{SC_FAN2 = map(AUX FAN2, 0, 4500, 0, 1023);
}
```
*Figura 58.* Función que transforma la información de PWM a velocidad de los ventiladores

 El comportamiento de los ventiladores con respecto a un cambio del ciclo de trabajo del PWM que los controla, tiene una curva de crecimiento o de decrecimiento según se aplique, es decir, el cambiar el valor del registro que controle la simulación del flujo de aire instantáneamente con respecto al cambio de señal de control que envía el PLC, es errado, se necesitará suavizar esta señal para que la información que se entregue al usuario del comportamiento de los ventiladores sea aún más realista.

Para lograr que la señal de salida de los sensores de flujo simulados siga el comportamiento real de los ventiladores frente a un cambio de señal de control, se toma en cuenta el tiempo en el que los ventiladores pasan de 0 a 100% de su velocidad y de 100 a 0% de su velocidad, es decir su tiempo de estabilización frente a entrada escalón tanto de subida como de bajada. El tiempo medido en el que los ventiladores alcanzan su velocidad máxima partiendo del reposo fue de 1.2 [s], mientras que el tiempo medido en el que los ventiladores alcanzan el reposo partiendo de su velocidad máxima fue de 8.9[s]. Para evitar volver más lento al programa de Arduino elaborando cálculos complicados que podrían hacer que se entregue la respuesta frente a entrada escalón de un motor DC, se considerará que la curva de cambio de velocidad de los ventiladores es lineal por segmentos, es decir, se tomará una pendiente de cambio de velocidad grande hasta un 90% (tiempo

de levantamiento) de la señal deseada, y posteriormente se efectuarán ajustes finos del 10% restante, aunque en realidad sea una planta de orden 1. Para visualizar mejor esta idea del tiempo que tarda un ventilador en alcanzar su velocidad máxima o su estado de reposo absoluto, en el gráfico de la [Figura 59](#page-109-0) se muestra la curva de subida de velocidad del ventilador y en el gráfico de la [Figura 60](#page-109-1) la curva de bajada de velocidad del ventilador. Tomando en cuenta que el tiempo de ejecución del programa completo se realiza cada 379 [ms] se puede dividir las pendientes de los segmentos entre los tiempos que se requieren y obtener una respuesta que simule ser muy realista al ojo del usuario. El código que se implementará en Arduino IDE se muestra en la [Figura 61,](#page-110-0) para la simulación de la entrega de la información de flujo de aire al usuario.

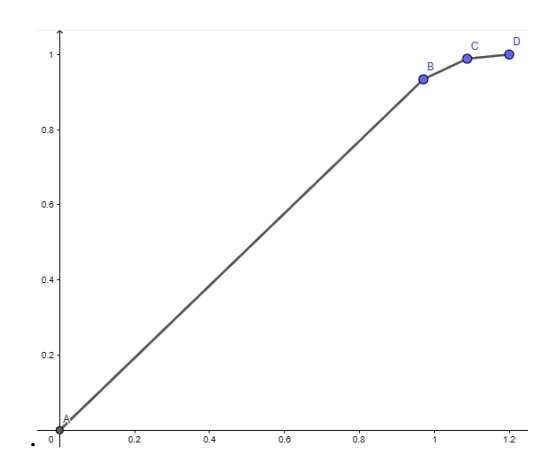

<span id="page-109-0"></span>*Figura 59.* Curva de subida de velocidad del ventilador simulada en Arduino

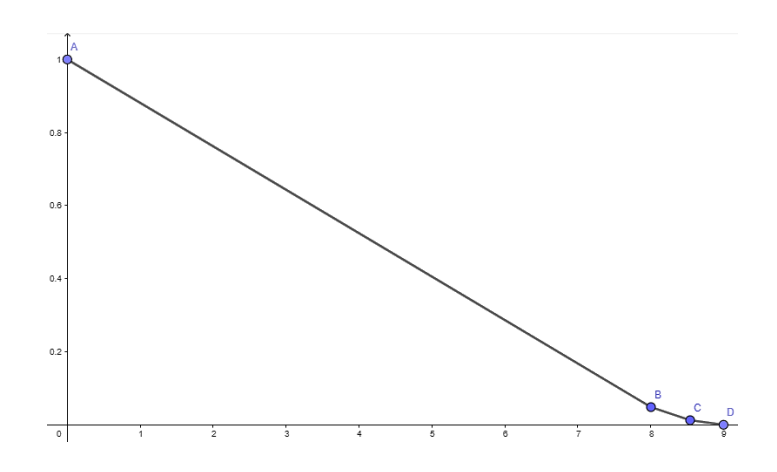

<span id="page-109-1"></span>*Figura 60.* Curva de bajada de velocidad del ventilador simulada en Arduino

```
void SimulateFanDev() {
 if (SC_FAN1 == PREV_SC_FAN1) } else if (SC_FAN1 > PREV_SC_FAN1) {
  \frac{f}{f} ((SC_FAN1 - PREV_SC_FAN1) > 200) { PREV_SC_FAN1 = PREV_SC_FAN1 + 200;
  \frac{1}{2} else if ((SC_FAN1 - PREV_SC_FAN1) > 100) { PREV_SC_FAN1 = PREV_SC_FAN1 +
100;
   } else if ((SC_FAN1 - PREV_SC_FAN1) > 50) { PREV_SC_FAN1 = PREV_SC_FAN1 + 50;
  \} else if ((SC_FAN1 - PREV_SC_FAN1) > 25) { PREV_SC_FAN1 = PREV_SC_FAN1 + 25;
   } else if ((SC_FAN1 - PREV_SC_FAN1) > 12) { PREV_SC_FAN1 = PREV_SC_FAN1 + 12;
  {} else if ((SC_FAN1 - PREV_SC_FAN1) > 6) { PREV_SC_FAN1 = PREV_SC_FAN1 + 6;
  {} else if ((SC_FAN1 - PREV_SC_FAN1) > 3) { PREV_SC_FAN1 = PREV_SC_FAN1 + 3;
  \} else { PREV_SC_FAN1 = PREV_SC_FAN1 + 1;
 }
 \} else if (SC_FAN1 < PREV_SC_FAN1) {
  if ((PREV_SC_FAN1 - SC_FAN1) > 45) { PREV_SC_FAN1 = PREV_SC_FAN1 - 45; } else if ((PREV_SC_FAN1 - SC_FAN1) > 22) { PREV_SC_FAN1 = PREV_SC_FAN1 - 22;
  \} else if ((PREV SC_FAN1 - SC_FAN1) > 11) { PREV_SC_FAN1 = PREV_SC_FAN1 - 11;
   } else if ((PREV_SC_FAN1 - SC_FAN1) > 5) { PREV_SC_FAN1 = PREV_SC_FAN1 - 5;
  \text{else} { PREV_SC_FAN1 = PREV_SC_FAN1 - 1;
   }
  }
  analogWrite(SENS_FAN1_pin, PREV_SCFAN1 / 8);
 if (SC_FAN2 == PREV_SC_FAN2) } else if (SC_FAN2 > PREV_SC_FAN2) {
  \overline{if} ((SC_FAN2 - PREV_SC_FAN2) > 400) { PREV_SC_FAN2 = PREV_SC_FAN2 + 400;
   } else if ((SC_FAN2 - PREV_SC_FAN2) > 200) { PREV_SC_FAN2 = PREV_SC_FAN2 + 
200;
   } else if ((SC_FAN2 - PREV_SC_FAN2) > 100) { PREV_SC_FAN2 = PREV_SC_FAN2 + 
100;
  \frac{1}{2} else if ((SC_FAN2 - PREV_SC_FAN2) > 50) { PREV_SC_FAN2 = PREV_SC_FAN2 + 50;
   } else if ((SC_FAN2 - PREV_SC_FAN2) > 25) { PREV_SC_FAN2 = PREV_SC_FAN2 + 25;
   } else if ((SC_FAN2 - PREV_SC_FAN2) > 12) { PREV_SC_FAN2 = PREV_SC_FAN2 + 12;
   } else if ((SC_FAN2 - PREV_SC_FAN2) > 6) { PREV_SC_FAN2 = PREV_SC_FAN2 + 6;
   } else if ((SC_FAN1 - PREV_SC_FAN1) > 3) { PREV_SC_FAN1 = PREV_SC_FAN1 + 3;
  \} else { PREV_SC_FAN2 = PREV_SC_FAN2 + 1;
 }
  } else if (SC_FAN2 < PREV_SC_FAN2) {
  if ((PREV SC_FAN2 - SC_FAN2) > 45) { PREV_SC_FAN2 = PREV_SC_FAN2 - 45;
  \frac{1}{2} else if ((PREV SC_FAN2 - SC_FAN2) > 22) { PREV_SC_FAN2 = PREV_SC_FAN2 - 22;
   } else if ((PREV_SC_FAN2 - SC_FAN2) > 11) { PREV_SC_FAN2 = PREV_SC_FAN2 - 11;
   } else if ((PREV_SC_FAN2 - SC_FAN2) > 5) { PREV_SC_FAN2 = PREV_SC_FAN2 - 5;
  \text{else} { PREV_SC_FAN2 = PREV_SC_FAN2 - 1;
   }
  }
  analogWrite(SENS_FAN2_pin, PREV_SC_FAN2 / 8);
 \frac{if}{f} (((PREV_SC_FAN1 + PREV_SC_FAN2) / 8) > 255) {
   analogWrite(SENS_MIX_pin, 255);
  } else {
analog\mathcal{L}_\mathcal{D} , \mathcal{L}_\mathcal{D} , \mathcal{L}_\mathcal{D} , \mathcal{L}_\mathcal{D} , \mathcal{L}_\mathcal{D} , \mathcal{L}_\mathcal{D} , \mathcal{L}_\mathcal{D} , \mathcal{L}_\mathcal{D} , \mathcal{L}_\mathcal{D} , \mathcal{L}_\mathcal{D} , \mathcal{L}_\mathcal{D} , \mathcal{L}_\mathcal{D} , \mathcal{L}_\mathcal{
```
<span id="page-110-0"></span>Figura 61. Código que se ejecutará para obtener la información de flujo de aire para el usuario

 Finalmente se adiciona una conversión de PWM a señal analógica utilizando un circuito RC para suavizar la señal y dos amplificadores operacionales, uno como seguidor de la señal y otro para amplificación de 0 a 10 VDC que se entregan al PLC como se muestra en la [Figura 62.](#page-111-0)

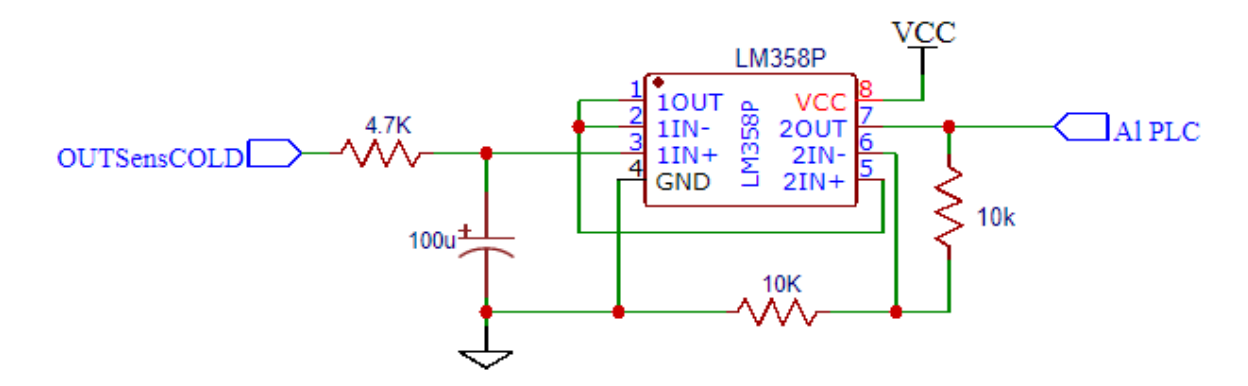

<span id="page-111-0"></span>*Figura 62.* Circuito que se implementará en el sistema AF&T para transformar la señal PWM que contiene la información del flujo de aire entregado por los ventiladores, y enviarla al PLC

#### **3.1.10. Diseño del circuito electrónico final del sistema de entrenamiento AF&T**

 Integrando cada parte electrónica previamente diseñada se obtuvo el diseño del circuito final que es fundamental para el funcionamiento del sistema de entrenamiento AF&T, además, se diseñó la placa PCB considerando como un detalle llamativo el color rojo, se muestran en el ANEXO 1

#### **3.2. Mecánica del módulo AF&T**

 Los apartados a continuación detallan los diseños mecánicos que serán necesarios para la construcción del módulo. Como se había mencionado, el sistema de entrenamiento AF&T conservará dos piezas del módulo PCT-2 siendo éstas, el tubo de acero inoxidable que transporta aire caliente y la niquelina con su respectivo encapsulado. Además se describe el diseño de las piezas que servirán para acoplar los nuevos elementos que brindarán todas las funcionalidades del nuevo sistema de entrenamiento, con las piezas antiguas recuperadas.

 También se detallan las consideraciones tomadas con respecto al tipo de materiales y dimensiones que se establecerán, además de las formas de los elementos, y su ubicación en el sistema AF&T. Es preciso señalar que se tuvieron ideas iniciales para cada uno de estos diseños, pero que después de simulaciones no llegaron a cumplir las expectativas por lo que se tienen varios ensayos.

 Se utilizaron los programas de modelamiento AutoCAD® y SolidWorks® para realizar estos diseños y las simulaciones previas para el ensamblaje del módulo.

#### **3.2.1. Cámara de mezclado de aire**

 La intención inicial del sistema de entrenamiento AF&T fue utilizar dos entradas de aire con características prácticamente idénticas, es decir, dos ventiladores con acoples y conductos iguales, incluso se construyó otro encapsulado de iguales dimensiones para una niquelina ficticia y que finalmente desembocaban en una cámara de mezclado de aire como se puede observar en la [Figura](#page-112-0)  [63.](#page-112-0)

<span id="page-112-0"></span>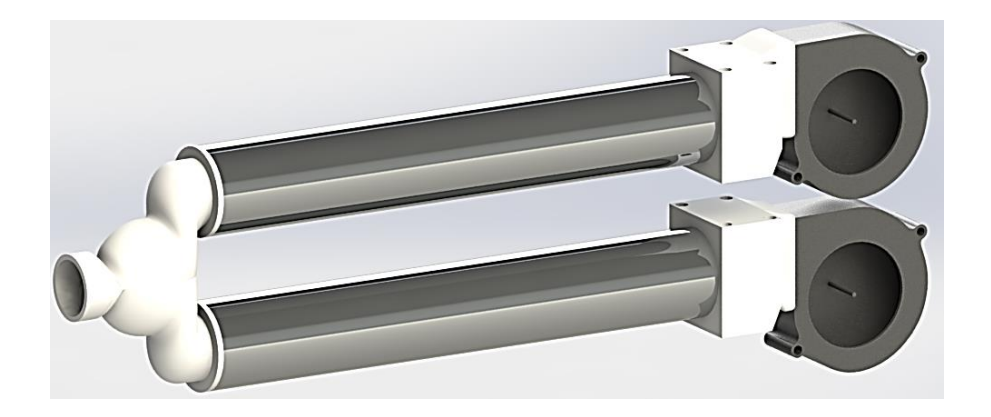

*Figura 63.* Diseño inicial de la cámara de mezclado y del sistema de flujo y temperatura de aire

 Lo que primaba en ese momento era el reducir el espacio en horizontal que ocupaba la cámara de mezclado, para que posteriormente las dimensiones del módulo de entrenamiento no sean muy elevadas con respecto a los módulos PCT-1 y PCT-2 . Por ello sus reducidas dimensiones, apenas medía 83.2[mm] de longitud horizontal, y hubiese sido un buen producto de no ser porque al momento de simular el mezclado de los flujos de aire a diferentes temperaturas se obtuvieron resultados que no beneficiaban las mediciones de temperatura de los sensores como se muestra en la [Figura 64.](#page-113-0)

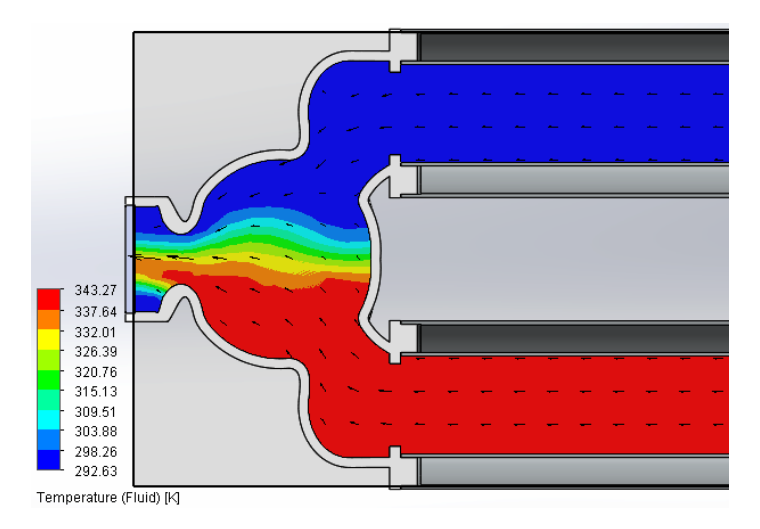

<span id="page-113-0"></span>*Figura 64.* Simulación de la primera cámara de mezclado en cuanto a flujo y temperatura

 A pesar del problema de medición de temperatura, otro inconveniente que se presentó con esta cámara de mezclado fue la presencia de reflujo de aire hacia el conducto de aire que menos presión de aire entregaba.

 Es por ello que se procedió a modificar el diseño de la cámara de mezclado, otorgándole un diámetro de salida de aire mayor y alargando la longitud del conducto de salida para que el aire tuviese más oportunidad de mezclarse. El segundo diseño de la cámara de mezclado se muestra en la [Figura 65.](#page-114-0)

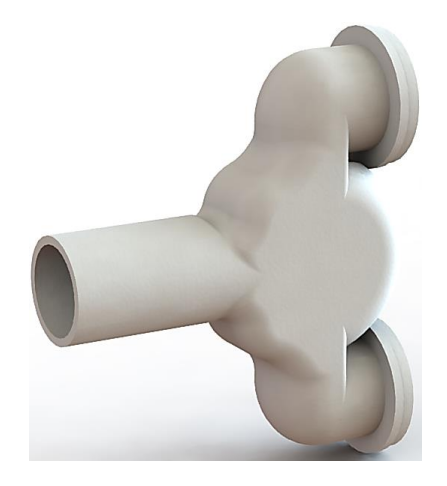

*Figura 65.* Segundo diseño para la cámara de mezclado

<span id="page-114-0"></span> Este diseño solucionó el reflujo existente en el diseño previo, pero aun así no se logró una mezcla uniforme en cuanto a temperaturas de aire como se puede evidenciar en la [Figura 66.](#page-114-1) El problema en este punto radicó en que el aumento del diámetro de salida causó que el aire buscara la manera más fácil de fluir hacia la salida evitado la mezcla de temperaturas. Se logra apreciar este problema con más detalle en la [Figura 67.](#page-115-0)

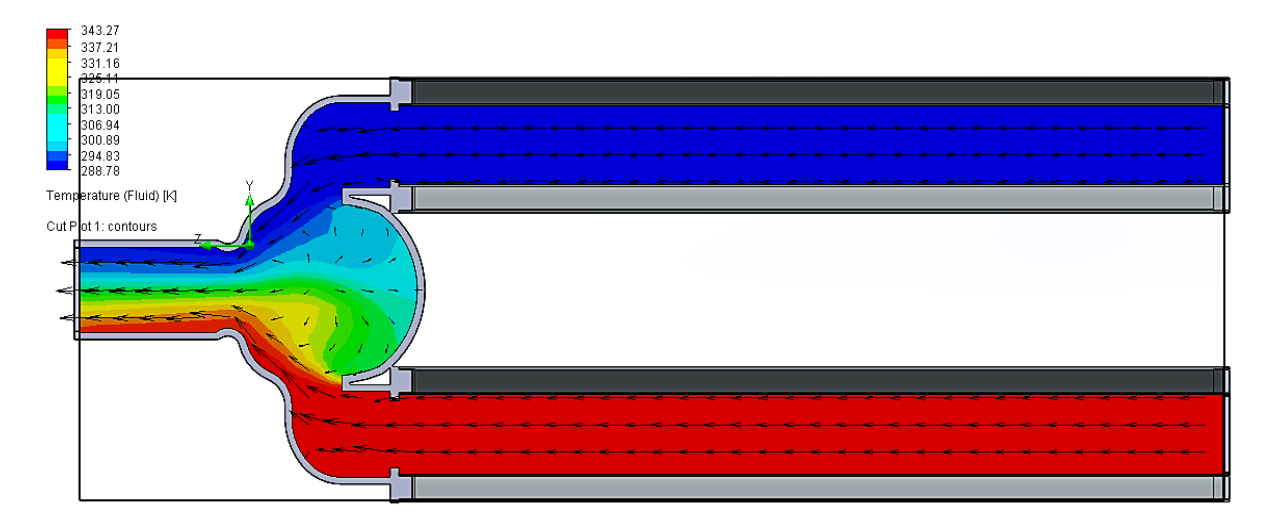

<span id="page-114-1"></span>*Figura 66.* Simulación de la segunda cámara de mezclado en cuanto a flujo y temperatura

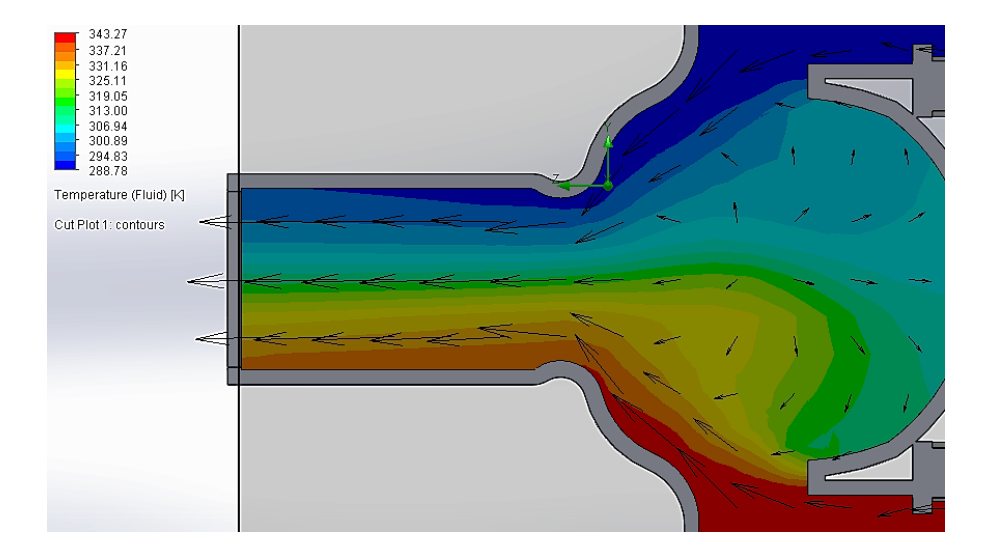

<span id="page-115-0"></span>*Figura 67.* Comportamiento del flujo de aire en la segunda cámara de mezclado

 Frente a este problema se decidió modificar las entradas de aire hacia la cámara de mezclado de tal manera que se direccione al flujo de aire verticalmente como se muestra en la [Figura 68](#page-115-1) y su correspondiente simulación se observa en la [Figura 69.](#page-116-0)

<span id="page-115-1"></span>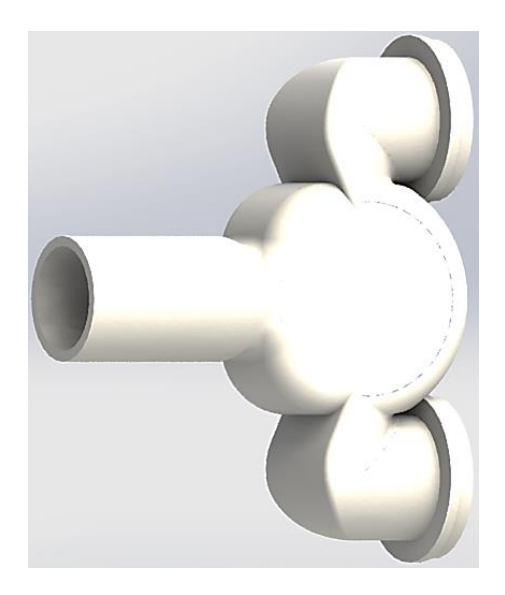

*Figura 68.* Tercer diseño para la cámara de mezclado

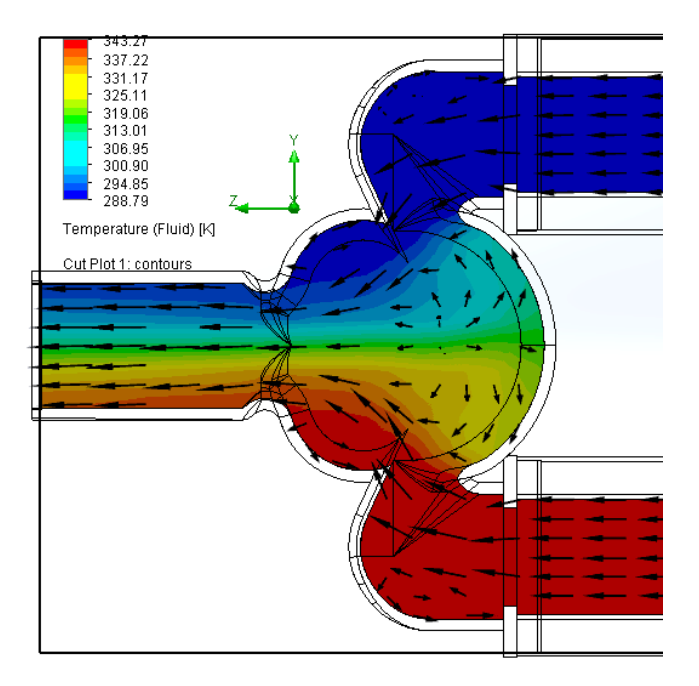

<span id="page-116-0"></span>*Figura 69.* Simulación de la tercera cámara de mezclado en cuanto a flujo y temperatura

 En este diseño, se sigue manteniendo el problema de la mezcla no uniforme de los flujos de aire por más que se hubieran enfrentado prácticamente los flujos, es más, este diseño genera remolinos en ciertas secciones como se muestra con mejor detalle en la [Figura 70.](#page-116-1)

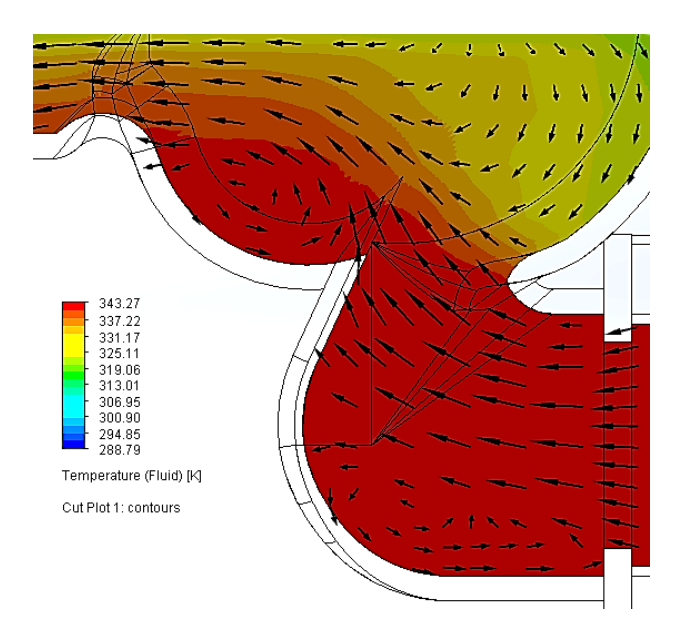

<span id="page-116-1"></span>*Figura 70.* Comportamiento del flujo de aire en la tercera cámara de mezclado

 Incluso se intentaron crear caminos direccionales internos en la cámara de mezclado con el objetivo de que el aire se mezclase de mejor manera, además de alargar una vez más el tubo de salida, pero los resultados fueron los mostrados en la [Figura 71](#page-117-0) y [Figura 72.](#page-117-1)

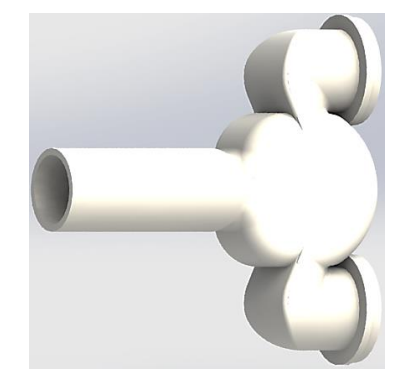

*Figura 71.* Cuarto diseño para la cámara de mezclado

<span id="page-117-0"></span>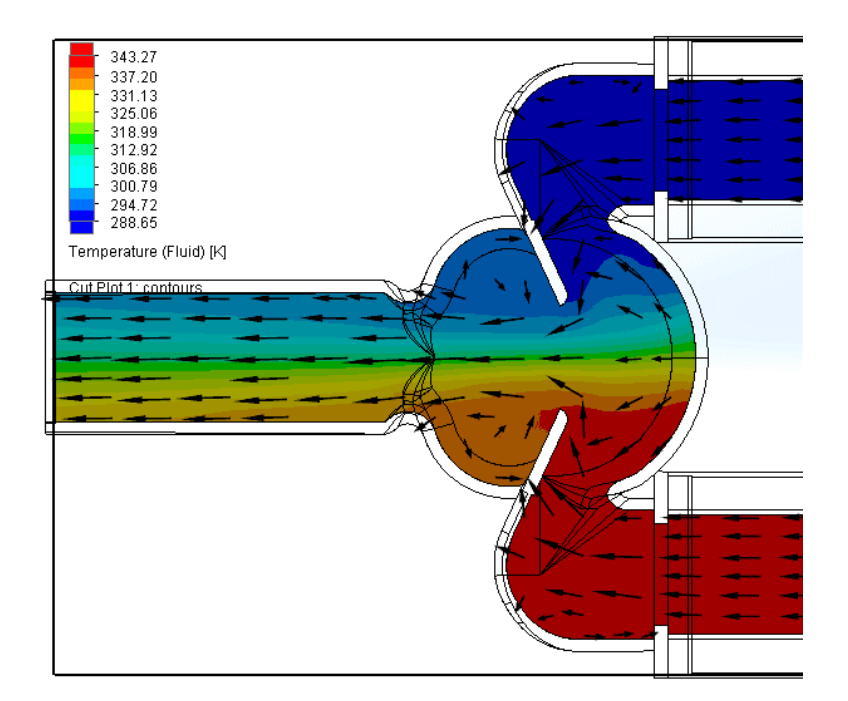

<span id="page-117-1"></span>*Figura 72.* Simulación de la cuarta cámara de mezclado en cuanto a flujo y temperatura

 En vista de que el diseño simétrico de una cámara de mezclado no funciona para la mezcla de dos flujos de aire a baja presión se optó por cambiar el diseño de la [Figura 73](#page-118-0) en el que uno de los flujos intercepte al otro para que ocurra el mezclado como se muestra en la [Figura 74.](#page-118-1)

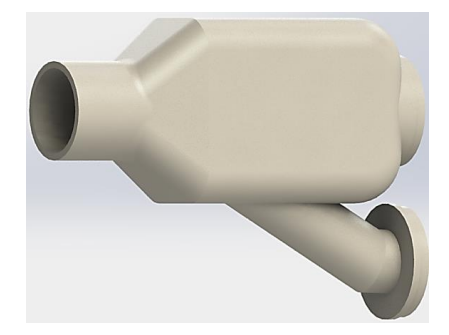

*Figura 73.* Quinto diseño para la cámara de mezclado

<span id="page-118-0"></span>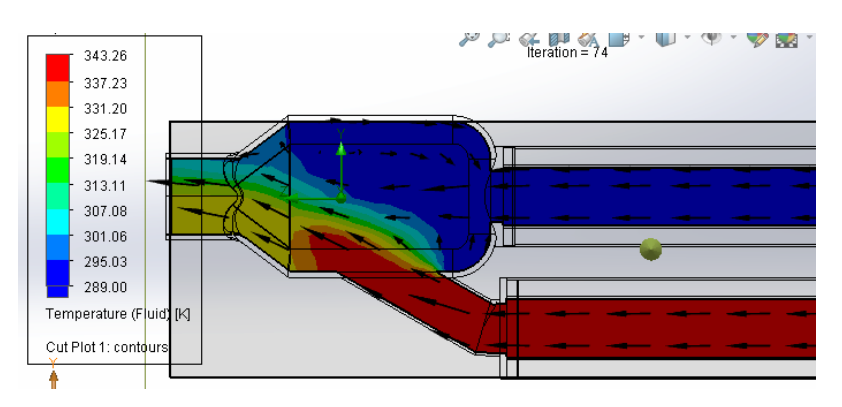

*Figura 74.* Simulación de la quinta cámara de mezclado en cuanto a flujo y temperatura

<span id="page-118-1"></span> Como se puede evidenciar en la [Figura 74,](#page-118-1) la mezcla de temperaturas con esta configuración de cámara de mezclado se realiza de una manera mucho más uniforme, aunque se mantiene levemente el problema del reflujo de aire hacia el conducto que menos flujo de aire transmite. Es por ello que se decide enfrentar los dos flujos de aire con un ángulo de entrada de 90° como se muestra en la [Figura 75.](#page-118-2)

<span id="page-118-2"></span>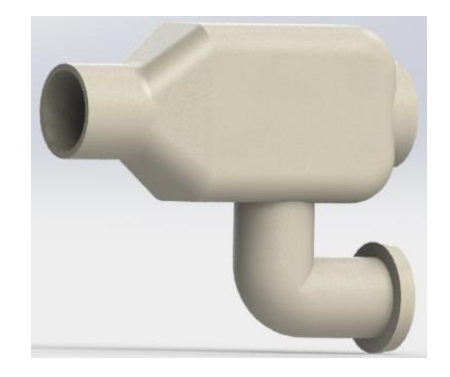

*Figura 75.* Sexto diseño para la cámara de mezclado

 Se realizan las pruebas de simulación para flujos y temperatura donde incluso con uno de los dos ventiladores apagados, no existe reflujo por el conducto de flujo de aire nulo. La [Figura 76](#page-119-0) muestra este evento.

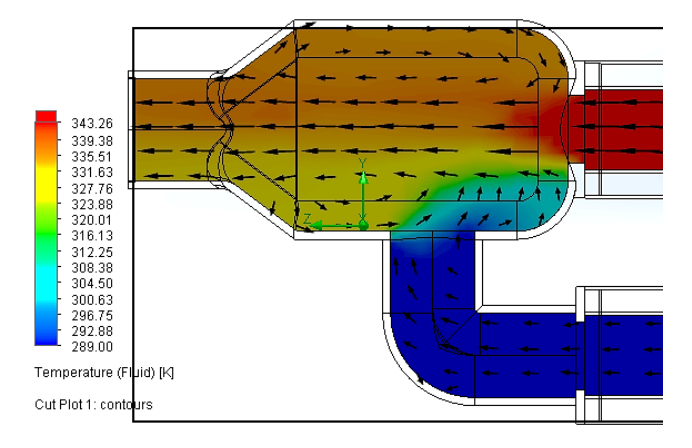

<span id="page-119-0"></span>*Figura 76.* Simulación de la sexta cámara de mezclado en cuanto a flujo y temperatura con el ventilador de aire frío apagado.

 A pesar de este éxito aparentemente completo, cuando los dos flujos de aire se encuentran al máximo, se observa en la [Figura 77](#page-119-1) que el mezclado no es perfecto a la salida. Por esta razón se modifica el diseño una vez más.

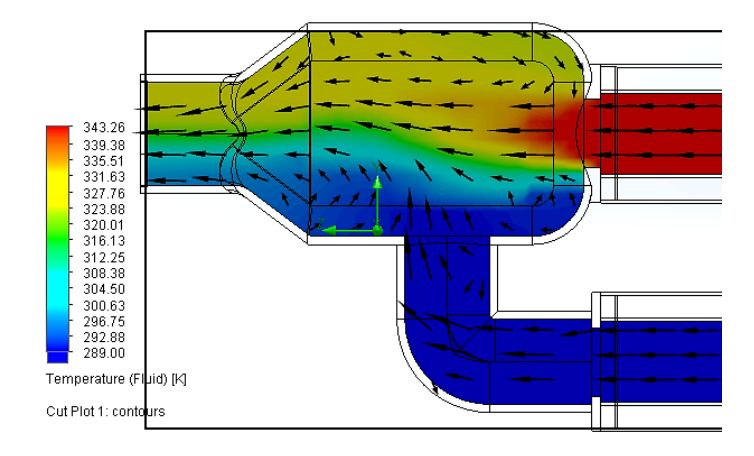

<span id="page-119-1"></span>*Figura 77.* Simulación de la sexta cámara de mezclado en cuanto a flujo y temperatura con el

ventilador de aire frío encendido.

 Para el séptimo diseño se juntó más la entrada de aire frío al de aire caliente para que el mezclado se produzca junto en el momento que el aire caliente deja la tubería, el diseño y su respectiva simulación se muestran en la [Figura 78](#page-120-0) y [Figura 79.](#page-120-1)

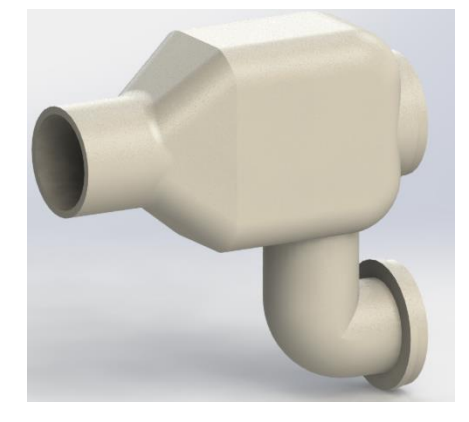

*Figura 78.* Séptimo diseño para la cámara de mezclado

<span id="page-120-0"></span>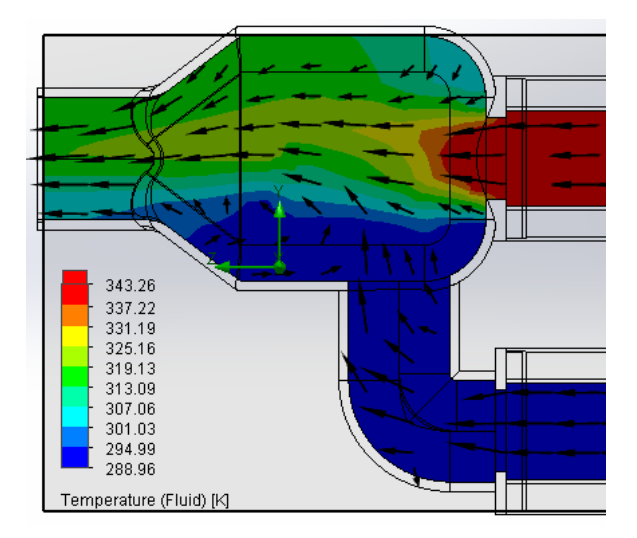

<span id="page-120-1"></span>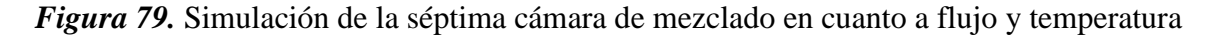

 Este diseño cumple completamente con las exigencias de provocar un mezclado uniforme de los flujos de aire a baja presión que ingresan desde los ventiladores y evitar por completo el reflujo de aire hacia cualquiera de las dos entradas. Posteriormente sólo se hicieron modificaciones leves como un ligero alargamiento en la cámara de mezclado antes que en su conducto de salida para garantizar el mezclado uniforme de aire que se observa en las [Figura 81,](#page-121-0) [Figura 82](#page-122-0) y [Figura 83.](#page-122-1)

 Además, se elaboraron las cavidades necesarias para el ingreso del sensor de temperatura y sujeción a la estructura del sistema de entrenamiento AF&T. La [Figura 80](#page-121-1) muestra el diseño final implementado en el equipo.

 Para las simulaciones realizadas para el modelo final de la cámara de mezclado se tomaron en cuenta las condiciones de que no exista reflujo por ninguna de las dos tuberías de ingreso de aire y que la mezcla de aire en cualquier condición sea uniforme, además se consideraron aspectos más realistas como los materiales utilizados, y a los objetos se los estableció como no adiabáticos.

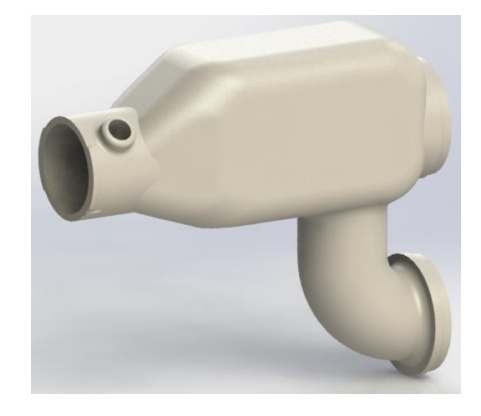

*Figura 80.* Diseño final para la cámara de mezclado

<span id="page-121-1"></span>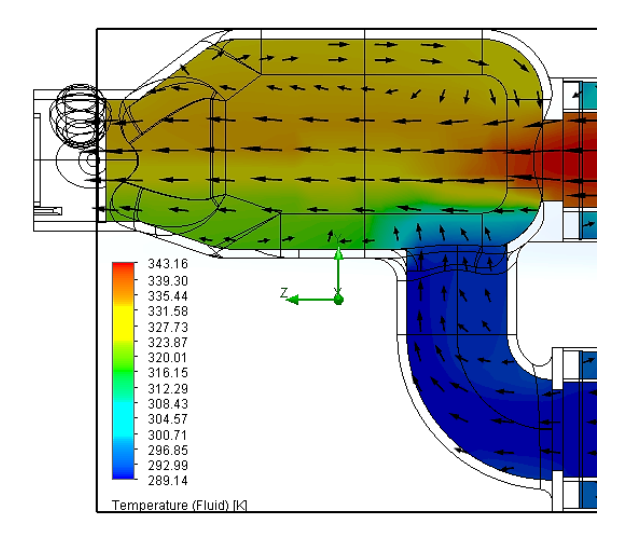

<span id="page-121-0"></span>*Figura 81.* Simulación de la cámara de mezclado final en cuanto a flujo y temperatura cuando el flujo de aire caliente está al máximo y el flujo de aire frío es 10%

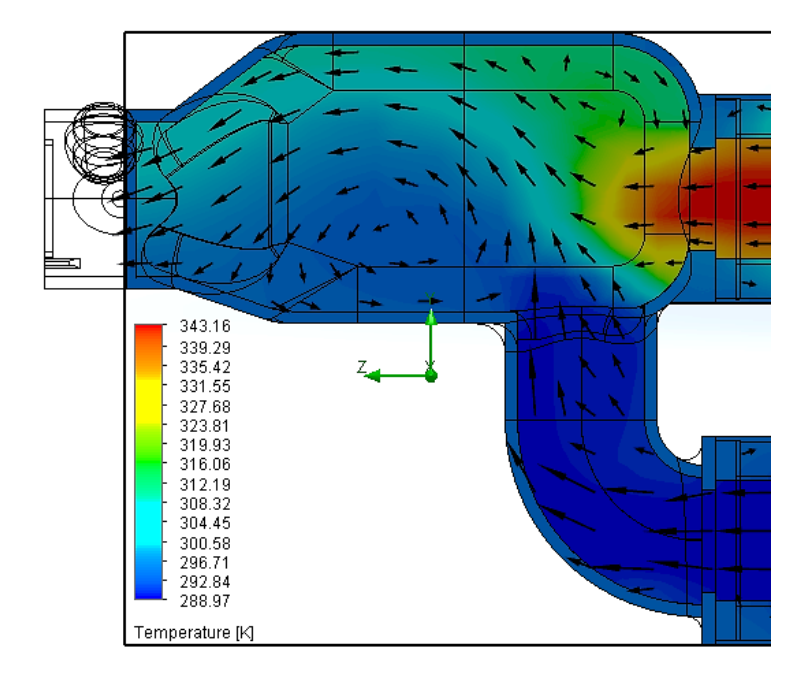

<span id="page-122-0"></span>*Figura 82.* Simulación de la cámara de mezclado final en cuanto a flujo y temperatura cuando el

flujo de aire frío está al máximo y el flujo de aire caliente es 10%

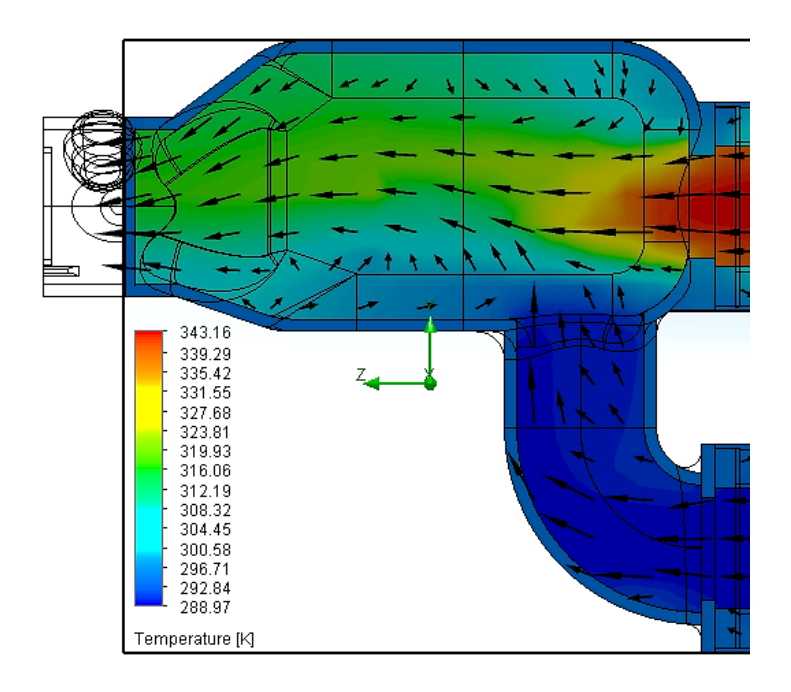

<span id="page-122-1"></span>*Figura 83.* Simulación de la cámara de mezclado final en cuanto a flujo y temperatura cuando los

flujos de aire caliente y frío están al máximo

#### **3.2.2. Acoples del sistema neumático**

 Para poder integrar el nuevo ventilador al encapsulado antiguo de la niquelina mostrado en la [Figura 84](#page-123-0) se procedió a diseñar mediante el software Solidworks® su respectivo acople mostrado en dos diferentes vistas en la [Figura 85.](#page-123-1)

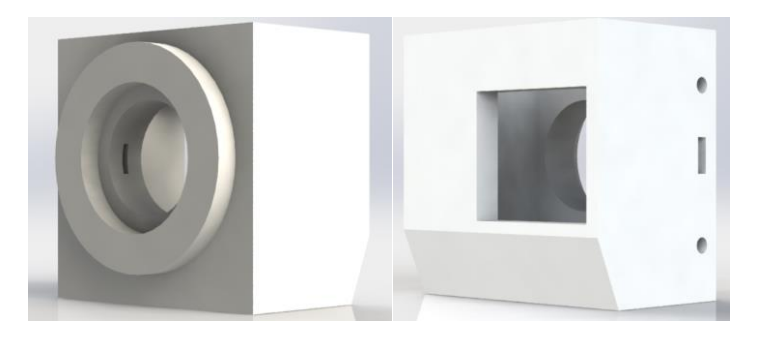

*Figura 84.* Contenedor de niquelina obtenida del módulo PCT-2

<span id="page-123-0"></span>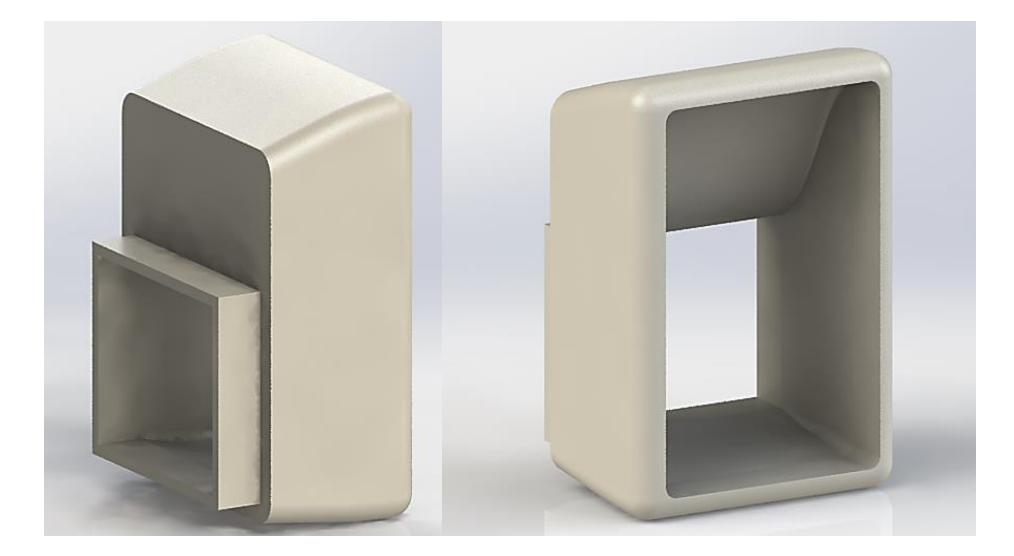

*Figura 85.* Acoplador del ventilador hacia el encapsulado de la niquelina

<span id="page-123-1"></span> Es necesario enfatizar en que este acople se va a encontrar en una región muy cercana al calor que despide la niquelina, razón por la que se decide que el material del que sea elaborado es termoplástico ABS, que por pruebas experimentales a las que fue sometido, puede resistir temperaturas de 100°C sin presentar deformación alguna ni cambios en cuestión resistencia mecánica, además de presentar una disipación de calor muy rápida, que es una característica muy importante para evitar que el calor de la niquelina afecte al ventilador.

 El material ABS es muy utilizado en la industria automotriz para la elaboración de partes que necesitan presentar resistencias mecánica y térmica altas.

 En la [Figura 86](#page-124-0) se muestra el diseño del ventilador, el acople previamente mencionado y el encapsulado que contiene la niquelina, en esta figura se presenta de qué manera interactúan estas tres partes que se interconectan para que pueda fluir el aire caliente hacia la tubería metálica del sistema de entrenamiento AF&T.

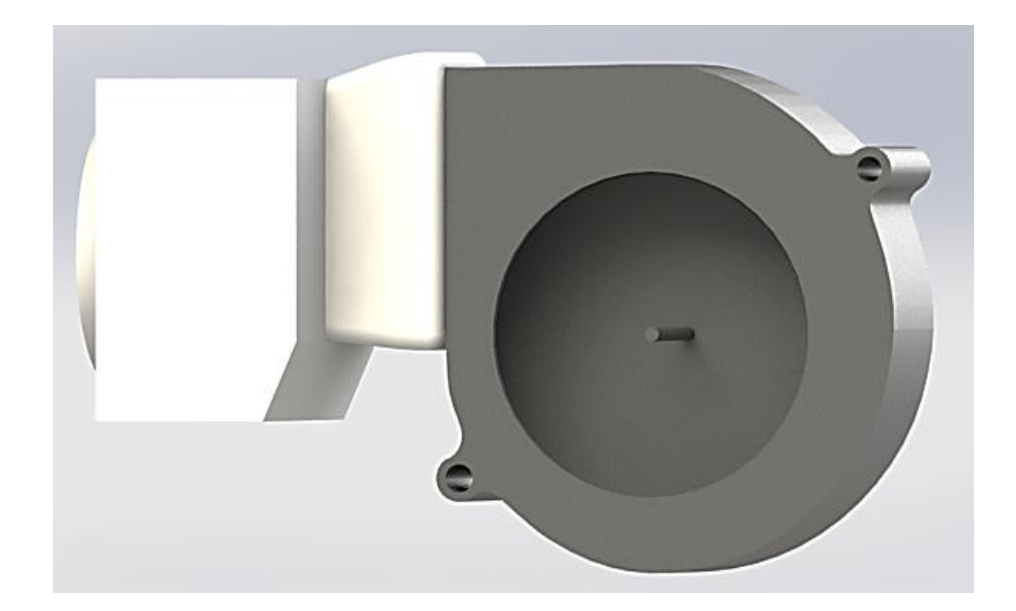

*Figura 86.* Acople superior implementado en el sistema de entrenamiento AF&T

<span id="page-124-0"></span> Para el acople inferior del ventilador que genera flujo de aire frío no es necesario que el material sea ABS, pero para mantener uniformidad visual se lo ha elaborado con las mismas características que el acople superior. Su diseño es el mostrado en la [Figura 87.](#page-125-0)

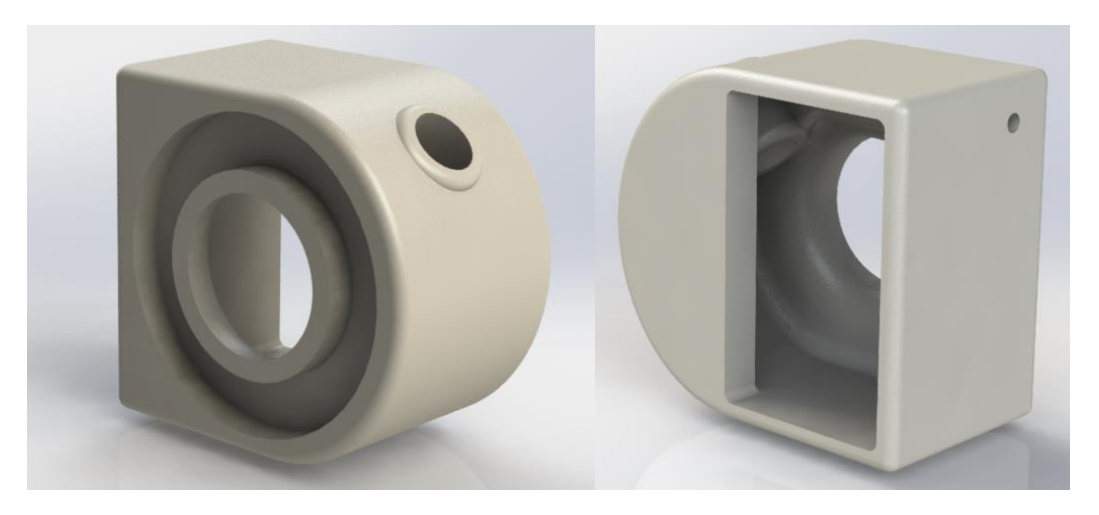

*Figura 87.* Acoplador del ventilador hacia la cámara de mezclado

<span id="page-125-0"></span>En la [Figura 88](#page-125-1) se muestra como interactúa con las dos partes a las que interconecta.

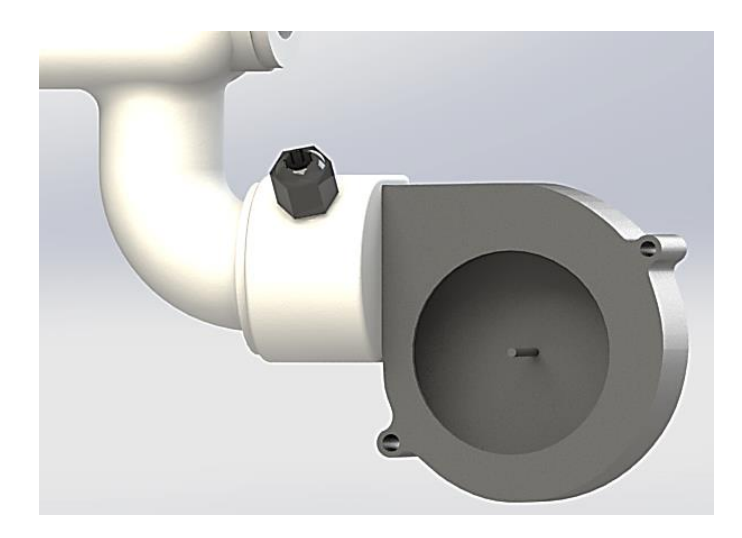

*Figura 88.* Acople inferior implementado en el sistema de entrenamiento AF&T

### <span id="page-125-1"></span>**3.2.3. Cámara de aislamiento**

 Para evitar daños en los usuarios, provocados por las altas temperaturas a las que viaja el aire conducido por la tubería de 31.5 [cm] de longitud, el sistema contará con una cámara de aislamiento que se compone de dos tubos de acero inoxidable concéntricos, en el tubo interno de 1.25 [in] se conduce el aire caliente y su parte exterior está envuelta en aire a temperatura ambiente cubierto con el tubo externo de 2 [in], como se muestra en la [Figura 89,](#page-126-0) evitando posibles contratiempos que se pudieran suscitar.

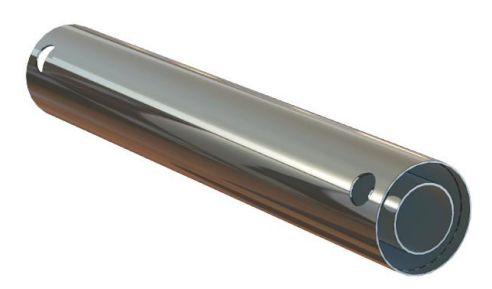

*Figura 89.* Tubos concéntricos del sistema AF&T

## <span id="page-126-0"></span>**3.3. Diseño del sistema mecánico del módulo de entrenamiento AF&T**

 En base a los ensayos y simulaciones anteriores se llega a un diseño final del sistema mecánico que brinda todas las características requeridas para el sistema como lo son tamaño adecuado, mezclado uniforme del aire caliente con el aire frío, materiales resistentes a altas temperaturas, entre otras. El diseño final del sistema mecánico se muestra en la [Figura 90.](#page-126-1)

<span id="page-126-1"></span>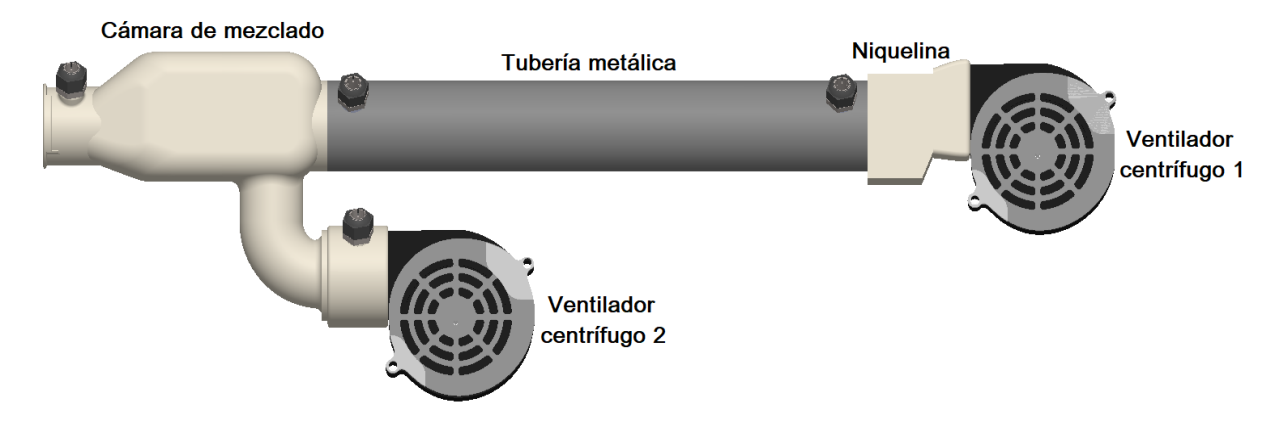

*Figura 90.* Sistema mecánico AF&T

## **3.4. Diseño mecánico del Hardware Externo del sistema de entrenamiento AF&T**

 Para el diseño del módulo de entrenamiento prototipo se proponen diferentes modelos en aluminio anodizado de 1.5 [mm] que pretenden satisfacer la adaptabilidad que brinde al usuario de acuerdo a sus características físicas. Los modelos ensayos se han realizado en SolidWorks® 2018.

## **Tabla 2.**

*Ensayos del módulo de entrenamiento AF&T*

| Númer<br>o de<br>diseño | Diseños tentativos para la parte física externa del módulo de entrenamiento<br>AF&T |
|-------------------------|-------------------------------------------------------------------------------------|
| $\mathbf 1$             | AIR FLOW AND TEMPERATURE AF&T<br>SIZMENT<br><b>TOUCH</b>                            |
| $\overline{2}$          | AIR FLOW AND TEMPERATURE<br><b>AF&amp;T</b><br>Marie 1<br>PAID DIAGRAM              |

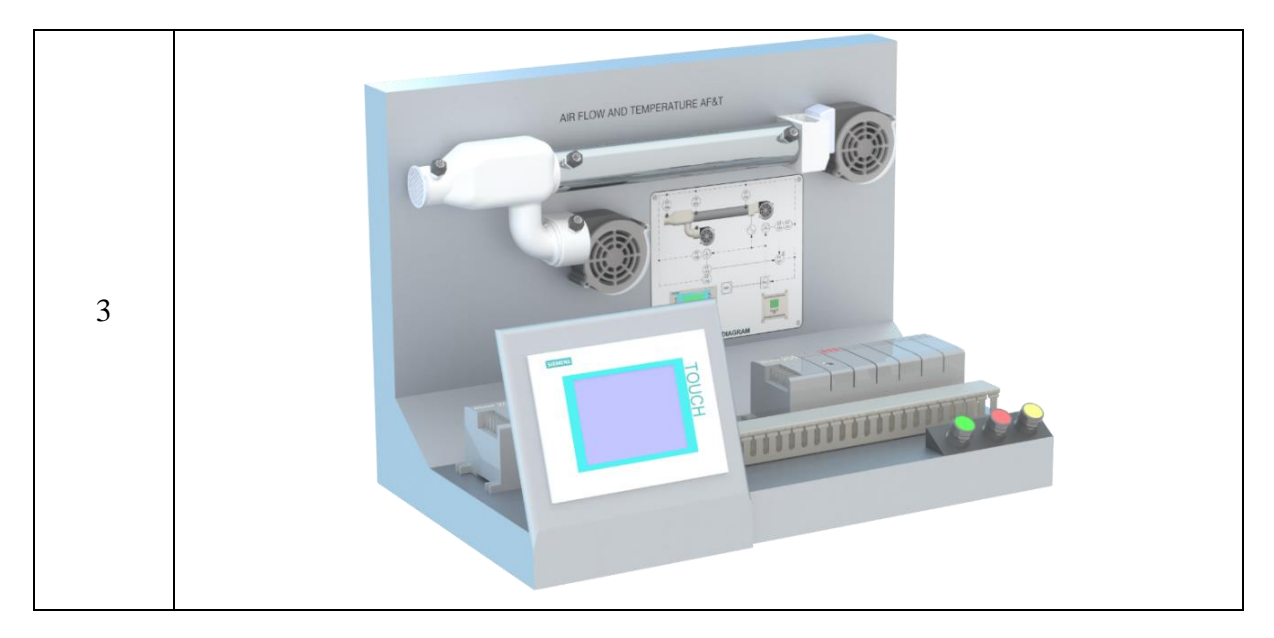

 Después de analizar las características de los modelos de ensayo para el módulo de entrenamiento AF&T se llega a un prototipo final de aluminio anodizado de 1.5[mm] de espesor, que se muestra en la [Figura 91,](#page-128-0) y el cual cubre todas las necesidades o características que se impusieron como requerimiento al principio.

<span id="page-128-0"></span>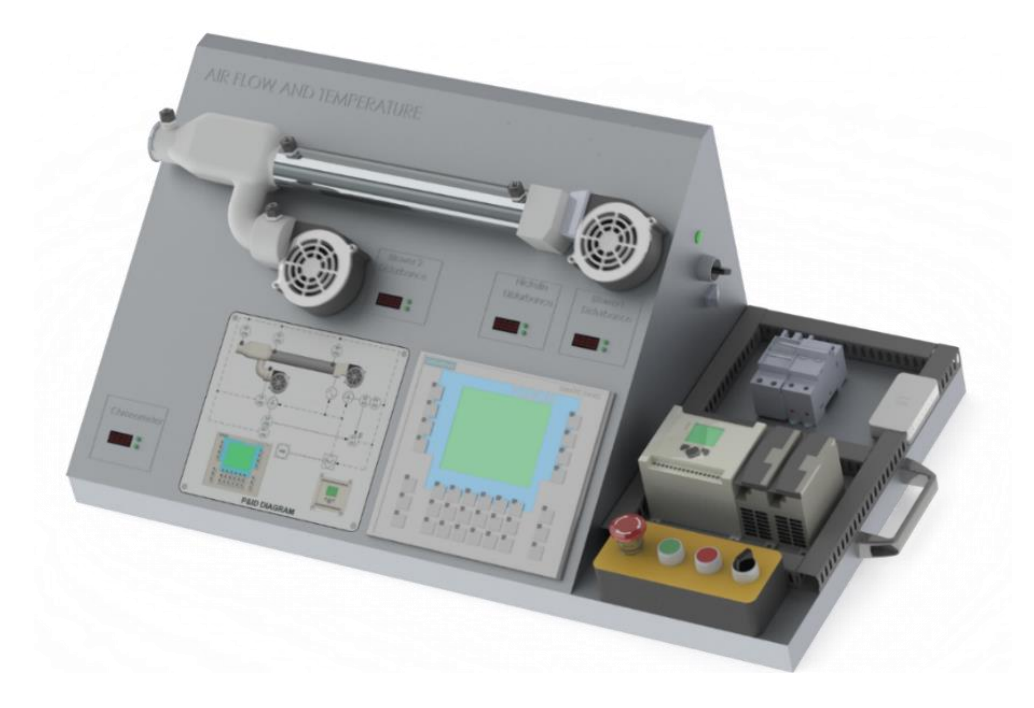

*Figura 91.* Diseño final del sistema de entrenamiento AF&T

#### **3.5. Diseño de la estructura**

 Los apartados a continuación detallan los diseños mecánicos que serán necesarios para la construcción del módulo.

 Para brindar soporte a las láminas de aluminio anodizado que forman parte del módulo de entrenamiento, y además que servirán de apoyo del sistema y demás partes eléctricas y electrónicas, se decide que se deberá elaborar una estructura metálica con un material lo suficientemente resistente como lo es el tubo cuadrado de hierro negro de 20[mm] como se muestra en la [Figura](#page-129-0)  [92.](#page-129-0)

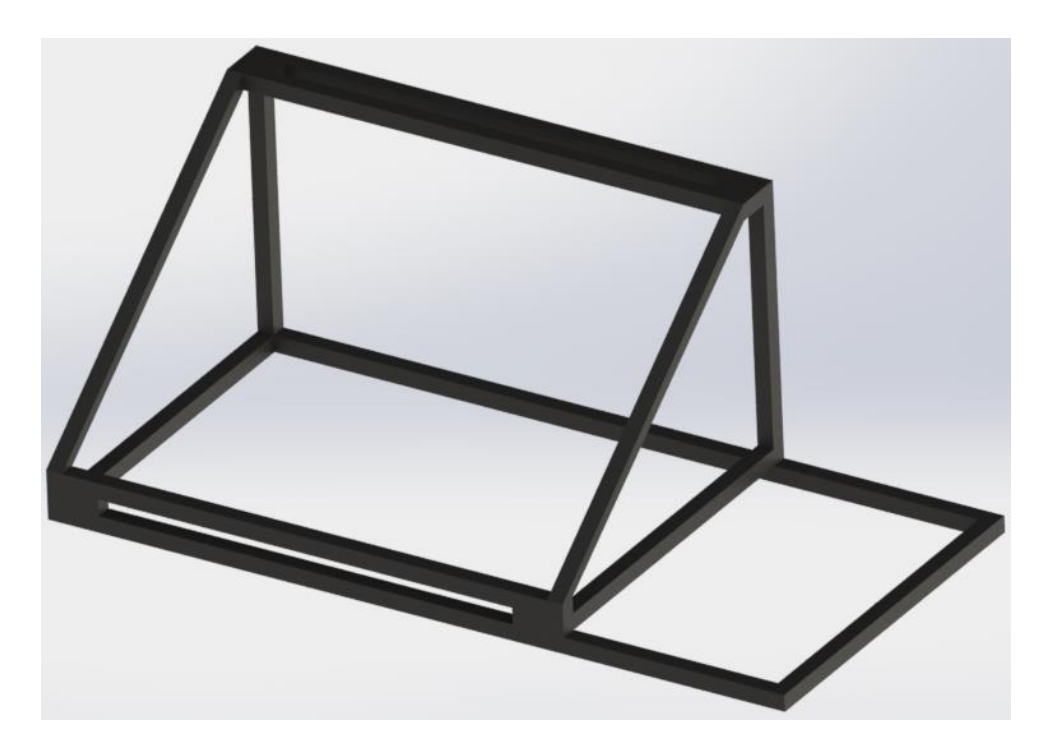

*Figura 92.* Estructura interna del sistema de entrenamiento AF&T

<span id="page-129-0"></span> A partir de esta estructura, se diseñaron los cortes que se deberán realizar en una plancha de aluminio con dimensiones de 1.22  $\times$  2.44 [m] y 1.5 [mm] de espesor como se muestran a continuación en la [Figura 93,](#page-130-0) con las que se pretende cubrir la estructura, véase ANEXO 2.

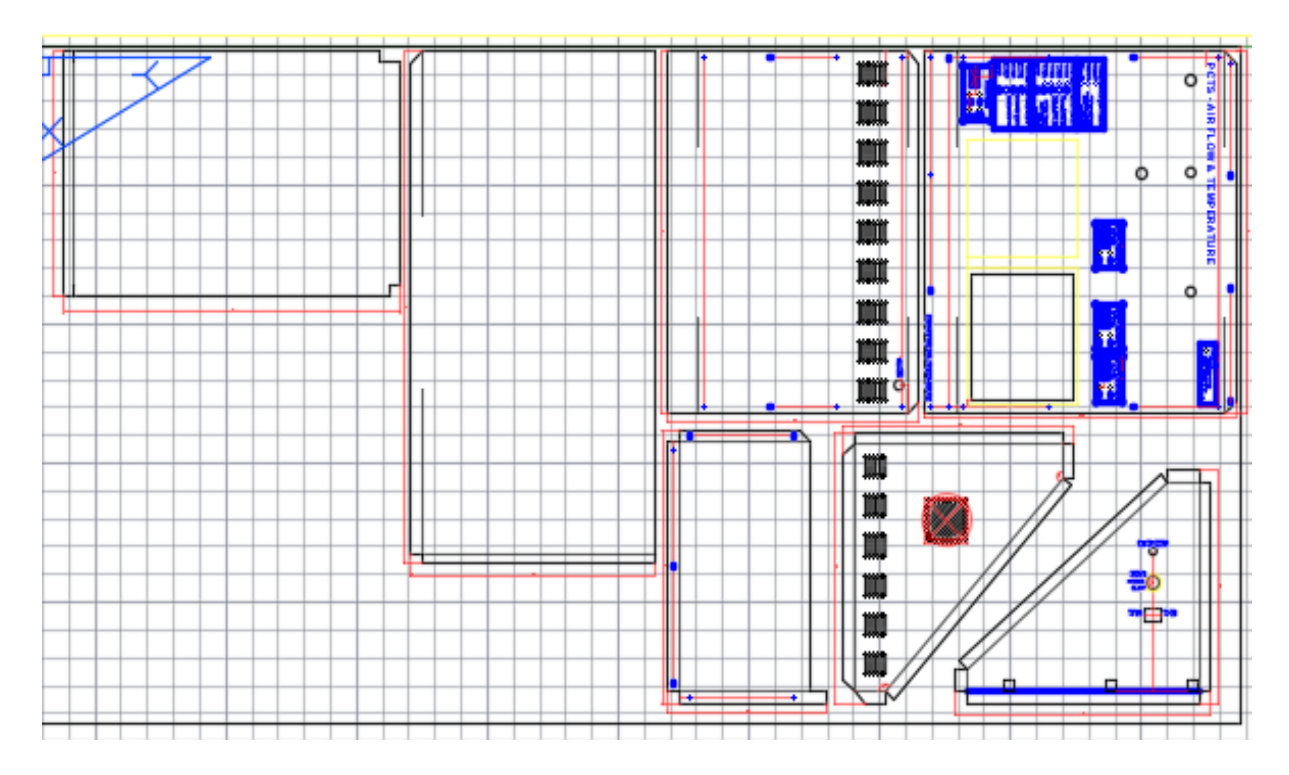

<span id="page-130-0"></span>*Figura 93.* Diseño en AutoCAD® de los cortes y grabado láser que deben llevar las láminas ensambladas en el sistema de entrenamiento AF&T

### **3.6. Diseño de Software**

 Una vez con la idea clara de todos los requerimientos del sistema diseñado, como paso inicial se procede a realizar los algoritmos que se encargarán de acondicionar todas las señales del sistema AF&T además de brindar todas las características diseñadas, para esto se realizan diagramas de flujo. A continuación, se muestran los diagramas de flujo en los que se ha utilizado lenguaje natural.

#### **3.6.1. Programa Principal**

 A continuación se muestran el diagrama de flujo que obedece a la programación en Arduino para el funcionamiento del sistema AF&T.

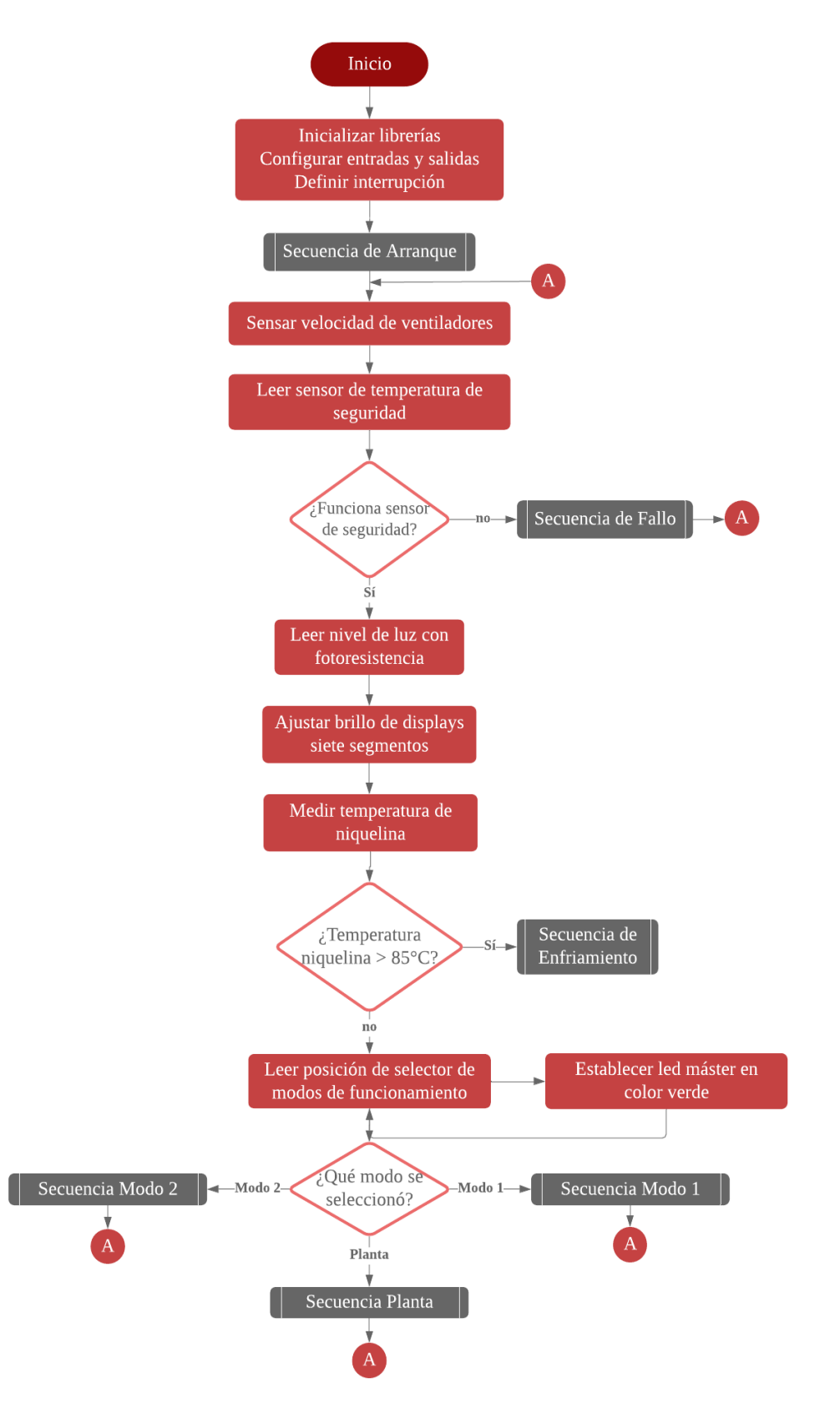

*Figura 94.* Diagrama de flujo, programa principal

#### **3.6.2. Secuencia de Arranque**

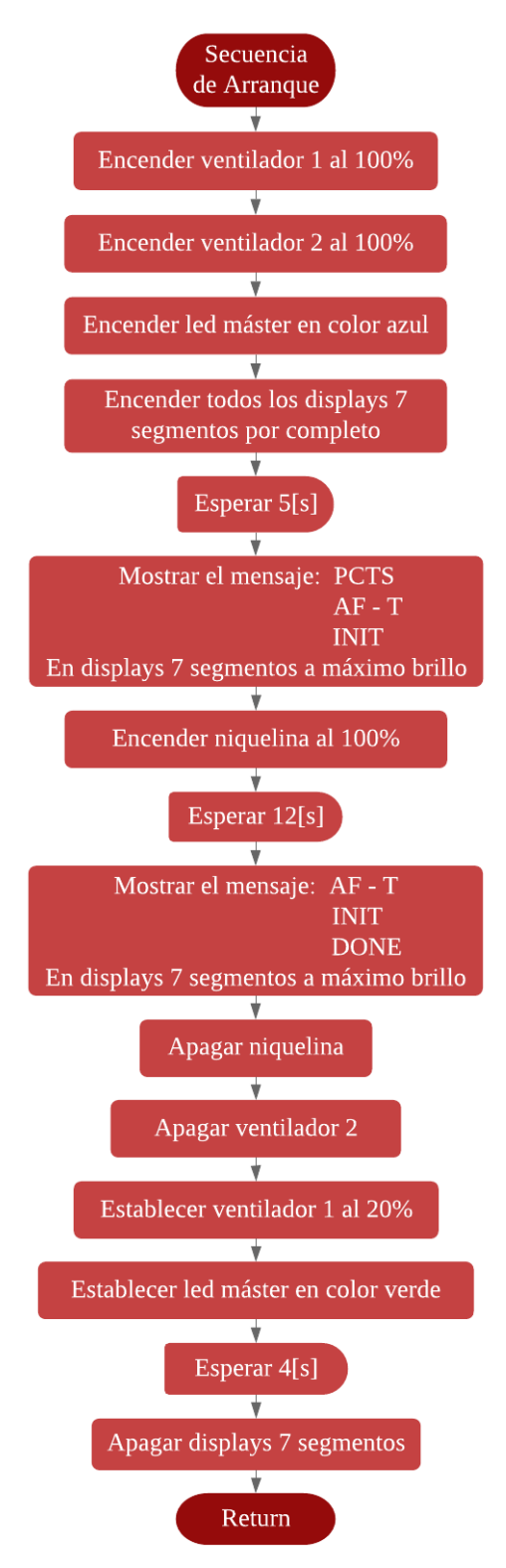

*Figura 95.* Diagrama de flujo, secuencia de arranque

#### **3.6.3. Secuencia de Fallo**

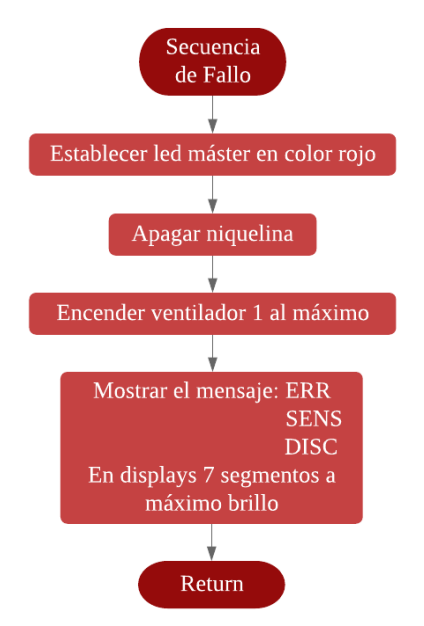

*Figura 96.* Diagrama de flujo, secuencia de fallo

## **3.6.4. Secuencia de Enfriamiento**

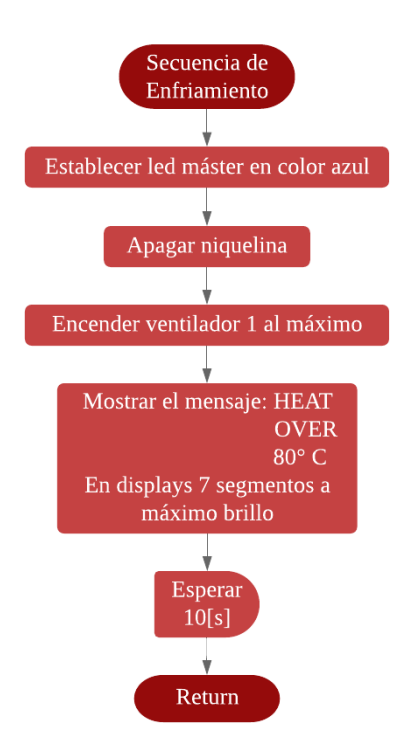

*Figura 97.* Diagrama de flujo, secuencia de enfriamiento

#### **3.6.5. Secuencia de modo Planta**

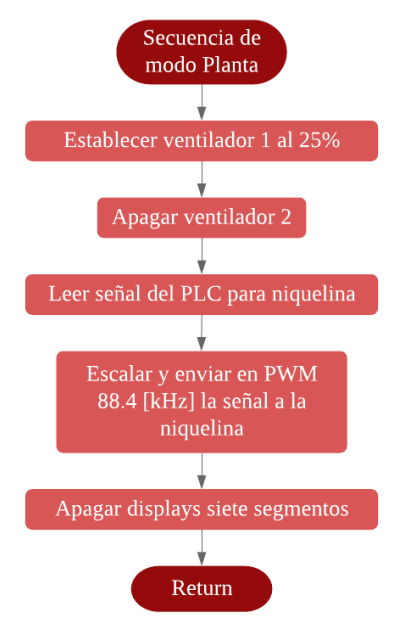

*Figura 98.* Diagrama de flujo, secuencia de modo planta

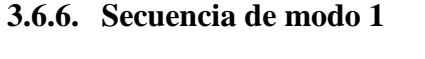

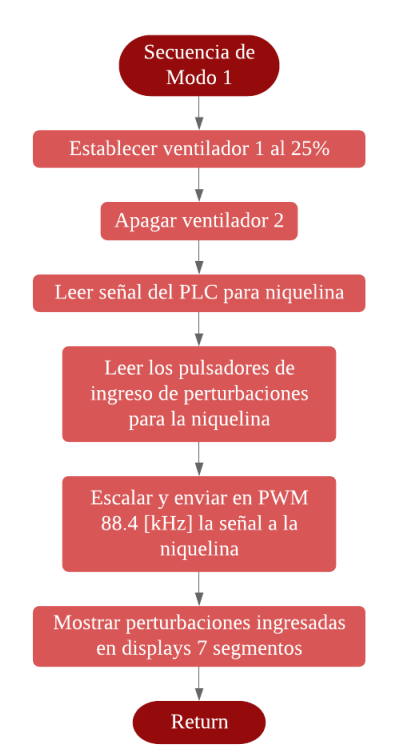

*Figura 99.* Diagrama de flujo, secuencia de modo 1

## **3.6.7. Secuencia de modo 2**

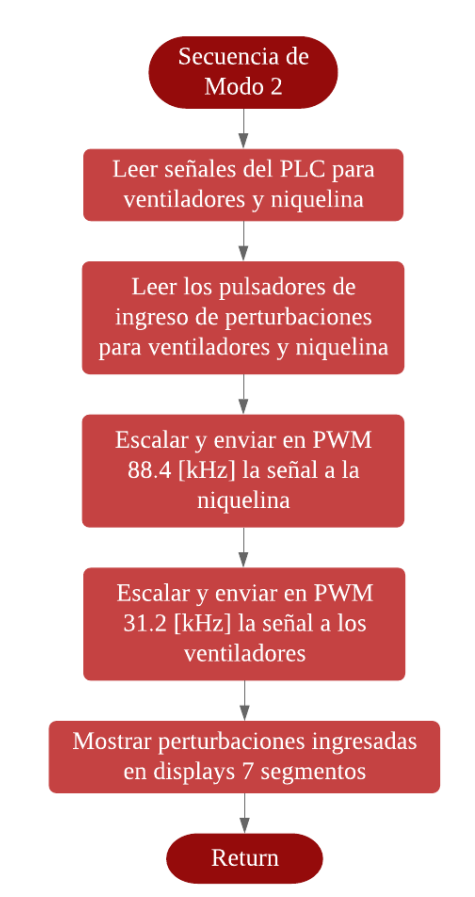

*Figura 100.* Diagrama de flujo, secuencia de modo 2

## **CAPÍTULO 4**

# **4. IMPLEMENTACIÓN DEL SISTEMA DE ENTRENAMIENTO**

#### **4.1. Integración de componentes**

 A continuación, se describen las actividades que dieron paso a la construcción propiamente dicha del prototipo, en este apartado se mencionan los pasos y procedimientos a seguir para obtener un prototipo final de calidad, en base al diseño planificado. Cabe señalar que para cada paso que requería ser llevado a cabo en la construcción del módulo se debió realizar una búsqueda exhaustiva para dar con proveedores confiables.

#### **4.1.1. Elaboración de la Placa PCB**

 Para la elaboración del circuito impreso se decidió ordenar su fabricación en una empresa especializada en la fabricación de PCBs y así obtener un acabado profesional. Se utilizó un software en línea llamado EasyEDA® que es una herramienta de diseño PCB en línea, que dispone de bibliotecas gratuitas con las que se puede modificar e interactuar con elementos electrónicos del mercado para lograr diseños ideales, además de permitir crear librerías personalizadas de acuerdo a las necesidades del usuario.

Una vez completo el diseño esquemático del circuito final, que cumple con todas las características especificadas en el diseño del sistema AF&T lo que se requirió es estar al tanto del formato del archivo con el que se enviaría a fabricar la placa, después de ello se contactó a la empresa que lo fabricó. En la [Figura 101,](#page-137-0) se visualiza el proceso de enrutamiento en el software en línea EasyEDA® para la placa PCB del sistema AF&T.

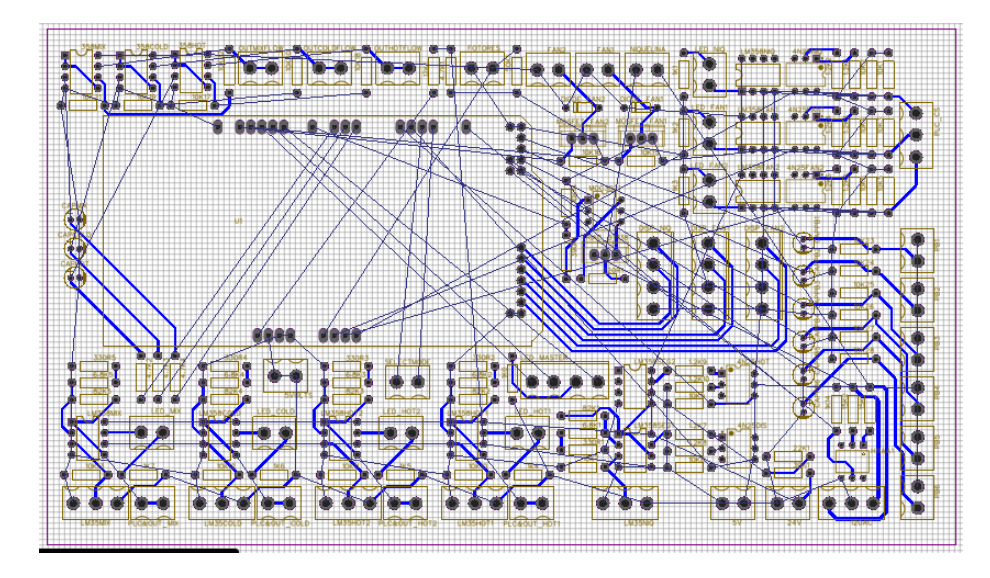

*Figura 101.* Proceso de Enrutamiento para placa PCB del sistema AF&T

<span id="page-137-0"></span>Una vez finalizado el enrutamiento, se añaden las leyendas para mostrarlas en la placa final, como se muestra la vista preliminar en la [Figura 102](#page-137-1) de la parte anterior de la placa y en la [Figura 103](#page-138-0) la parte posterior.

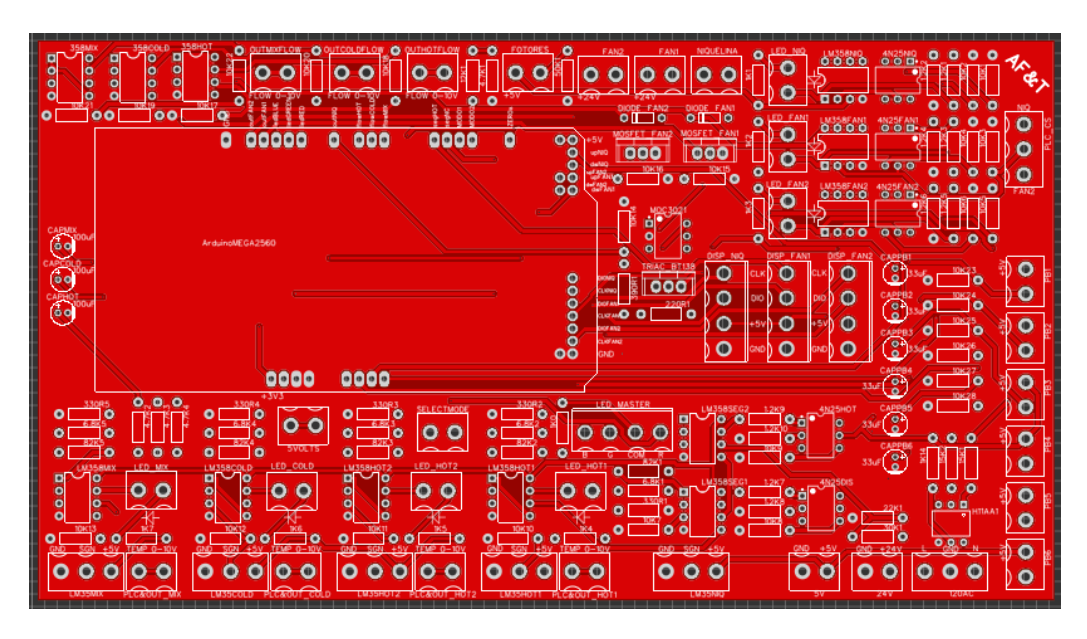

<span id="page-137-1"></span>*Figura 102.* Parte anterior de la placa PCB del sistema AF&T

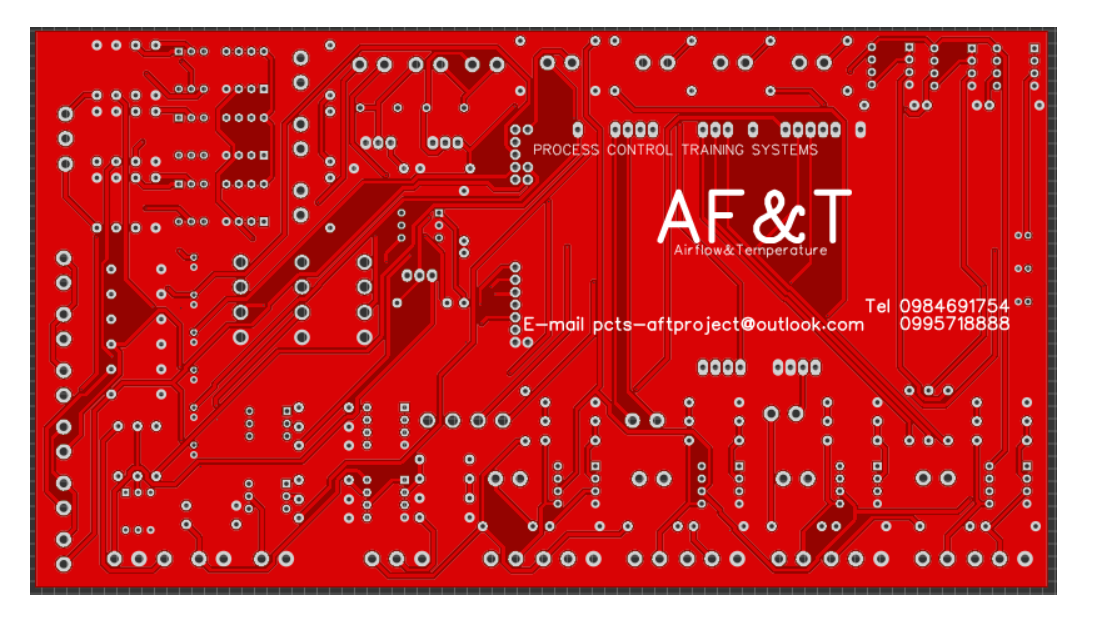

*Figura 103.* Parte posterior de la placa PCB del sistema AF&T

<span id="page-138-0"></span>Antes de solicitar la fabricación de los circuitos impresos diseñados se necesitó seguir los siguientes pasos:

- Exportar el diseño en archivos de formato Gerber que incluyen para este caso específico nueve archivos, donde se separa cada una de las capas existentes. Los archivos en formato Gerber son interpretados por las máquinas de control numérico computarizado (CNC) para la realización de las tareas que incluyen taladrado, corte, enrutamiento e impresión.
- Con el archivo Gerber se puede obtener una cotización de la placa prototipo, para ello se debe ingresar a la página web de JLCPCB® donde se definen las especificaciones de construcción de la placa PCB tales como número de capas, dimensiones de la placa, espesor de la placa, color acabado de la superficie, peso de cobre, entre otros. En la [Figura 104](#page-139-0) se visualizan las especificaciones posibles para la elaboración de la placa.
- En la [Figura 104,](#page-139-0) se visualizan las características posibles de una placa profesional.

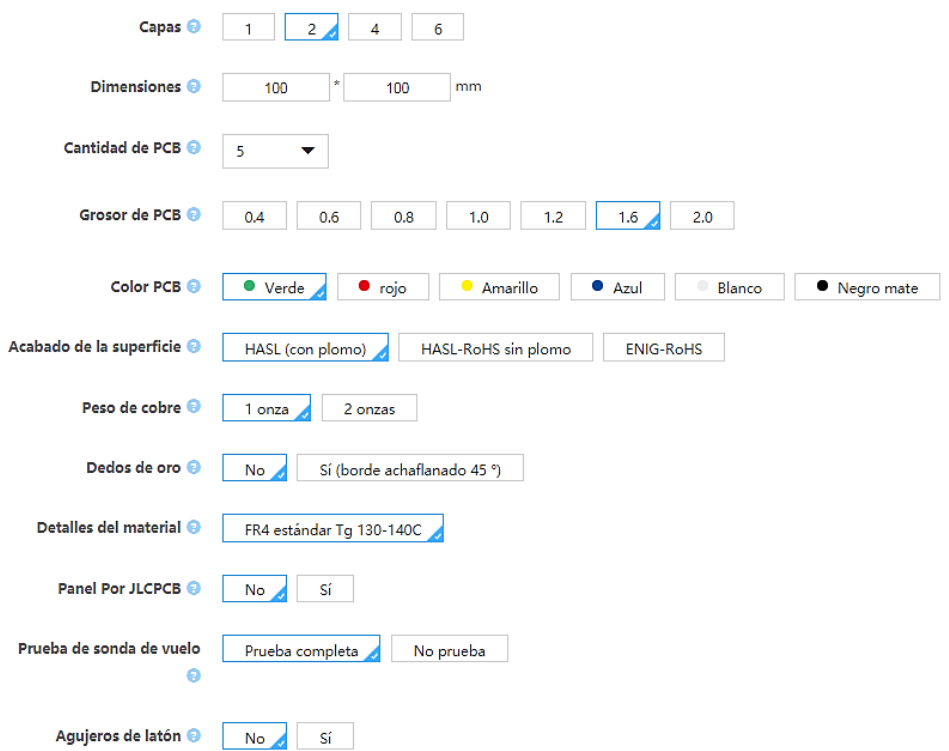

<span id="page-139-0"></span>*Figura 104.* Selección de especificaciones de construcción de la placa PCB

```
Fuente: (JLCPCB®, 2019)
```
EasyEDA® tiene enlaces con empresas chinas que brindan este excelente servicio, una de ellas es JLCPCB® que es donde se hizo el pedido para lograr una placa de buena calidad. Esta empresa brinda además la información acerca del porcentaje de progreso del trabajo solicitado y cada paso que realizan en tiempo real, los pasos son los siguientes:

- Perforación del PCB, esta es la etapa de realización de la placa donde se realizan las perforaciones necesarias para colocar los elementos electrónicos.
- En la [Figura 105](#page-140-0) se muestra el proceso de perforación de planchas de baquelita, se observan los agujeros realizados dependiendo del diseño del circuito del archivo Gerber enviado a JLCPCB®.

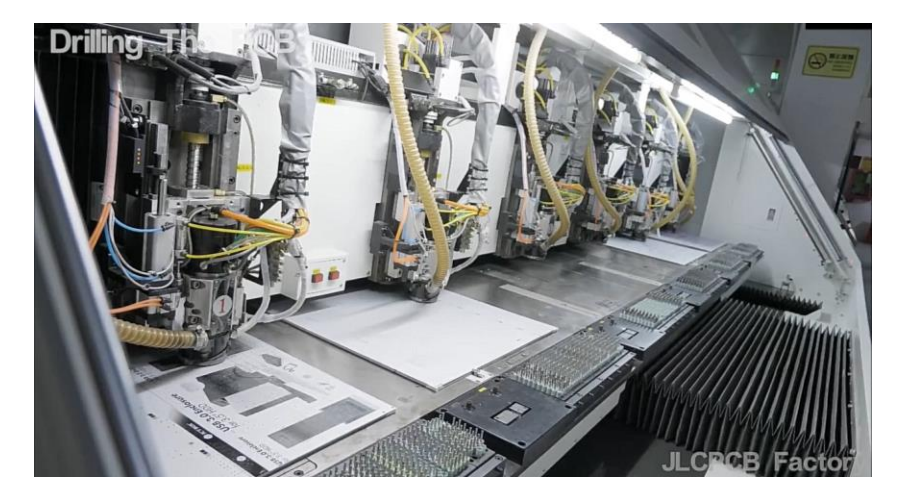

*Figura 105.* Perforación Fuente: (JLCPCB®, 2019)

<span id="page-140-0"></span> Se aplica por medio de métodos químicos una fina capa de cobre sobre toda la superficie de la plancha de baquelita con la finalidad de crear una capa conductora sobre las paredes de los agujeros realizados en el paso de perforación, para así aprovechar las dimensiones de la baquelita y obtener placas electrónicas de doble capa, es decir, utilizar ambos lados de la baquelita.

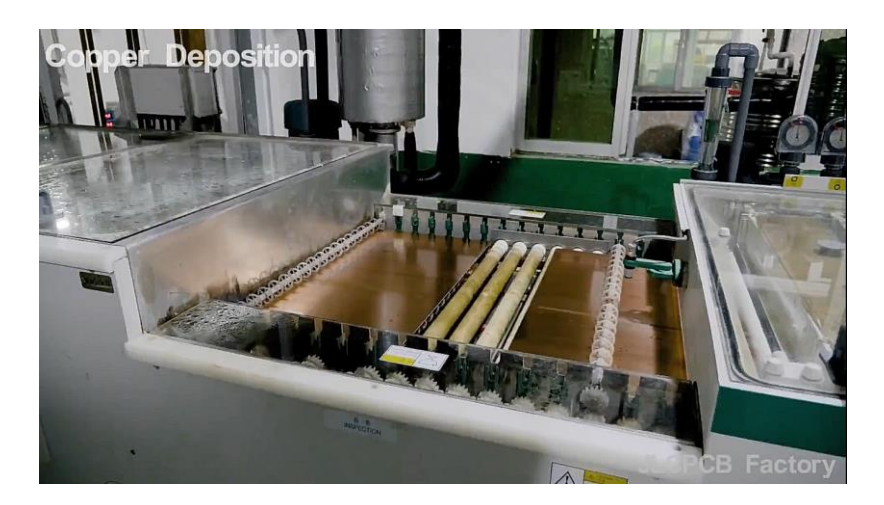

*Figura 106.* Distribución de cobre en perforaciones

Fuente: (JLCPCB®, 2019)

 Se aplica sobre la baquelita una imagen protectora que cubre la superficie que debe mantenerse con cobre y que posteriormente serán las pistas, en este paso también se disuelve el cobre que no es cubierto. En la [Figura 107,](#page-141-0) se observa el resultado final de este paso.

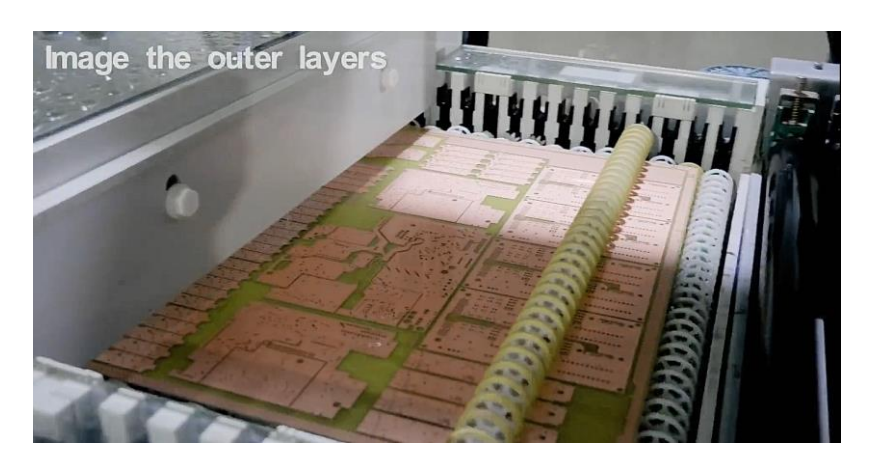

*Figura 107.* Definición de las capas externas

Fuente: (JLCPCB®, 2019)

<span id="page-141-0"></span> Se aplica una capa de zinc sobre el cobre de la baquelita para realizar el proceso de galvanizado o enchapado. En la [Figura 108](#page-141-1) se visualizan las placas con el color plateado característico del proceso de galvanizado.

<span id="page-141-1"></span>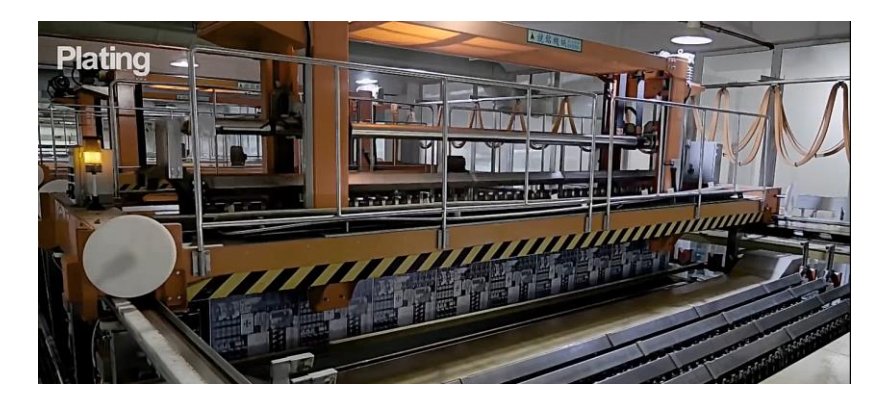

*Figura 108.* Enchapado Fuente: (JLCPCB®, 2019)

 Mediante un escáner a alta velocidad se verifica visualmente que todas las pistas elaboradas coincidan con el diseño original del archivo Gerber. En la [Figura 109](#page-142-0) se observa la inspección óptica automática.

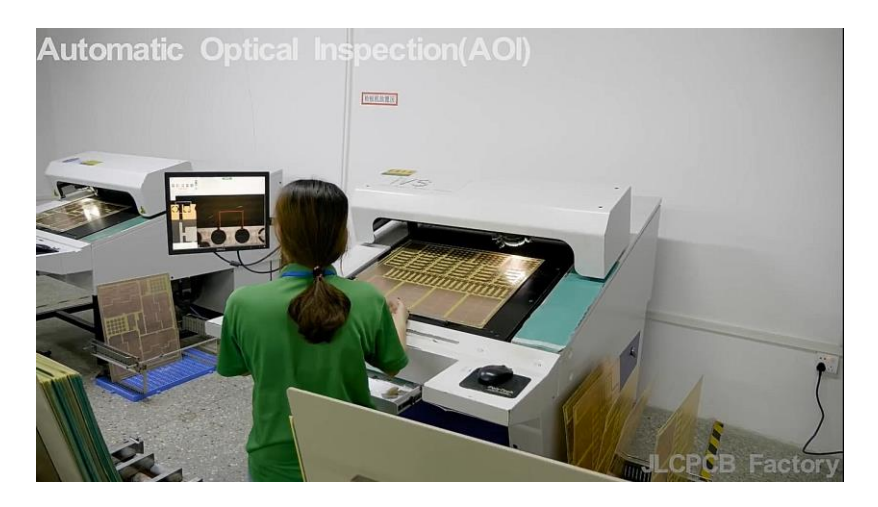

*Figura 109.* Inspección óptica automática

Fuente: (JLCPCB®, 2019)

<span id="page-142-0"></span> Sobre la superficie de la placa que no se suelda se aplica una capa de tinta antisoldante con secado ultravioleta del color especificado por el usuario. En la [Figura 110](#page-142-1) se muestra la placa después del proceso de la aplicación de máscara antisoldante.

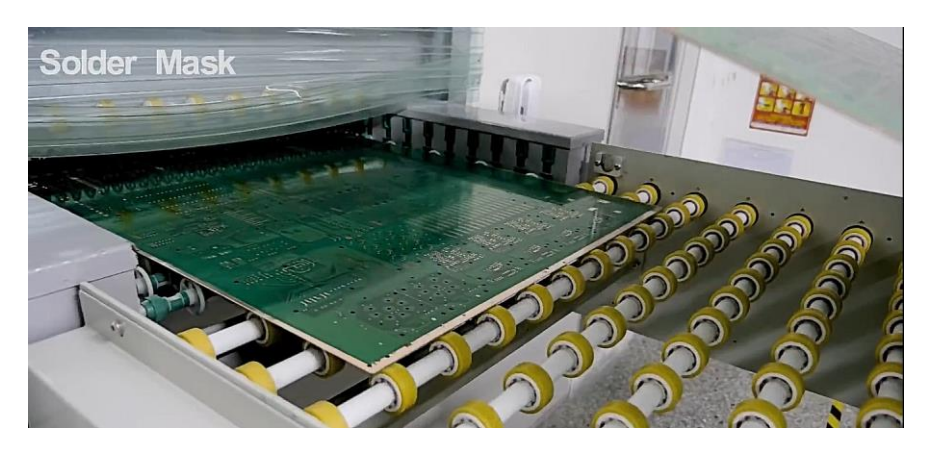

*Figura 110.* Aplicación de máscara de soldadura

<span id="page-142-1"></span>Fuente: (JLCPCB®, 2019)

 Se imprimen los diseños de los elementos e información adicional que el usuario ha especificado en el archivo Gerber. En la [Figura 111](#page-143-0) se observa la placa con la impresión de los elementos.

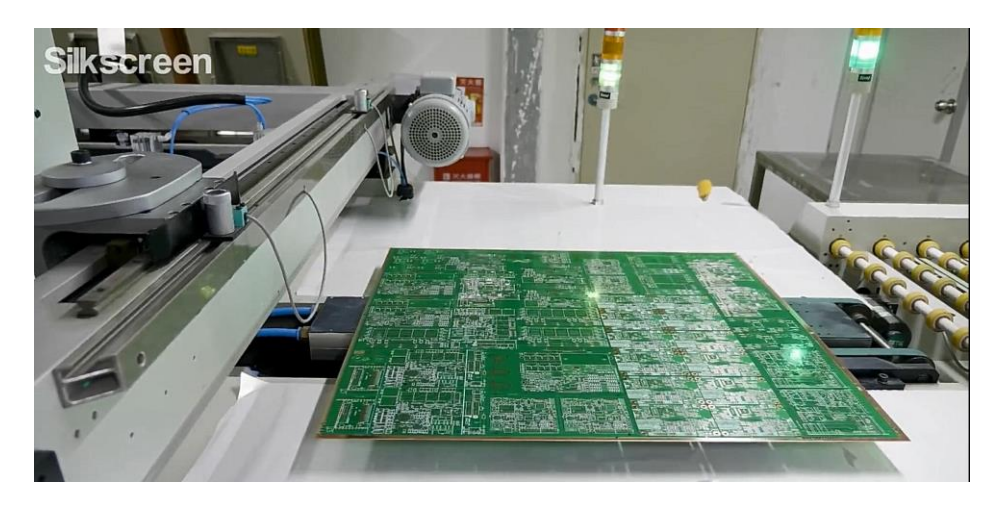

*Figura 111.* Serigrafía Fuente: (JLCPCB®, 2019)

<span id="page-143-0"></span> En este paso se añade una capa de soldadura sobre las perforaciones galvanizadas para facilitar el estañado de los elementos a la placa. En la [Figura 112](#page-143-1) se muestra el proceso de sumersión la placa PCB en soldadura.

<span id="page-143-1"></span>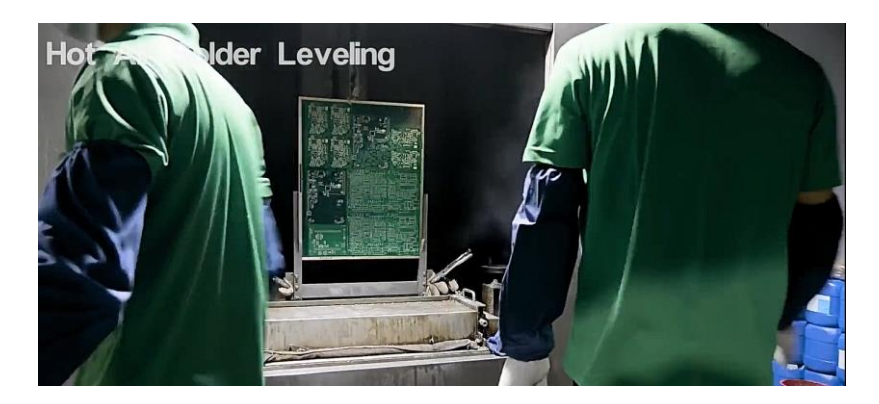

*Figura 112.* Nivelación de soldadura en agua caliente

Fuente: (JLCPCB®, 2019)
Se realizan pruebas electrónicas computarizadas para la detección de errores de continuidad. En la [Figura 113](#page-144-0) se observan dichas pruebas.

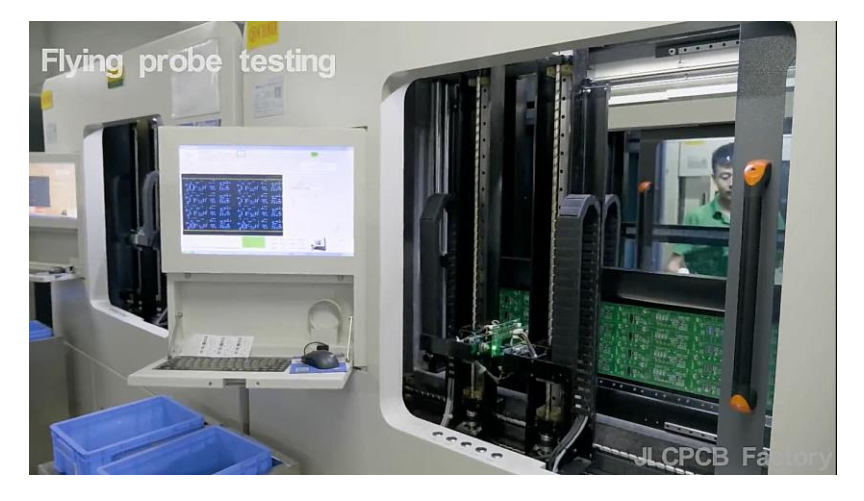

*Figura 113.* Pruebas electrónicas

Fuente: (JLCPCB®, 2019)

<span id="page-144-0"></span>Con una fresadora CNC se realizan los cortes internos y externos diseñados, como muestra

la [Figura 114.](#page-144-1)

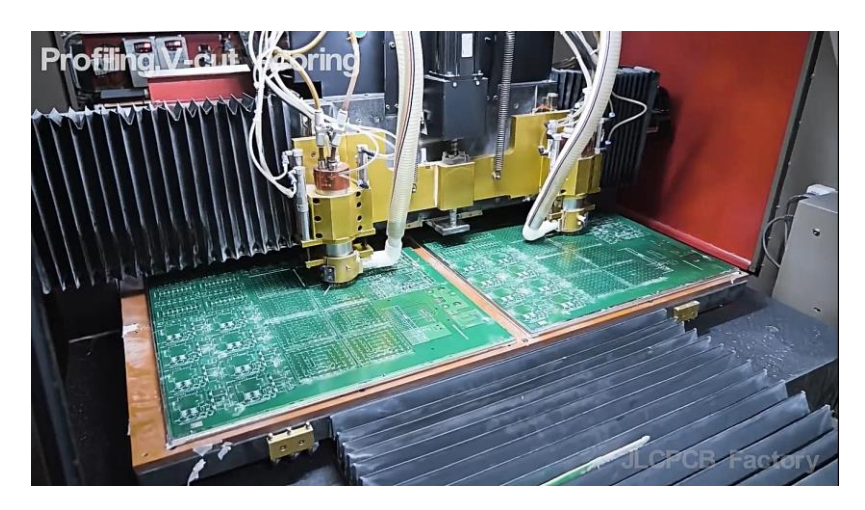

*Figura 114.* Perfilado y cortado de las placas

<span id="page-144-1"></span>Fuente: (JLCPCB®, 2019)

 Por último se realiza una inspección final de todas las placas en cuanto a coincidencia con el diseño solicitado, número de placas y orientación previa al embalaje y envío. En la [Figura](#page-145-0)  [115](#page-145-0) se presenta una sección de la inspección final realizada.

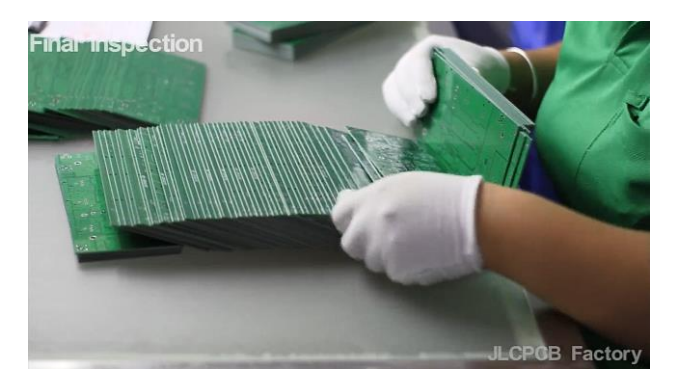

*Figura 115.* Inspección Final Fuente: (JLCPCB®, 2019)

## <span id="page-145-0"></span>**4.1.2. Integración de componentes electrónicos a la placa PCB**

 En esta etapa de elaboración del módulo los elementos fueron soldados manualmente y probados una vez concluida la placa. En la [Figura 116](#page-145-1) se muestra el producto final de la placa con cada elemento.

<span id="page-145-1"></span>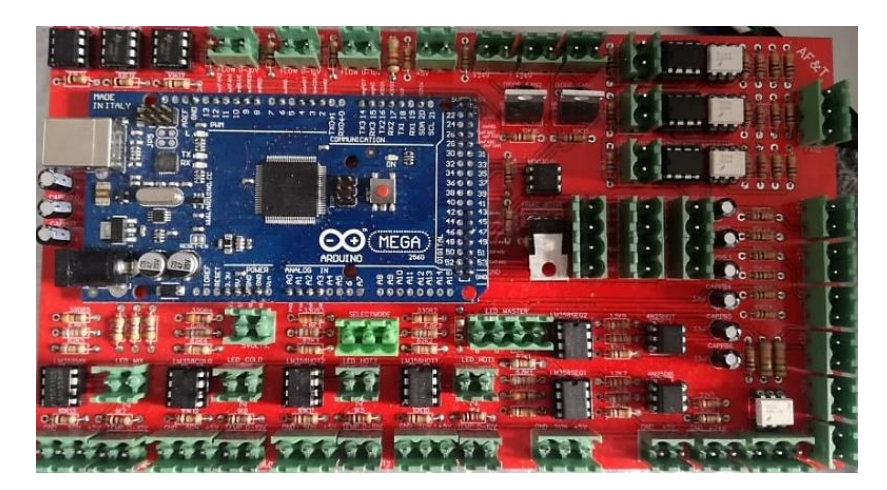

*Figura 116.* Placa PCB con elementos electrónicos, módulo AF&T

### **4.1.3. Impresión de las piezas del sistema AF&T en ABS y PLA**

 El formato del archivo necesario para imprimir las piezas en 3D es .STL, este archivo se lo obtuvo una vez realizado el diseño en SolidWorks®, véase la [Figura 117.](#page-146-0)

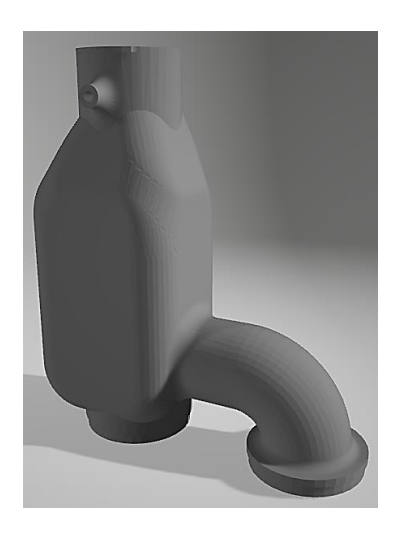

*Figura 117.* Cámara de mezclado formato STL

<span id="page-146-0"></span> Las piezas que se exponen a altas temperaturas se las ha impreso en ABS, este material resiste temperaturas de 100[°C] sin presentar deformación alguna, según las pruebas efectuadas sobre las piezas, por lo que resulta la mejor opción en cuanto a los materiales termoplásticos disponibles para impresión 3D. A continuación, en la [Figura 118](#page-146-1) se muestran la impresión de la cámara de mezclado.

<span id="page-146-1"></span>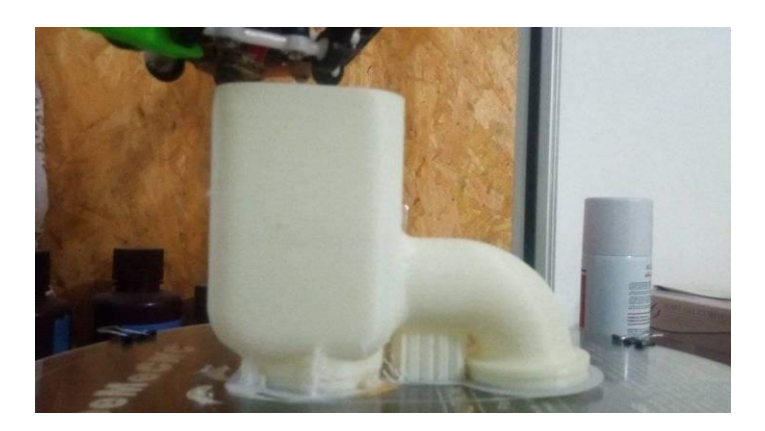

*Figura 118.* Impresión cámara de mezclado ABS

### **4.1.4. Construcción de la estructura**

 En cuanto a la estructura que en el diseño se definió como necesaria, se la realizó de tubos de hierro cuadrado de 20x20x1.5 [mm] adquiridos en la distribuidora de materiales metalmecánicos Ambatol CIA. LTDA., tomando en cuenta las dimensiones necesarias especificadas en el diseño, se procedió a realizar los cortes y la soldadura de las piezas de tubo de hierro cuadrado para lograr armar la estructura deseada como se observa en la [Figura 119,](#page-147-0) que una vez terminado se lo pintó con pintura anticorrosiva.

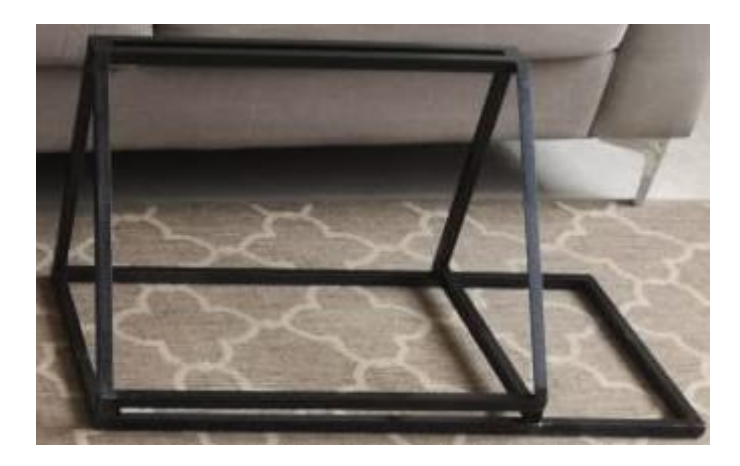

*Figura 119.* Estructura de hierro cuadrado negro

#### <span id="page-147-0"></span>**4.1.5. Corte láser en aluminio de las piezas del sistema AF&T**

 El acabado final del módulo AF&T, su estética y todo lo que conllevó a alcanzar un buen producto final es de gran importancia, por ello se decidió realizar el corte de las piezas que forman parte del recubrimiento de la estructura de hierro cuadrado del sistema AF&T con técnica láser en ECUApanel, que es una empresa ecuatoriana que brinda el servicio de corte HD-Láser con precisión, calidad y velocidad (ECUApanel®, 2019). En la [Figura 120,](#page-148-0) se muestran las piezas cortadas.

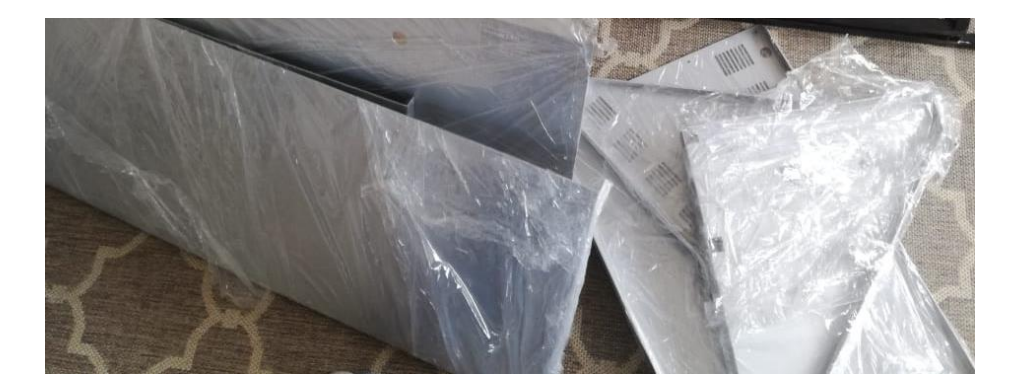

*Figura 120.* Piezas de aluminio módulo AF&T

### <span id="page-148-0"></span>**4.1.6. Anodizado de las piezas de aluminio**

 Para esta actividad se decidió contar con el servicio de Anodizados del Ecuador, que ofrecen un proceso de anodizado de tipo II- Anodizado de Ácido Sulfúrico y cumple con la norma ASTM B580 con especificaciones estándares para capas anódicas de Óxido sobre Aluminio (Anodizados del Ecuador, 2019). En la imagen que sucede [\(Figura 121\)](#page-148-1), se observan los tanques de ácido sulfúrico donde se sumergen las piezas de aluminio puro para su proceso de anodizado.

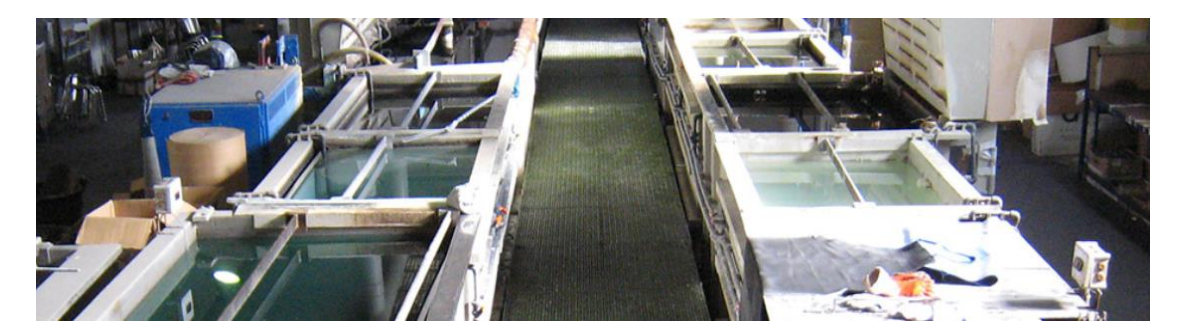

*Figura 121.* Planta Anodizados Ecuador Fuente: (Anodizados del Ecuador, 2019)

## <span id="page-148-1"></span>**4.1.7. Grabado de las piezas de aluminio anodizado**

 En cuanto al grabado de las leyendas que indicarán las funciones que tienen los componentes disponibles al usuario, se las realizó con la técnica de grabado láser por CO2, la misma que,

efectuada sobre aluminio anodizado, entrega un color blanco. El procedimiento para el grabado depende mucho de la igualdad entre el diseño realizado y de la precisión con la que se haya llevado a cabo el corte de las piezas que se graben. El grabado por láser de CO2 fue realizado en una máquina CNC grabadora láser de la serie Speedy modelo 500, en la [Figura 122](#page-149-0) se observa el momento en que se encuentra grabando la parte superior del sistema de entrenamiento AF&T. Para este procedimiento se realizaron aproximadamente 197 minutos de grabado en cada una de las piezas que lo requería. La empresa que llevó a cabo este paso fue Trotec Laser Ecuador / Balmer Import S.A.

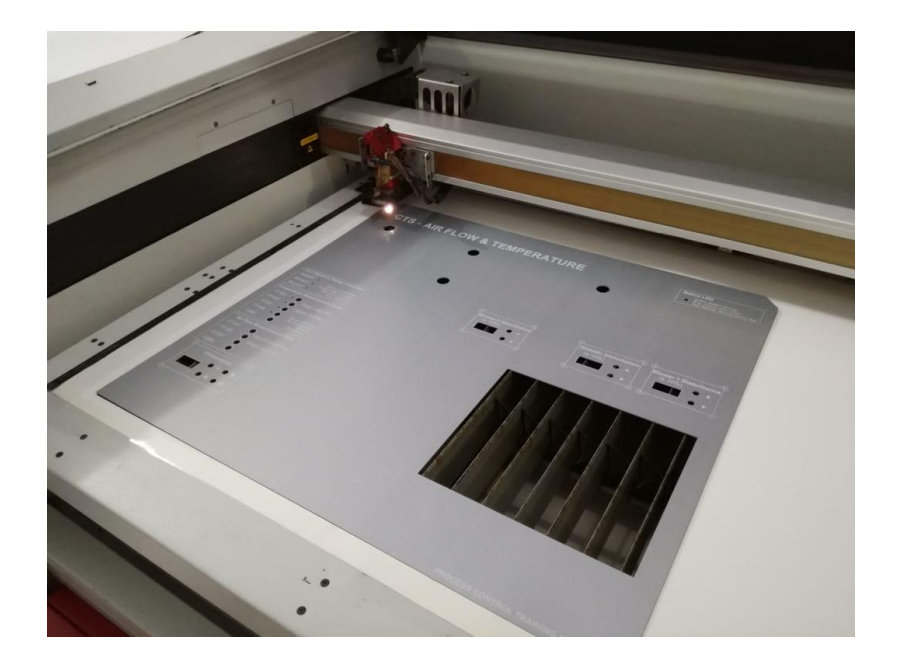

*Figura 122.* Grabado láser

### <span id="page-149-0"></span>**4.1.8. Doblado de piezas de aluminio anodizado**

El proceso de doblado se lo realizó en la empresa MAPROMEC, donde se utilizó una dobladora hidráulica programable que permite realizar dobleces de piezas de láminas metálicas con una precisión de 0.01° en cuanto a ángulo de doblado obtenido. En l[a Figura 123](#page-150-0) se observa el momento en el que se dobla una de las pestañas de la pieza posterior del sistema AF&T. Es propio resaltar que este procedimiento se lo realizó con las piezas cubiertas con láminas plásticas.

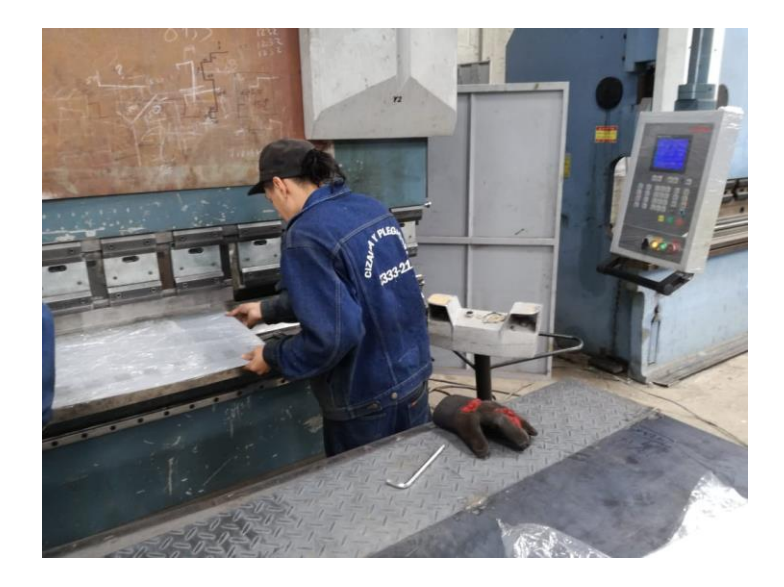

*Figura 123.* Doblado de pizas de aluminio anodizado en dobladora hidráulica Fuente: (Mapromec©, 2019)

### <span id="page-150-0"></span>**4.1.9. Ensamblaje total del sistema AF&T**

 Cada paso realizado fue de vital importancia para el ensamblaje del módulo AF&T, todos con su similar grado de importancia mostraron que la calidad del trabajo entregado por los proveedores es primordial para llegar a obtener un buen sistema prototipo. En cuanto a la integración de todas las partes en el sistema AF&T se tomaron en cuenta los detalles mencionados a continuación:

 La unión de las piezas metálicas hacia la estructura y la sujeción de todos los componentes a las láminas de aluminio anodizado deberá ser realizada con pernos de acero inoxidable para garantizar el hecho de que no existan problemas con el óxido a futuro, además de que son mejores visualmente en relación a los pernos de hierro o galvanizados.

- Por el diseño de las piezas de aluminio anodizado, se necesitará seguir una secuencia de ensamblaje para que toda la estructura del sistema AF&T quede cubierto en su totalidad, siendo la secuencia del ensamblaje de las piezas como se muestra:
	- o Lado Izquierdo
	- o Lado Derecho
	- o Base PLC
	- o Posterior
	- o Inferior
	- o Superior
- Después de realizados todos los agujeros correspondientes para el ensamblaje de las piezas en aluminio anodizado, se deberá proceder a cubrir con dos capas de anticorrosivo gris a la estructura metálica interna del sistema de entrenamiento, un vez seca, se volvieron a ensamblar todas las piezas.
- Se deberá realizar un correcto aterrizado de la estructura y de los elementos que necesitan tener una conexión a tierra como el PLC y las fuentes conmutadas para alimentación DC.
- Todos los cables que se encuentren ubicados al reverso de la parte superior del sistema AF&T se los deberá sujetar firmemente con adhesivos para correas de amarre plásticas, además, a los puntos de inflexión de los cables se los deberá cubrir con silicón para asegurar

aún más su sujeción y estabilidad mecánica para minimizar los riesgos de desconexión de los elementos por tracción sobre los conductores.

- Todos los empalmes entre cables eléctricos que se deban realizar se los deberá soldar y recubrir con tubo termo retráctil plástico negro, posteriormente aplicar calor para encoger el tubo termo retráctil cubriendo el empalme.
- Se deberá usar terminales metálicos de diferentes tipos ubicados con pinzas de presión en los extremos de los cables que se encuentran ingresando a la placa del sistema AF&T, también los que se encuentran en las entradas y salidas del PLC y en el sistema de protección eléctrica que involucra al relé termo magnético y el porta fusibles.
- Para los cables que ingresen al PLC se deberá utilizar etiquetas numéricas congruentes con la numeración de las entradas o salidas del PLC para que el usuario tenga una mejor orientación con respecto al programa y a la salida o entrada que se encuentra programando o leyendo respectivamente.
- Se deberán añadir manijas de aluminio anodizado que se deberán sujetar a la estructura con pernos de acero inoxidable y arandelas de presión para evitar que se aflojen por vibraciones o traslados del equipo.
- Los sensores de temperatura deberán encontrarse sujetos con terminales Molex hembras, permitiendo su fácil reemplazo en caso de fallo del componente electrónico.
- Se deberá proceder a aislar todos los cables de los bordes cortantes metálicos, y a sujetarlos entre las secciones del equipo con prensaestopa plástica.
- Todo el cableado interno deberá encontrarse sujeto a la base del sistema con adhesivos para correas de amarre plásticas.
- Los puntos de energización como son tierra, línea, neutro, 24 VDC y 5 VDC deberán tener sus respectivas borneras que aumenten el número de puntos de donde se puede tomar energía.

 En la [Figura 124](#page-153-0) se visualiza la forma en la que deben ser ensambladas las piezas de aluminio anodizado con respecto a la estructura y en [Figura 125](#page-154-0) la se observa el momento en el que la pieza posterior de aluminio anodizado es ingresada al sistema para su posterior sujeción.

<span id="page-153-0"></span>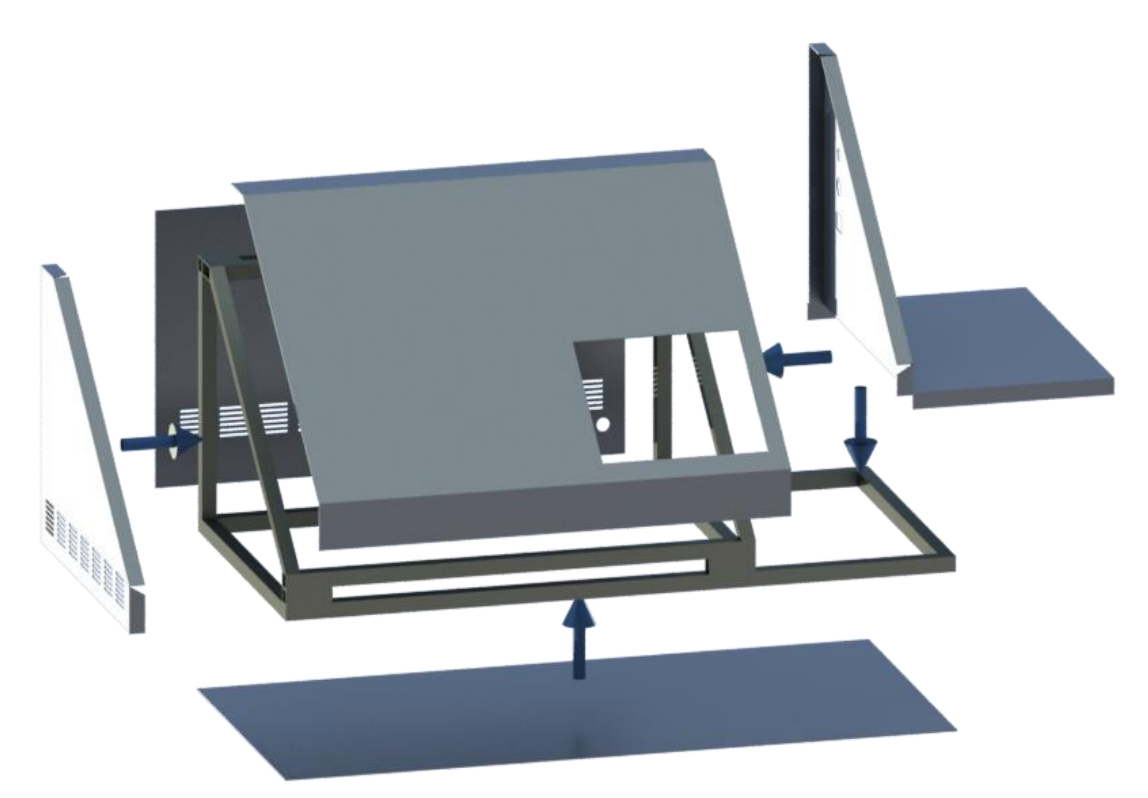

*Figura 124.* Ensamblaje final

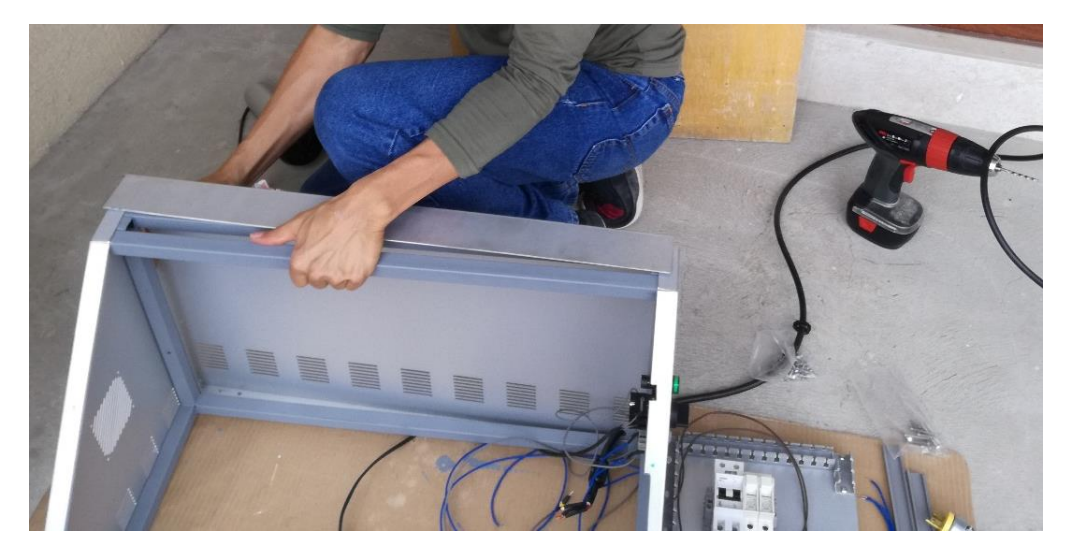

*Figura 125.* Ensamblaje de piezas metálicas sobre la estructura

<span id="page-154-0"></span> En la [Figura 126](#page-154-1) se observa el reverso de la pieza frontal del sistema de entrenamiento AF&T, se puede evidenciar la sujeción del cableado con adhesivos para correas plásticas, la sujeción adicional con silicón y el aislamiento de los cables de los bordes cortantes con prensaestopas plásticas.

<span id="page-154-1"></span>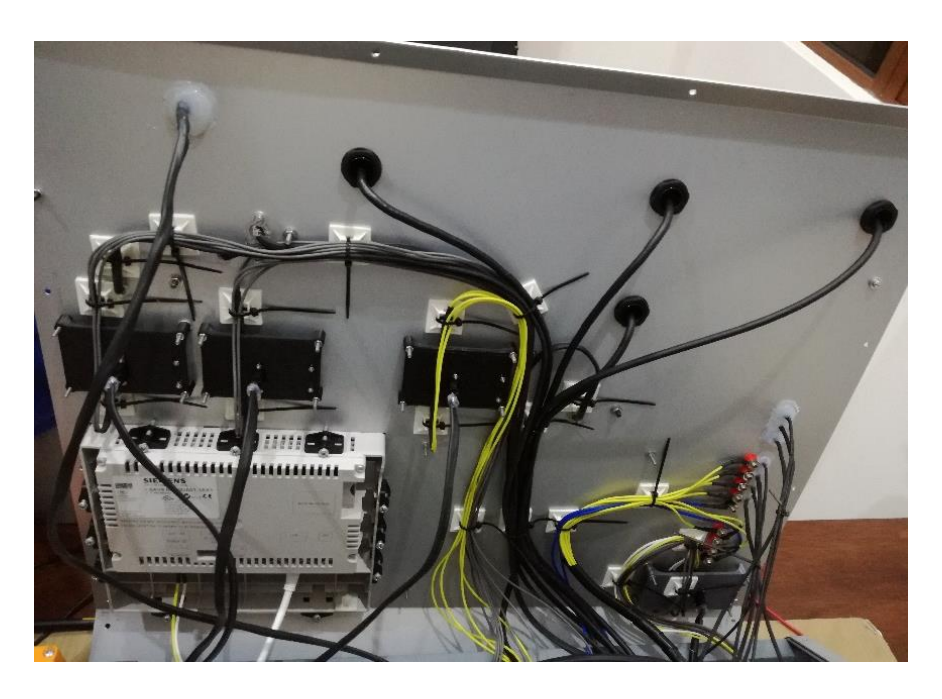

*Figura 126.* Reverso de la pieza superior del sistema de entrenamiento AF&T

 En la [Figura 127](#page-155-0) se observa el cableado que conecta la parte interna del módulo de entrenamiento AF&T (placa PCB Touch Panel y energización) con la parte exterior (PLC, protecciones eléctricas y Switch).

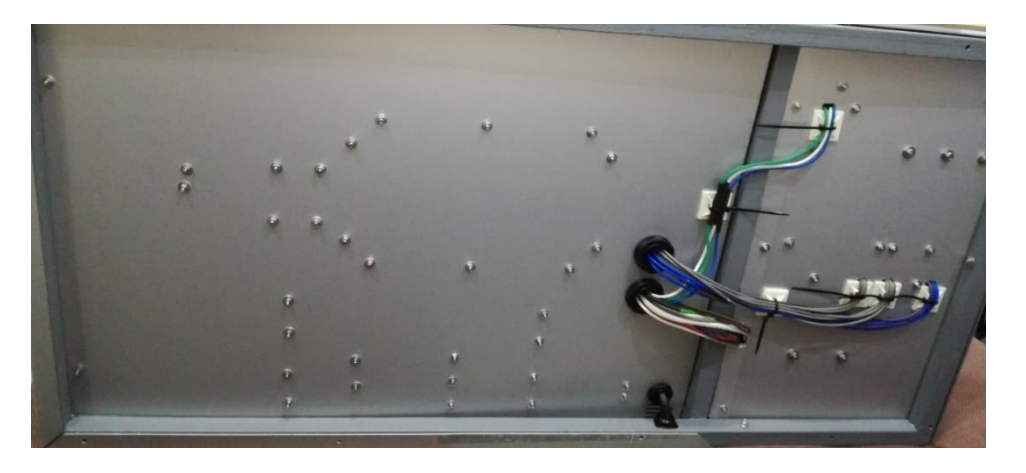

*Figura 127.* Reverso de la base del sistema de entrenamiento AF&T

<span id="page-155-0"></span> En la [Figura 128](#page-155-1) se observa el cableado interno del sistema de entrenamiento AF&T avanzado en cierto porcentaje, mientras que en la [Figura 129](#page-156-0) se observa completo y siendo adjuntado el cableado de la parte superior.

<span id="page-155-1"></span>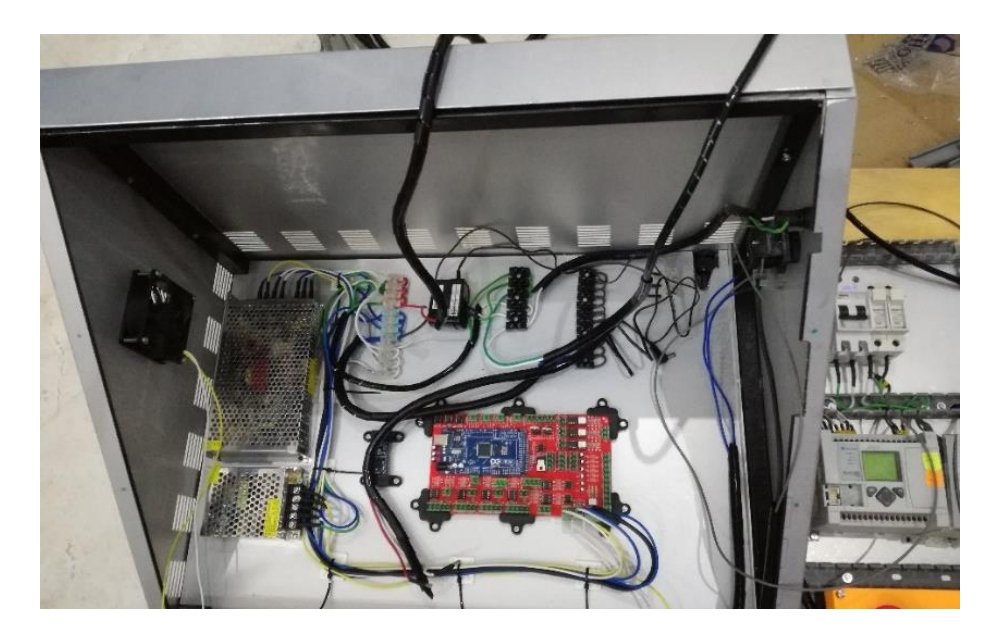

*Figura 128.* Parte interna del sistema de entrenamiento AF&T mientras era construida

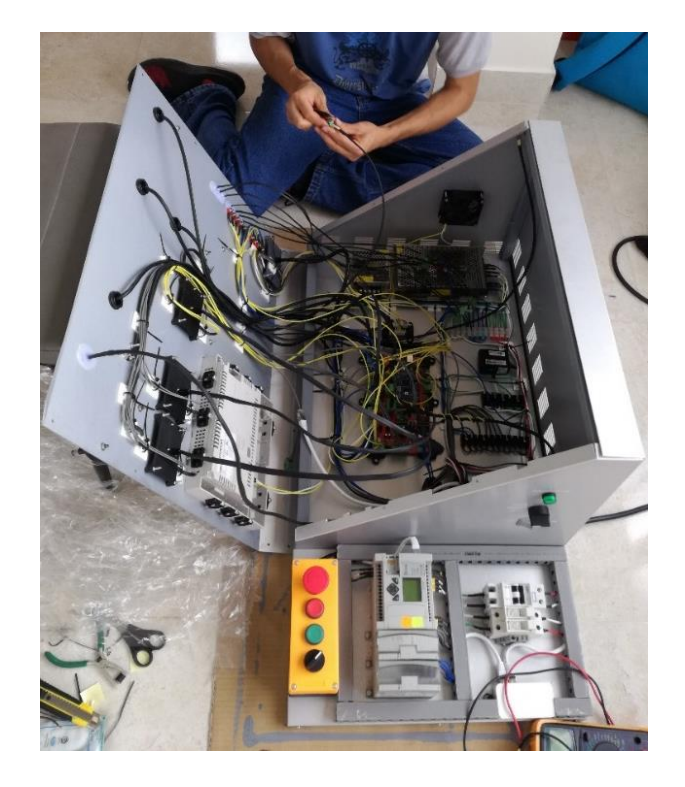

*Figura 129.* Adición de la parte superior con la parte interna del sistema de entrenamiento AF&T

<span id="page-156-0"></span> En la [Figura 130](#page-156-1) se evidencia el etiquetado realizado en los módulos de expansión de entradas y salidas analógicos 1762-IF4 y 1762-OF4 respectivamente, también se observan los terminales utilizados en las conexiones con el PLC, en este caso específico son terminales de tipo herradura y todo se encuentra recubierto por tubo termoretráctil para una mayor sujeción y protección del cableado.

<span id="page-156-1"></span>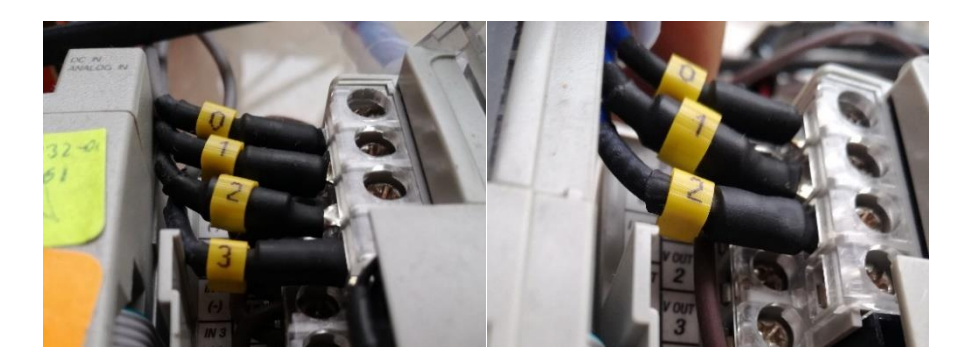

*Figura 130.* Cables etiquetados con terminales tipo herradura recubiertos con termoretráctil

 Además, la soldadura y el recubrimiento de los elementos constituyentes del sistema fue realizada como se observa en la [Figura 131.](#page-157-0)

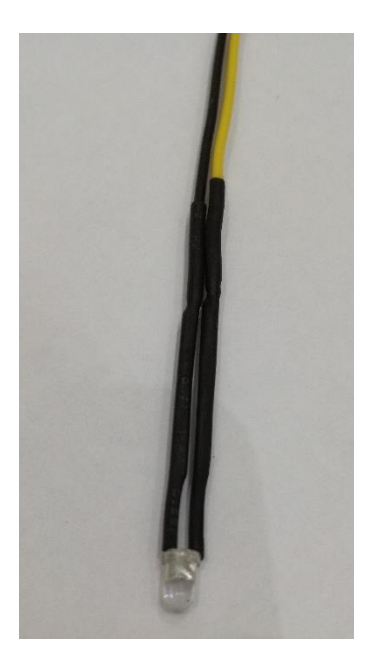

*Figura 131.* Led de 3[mm] perteneciente al sistema de entrenamiento AF&T

## <span id="page-157-0"></span>**4.2. Puesta en marcha**

 Habiendo completado todos los pasos previamente descritos, se energizó el sistema y se verificó el correcto funcionamiento de cada una de las características implementadas, siendo estas las más relevantes:

- Polarización de todos los elementos y equipos constituyentes.
- Verificación de funcionamiento del calentamiento de la niquelina y su control por desplazamiento de fase.
- Verificación del funcionamiento de los ventiladores y su control por PWM.
- Verificación de funcionamiento del correcto ingreso de las perturbaciones.
- Verificación de la comunicación Ethernet entre el PLC, Switch y Touch Panel.
- Verificación de conexiones hacia y desde el PLC.
- Verificación de un buen aterrizaje de la estructura.
- Detección de desconexión de sensores.
- Funcionamiento de todos los segmentos de los displays.
- Correcto funcionamiento de los pulsadores, selectores e interruptores.
- Correcto ajuste de amplificación de sensores hacia el PLC y salida a bananas hembra.
- Detección de sobretensión a 5 VDC.
- Correcta ubicación de las conexiones, congruente con las etiquetas grabadas en las planchas de aluminio anodizado.
- Bloqueo del paso de las señales del PLC cuando son superiores a 5 VDC.
- Refrigeración del sistema AF&T al llegar a los 80 [°C].
- Verificación de fugas de aire por las uniones de los elementos.

 En este paso de verificación del funcionamiento del prototipo, se evidenció que ciertos circuitos integrados, sensores de temperatura y hasta leds, siendo recién adquiridos, su comportamiento no era el esperado ya que se encontraban en mal estado. Se procedió al reemplazo de los circuitos integrados y elementos electrónicos defectuosos hasta que todo el sistema de entrenamiento AF&T se encontró funcionando de la manera esperada.

 Además se ajustó el tiempo de inicio del sistema de entrenamiento AF&T para que se encuentre visualmente sincronizado con el arranque del Simatic Panel OP177B y así el usuario tenga el tiempo necesario para realizar una buena apreciación.

 Se ajustó también el tiempo de refrigeración de la niquelina para que llegue a un valor más bajo y seguro.

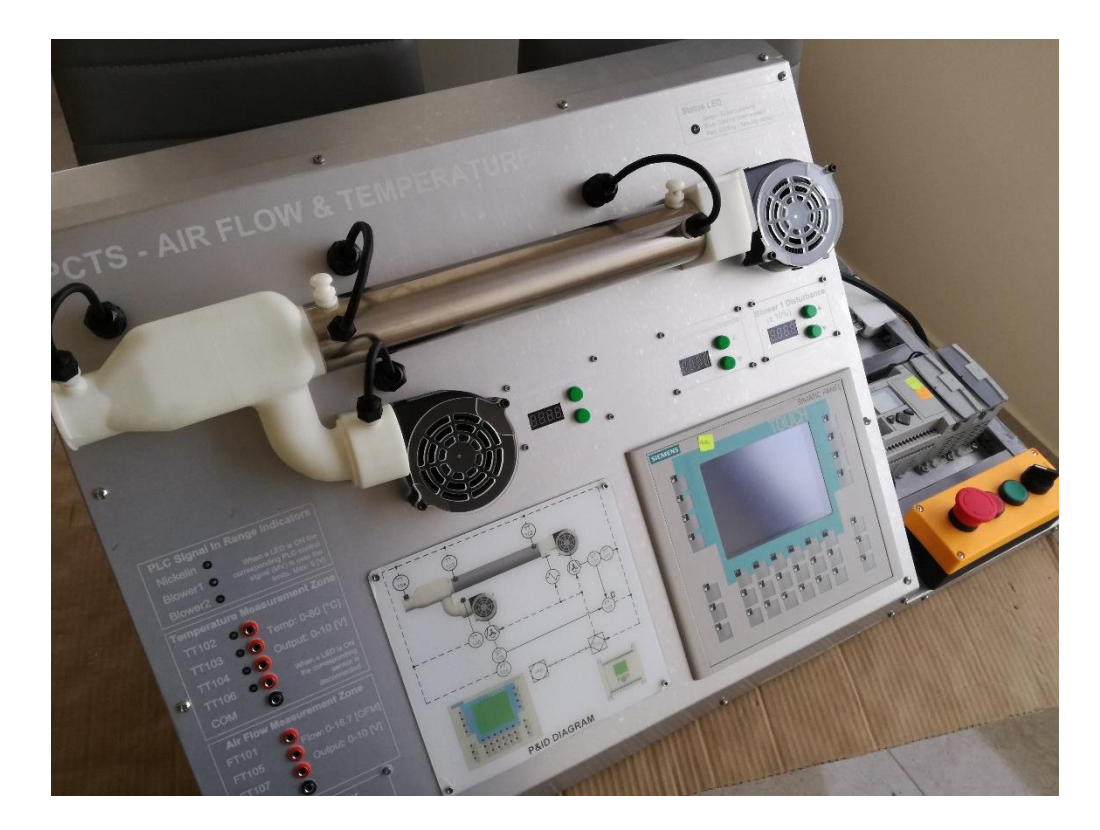

*Figura 132.* Sistema de entrenamiento AF&T completamente ensamblado después de la puesta en marcha.

### **4.3. Análisis costo – beneficio**

 Sabiendo que el análisis costo beneficio no se refiere únicamente al estudio de retorno económico, sino también, beneficios en cuanto a aspectos sociales y de calidad se llevan a cabo observaciones que es preciso recalcar.

 Empezando por el costo, es oportuno recordar que la Universidad de las Fuerzas Armadas ESPE inicia por prescindir de los módulos de entrenamiento con los que cuenta actualmente de DEGEM Systems modelo PCT-2, mismos que se encuentra en estado de deterioro y por ello su objetivo es reemplazarlos con equipos nuevos; también destinará un PLC Allen Bradley de la familia Micrologix 1100B que incluye los módulos de expansión de entradas y salidas analógicas 1762IF4 y 1762-OF4 respectivamente, los cuales se usan actualmente para la materia de Control de Procesos específicamente; y finalmente aporta con un Simatic Panel OP177B equipo que tiene su reemplazo en los laboratorios de la Institución a corto plazo pero no tienen destinado un uso específico posterior. En la [Figura 133](#page-160-0) se observa el sistema de entrenamiento PCT-2 y el PLC Micrologix 1100B de los que dispone la Universidad de las Fuerzas Armadas actualmente.

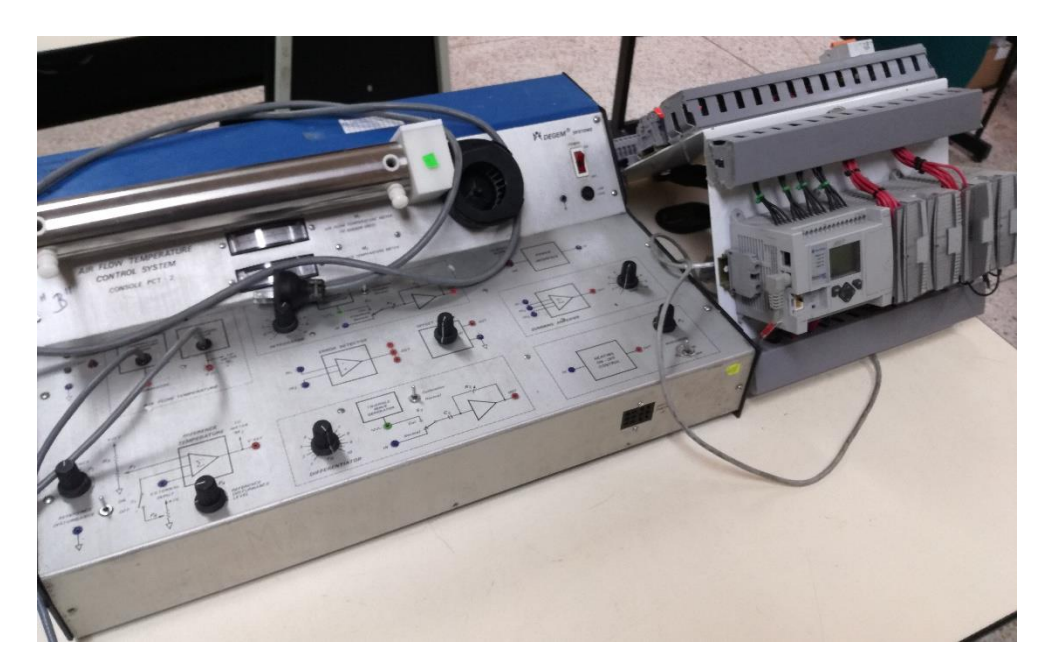

*Figura 133.* Módulo de entrenamiento PCT-2 y PLC Micrologix 1100B

Fuente: (SES-Scientific Educational Systems Ltd., 2015)

<span id="page-160-0"></span> En cuanto a un beneficio que es realmente notorio es la parte económica, el costo no es elevado en relación a los equipos comerciales que, además de que son de propósito general para realizar control de procesos, se necesitarían pagar aranceles para poder realizar la importación de este tipo de equipos.

 Un beneficio que es altamente destacable es que un equipo comercial no es dedicado para cubrir las necesidades de la materia Control de Procesos de la Universidad de las Fuerzas Armadas ESPE, por contraparte el sistema de entrenamiento AF&T, se lo ha construido pensando que, cada detalle,

va a beneficiar al estudiante que lo utiliza, tomando en cuenta las instalaciones que dispone la Universidad, el modo de trabajo que se lleva a cabo con los estudiantes y más importante aún, cubriendo por completo las necesidades de la materia de Control de Procesos de la Universidad de las Fuerzas Armadas ESPE en términos de tener la capacidad para realizar las prácticas de laboratorio de las técnicas y estrategias de control que se incluyen en el syllabus de la materia.

 También hay que resaltar que el equipo no se encuentra específicamente diseñado para siempre ser usado con el PLC Micrologix 1100B o con el Simatic Panel OP 177B, es decir, este equipo dispone de escalabilidad vertical, en cualquier momento, la Institución se encuentra en plena libertad de cambiar el controlador, sin preocuparse de que las funciones del módulo de entrenamiento se vean limitadas o alteradas.

 A excepción de la placa electrónica y los equipos con los que ha proveído la Institución para integrar al sistema de entrenamiento, todos los elementos que constituyen el equipo fueron adquiridos en Ecuador, incluyendo el intelecto que fue parte fundamental en el desarrollo en el sistema de entrenamiento denominado AF&T.

 Finalmente, se adjunta una tabla en el ANEXO 3 con todos los gastos involucrados en los elementos, la construcción y el desarrollo del sistema de entrenamiento AF&T.

## **CAPÍTULO 5**

### **5. PRUEBAS Y RESULTADOS**

#### **5.1. Propuestas para prácticas de Laboratorio**

 La propuesta de las prácticas de Laboratorio se las realizó en base a los parámetros solicitados por el docente, en total son seis documentos con los que se puede poner en práctica las técnicas y estrategias de control estudiadas.

 Las prácticas de Laboratorio elaboradas para la materia de Control de Procesos constan en el ANEXO 4.

#### **5.2. Pruebas**

 En este apartado se comentan los puntos relevantes de las experiencias obtenidas al utilizar el sistema de entrenamiento prototipo AF&T enfocado al uso de controladores en el PLC, la visualización en el Simatic Panel y su funcionamiento con el sistema mecánico.

 Se realizaron pruebas exhaustivas a las protecciones contra sobretensión instaladas en el sistema de entrenamiento de tal manera que no interfieran, bloqueen, ni distorsionen la variable manipulada entregada por el controlador, como un dato relevante, el controlador entregando el 100% de la variable manipulada representa una tensión de 5.2 VDC, y la protección contra sobretensión empieza a actuar a partir de los 5.4 VDC. Se realizan pruebas también con tensiones arbitrarias que no son entregadas por el controlador de hasta 10.4 VDC y se verifica que la protección instalada bloquea por completo el ingreso de esos niveles de tensión al sistema, manteniéndolo protegido y funcional.

 Se prueba que todas las señales entregadas por los sensores y posteriormente escaladas ingresen correctamente al PLC y sean obtenidas por éste último en todo el rango de lectura analógica, es decir  $0 - 1$  023 para FT101 y FT105 y  $0 - 32$  767 para los demás sensores del sistema de entrenamiento.

 Se realizan pruebas al funcionamiento de todas las resistencias pull-down al desconectar las líneas que conectan las señales de control del PLC con el sistema, obteniendo el valor de 0 VDC en las entradas desconectadas.

 Se realizan pruebas de que la tensión RMS entregada a la niquelina sea congruente con la señal de control del PLC, el mismo procedimiento se aplicó para las señales de control de los ventiladores.

 Se prueba la conectividad del Switch Ethernet instalado en el sistema de entrenamiento, de tal manera que, aparte de que se establezca una conexión entre el PLC, Touch Panel y tres ordenadores portátiles, se puedan intercambiar datos de prueba entre todos los equipos, uno de los ordenadores conectado en línea al PLC, otro que carga eventualmente un programa nuevo al Simatic Panel y el último con una interfaz HMI de prueba elaborada en InTouch®.

 Un detalle oportuno de mencionar es que el tiempo de ping máximo alcanzado entre los equipos es de 2[ms].

#### **5.3. Resultados**

 Mediante los laboratorios planteados por el docente se espera que los alumnos aprovechen al máximo las funcionalidades que les brinda el módulo de entrenamiento, y que así mejore la compresión del funcionamiento de cada técnica y estrategia de control estudiada en clases consiguiendo implementarlos con la ayuda del bloque PID de la programación del PLC Micrologix 1100B. En este apartado se presentarán los resultados obtenidos de la manipulación del sistema de entrenamiento AF&T por dos grupos de estudiantes de la Carrera de Ingeniería en Electrónica Automatización y Control en la materia de Control de Procesos durante el periodo Marzo 2019 – Julio 2019. Para obtener estos resultados se realizó una entrevista a cada estudiante acerca de la experiencia de trabajar con el prototipo. Donde se destacaron características relevantes y vulnerables del módulo.

 Una de las características favorables es que ninguno de los estudiantes que interactuó con el sistema de entrenamiento tuvo problemas con el desarrollo de la práctica, que no haya sido solucionable mediante programación en el PLC, la [Figura 134](#page-164-0) muestra este porcentaje.

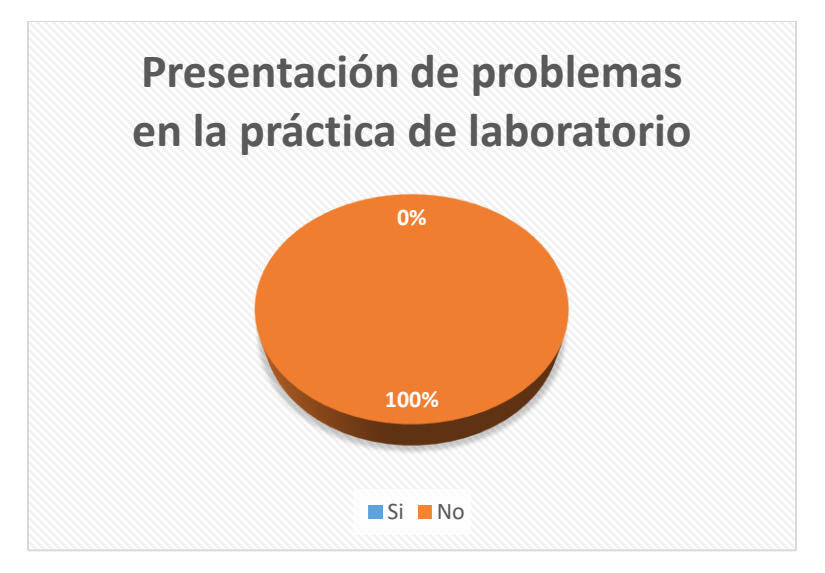

<span id="page-164-0"></span>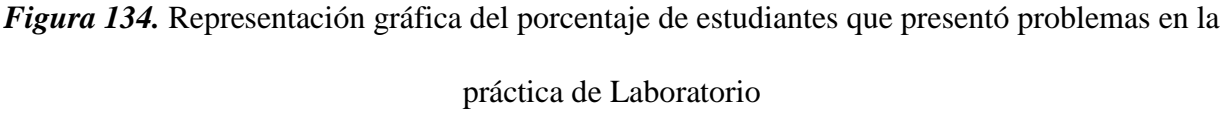

 Una observación de un estudiante acerca de la inicialización errónea del sistema de entrenamiento AF&T detalló que el PLC se encontraba en falla (fault), pero esto se debe a una mala configuración de los módulos de expansión del controlador o también podría haber sido en su programación debido a que si se desborda una variable también presenta esa respuesta el PLC. En la [Figura 135](#page-165-0) se detallan los porcentajes obtenidos.

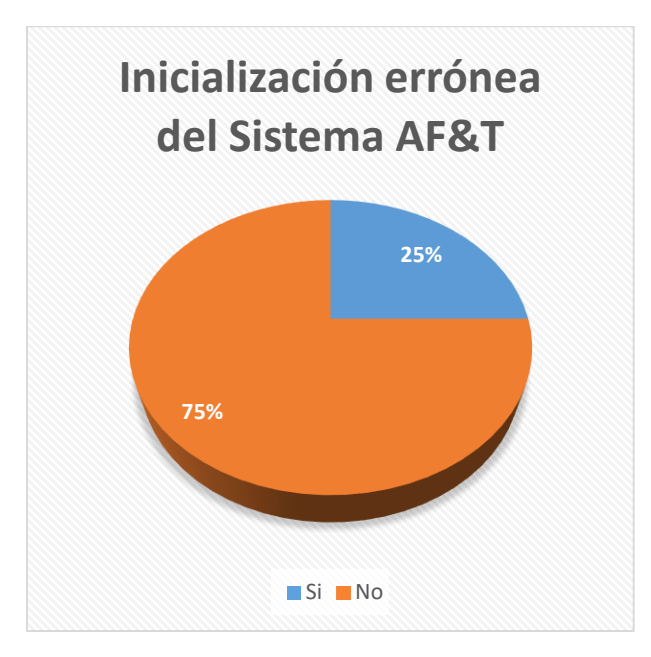

<span id="page-165-0"></span>*Figura 135.* Representación gráfica del porcentaje de estudiantes que presentó una inicialización errónea en el prototipo

 La característica más destacable del sistema fue que los sensores de temperatura pueden ser fácilmente reemplazados debido a que tienen su propio encapsulado como contenedor, seguido de cualidades como que el sistema posee un switch Ethernet integrado, que el módulo posee detectores de desconexión de sensores y por último que las conexiones al PLC ya se encuentran establecidas dentro del sistema.

 Más allá de las respuestas satisfactorias que se obtuvieron acerca de las características notorias del sistema lo que se procuró es que cada estudiante que tenga interacción con el módulo se dedique directamente a la implementación de los controladores siendo éste uno de los propósitos para los que fue diseñado.

En la [Figura 136](#page-166-0) se muestran los porcentajes obtenidos en las entrevistas.

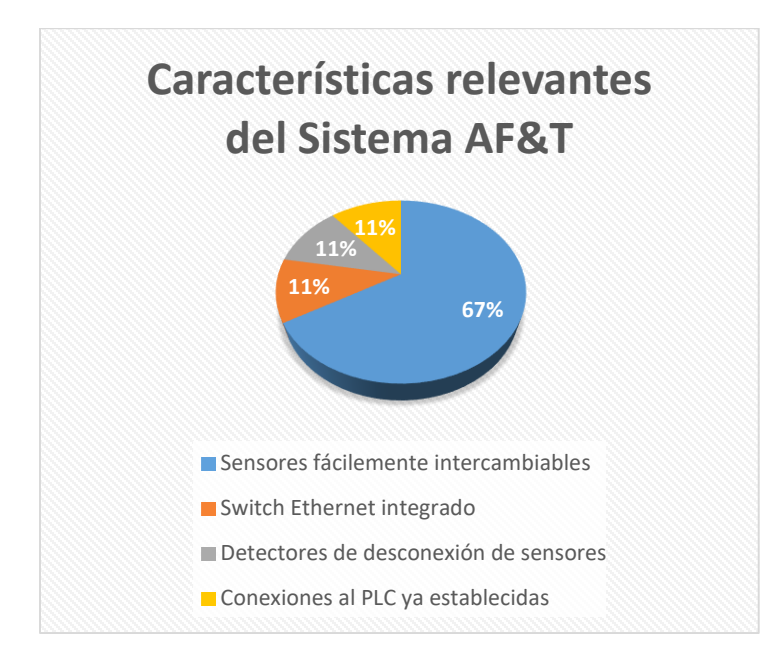

<span id="page-166-0"></span>*Figura 136.* Representación gráfica del porcentaje de las características relevantes del prototipo

 La parte más vulnerable que consideraron los estudiantes fue la canaleta instalada para la conducción y protección del cableado entre la parte de control y la parte de potencia del sistema AF&T. La [Figura 137](#page-166-1) muestra este porcentaje.

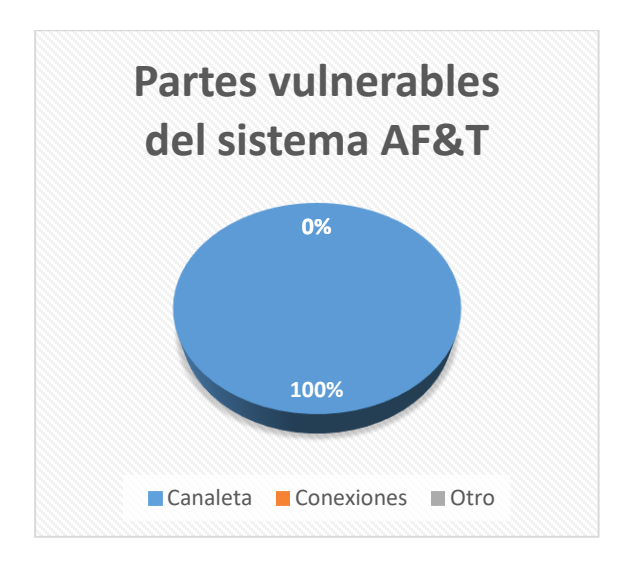

<span id="page-166-1"></span>*Figura 137.* Representación gráfica del porcentaje de las características vulnerables del prototipo

 Se decidió utilizar el idioma Inglés en el sistema de entrenamiento AF&T dándole una característica de talla internacional ya que es el segundo idioma más hablado en el mundo y que también toda la instrumentación industrial es manejada en este idioma.

 Pese a ello un estudiante consideró que le resultó difícil comprender lo que decía en el módulo y además de ello que debería encontrarse en español todo el sistema. En la [Figura 138](#page-167-0) se muestra este resultado.

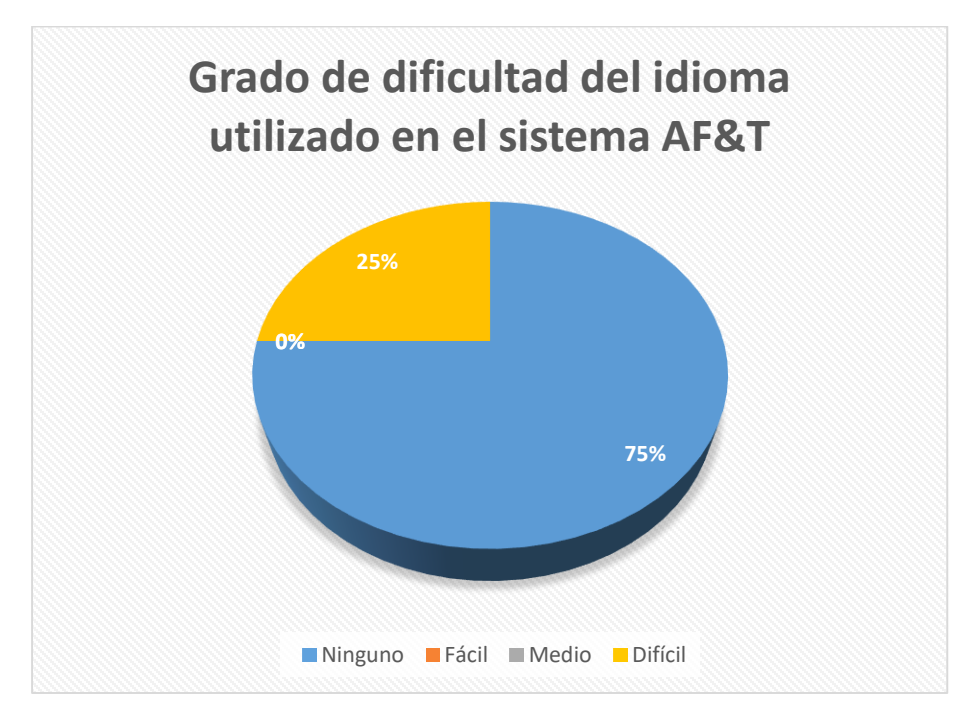

<span id="page-167-0"></span>*Figura 138.* Representación gráfica del porcentaje del grado de dificultad del idioma utilizado en el prototipo

 Todos los estudiantes coincidieron en afirmar que las conexiones que tiene el sistema de entrenamiento AF&T preestablecidas son de gran utilidad debido a que ahorran tiempo al momento de realizar la práctica de Laboratorio, este resultado se lo puede observar en la [Figura 139.](#page-168-0)

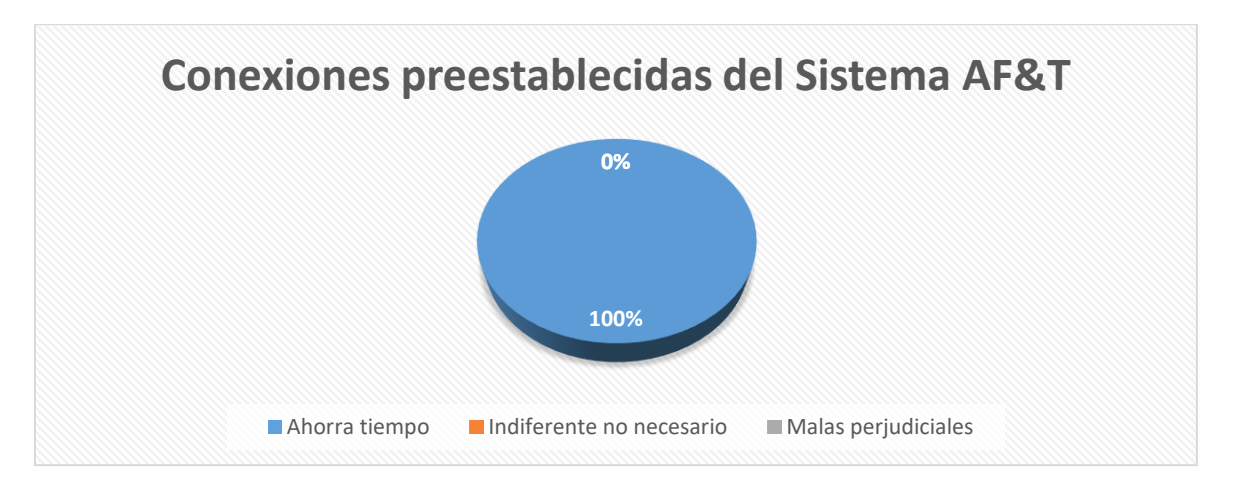

<span id="page-168-0"></span>*Figura 139.* Representación gráfica del porcentaje de alumnos que considera necesarias las conexiones preestablecidas en el prototipo

 Uno de los principales propósitos del sistema de entrenamiento fue que con él se pudieran implementar todas las técnicas y estrategias de Control estudiadas en la clase de Control de Procesos, ya que en el módulo PCT-2 del Laboratorio únicamente se puede realizar un Control PID y en cascada debido a las limitaciones del equipo. En la [Figura 140](#page-168-1) se evidencia el hecho de que todos los estudiantes entrevistados piensan que es un propósito cumplido por el prototipo ensamblado.

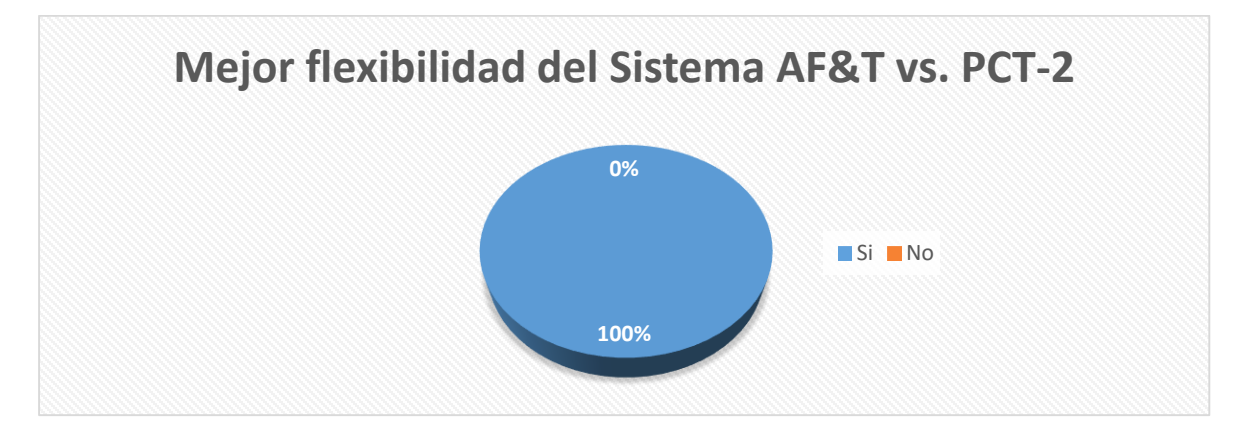

<span id="page-168-1"></span>*Figura 140.* Representación gráfica del porcentaje de alumnos que considera mejor flexibilidad

del sistema AF&T con respecto al PCT-2

## **CAPÍTULO 6**

### **6. CONCLUSIONES Y RECOMENDACIONES**

#### **6.1. Conclusiones**

- Una vez desarrolladas las prácticas de laboratorio, se realizaron las pruebas del funcionamiento de las técnicas y estrategias de control implementadas en el sistema de entrenamiento AF&T de donde se concluye que, con el prototipo se posee una herramienta robusta que permite realizar las prácticas correspondientes a control PID, cascada, razón, selectivo, superposición y rango partido ya que se pueden medir dos tipos de variables controladas disponiendo de siete sensores, y manipular tres actuadores tomando en cuenta que se encuentran relacionados entre sí, causando efectos simultáneos entre ellos.
- Al emplear el módulo de entrenamiento prototipo Air Flow and Temperature en las prácticas de Laboratorio de Control de Procesos se logró simplificar el trabajo para el estudiante permitiéndole emplear todo el tiempo de la práctica en la implementación del controlador para el proceso, sin tener que restarle tiempo en realizar conexiones en ocasiones riesgosas improvisadas, esto se afirma debido a que el 100% de los usuarios concluyeron en esto.
- La mejora en cuanto a la movilidad del equipo radica en que se añadieron dos manijas de aluminio anodizado en los laterales del prototipo, encajadas en la estructura de hierro, con la finalidad de que dos estudiantes lo movilicen cómodamente sobre las mesas de trabajo.
- Es necesario resaltar que la protección contra sobretensión instalada en el sistema de entrenamiento no interfiere, bloquea, ni distorsiona la variable manipulada entregada por el controlador ya que ésta última, al ser trasladada directamente hacia la salida del módulo de

expansión 1762-OF4 entrega una tensión máxima de 5.2 VDC, esta tensión se encuentra dentro del rango de funcionamiento permitido por el controlador y el sistema en general.

- El 67% de los estudiantes mencionó que entre las características más relevantes del sistema de entrenamiento está que los sensores puedan ser fácilmente reemplazados, esto brinda al usuario seguridad en la elaboración de la práctica de Laboratorio ya que de encontrarse fallas en alguno de los sensores de temperatura puede ser sustituido como mantenimiento correctivo inmediato.
- En las prácticas implementadas, no se hizo uso de las señales de los sensores TT106 y FT107, esto no quiere decir que no sean necesarios, sino más bien, otorgan mayor flexibilidad al módulo para realizar diferentes prácticas que tengan otros requerimientos por parte del docente.
- El Switch Ethernet instalado en el sistema de entrenamiento permite una comunicación broadcast del PLC con el Simatic Panel y tres ordenadores más con un tiempo de ping entre equipos de máximo 2[ms]. Además el hecho de que más de un ordenador se pueda conectar simultáneamente al sistema, brinda al usuario un beneficio significativo en cuanto al tiempo de realización de las prácticas de laboratorio.
- Se logró establecer la comunicación entre un PLC Micrologix 1100B de Allen Bradley y un Simatic Panel OP177B PN/DP de Siemens. En la hoja de datos del PLC no se presentaba ninguna especificación acerca de la comunicación con paneles de otra marca que no sean Allen Bradley y en la hoja de datos del Simatic Panel de Siemens mencionaba que se podría establecer la comunicación entre estos dos equipos únicamente mediante conexión serial RS232 con el puerto COMM del PLC y utilizando un conversor RS232 a RS485. Pese a cumplir con estas especificaciones no se lograron obtener resultados favorables así que se

optó por realizar una comunicación Ethernet que resultó exitosa gracias a una actualización del software de Siemens. A pesar de que se haya dado la comunicación cabe destacar que no todos los tipos de datos que dispone el PLC pueden ser transmitidos al panel, únicamente se pueden reconocer los datos de tipo Byte, Int, UInt.

 Al finalizar la construcción del módulo de entrenamiento se consideró oportuno realizar una reunión previa a la utilización del prototipo por parte de los usuarios para garantizar la compresión total de las funcionalidades del sistema, y profundizar en los modos de funcionamiento, conexiones de la planta con el PLC e ingreso de perturbaciones.

#### **6.2. Recomendaciones**

Recomendaciones para el diseño y construcción del sistema de entrenamiento:

- Se recomienda buscar los proveedores de un producto en específico y contrastar precios, tiempo de entrega del servicio, calidad del producto, técnicas de elaboración, eligiendo la mejor opción.
- Se recomienda analizar las sugerencias de los proveedores relacionados a la construcción del equipo y materiales a utilizarse debido a que estas personas se encuentran involucradas constantemente con diferentes calidades y procesos de diversos materiales en los que no se tiene experticia.
- Se recomienda consultar las limitaciones de los equipos con los proveedores de los servicios requeridos para el ensamblaje del sistema prototipo como son: impresión 3D, grabado láser, corte láser y doblado hidráulico para no tener contratiempos al momento de solicitar la elaboración de las piezas diseñadas.

Recomendaciones para la utilización del sistema de entrenamiento:

- Se recomienda la utilización del diagrama P&ID para una visualización global de los componentes y lazos de control que conforman el proceso físico.
- Se recomienda realizar una breve inspección al inicializar el sistema de entrenamiento, observando que todo marche bien sin que ningún sensor se encuentre dentro de un mal funcionamiento, esto se puede ver reflejado en los indicadores del mismo prototipo.
- Se recomienda seguir las guías de Laboratorio elaboradas para el estudiante para asegurar una práctica de Laboratorio exitosa en menor tiempo.
- Se recomienda utilizar la norma ISA 101 para el diseño de las HMI en el Simatic Panel OP177B PN/DP, que es una norma empleada en la automatización de procesos.

## **CAPÍTULO 7**

## **7. REFERENCIAS BIBLIOGRÁFICAS**

- Aliaga, F., & Bartolomé, A. (2005). *El impacto de las nuevas tecnologías en educación.* Recuperado el 06 de 06 de 2018, de https://www.uv.es/aliaga/curriculum/Aliaga&Bartolome-2005-borrador.pdf
- Anodizados del Ecuador. (8 de 05 de 2019). *Aluminio Anodizado.* Obtenido de Método de Producción: https://www.anodizadosdelecuador.com.ec/
- Arduino. (10 de 06 de 2019). *ATmega2560 -Arduino Pin Mapping*. Obtenido de Diagrama de Arduino Mega 2560 PIN: https://www.arduino.cc/en/Hacking/PinMapping2560
- Areny, & Pallás, R. (2005). *Adquisición y distribución de señales.* Barcelona: Marcombo, S.A.
- ATMEL®. (28 de 05 de 2019). *Hoja de datos de componentes electrónicos de Atmel.* Obtenido de https://datasheetspdf.com/pdf/517037/ATMELCorporation/ATMEGA2560/1
- Bastian, P., Eichler, W., Huber, F., Manderla, J., Spielvogel, O., Springer, G., . . . Tkotz, K. (2001). *Electrotecnia.* Madrid: Akal.
- CEAACES. (2018). *Examen Nacional de Evaluación de Carreras*. Recuperado el 06 de 06 de 2018, de http://ceaaces.gob.ec/carreras
- Cengel, Y., & Boles, M. (2004). *Termodinámica* (Vol. 1). (F. H. Carrasco, Ed.) México DF., México: McGraw-Hill Interamericana.
- Chacón, R. (2002). La instrumentación virtual en la enseñanza de la Ingeniería Electrónica. *Acción Pedagógica, XI*(1), 80-89.

EasyEDA®. (13 de 04 de 2019). *Diseñador EasyEDA.* Obtenido de https://easyeda.com/

- ECUApanel®. (3 de 05 de 2019). *ECUApanel diseño en metal.* Obtenido de Servicio de Corte Laser en Metal: https://www.ecuapanel.com/
- Godino, F. (06 de 2013). *Diseño de una arquitectura escalable y de alta disponibilidad para un sistema middleware.* Recuperado el 07 de 06 de 2018, de http://oa.upm.es/32647/1/PFC\_FERNANDO\_GODINO\_GONZALEZ.pdf
- Holmes, G., & Lipo, T. (2003). *Pulse Width Modulation for Power Converters: Principles and Practice.* Toronto: Wiley Interscience.
- JLCPCB®. (23 de 04 de 2019). *Proceso de fabricación de PCB JLCPCB.* Obtenido de PROTOTIPO Y PEQUEÑA SERIE Servicios de PCB confiables: https://jlcpcb.com/

King, M. (2011). *Process Control: A Practical Approach.* A Jhon Wiley and Sons.

Kuo, B. (1996). *Sistemas de Control Automático.* México: Prentice Hall.

Lima, G., Mendez, R., & Rojas, A. (20 de 05 de 2019). *El Triac.* Obtenido de Electrónica, Ciencia y tecnología:

http://www.fra.utn.edu.ar/download/carreras/ingenierias/electrica/materias/planestudio/qu intonivel/electronicaII/apuntes/triac.pdf

- Maloney, T. (2006). *Electrónica industrial moderna.* México DF: Pearson Educación.
- Mapromec©. (10 de 05 de 2019). *Mapromec servicios metalmecánicos.* Obtenido de Servicios: http://www.mapromec.com.ec/
- Motorola Inc. (27 de 05 de 2019). *Datasheetspdf.* Obtenido de https://datasheetspdf.com/datasheet/search.php?sWord=h11aa1
- Mouser Electronics Inc. (11 de 06 de 2019). *Mouser Ec.* Obtenido de https://www.mouser.ec/datasheet/2/471/San\_Ace\_97BMB33\_E-1284357.pdf
- National Fire Protection Association. (2008). *National Electrical Code* (Vol. 1). (NFPA70, Trad.) Quincy, Massachusetts, USA. Recuperado el 06 de 06
- National Semiconductor. (23 de Septiembre de 2011). *Precision Centigrade Temperature Sensors.* Obtenido de LM35:

http://pdf.datasheetcatalog.com/datasheet/nationalsemiconductor/DS005516.PDF

- New Jersey Semiconductor. (29 de 05 de 2019). *Hoja de datos IRFZ44N.* Obtenido de https://datasheetspdf.com/pdf/894172/NewJerseySemiconductor/IRFZ44N/1
- Paredes, M. (2017). *Departamento de Eléctrica y Electrónica - DEEE*. Recuperado el 06 de 06 de 2018, de http://deee.espe.edu.ec/
- Rashid, M. (2004). *Electrónica de Potencia* (Tercera ed.). México DF, México: Pearson Educación. Recuperado el 15 de 05 de 2019
- Richard, D., & Robert, B. (2005). *Sistemas de Control Moderno.* Madrid: Pearson Prentice Hall.
- Rockwell Automation. (04 de 2017). *MicroLogix 1100 Programmable Controllers.* Recuperado el 06 de 06 de 2018, de http://literature.rockwellautomation.com/idc/groups/literature/documents/um/1763 um001\_-en-p.pdf
- Sánchez, J. (2006). *Instrumentación y control avanzado de procesos.* España: Ediciones Díaz de Santos.
- SES-Scientific Educational Systems Ltd. (2015). *DEGEM Systems*. Recuperado el 06 de 06 de 2018, de http://www.degem.info/
- Texas Instruments. (16 de 05 de 2019). *LM35.* Obtenido de Sensores de temperatura LM35: http://www.alldatasheet.com/datasheet-pdf/pdf/517588/TI1/LM35.html
- Titan Micro Electronics. (2016). *LED Drive Control Special Circuit.* Obtenido de TM1637: https://www.mcielectronics.cl/website\_MCI/static/documents/Datasheet\_TM1637.pdf
- Toshiba. (29 de 05 de 2019). *Hoja de datos 4N25.* Obtenido de https://datasheetspdf.com/pdf/236179/ToshibaSemiconductor/4N25/1
- Trotec Laser GmbH®. (13 de 05 de 2019). *Trotec laser marking, cutting engraving.* Obtenido de Infinitas aplicaciones y materiales para cortar y grabar con láser: https://www.troteclaser.com/es-ec/

## **ÍNDICE DE ANEXOS**

#### **ANEXOS**

## **ANEXO A. DISEÑOS ELECTRÓNICOS**

**Anexo A1:** Diseño en EasyEDA® del circuito final del módulo de entrenamiento AF&T.

**Anexo A2:** Diseño en EasyEDA® de la placa PCB del módulo de entrenamiento AF&T.

# **ANEXO B. DISEÑO MECÁNICO**

**Anexo B1:** Diseño en AutoCAD® de las partes de aluminio del módulo de entrenamiento AF&T.

## **ANEXO C. ANÁLISIS COSTO BENEFICIO**

**Anexo C1:** Detalle de gastos involucrados en la elaboración del sistema de entrenamiento AF&T.

# **ANEXO D. DISEÑO DE PRÁCTICAS DE LABORATORIO**

**Anexo D1:** Diseño de prácticas de Laboratorio para la materia de Control de Procesos con el módulo de entrenamiento AF&T.